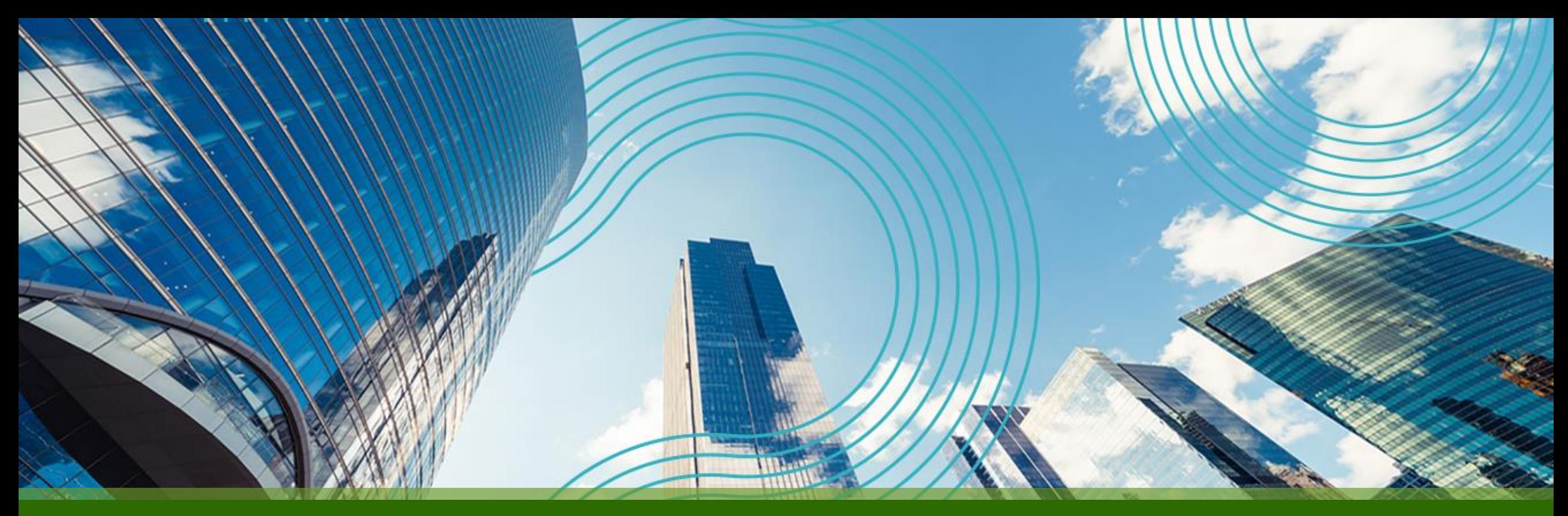

# **JUNOS Hands On Training "EX / QFX" Course**

**2022**  年 **10**  月 **rev. 2.1 Juniper Network, K.K.**

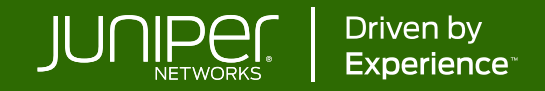

## **はじめに**

- 本資料にあるロードマップの内容は、資料作成時点における ジュニパーネットワークスの予定を示したものであり、事前の通告無しに 内容が変更されることがあります。
- またロードマップに描かれている機能や構成は、購入時の条件になりません ので、ご注意ください。

**Legal Disclaimer**:

**This statement of product direction (formerly called**"**roadmap**"**) sets forth Juniper Networks**' **current intention and is subject to change at any time without notice. No purchases are contingent upon Juniper Networks delivering any feature or functionality depicted on this statement.**

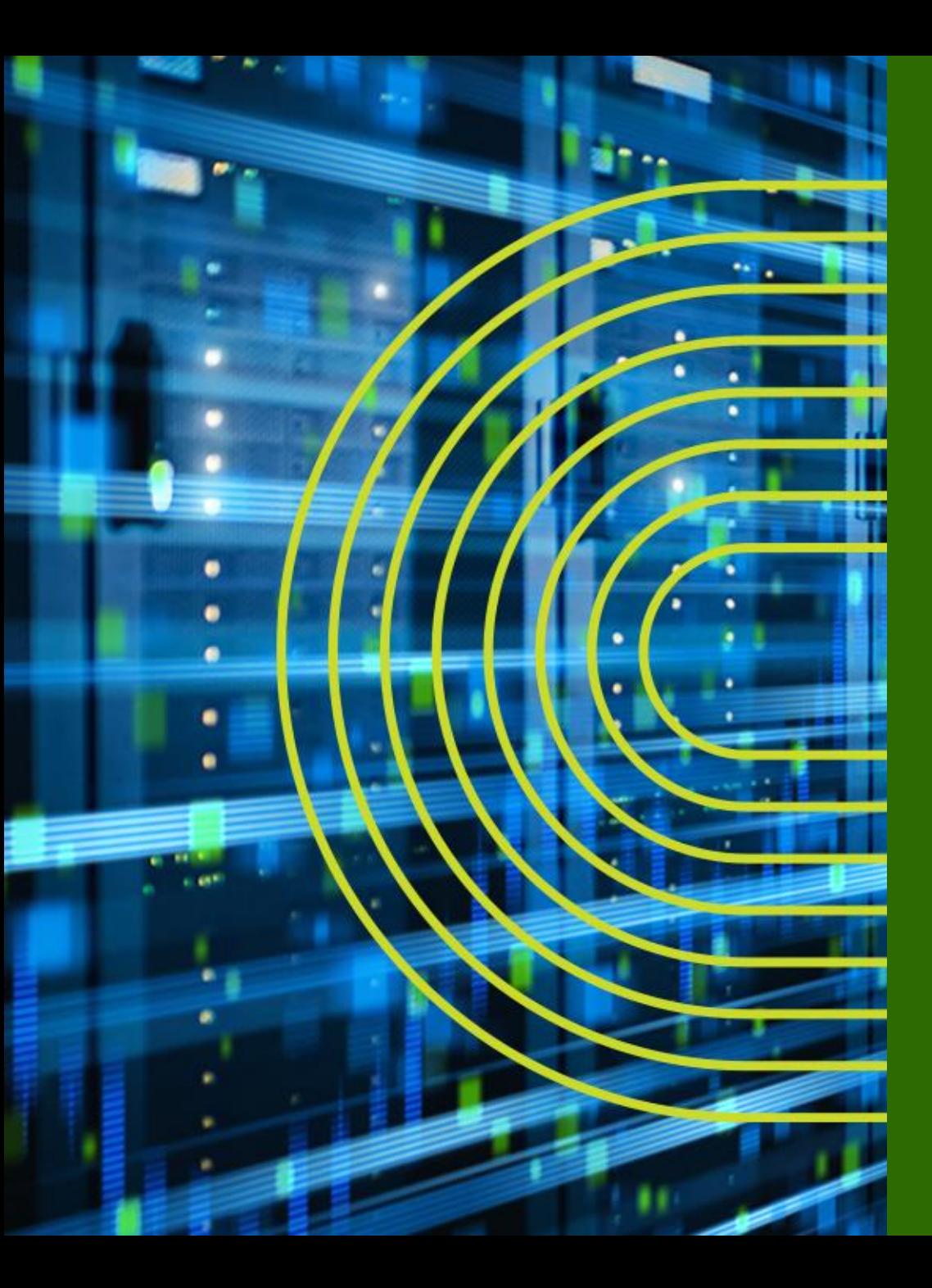

# **Junos Basic**

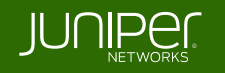

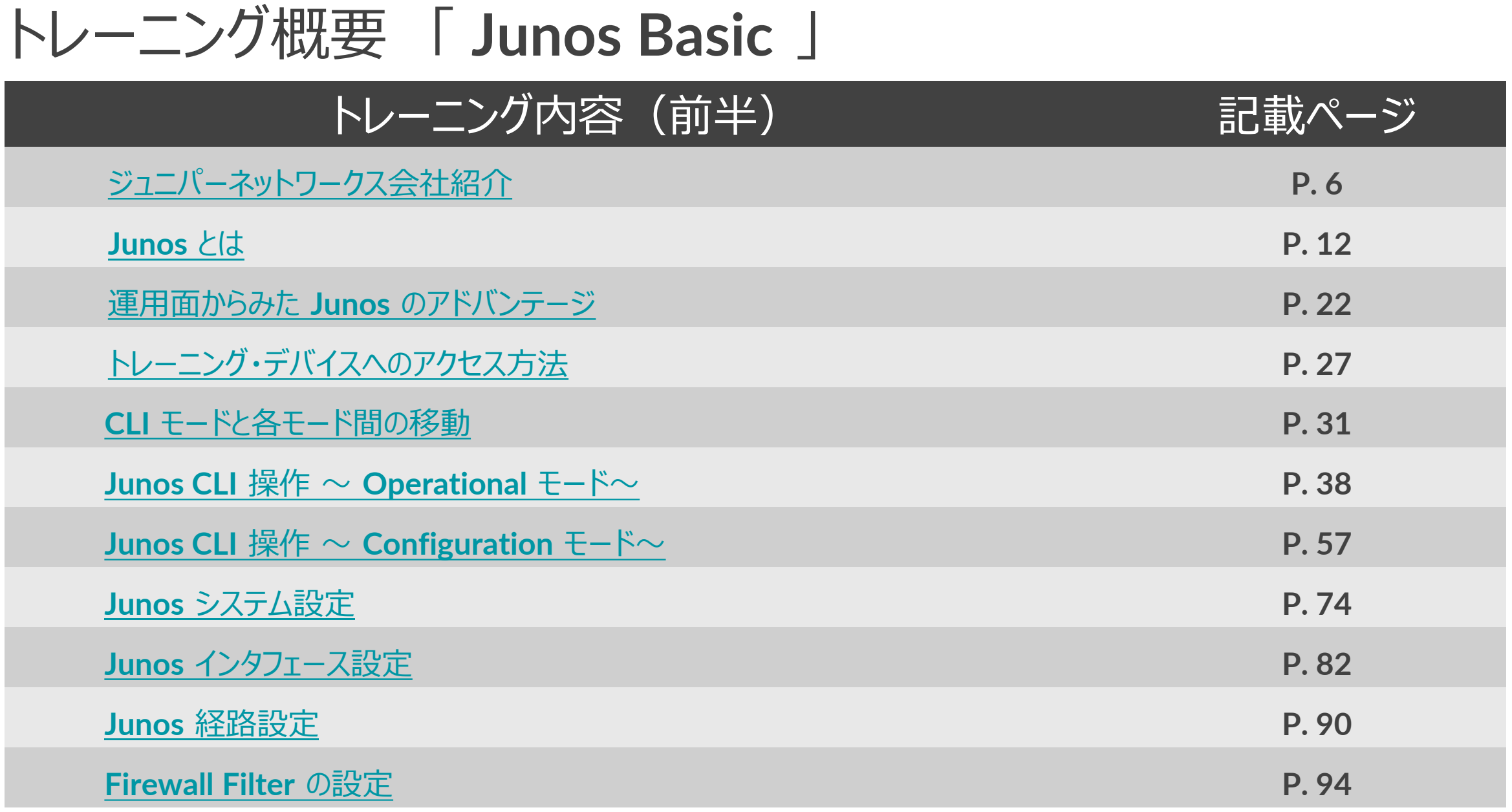

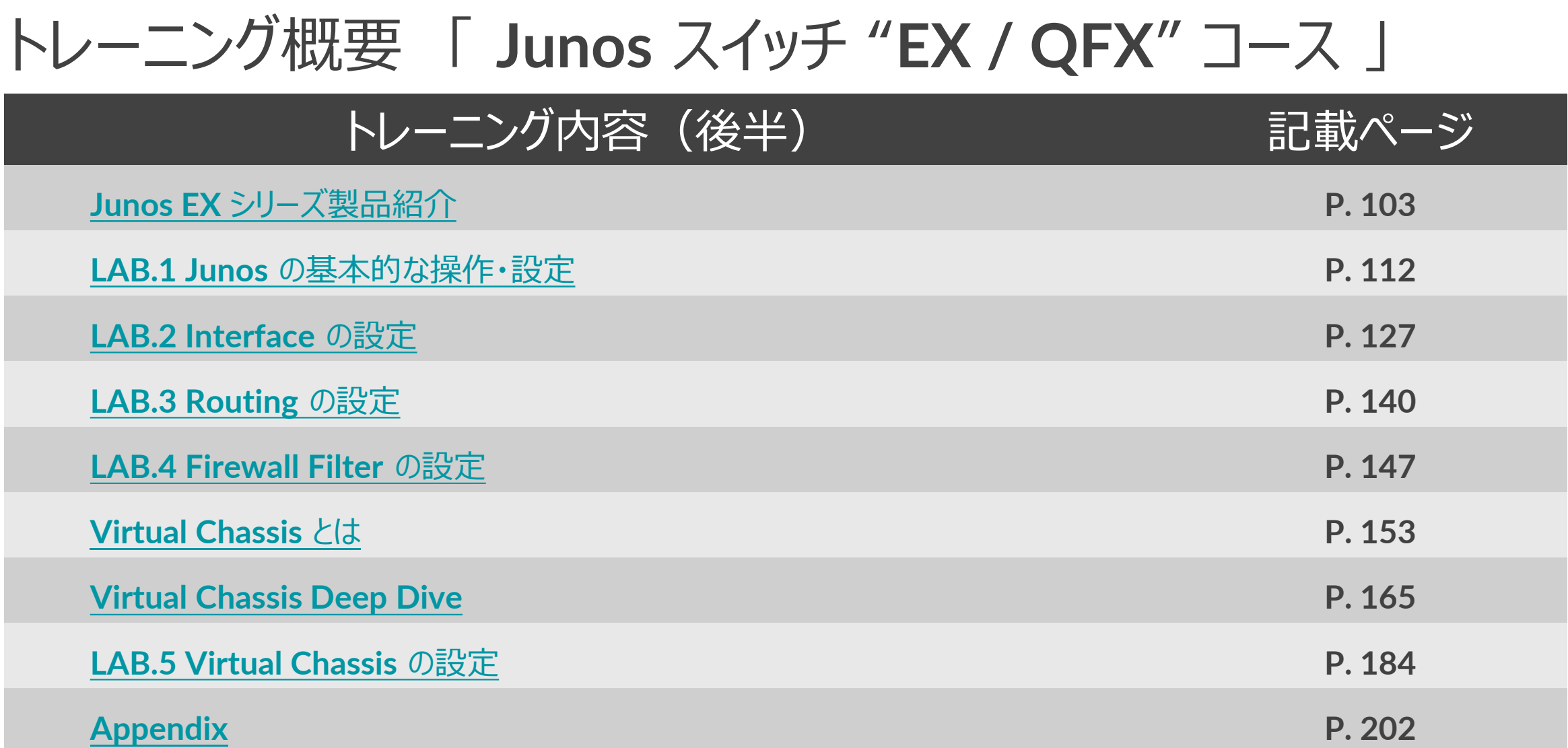

<span id="page-5-0"></span>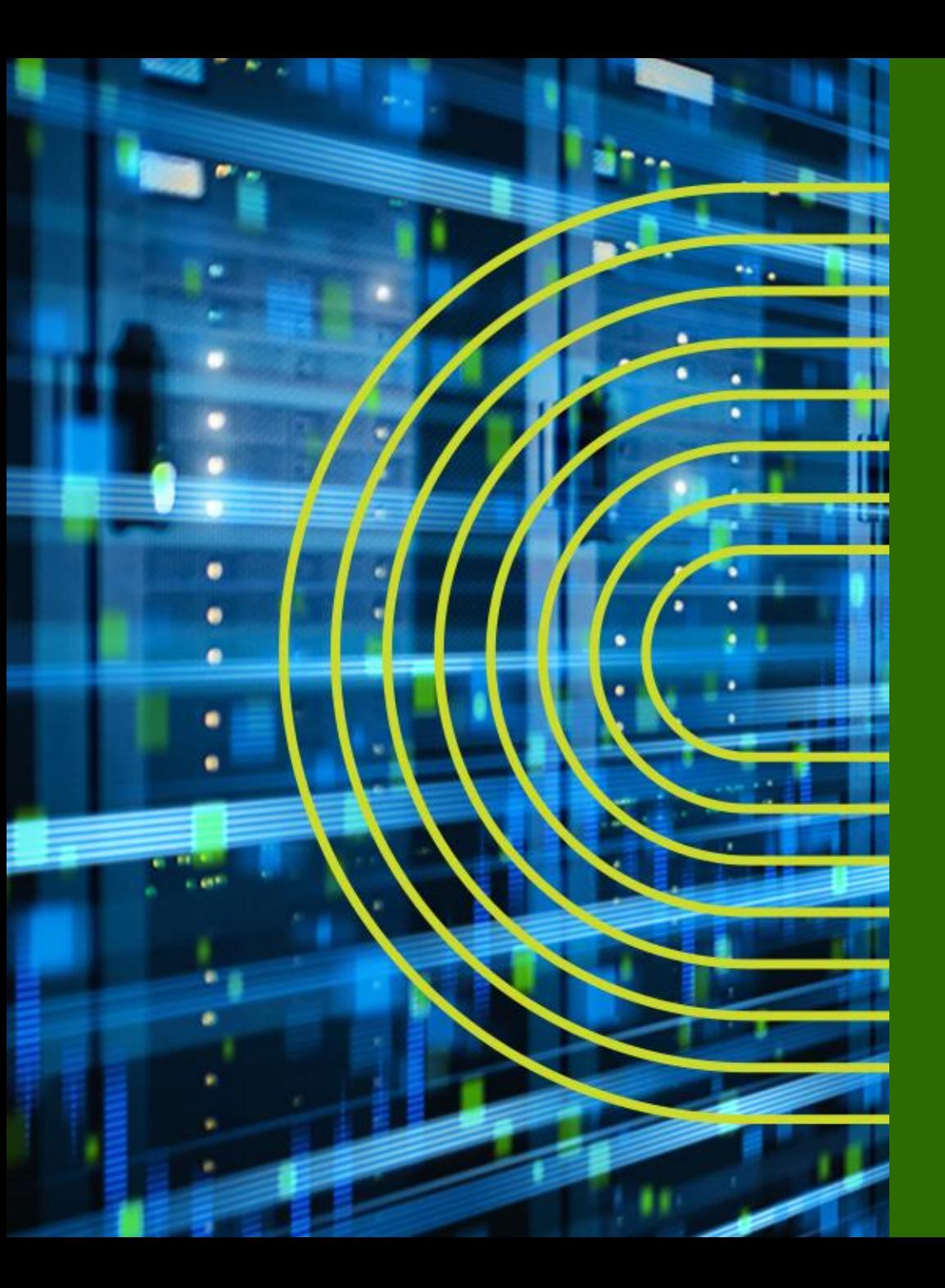

# **ジュニパーネットワークス 会社紹介**

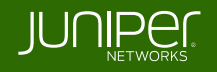

ジュニパーネットワークス 会社概要

設立: **1996** 年 **2** 月(**1999** 年 **3** 月)

本社所在地: カリフォルニア州サニーベール

**Juniper Networks** (**NYSE**: **JNPR**)

(ジュニパーネットワークス株式会社)

**CEO**: **Rami Rahim**

(日本法人 代表取締役社長: 古屋 知弘) 事業概要:ネットワーク機器(ルータ、スイッチ、ファイアウォール、 無線AP等)の製造・販売

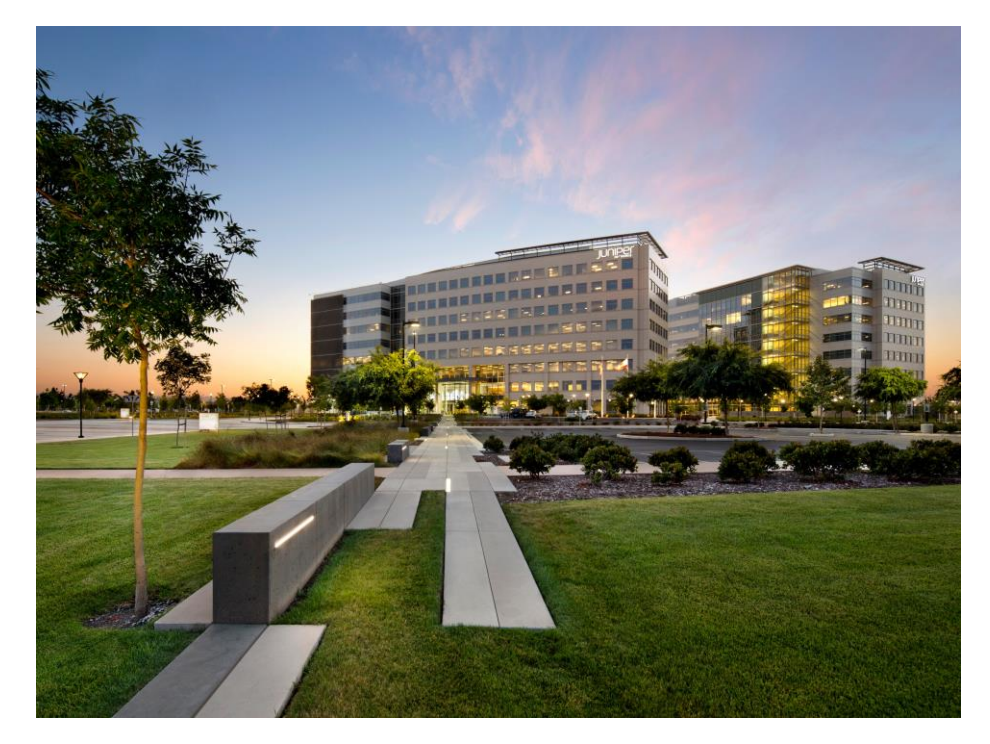

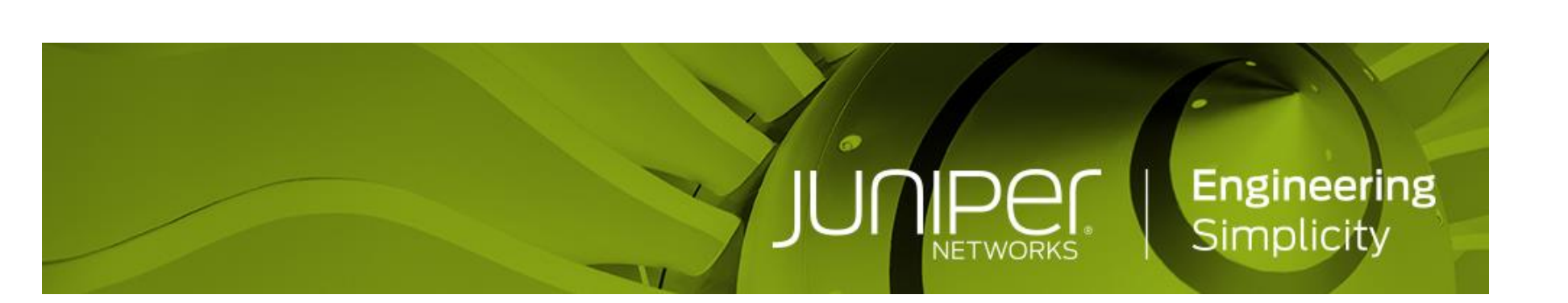

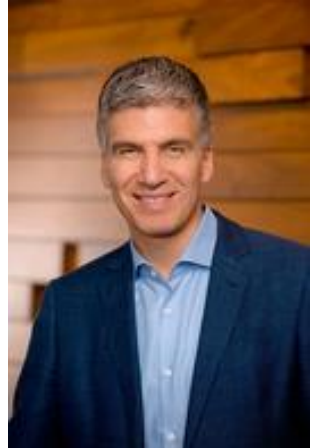

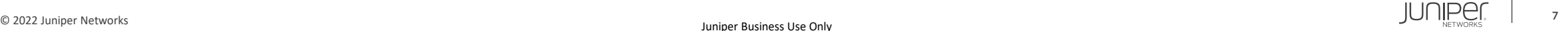

ジュニパーネットワークスの戦略

### **Vision**: ネットワークイノベーションにおけるリーダー

#### **Go-To-Market**: ハイパフォーマンスネットワーキングをビジネスの基盤と位置付けるお客様とパートナー様に価値を提供

#### **パフォーマンスと自動化におけるバリュー**

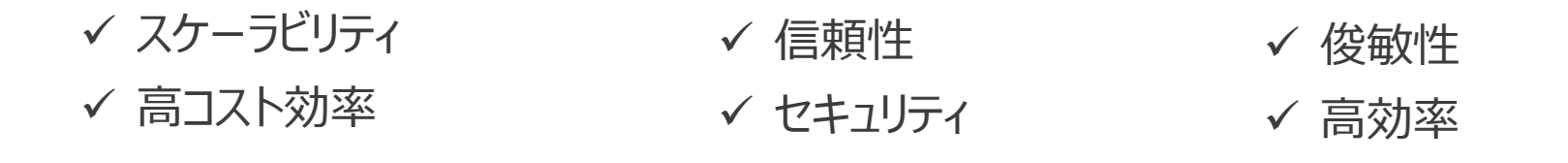

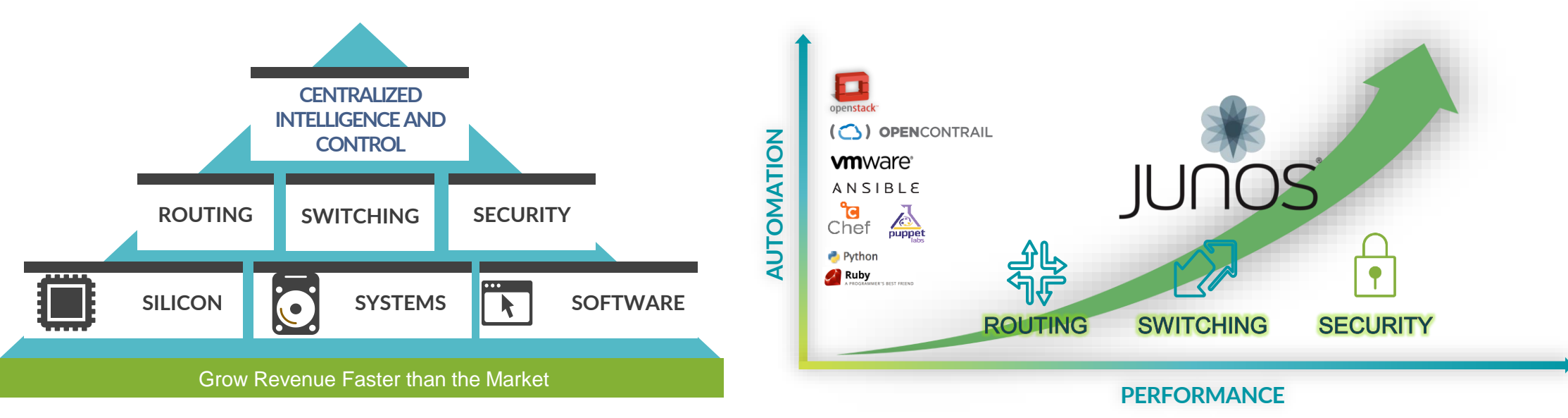

# プロダクト・ポートフォリオ (カテゴリ別)

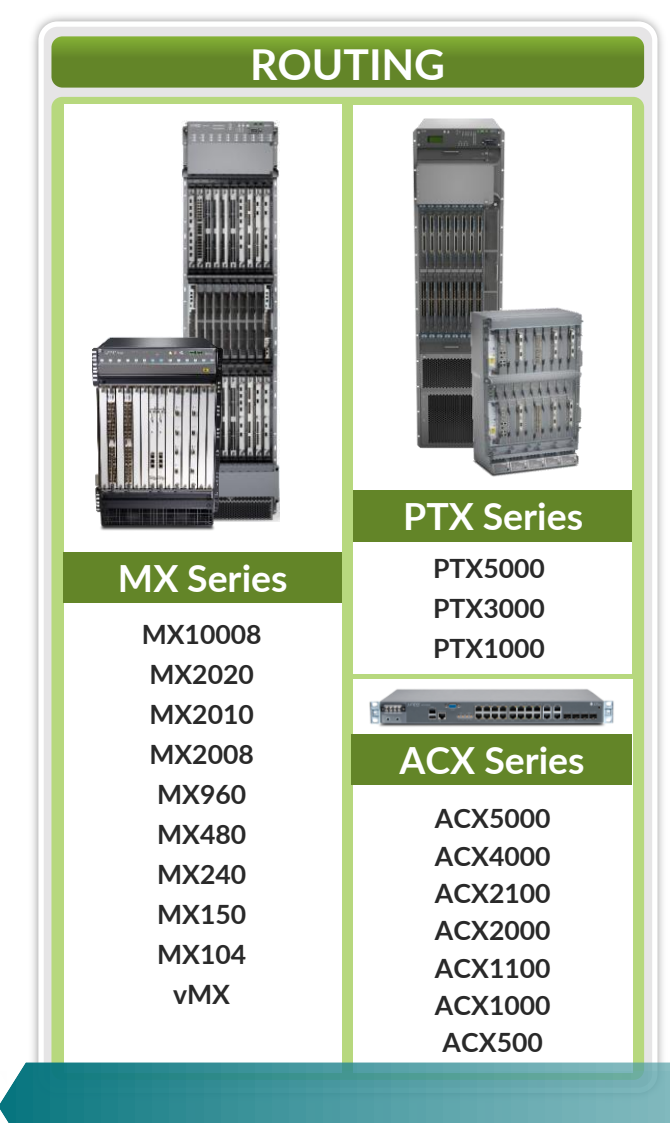

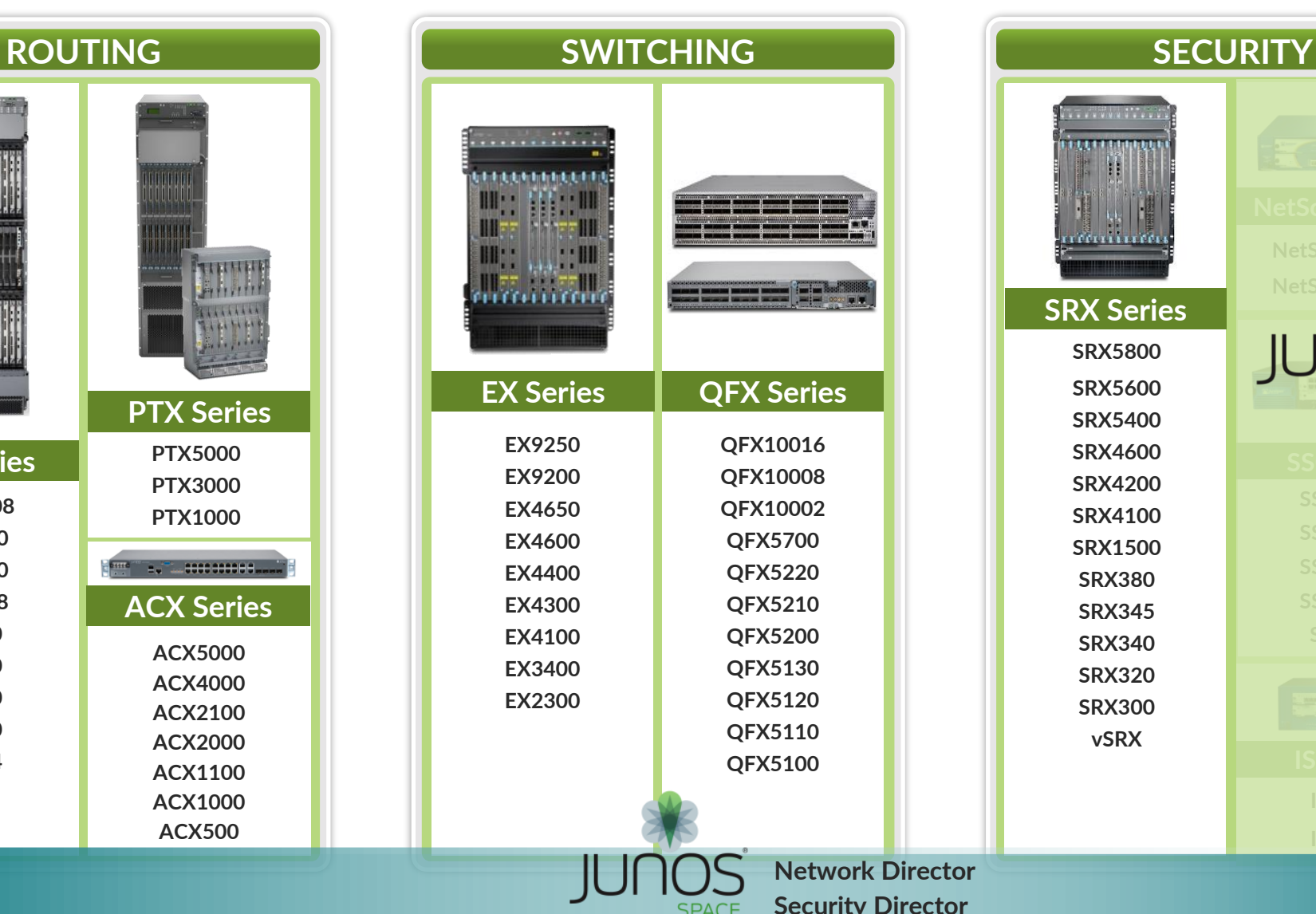

. . . . . . . . . . . **TECHNICAL NetScreen-5200 NetScreen SRX Series JUNOS SRX5800 SRX5600 SRX5400 SRX4600 SRX4200 SRX4100 SRX1500 SSG350M SRX380 SRX345 SRX340 SRX320 SRX300 vSRX**

## **JUNOS: THE POWER OF ONE INTEGRATED ARCHITECTURE**

**Datacenter Service Gateway SRX series**

**Universal Edge Router MX series**

**Datacenter Fabric Switch QFX series**

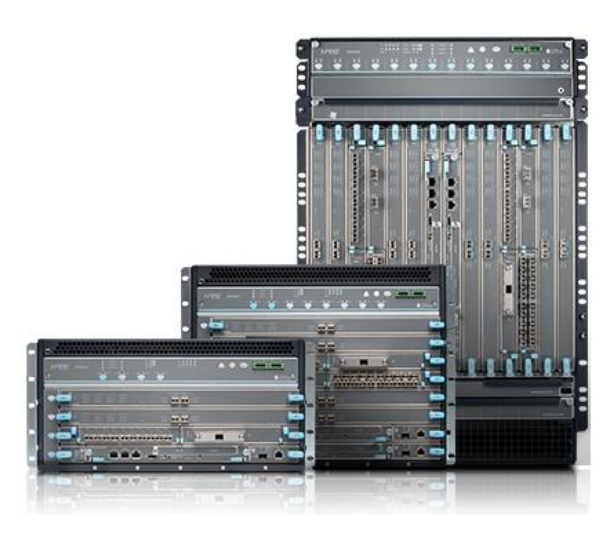

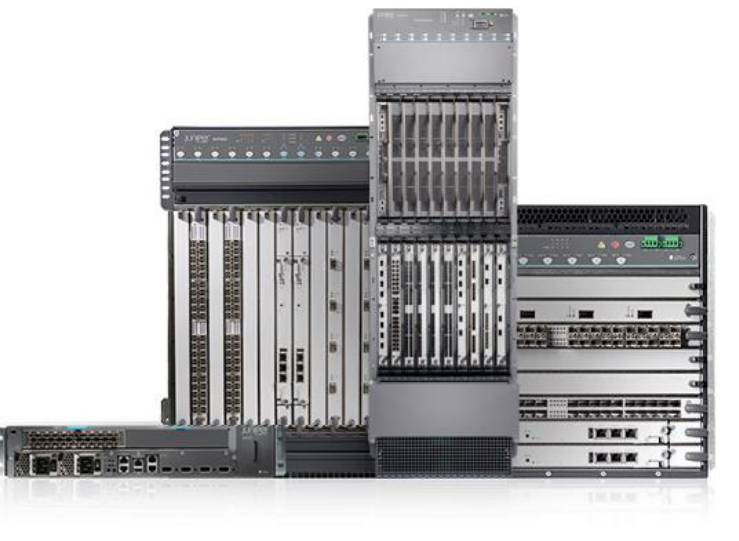

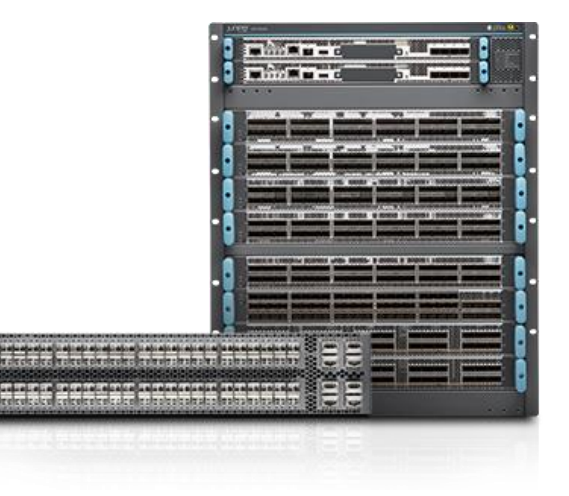

## **JUNOS: THE POWER OF ONE INTEGRATED ARCHITECTURE**

**Branch Service Gateway SRX series**

### **Campus Ethernet Switch EX series**

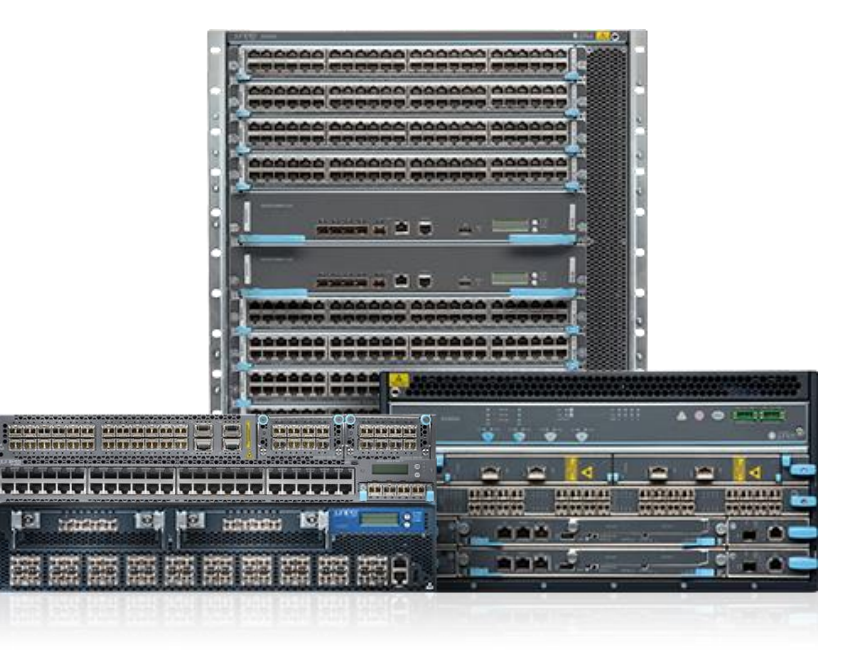

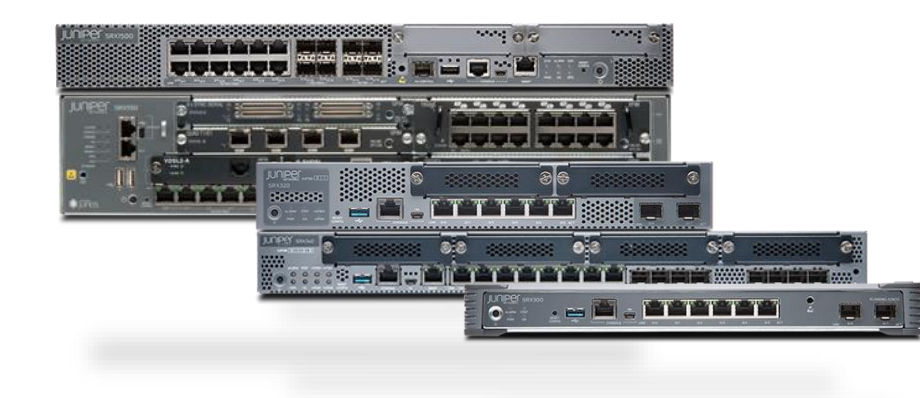

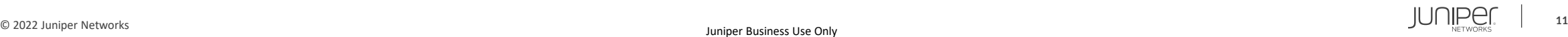

<span id="page-11-0"></span>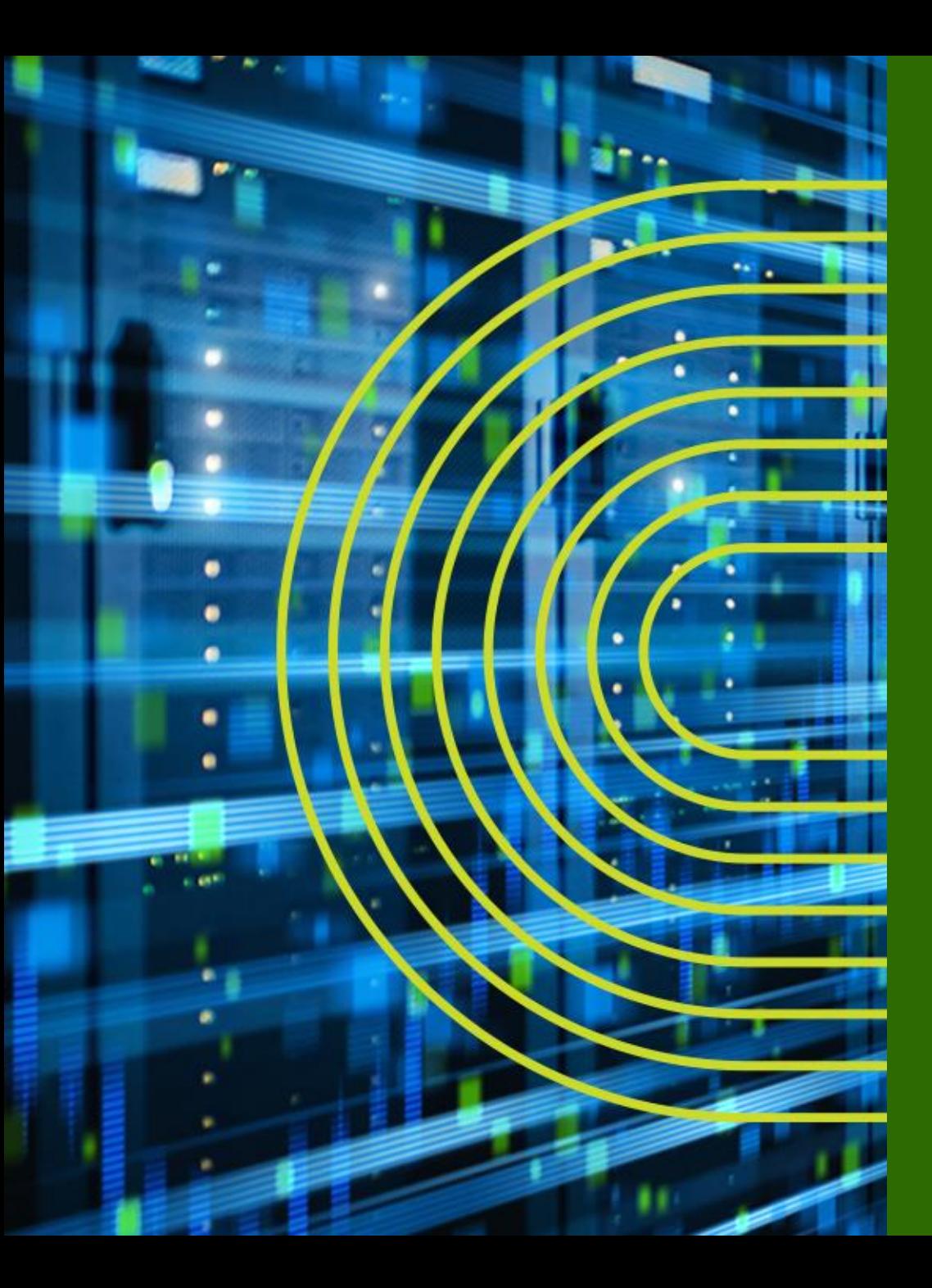

# **Junos とは**

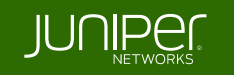

# 「複数 **OS** 」 対 「 "**One**" のアプローチ」

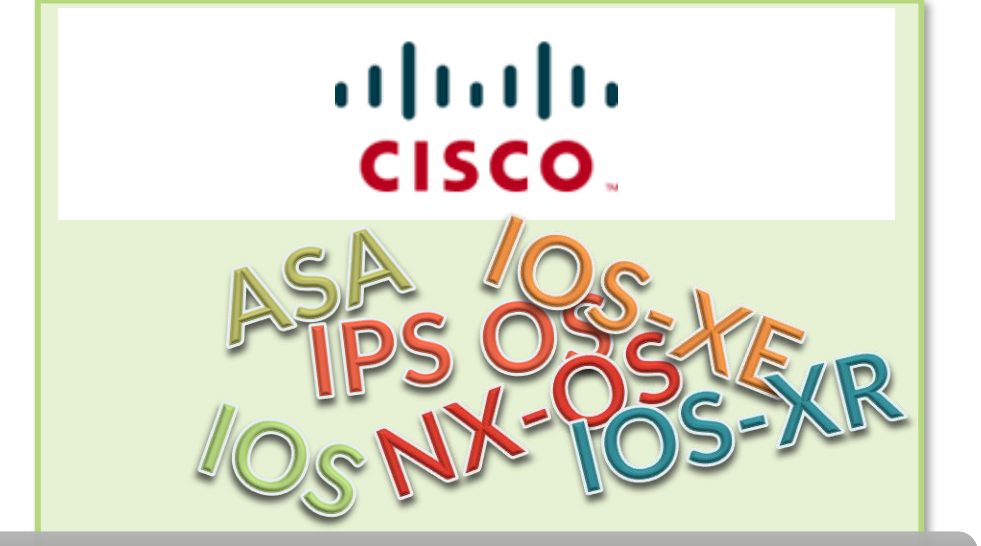

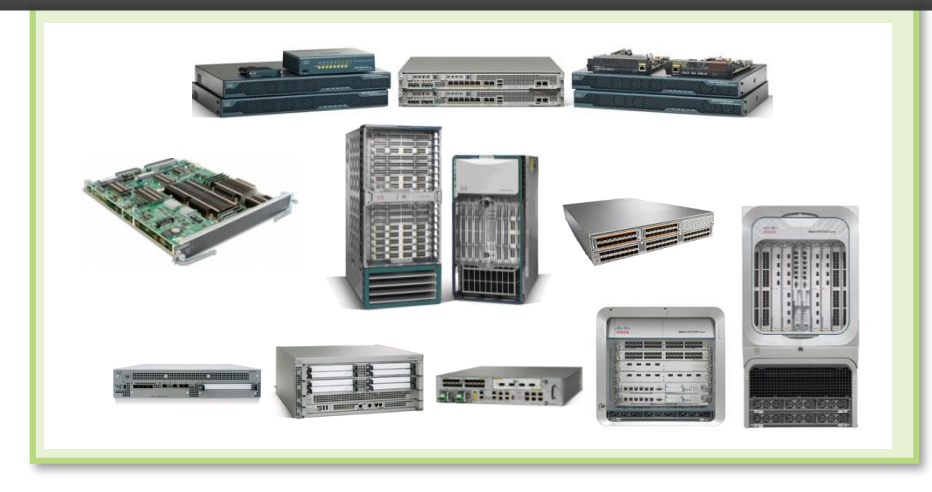

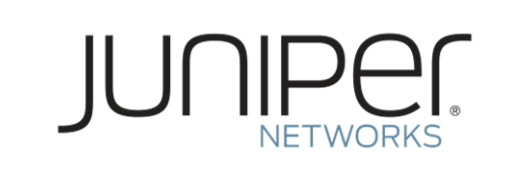

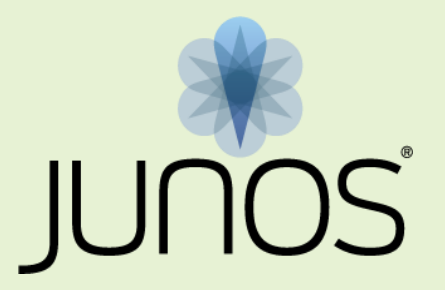

#### プラットフォーム毎に異なる **OS** と機能セット セキュリティもネットワークもカバーする 業界唯一のシングル・ネットワーク **OS**

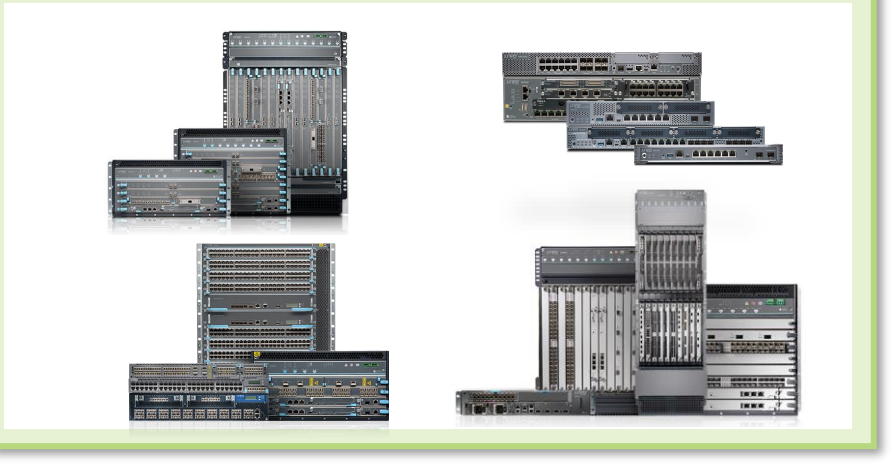

# **Junos:** 共通のオペレーティングシステム

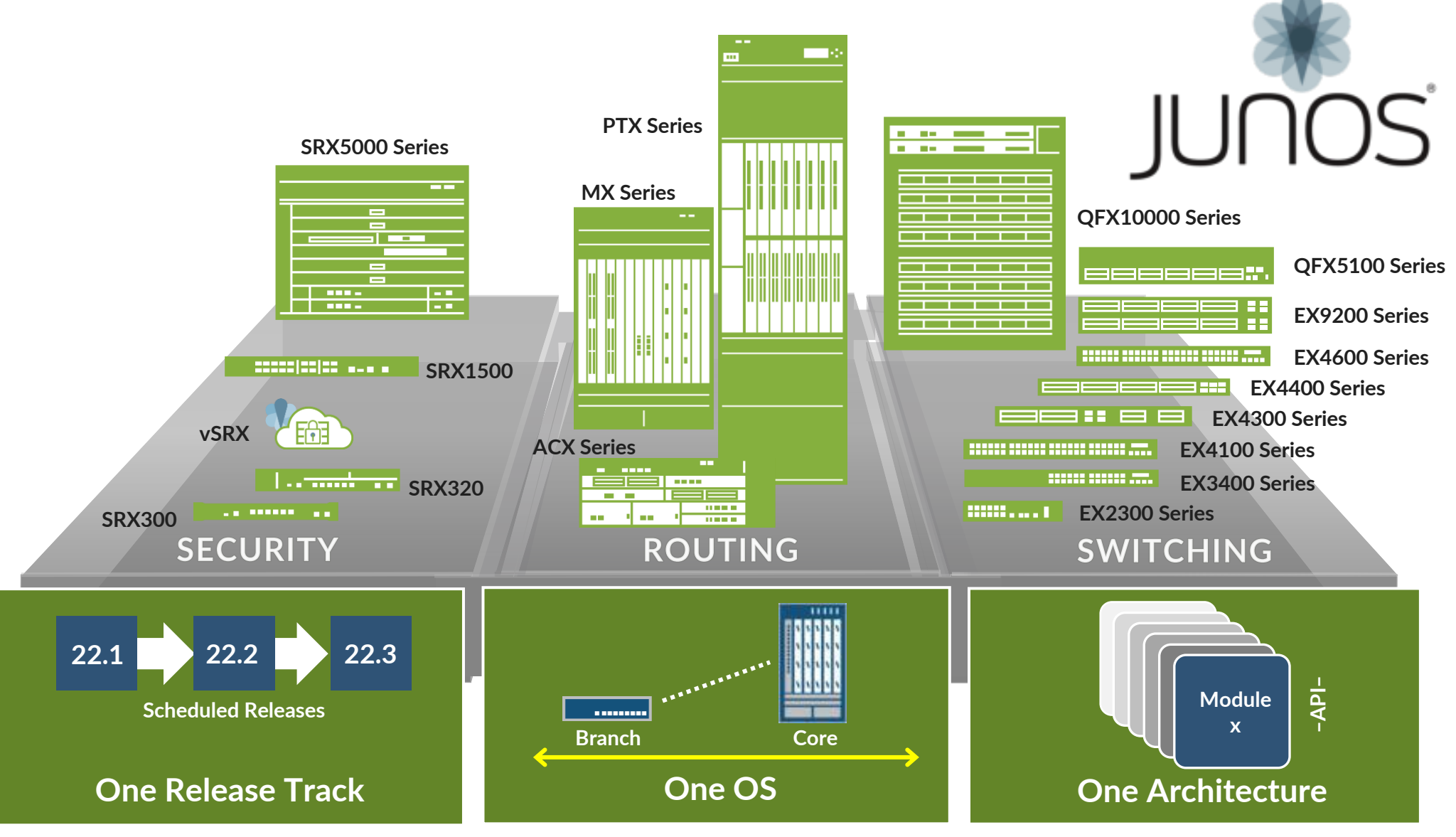

© 2022 Juniper Networks **<sup>14</sup>**

Juniper Business Use Only

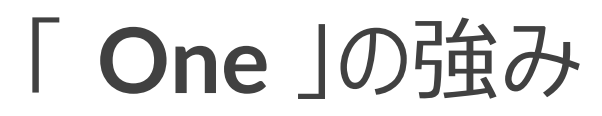

### **LEARN ONCE**、**INTEGRATE ONCE**、**QUALIFY ONCE**

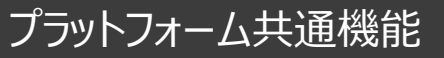

- **Routing**
- **Layer 2 Switching**
- **Class of Service**
- **IPv4 and IPv6**
- **Etc…**

#### **Cross-Portfolio Commonality**

**BGP/MPLS Control Plane**

**End-to-end Security**

**In-network Automation**

**SDK and Licensing of Junos**

**etc…**

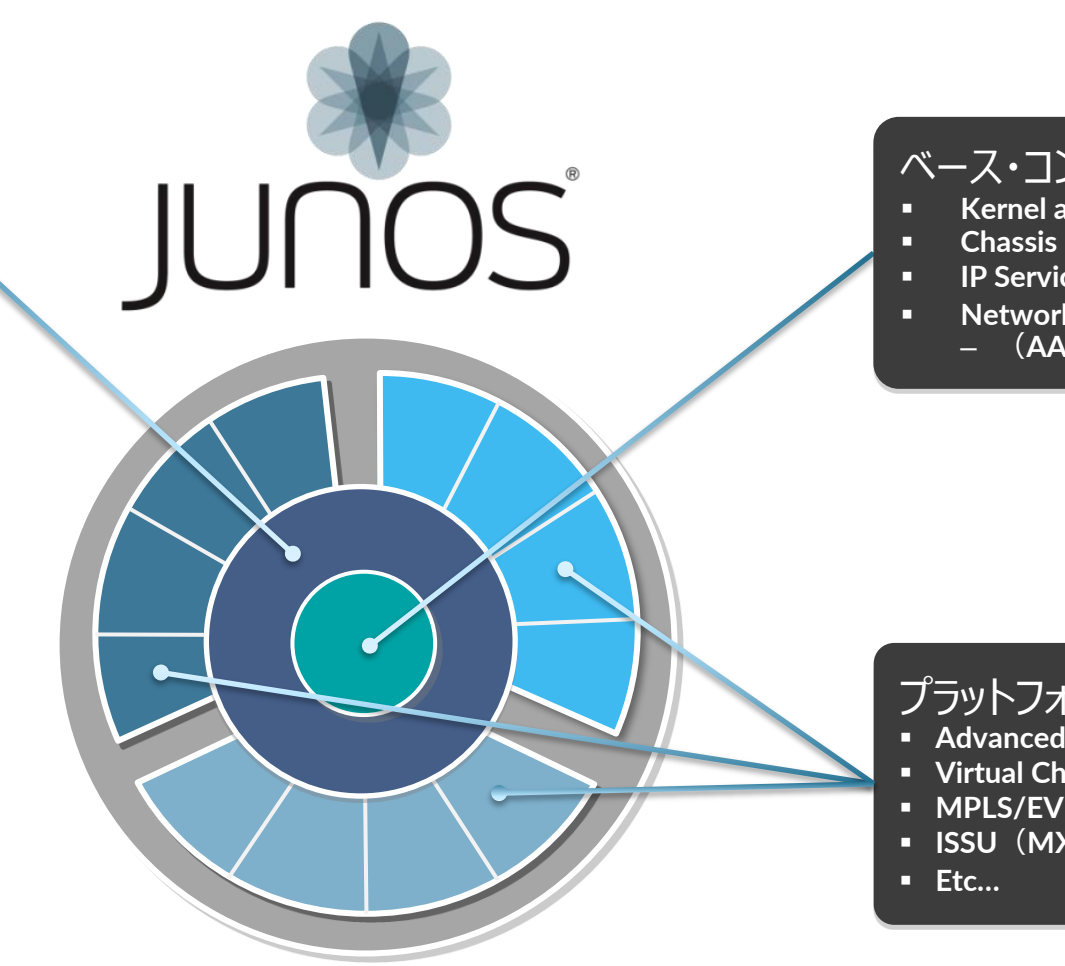

#### ベース・コンポーネント

- **Kernel and µKernel**
- **Chassis Management**(**chassisd**)
- **IP Services**(**Telnet, SSH, NTP**)
- **Network Management**
	- (**AAA, CLI/mgd, XML/DMI, syslogd**)

#### プラットフォーム専用機能

- **Advanced Security**(**SRX**)
- **Virtual Chassis**(**EX/QFX**)
- **MPLS/EVPN**(**MX**)
- **ISSU**(**MX&EX9k**)

コントロールプレーンとフォワーディングプレーンの分離

#### **Scale and Performance**

- **各 Plane** におけるパフォーマンスを担保
- より高いパフォーマンスをそれぞれの領域で 独立して開発することが可能に

### **Resilient** (※弾力性/復元力)

- 独立したオペレーション
	- **Routing Engine**(**RE**)
	- **Packet Forwarding Engine**(**PFE**)
- 冗長化に対するさまざまなオプションをそれぞれに提供

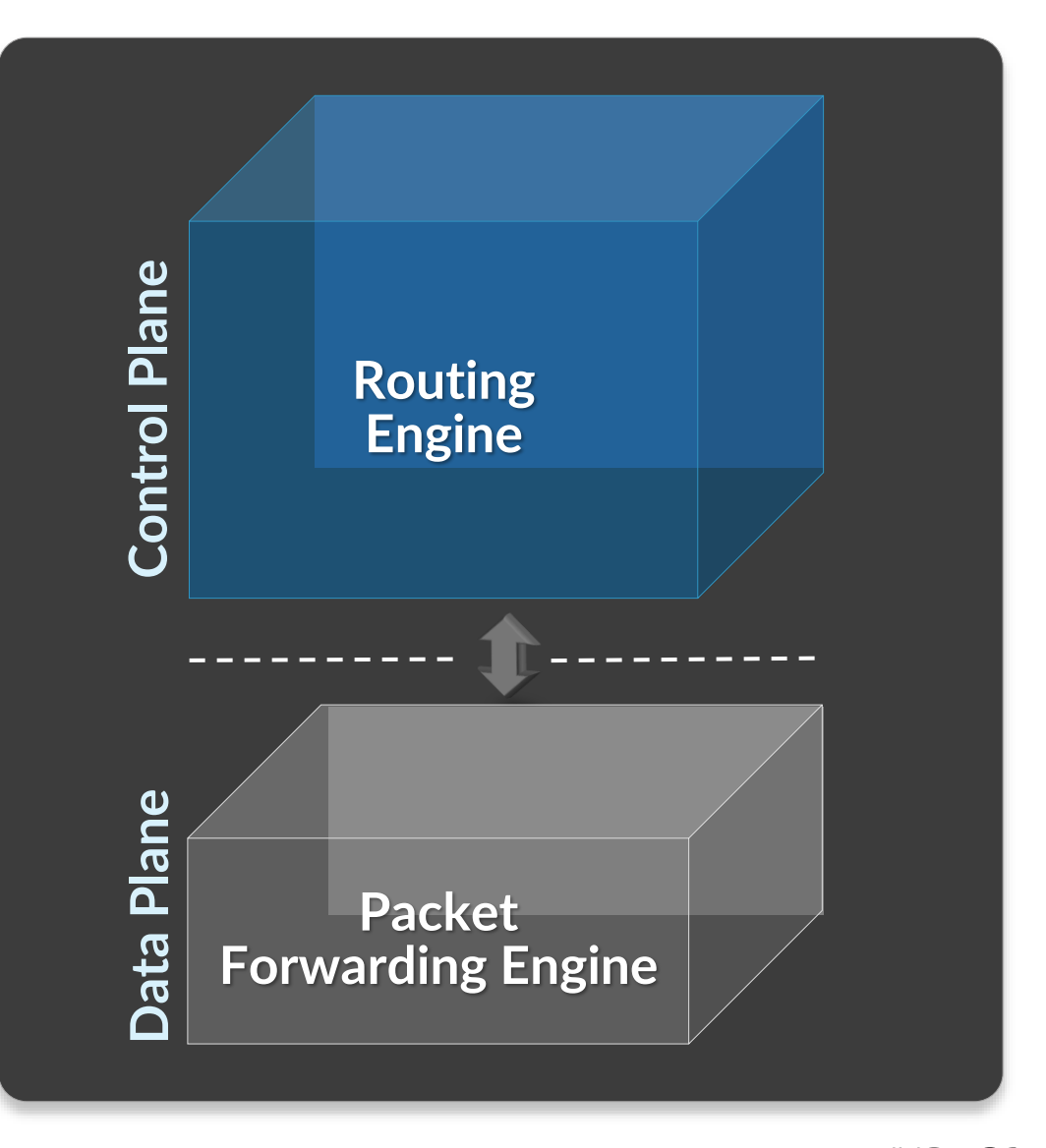

# **Junos** の「 **One** 」アーキテクチャの進化

## モジュラー型

- 拡張性とパフォーマンスを担保するコンポーネント
- 冗長性、安定性、サービス拡張を効率的に提供する ための独立したオペレーション

#### **Scalable** (※拡張性)

- **Up:** マルチコア **& 64-bit**
- **Down:** モジュールごとのパッケージング

#### **Open** (※オープン性)

- **FreeBSD** ベース
- **API** 連携、 **Junos** 開発ツール(**SDK**)

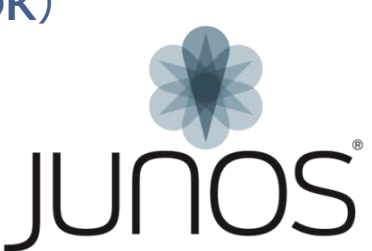

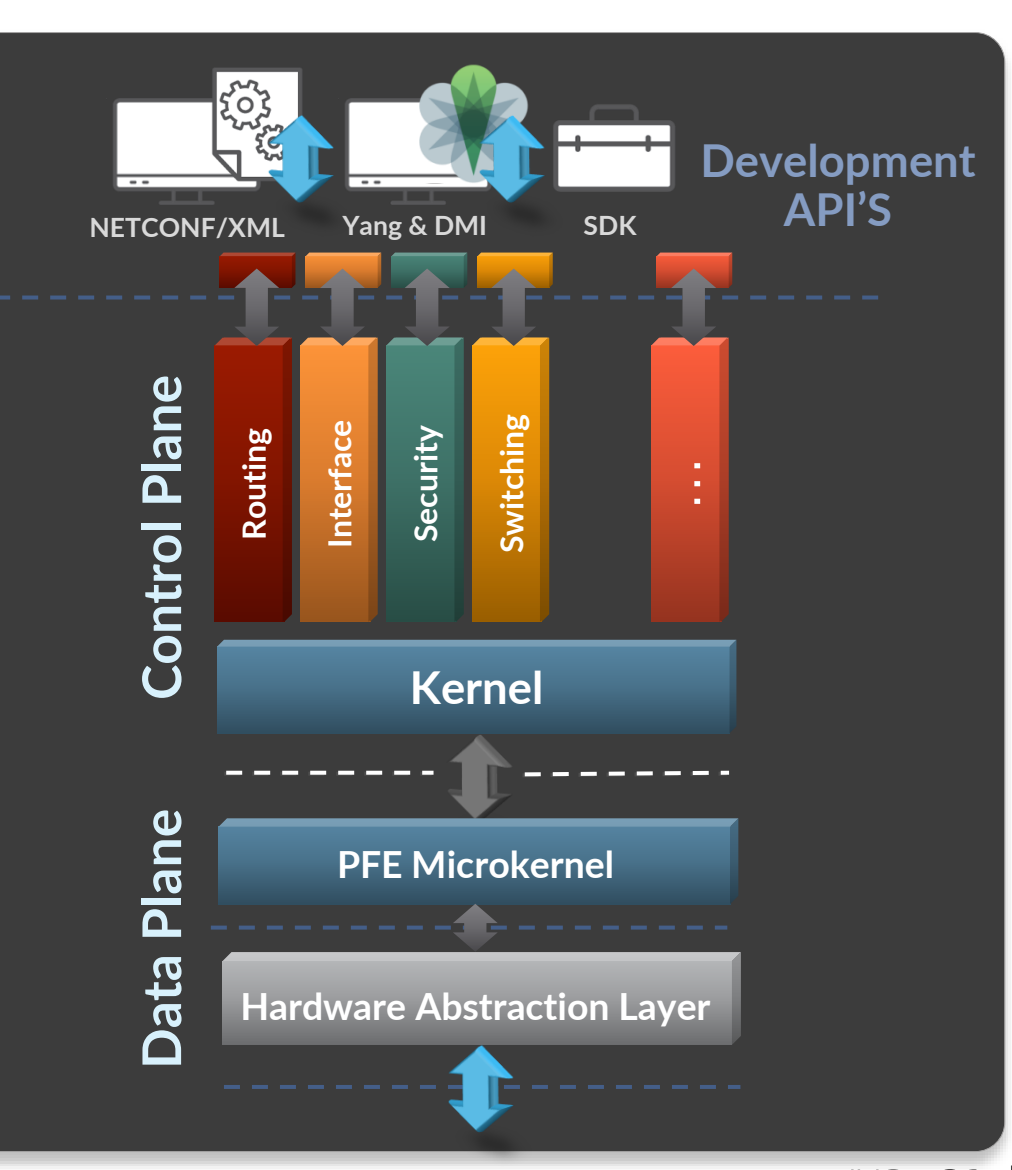

# **Junos** のアプローチ・運用者/設計者にとって

## ネットワーク停止の原因に対する調査

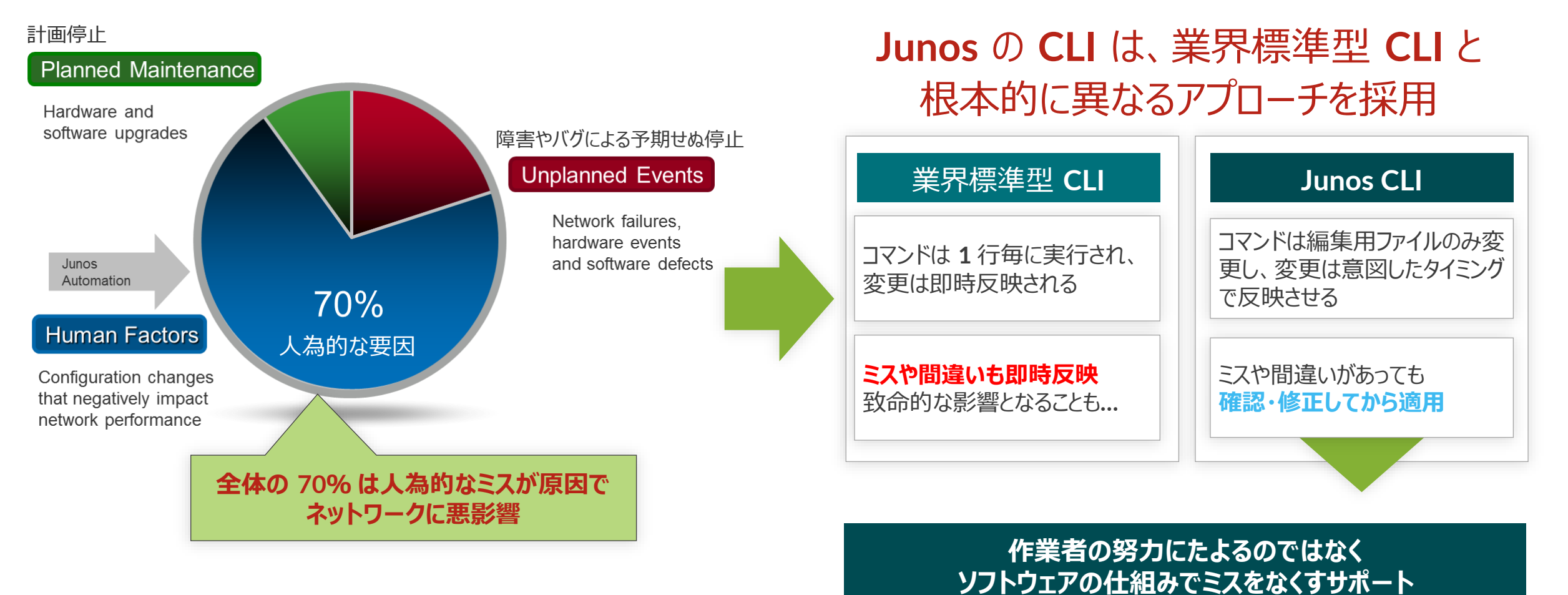

## これまでの一般的な **NW-OS** の不便さ

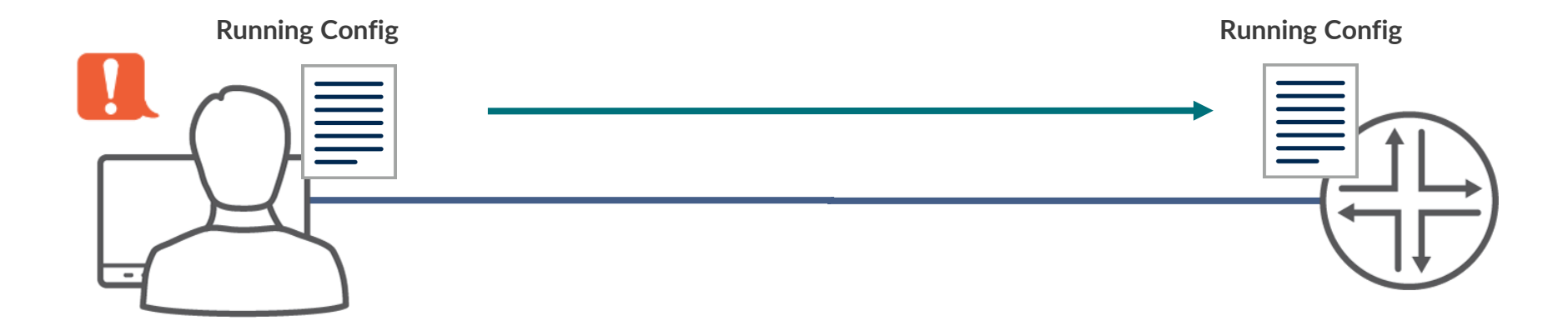

- 一般的なネットワーク **OS** の場合、管理者がコンソールなどで設定変更を行う際、 投入した設定が**即座に実稼働のネットワーク設定へと反映**されてしまう
- このことにより、
	- ヒューマンエラーが発生する余地がある
	- 設定の復旧が困難
	- 意図しない設定を行ってしまうと、機器への通信自体が不可能になってしまうケースがある などの課題が存在する

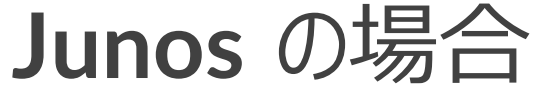

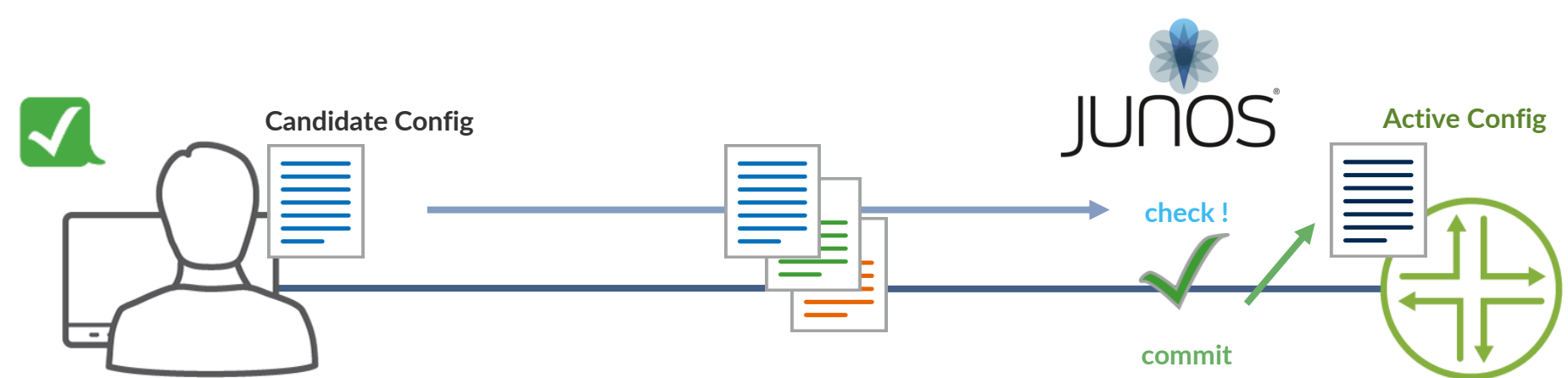

- **Junos** の場合、管理者が設定変更を行うのは、あくまで **設定ファイル** これを実ネットワークの設定へと投入するためには **Junos** によるシステムチェックを行った後に、 "**commit**" というコマンドを投入することにより反映させる
- この仕組みにより、
	- Junos のシステムチェックによる **ヒューマンエラーの予防**
	- 設定ファイルは過去 50 世代まで自動保存されるため、**一瞬で過去の状態へと戻すことができる**
	- 作成した設定ファイルを、**"ためしに"**投入してみることも可能 などのメリットを享受することができる

# **Junos** のアプローチ: **Human Factors** への対応

#### 有効な **Junos** ツール

#### • "**commit**"

- 設定変更を有効にするコマンド
- 有効時に **Config** チェックをおこない、誤り(矛盾)がなければ投入した 設定が有効となる
- "**rollback**"
	- 設定の履歴管理、設定・**OS** の切り戻しを容易に
	- 既存 **Config** を含み最大 **50** 世代までの管理が可能
	- "**load**" コマンドにより外部から設定ファイルを更新することも可能
- "**JUNOScript**" **&** "**Event Policy**"
	- スクリプティングによる自動化ツール
	- イベントをトリガーとした自動化機能

#### **Benefits**

**Config** ミスによるダウンタイムの回避 **Config** 変更/ 切り戻し作業の時間短縮

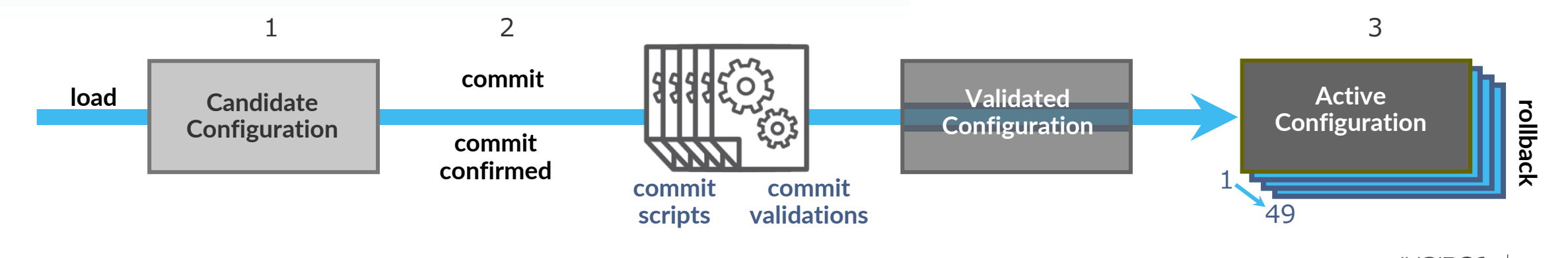

<span id="page-21-0"></span>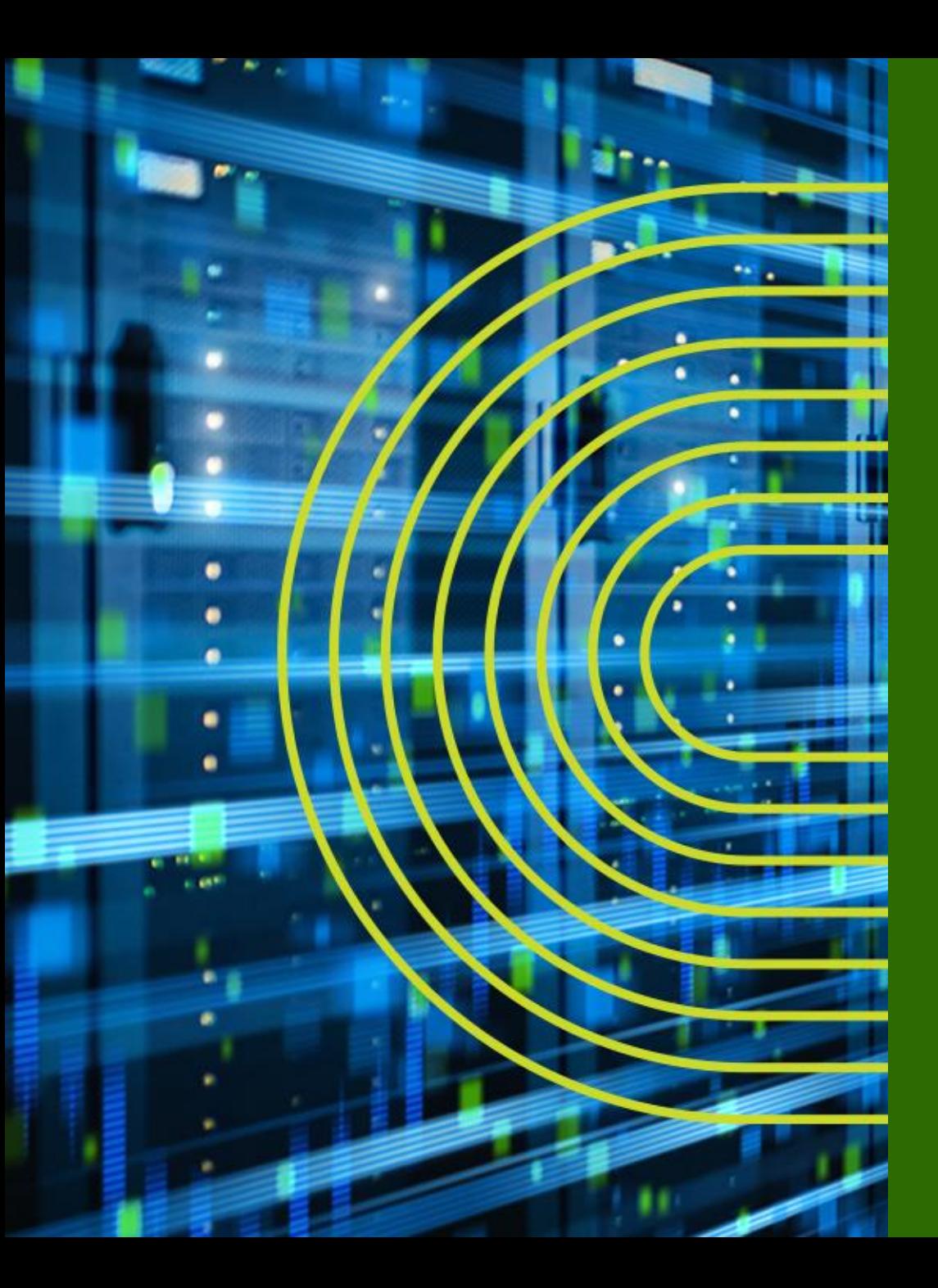

# **運用面からみた Junos の アドバンテージ**

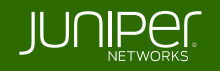

# 導入、運用、トラブルシュートに有効な **Junos Utility** 群

**Junos** は導入、運用、トラブルシュートに有効な様々なツールを提供

- **Commit**
	- 設定変更を有効にするコマンド
	- **check**、**confirmed**、**compare** など様々な **Option** が使用可能
- **Rollback**
	- 設定の履歴管理、切り戻しを容易にする機能
- 自動化 **Tool**: **JUNOScript / Event Policy**
	- 運用を自動化するユーティリティ
- **Etc…**

# **JUNOScript** の概要

- **JUNOScript** とは **Juniper** のネットワーク装置上で動作させることができるスクリプティン グ機能
- **Junos** 自体に手を加える必要がないため、 **Junos** の安定性を損なうことなく、ユーザ個 別の自動化に対する要望に対し柔軟かつ速やかに対応することが可能
- 大別すると、運用者が起動するスクリプト "**Commit Script**" 、 "**Op Script**" とシステム が起動するスクリプト "**Event Policy**" 、 "**Event Script**" が存在

#### **XSLT / SLAXベースのスクリプト**

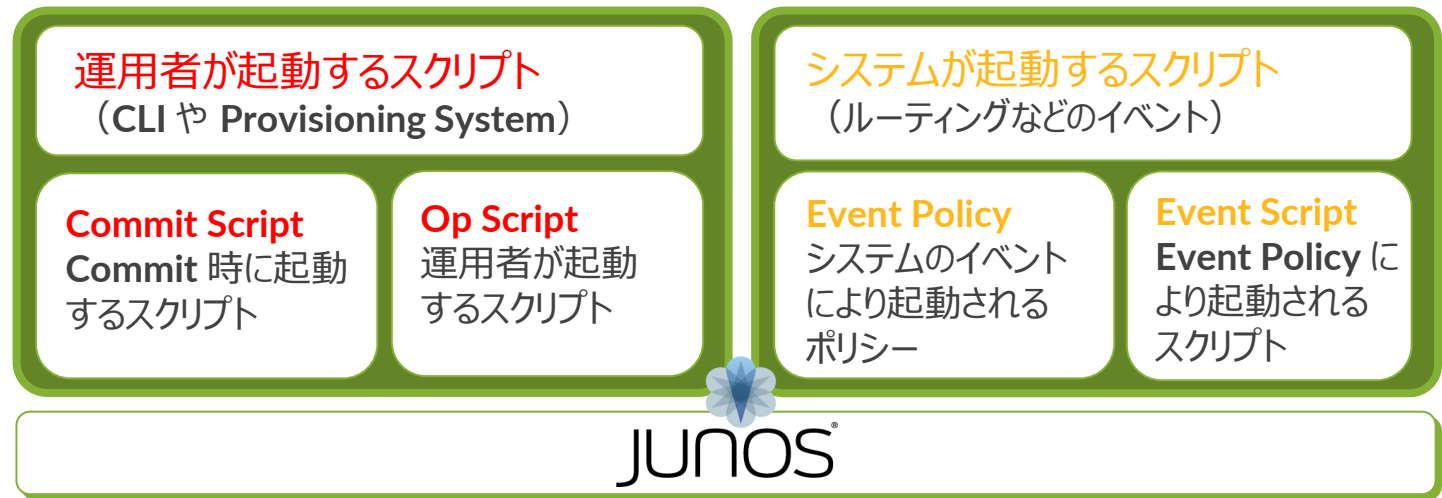

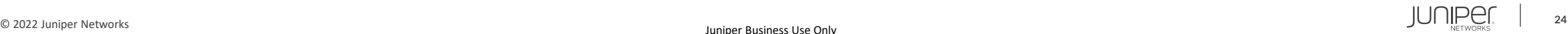

## **Junos**: **Event Policy/Script**

- ネットワーク機器上のイベントやタイマーをトリガーとして、コマンドやスクリプトを実行すること で、運用の自動化が可能
	- イベントをトリガーとしたアクションを実行(**Self-monitor**)
		- ルータ上の特定のイベントをトリガーとして、コマンドやスクリプトを実行
	- タイマーをトリガーとしたアクションの実行
		- インターバル設定や日時指定に応じて、コマンドやスクリプトを実行

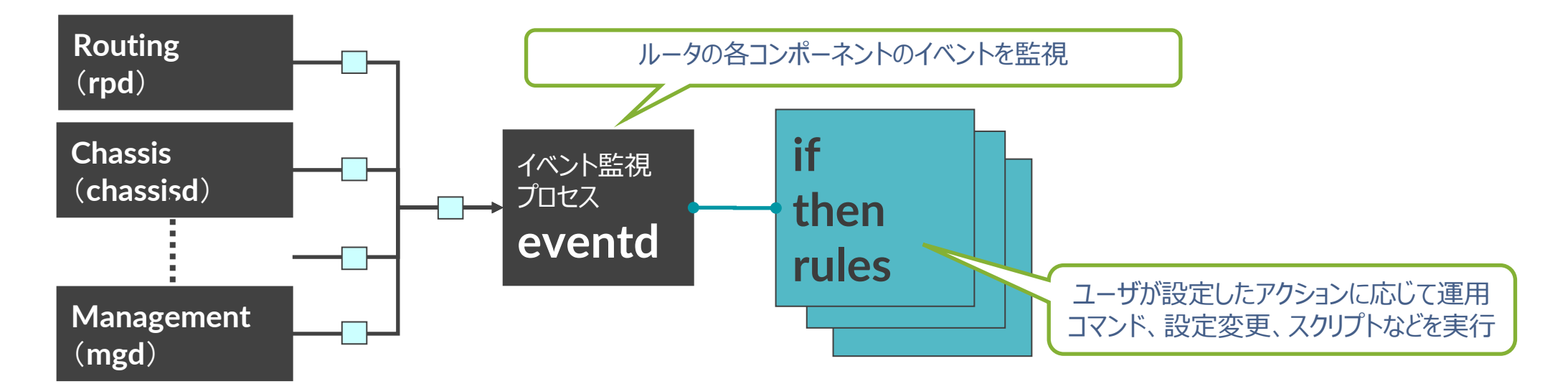

<span id="page-25-0"></span>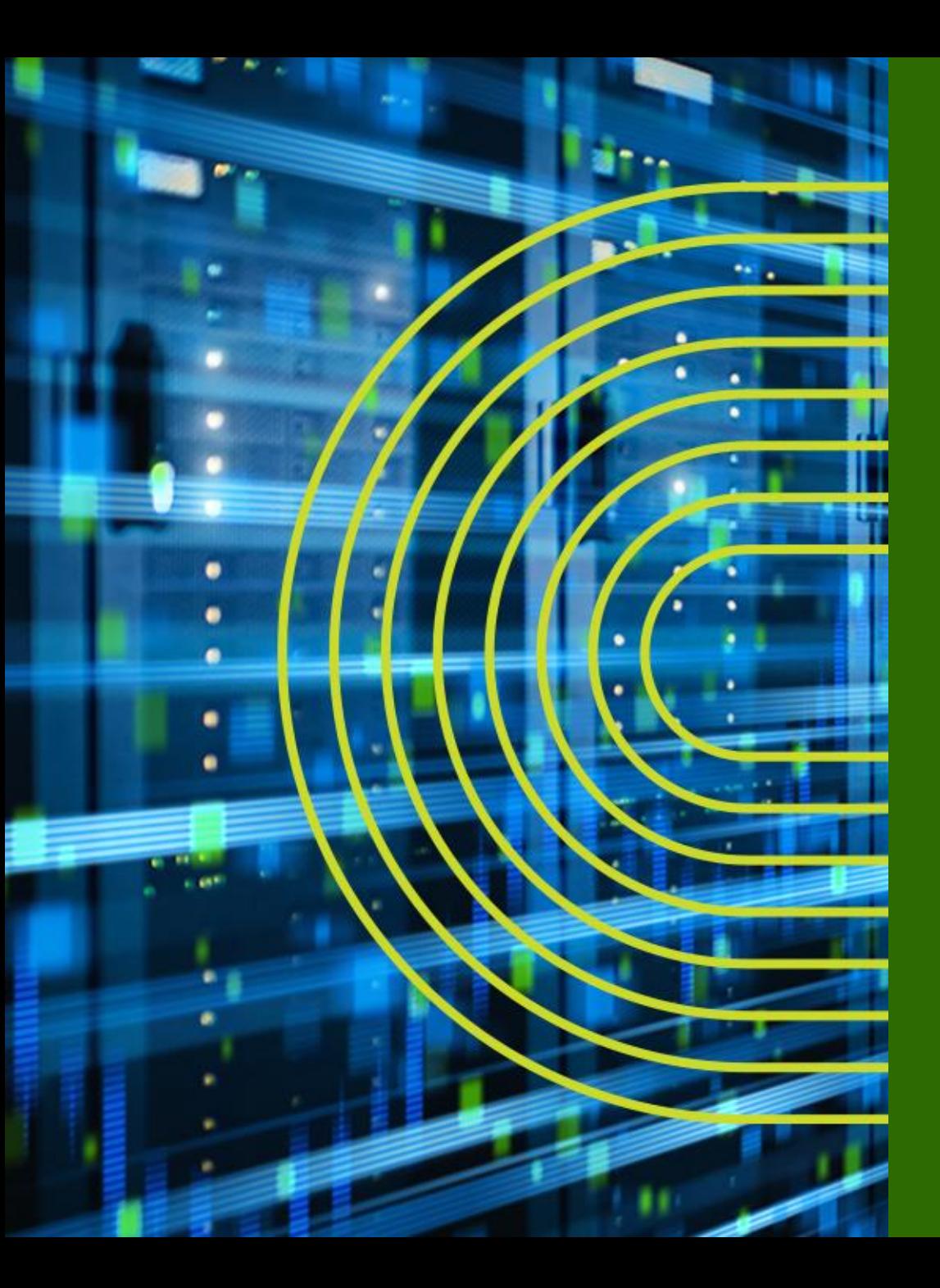

# **トレーニング・デバイスへの アクセス方法**

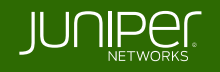

## **Ethernet Switching** "**EX/QFX**" **Course Topology** – グループ **1**

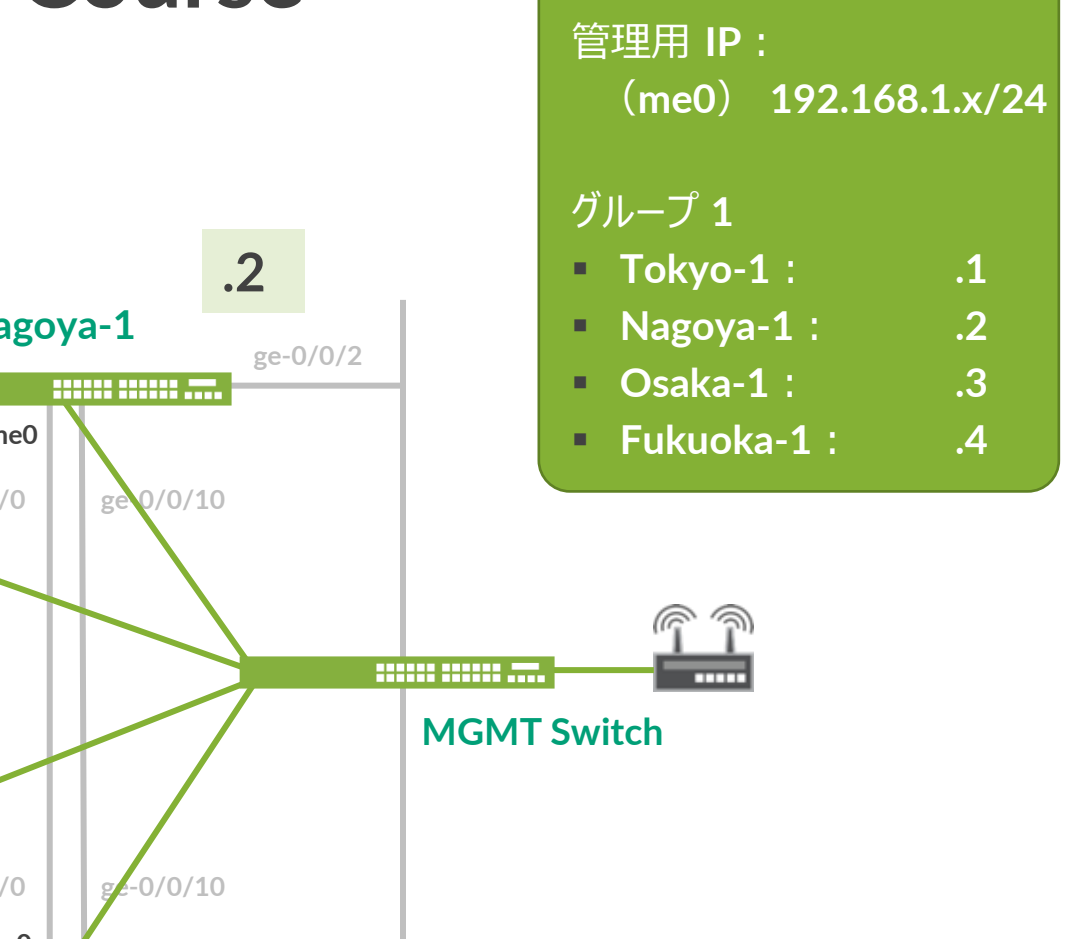

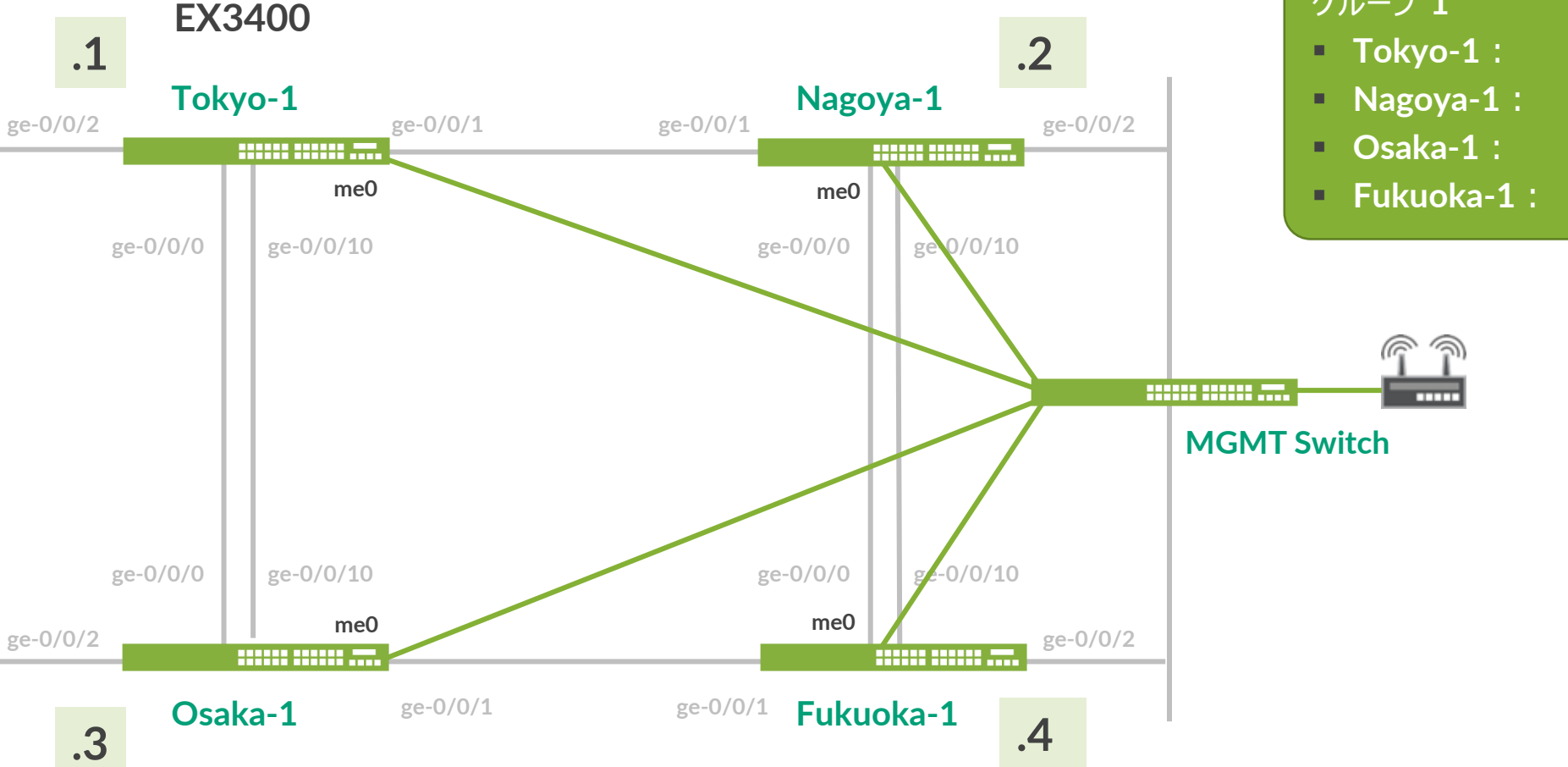

## **Ethernet Switching** "**EX/QFX**" **Course Topology** – グループ **2**

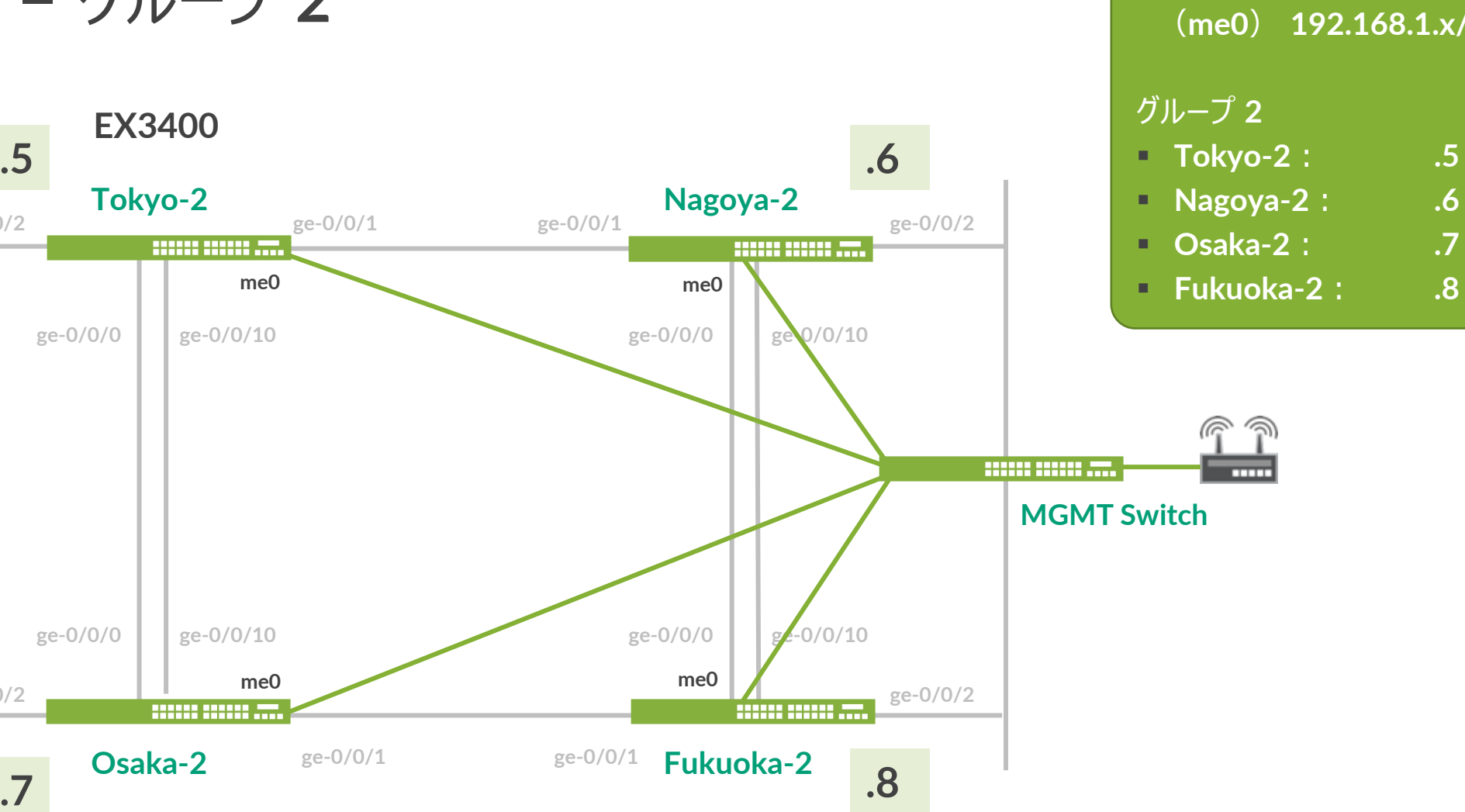

管理用 **IP**: (**me0**) **192.168.1.x/24**

**ge-0/0/2**

**ge-0/0/2**

# **EX** へのログイン

- 初期設定状態の **EX** にアカウント "**root**" でログイン
- **CLI** コマンドで **Junos** の **Operational** モードを起動
	- **root** アカウントは **Serial Console**、または **SSH** 接続のみ使用可能
	- 今回は事前に **IP** アドレス、**root** パスワード、**SSH** サービスが設定済みの状態
	- **Tera Term** から **SSHv2** 接続で接続してください

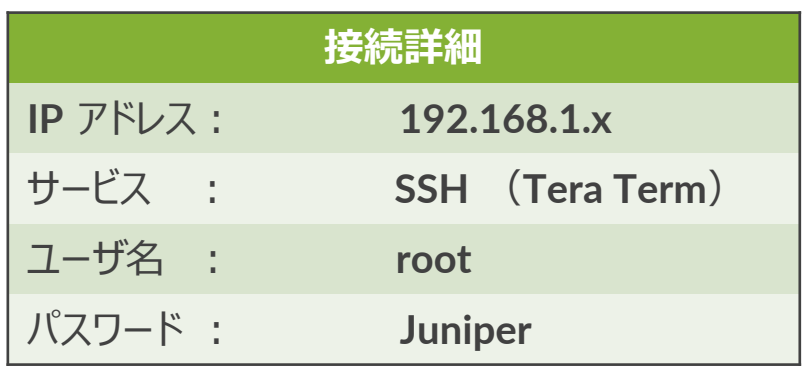

--- JUNOS 20.2R3-S2.5 built 2021-07-30 09:45:37 UTC root% **cli** root>

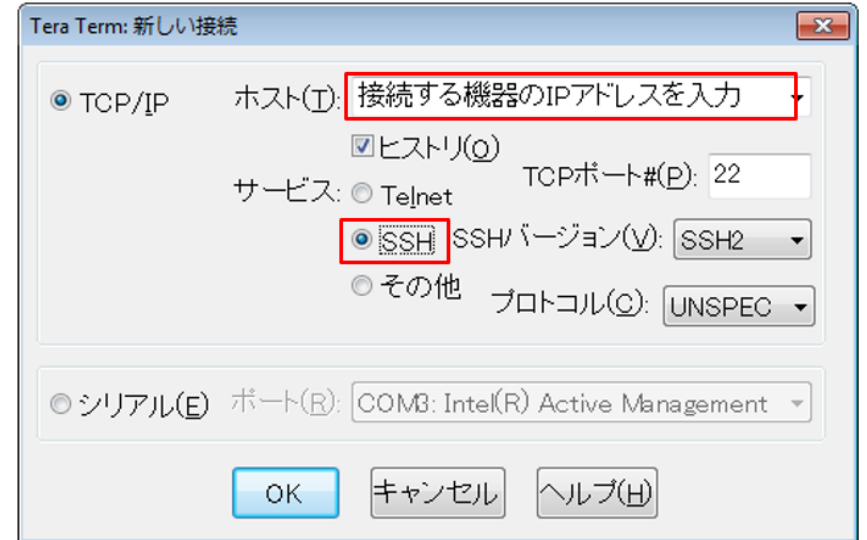

<span id="page-29-0"></span>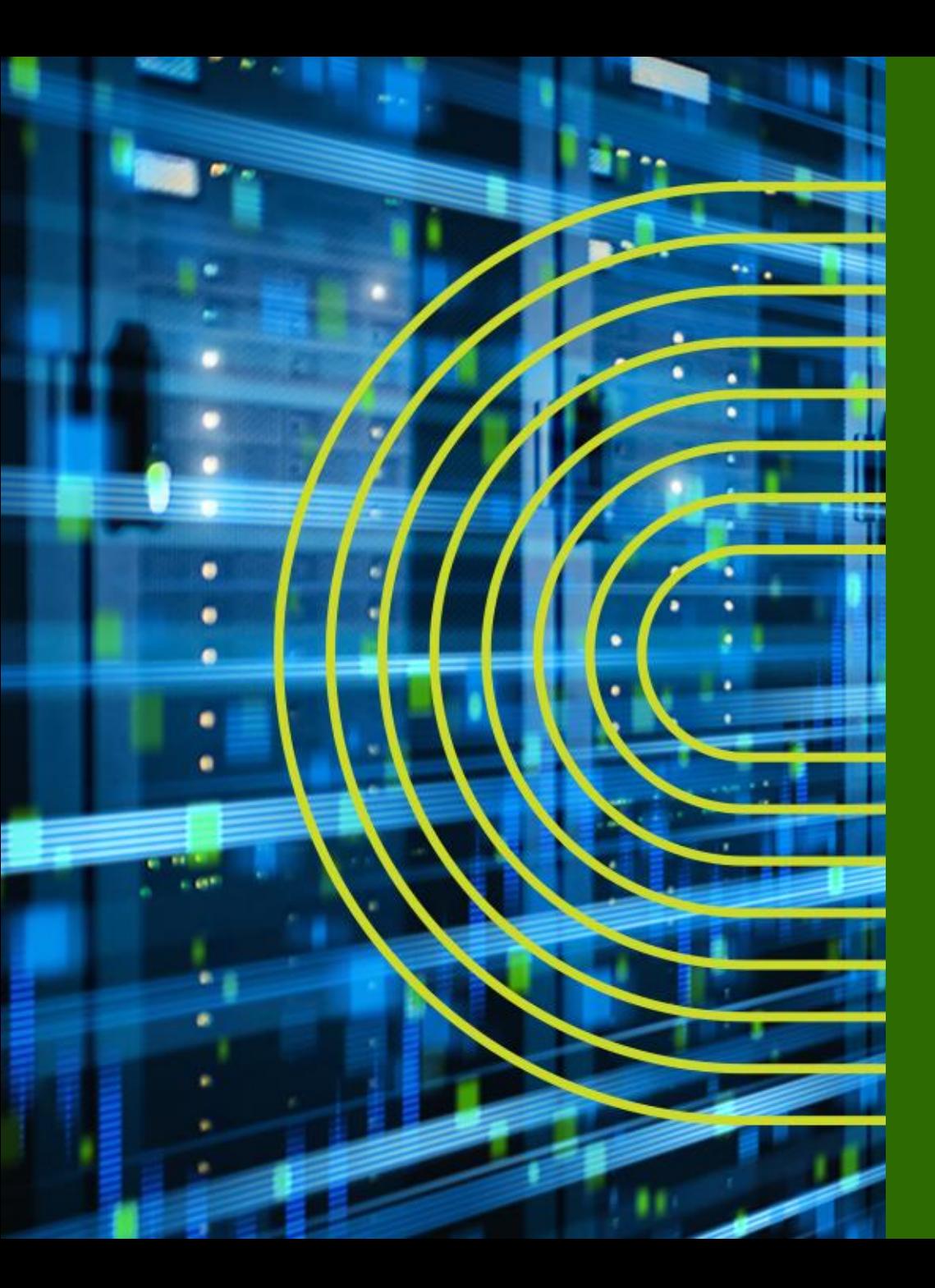

# **CLI モードと各モード間の移動**

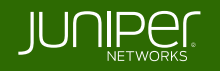

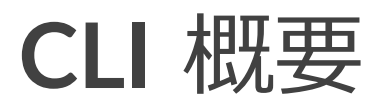

### • **Junos CLI** の **3** つのモード遷移について

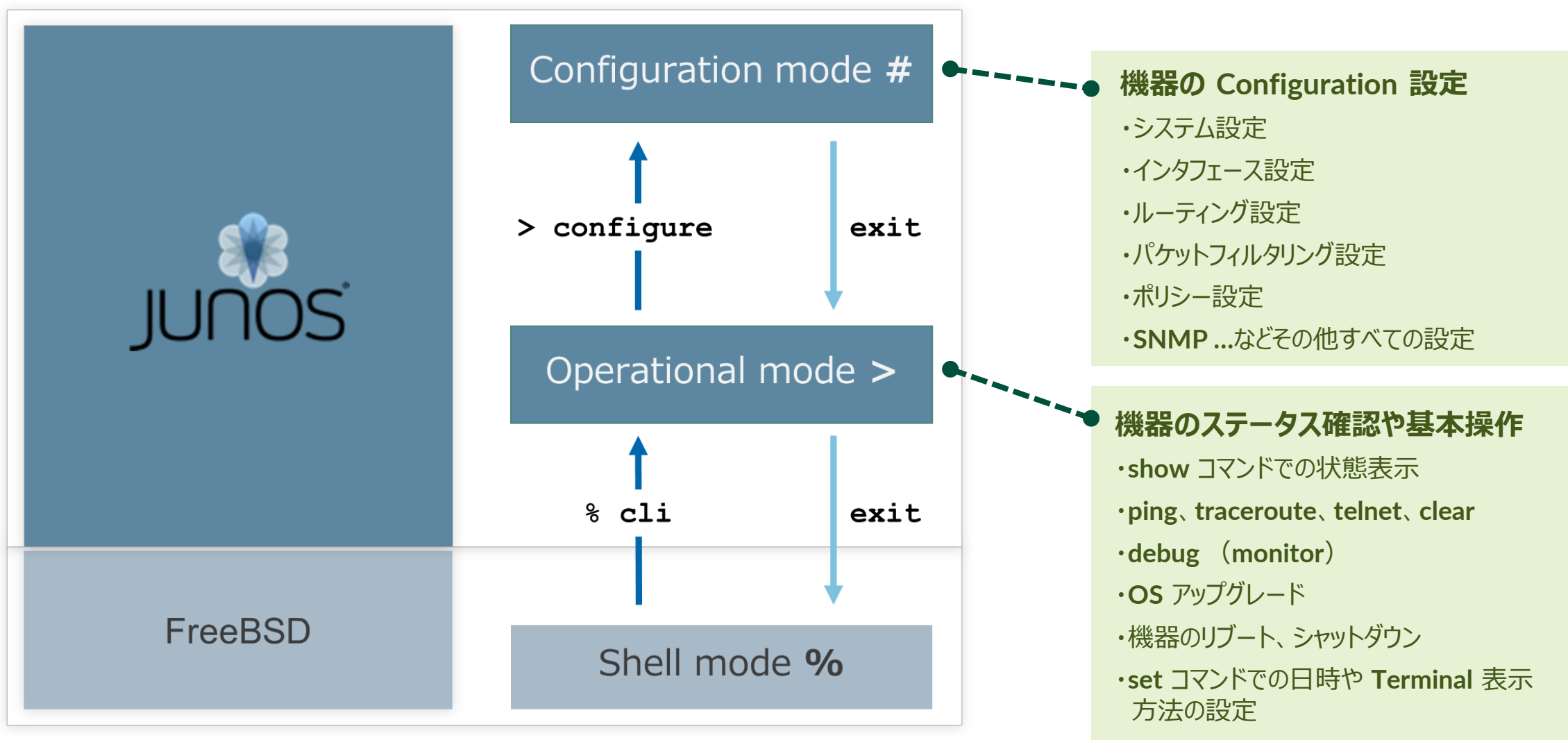

Juniper Business Use Only

## **Operational** モード

- **root** ユーザで **Login** すると **Shell** モード(プロンプトが "**%**" )にアクセス
	- "**cli**" と投入することで **Shell** モードから **Operational** モードへ移動

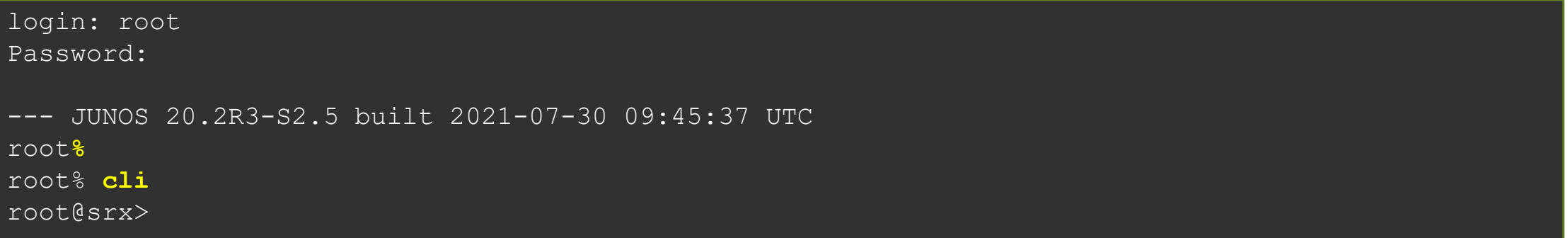

### • **root** ユーザ以外で **Login** すると、**Operational** モード(プロンプトが "**>**" )にアクセス

• "**start shell**" と投入することで **Operational** モードから **Shell** モードへ移動

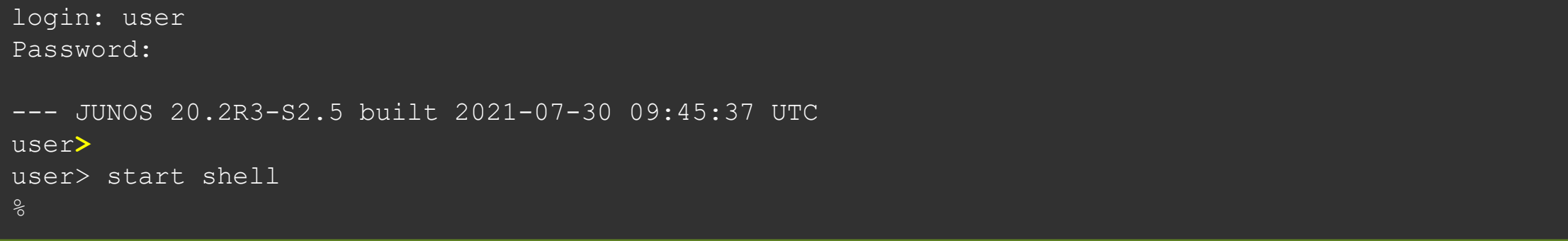

## **Operational** モード

### • **Operational** モードではステータスの確認やシステム操作などのコマンドを提供

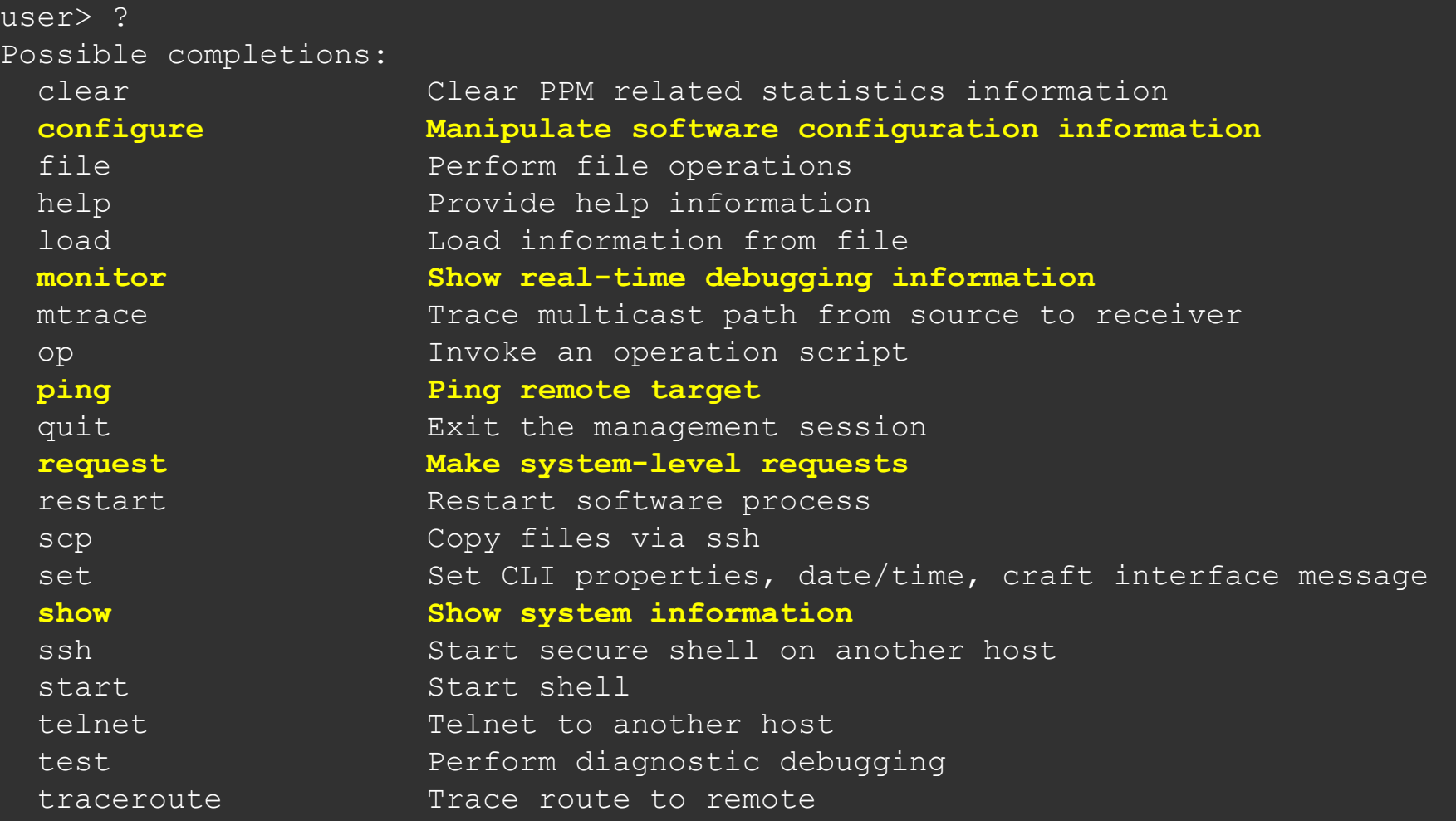

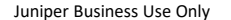

## **Operational** モード

- コマンドは階層構造で構成
	- 例: 経路情報(簡易版)を確認

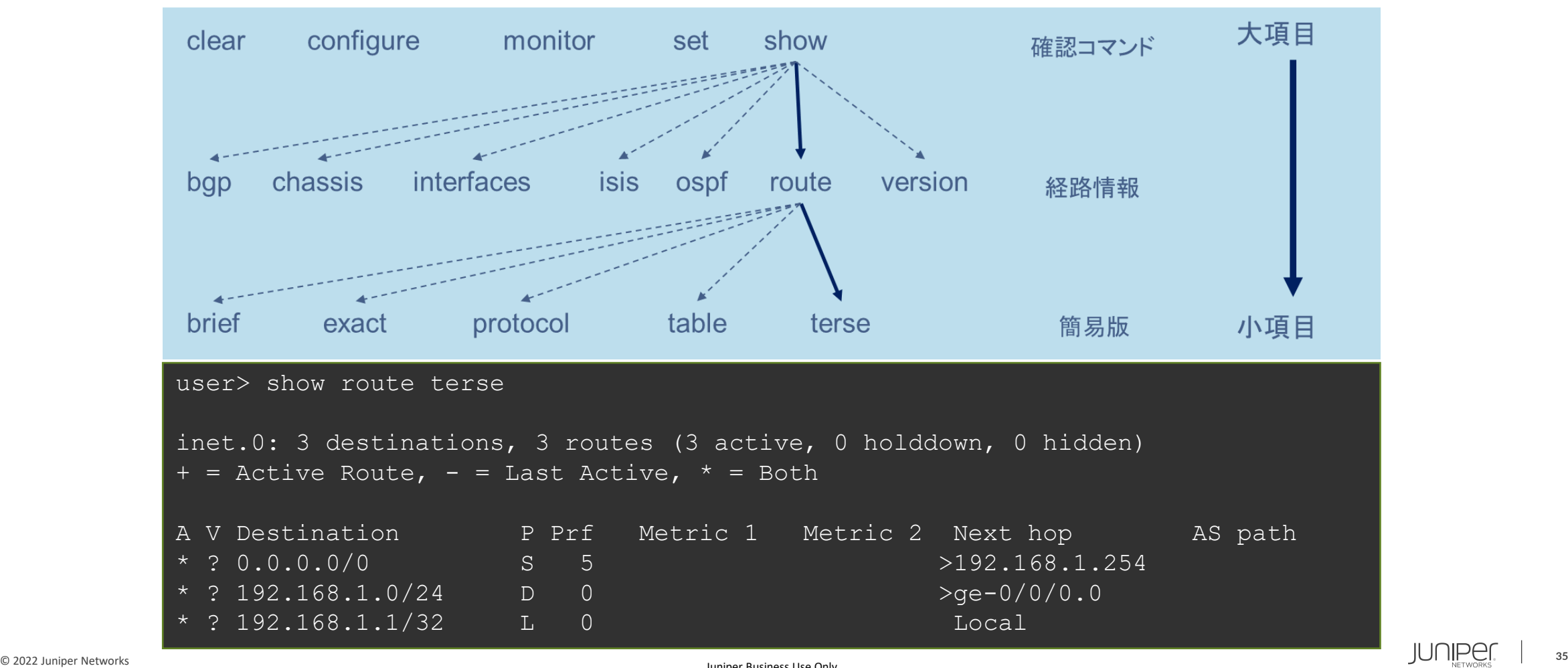

# **Configuration** モード

• **Operational** モードにて **configure** と投入することで **Configuration** モードへ移動

user> configure Entering configuration mode [edit] user#

## • 他のユーザが **Configuration** モードにアクセス中は以下の様に表示

```
user> configure
Entering configuration mode
Users currently editing the configuration:
  user terminal u0 (pid 6898) on since 2022-07-15 09:15:04 UTC, idle 00:05:48
      commit-at
The configuration has been changed but not committed
[edit]
```
user#

# **Configuration** モード: オプション

• **configure private** コマンドを使用すると、ログインユーザー専用の **Candidate Configuration** が用意される Candidate 1

user> **configure private** warning: uncommitted changes will be discarded on exit Entering configuration mode

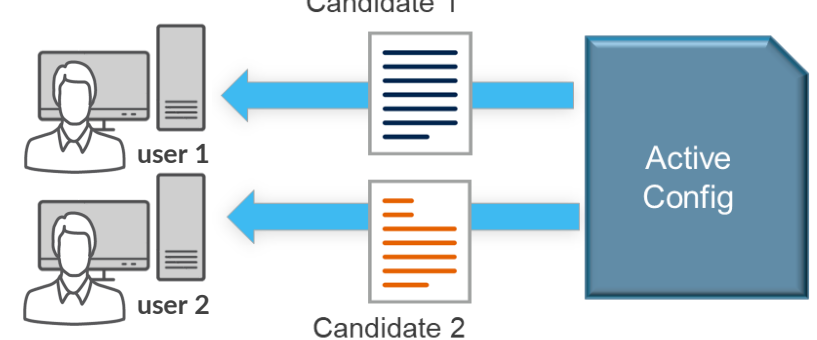

• **configure exclusive** コマンドを使用すると、ログインユーザーが設定変更を行っている最 中に他のログインユーザーが設定変更を行うことを禁止することが可能

user> **configure exclusive** warning: uncommitted changes will be discarded on exit Entering configuration mode

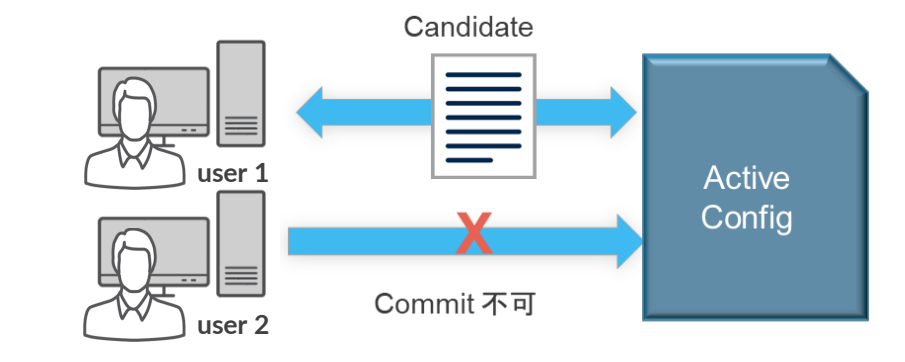
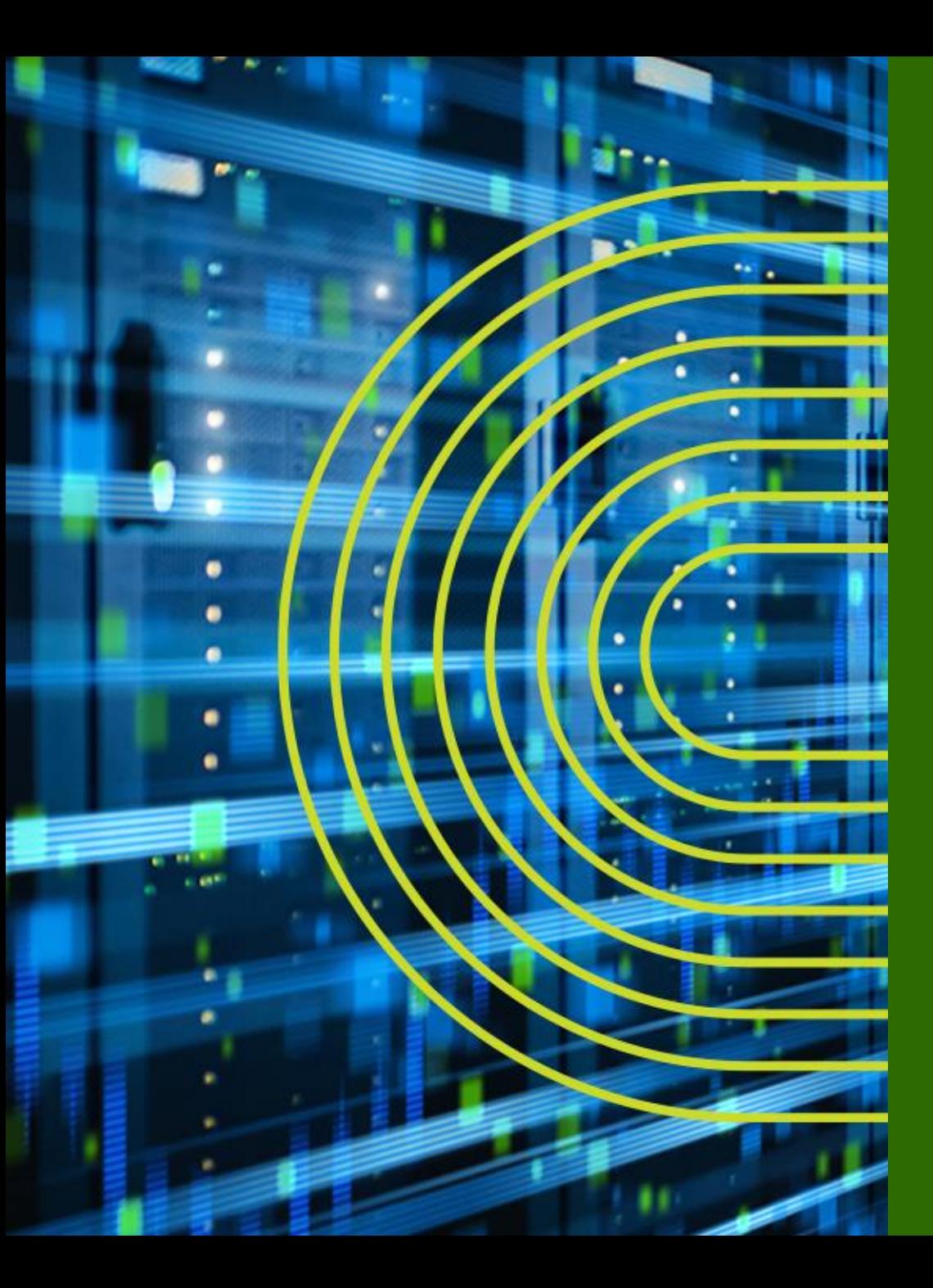

# **Junos CLI 操作 ~ Operational モード ~**

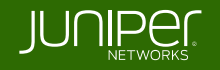

#### **show** コマンド

- **show** コマンド: システム、ステータスに関する情報を表示
	-
	-
	-
	-
	-
	-
	-
	- **> show system uptime** : 稼働時間の表示
	-
	-
	-
- **> show arp** : **ARP** テーブルの表示
- **> show chassis environment** : 温度、ファンなどの環境状態の表示
- **> show chassis hardware : ハードウェア情報(シリアルナンバー等)の表示**
- **> show chassis routing-engine : ルーティングエンジン (CPU や Memory) の状態の表示**
- **> show configuration** : 稼働中の設定の表示
- **> show interfaces** : **Interface** の状態の表示
- > show route **compact of the set of the set of the set of the set of the set of the set of the set of the set o** 
	-
- **> show system users** : ユーザのログイン状況の表示
- **> show system alarms** : システムアラームの有無の表示
- **> show version** : **Junos** ソフトウェアバージョンの表示

- **show** コマンドでは **terse**、**brief**、**detail**、もしくは **extensive** オプションを使用することで 確認できる情報量が指定可能
- **terse**、**brief** のオプションはオプションなしの出力結果と比べ、より簡易的な情報が表示さ れる
- **detail**、**extensive** のオプションはオプションなしの際と比べ、より詳細な情報が表示される

※ コンソールの便利機能 (別途「 **Configuration** モード」パートで詳しく説明)

- ショートカットキー: カーソル操作、コマンド履歴、など
- 補完機能: **Space**、**Tab** キー
- 構文チェック

#### **> show interfaces ge-0/0/0 terse**

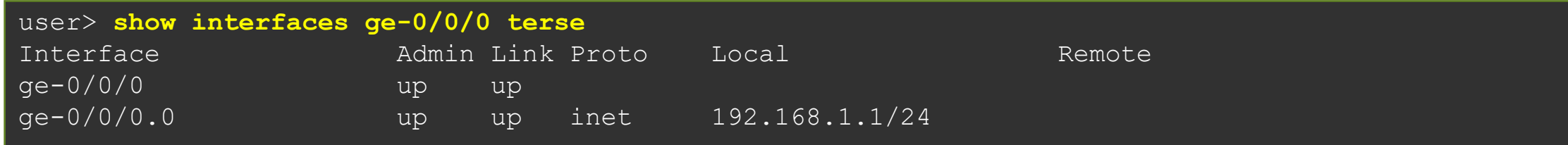

#### **> show interfaces ge-0/0/0 brief**

```
user> show interfaces ge-0/0/0 brief
```

```
Physical interface: ge-0/0/0, Enabled, Physical link is Up
 Link-level type: Ethernet, MTU: 1514, LAN-PHY mode, Speed: 1000mbps,
 Loopback: Disabled, Source filtering: Disabled, Flow control: Disabled,
 Auto-negotiation: Enabled, Remote fault: Online
 Device flags : Present Running
 Interface flags: SNMP-Traps Internal: 0x0
 Link flags : None
```

```
Logical interface ge-0/0/0.0
  Flags: Up SNMP-Traps 0x0 Encapsulation: ENET2
 Security: Zone: Null
  inet 192.168.1.1/24
```
#### **> show interfaces ge-0/0/0 (オプションなし)**

user> **show interfaces ge -0/0/0** Physical interface: ge -0/0/0, Enabled, Physical link is Up Interface index: 138, SNMP ifIndex: 513 Link-level type: Ethernet, MTU: 1514, LAN-PHY mode, Link-mode: Full-duplex, Speed: 1000mbps, BPDU Error: None, Loop Detect PDU Error: None, Ethernet -Switching Error: None, MAC -REWRITE Error: None, Loopback: Disabled, Source filtering: Disabled, Flow control: Disabled, Auto -negotiation: Enabled, Remote fault: Online Device flags : Present Running Interface flags: SNMP -Traps Internal: 0x0 Link flags : None CoS queues : 8 supported, 8 maximum usable queues Current address: ec:13:db:db:65:80, Hardware address: ec:13:db:db:65:80 Last flapped : 2022-08-01 16:07:41 UTC (00:09:59 ago) Input rate : 0 bps (0 pps) Output rate : 0 bps (0 pps) Active alarms : None Active defects : None PCS statistics Seconds Bit errors and the contract of the contract of the contract of the contract of the contract of the contract of the contract of the contract of the contract of the contract of the contract of the contract of the contract of Errored blocks 0 Ethernet FEC statistics Errors FEC Corrected Errors and Contracted Experience of the U.S. of the U.S. of the U.S. of the U.S. of the U.S. of the U.S. of the U.S. of the U.S. of the U.S. of the U.S. of the U.S. of the U.S. of the U.S. of the U.S. of the FEC Uncorrected Errors and Communications of the United States of the United States of the United States of the U FEC Corrected Errors Rate 1986 1987 1988 FEC Uncorrected Errors Rate 0 Interface transmit statistics: Disabled Logical interface ge -0/0/0.0 (Index 72) (SNMP ifIndex 521) Flags: Up SNMP-Traps 0x0 Encapsulation: ENET2 Input packets : 0 Output packets: 27 Security: Zone: Null Protocol inet, MTU: 1500 Max nh cache: 100000, New hold nh limit: 100000, Curr nh cnt: 1, Curr new hold cnt: 1, NH drop cnt: 0 Flags: Sendbcast-pkt-to-re, Is-Primary Addresses, Flags: Is-Default Is-Preferred Is-Primary Destination: 192.168.1/24, Local: 192.168.1.1, Broadcast: 192.168.1.255

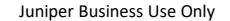

#### **> show interfaces ge-0/0/0 detail**

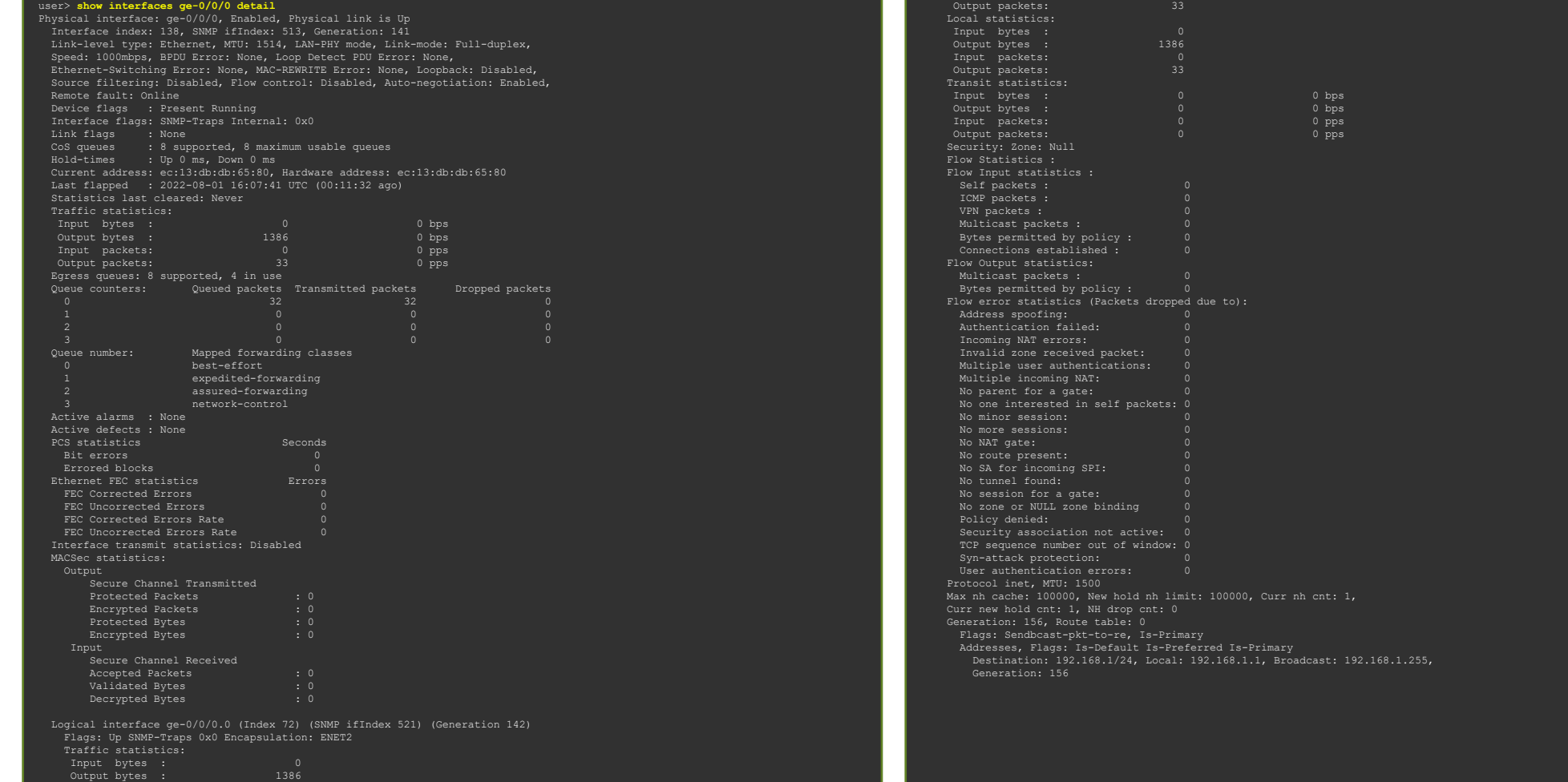

Input packets: 0

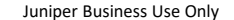

#### > **show interfaces ge-0/0/0 extensive**

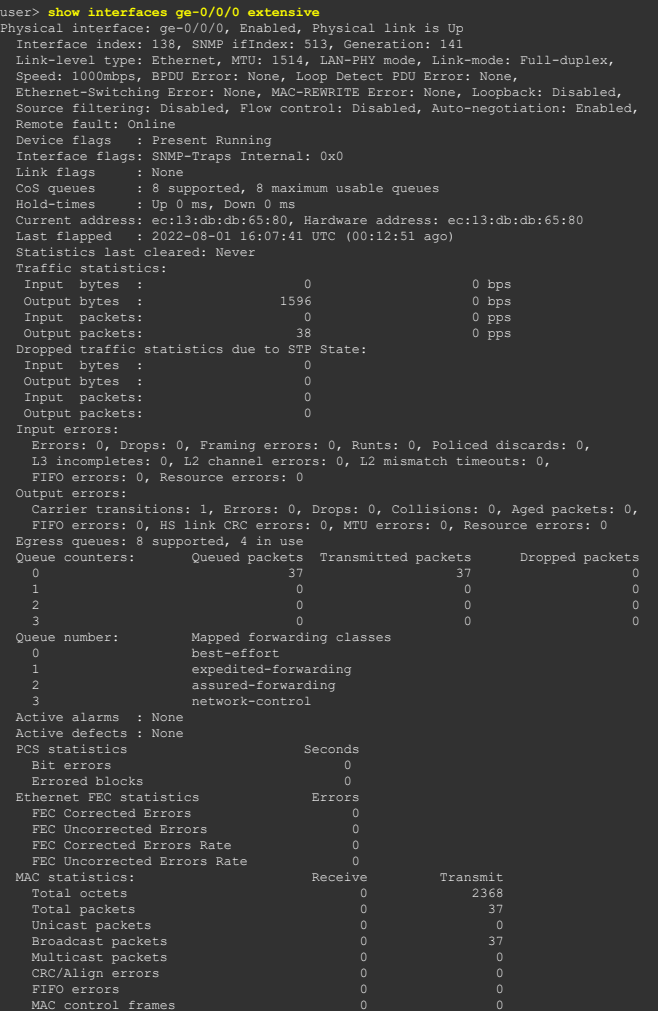

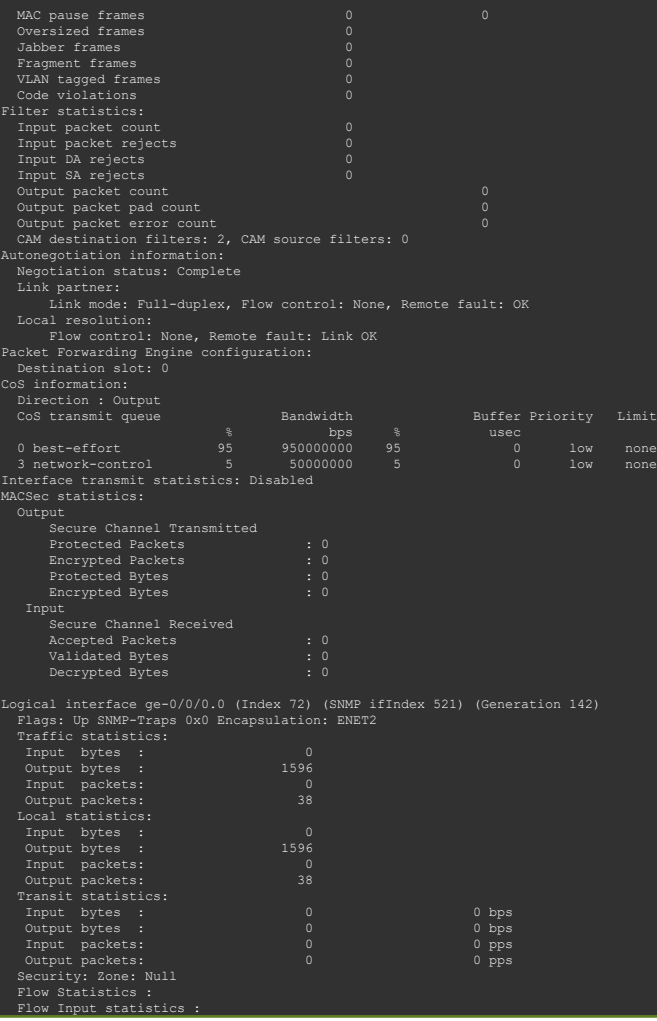

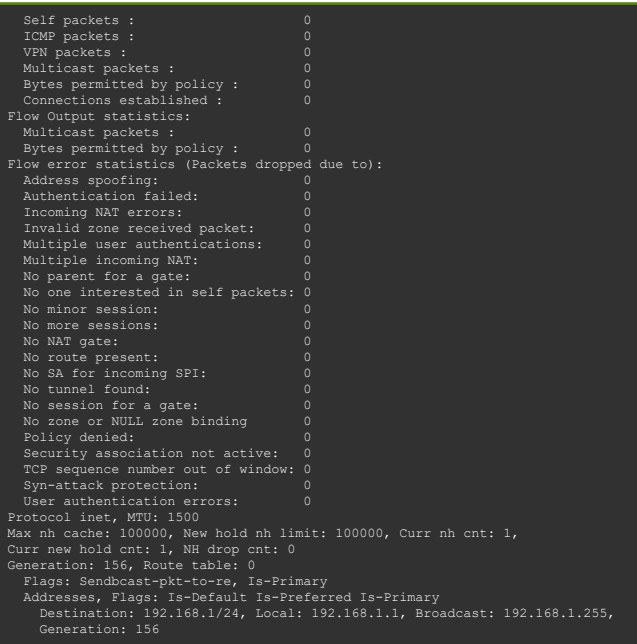

### コンソール画面出力に関する操作

• 画面に **---(more)--- prompt** が表示され ているときは以下のキーを使用して操作 が可能

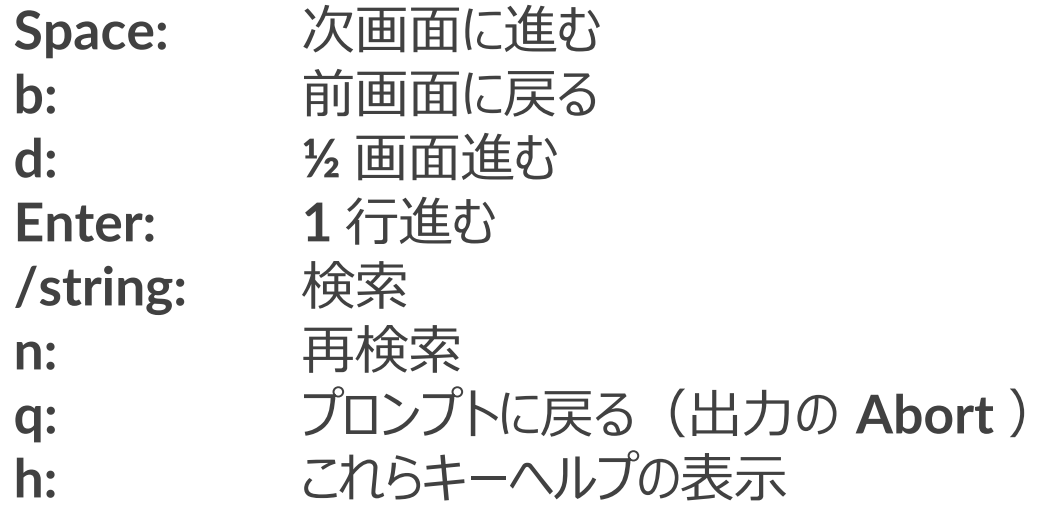

```
user> show configuration
## Last commit: 2022-07-15 10:04:45 UTC by user
version 20.2R3-S2.5;
system {
    root-authentication {
        encrypted-password 
"$6$zD7ag5vO$7IFu12bzwmnRtLm4OE9546HZ6Dgkty6wfaYEfYRqgd1AI
Pus0hghi6IuBPvMfdT.CxNQFuzSqbEQO86HpiZbv0"; ## SECRET-DATA
    login {
        user user {
            uid 2000;
            class super-user;
            authentication {
                encrypted-password 
"$6$SZPCL2gd$UICNYS6sUhKvfDVWg9.hkm9r0H1QZu1rpSzUa9VgfyeFF
ezlN4/1wl7Dy6N0wFX0iLJvZ7/wqPYS7ZP.ETgYb1"; ## SECRET-DATA
interfaces {
    ge-0/0/0unit 0 {
            family inet
---(more) ---
```
#### コンソール画面出力に関する操作 | **no-more**

- コンソール出力は **CLI** のスクリーンサイズを考慮して動作
- 出力内容が多い場合、**CLI** 画面に ---(**more**)--- を表示し、出力を分けて表示
- " | **no-more**" オプションを使用し、出力全体を一度に表示することが可能

```
user> show configuration | no-more
## Last commit: 2022-07-15 10:04:45 UTC by user
version 20.2R3-S2.5;
system {
   root-authentication {
        encrypted-password 
"$6$zD7ag5vO$7IFu12bzwmnRtLm4OE9546HZ6Dgkty6wfaYEfYRqgd1AIPus0hghi6IuBPvMfdT.CxNQFuzSqbEQO86HpiZb
v0"; ## SECRET-DATA
    login {
        user user {
            uid 2000;
```
#### ※ " **set cli screen-length** < 行数 > " コマンドで **more** 表示の行数指定も可能

# パイプ "**|**" オプションの利用

- **Unix** 同様のパイプ "**|**" をサポート、 **config** や **show** コマンドなどにて有効利用
	- **root@lab> show configuration | display set**
	- **root@lab> show log messages | no-more**
	- **root@lab> show route | find 192.168.1.0**
	- **root@lab# show interface | save interface\_config.txt**

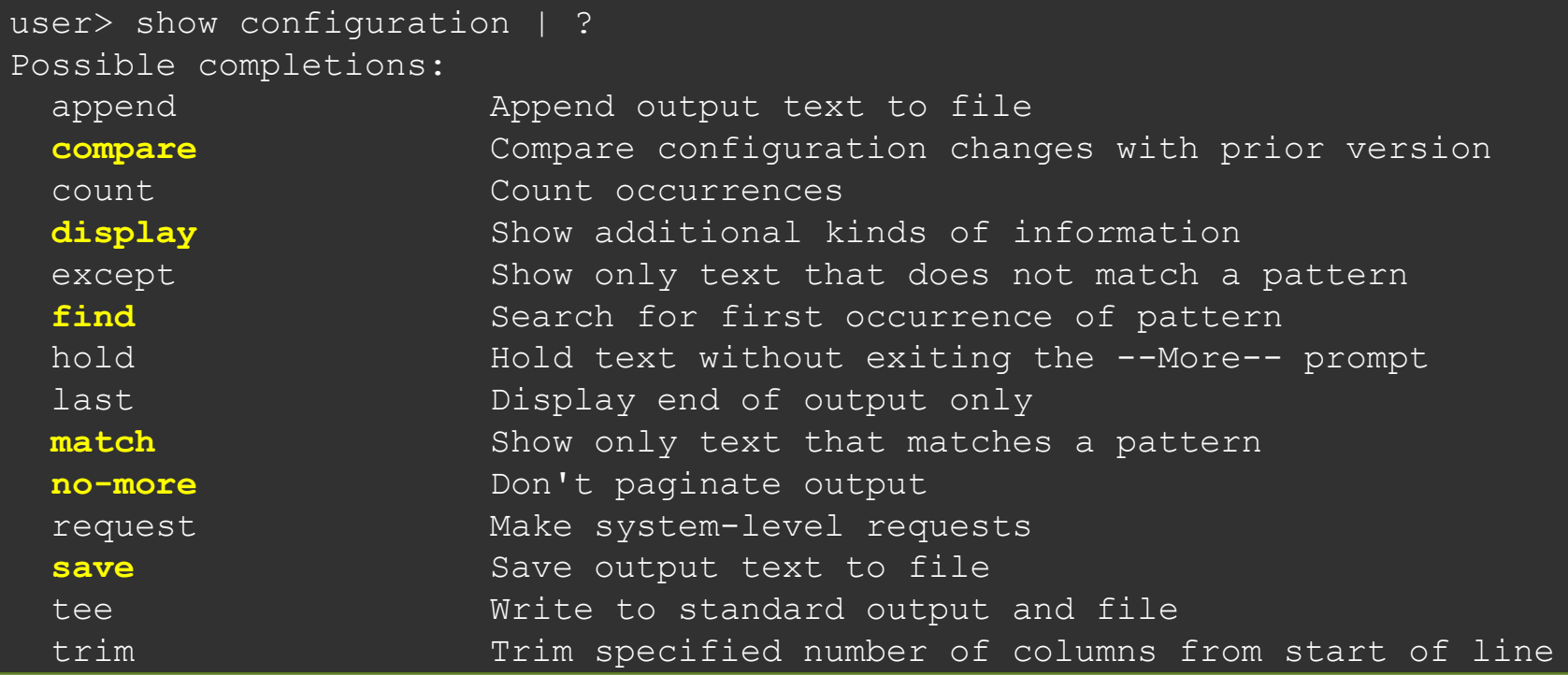

# パイプ "**|**" 使用例

- **Configuration** の表示方法を変更(**display set**)
	- 階層表記に加え、行単位での表示も可能

```
user> show configuration interfaces
ge-0/0/0 {
   unit 0 {
        family inet {
            address 192.168.1.1/24;
irb {
   unit 0 {
        family inet {
            address 192.168.100.1/24;
```
user> show configuration interfaces | **display set** set interfaces ge-0/0/0 unit 0 family inet address 192.168.1.1/24 set interfaces irb unit 0 family inet address 192.168.100.1/24

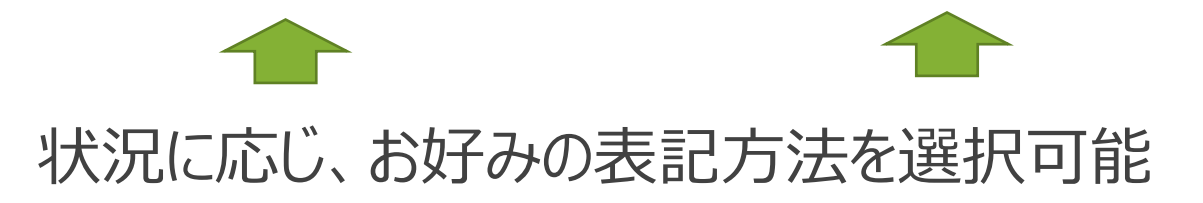

# パイプ "|" 使用例

• 稼働中の **Configuration** のファイルへの出力方法 **Operational** モードにて **show configuration** | **save** <出力先+ファイル名>

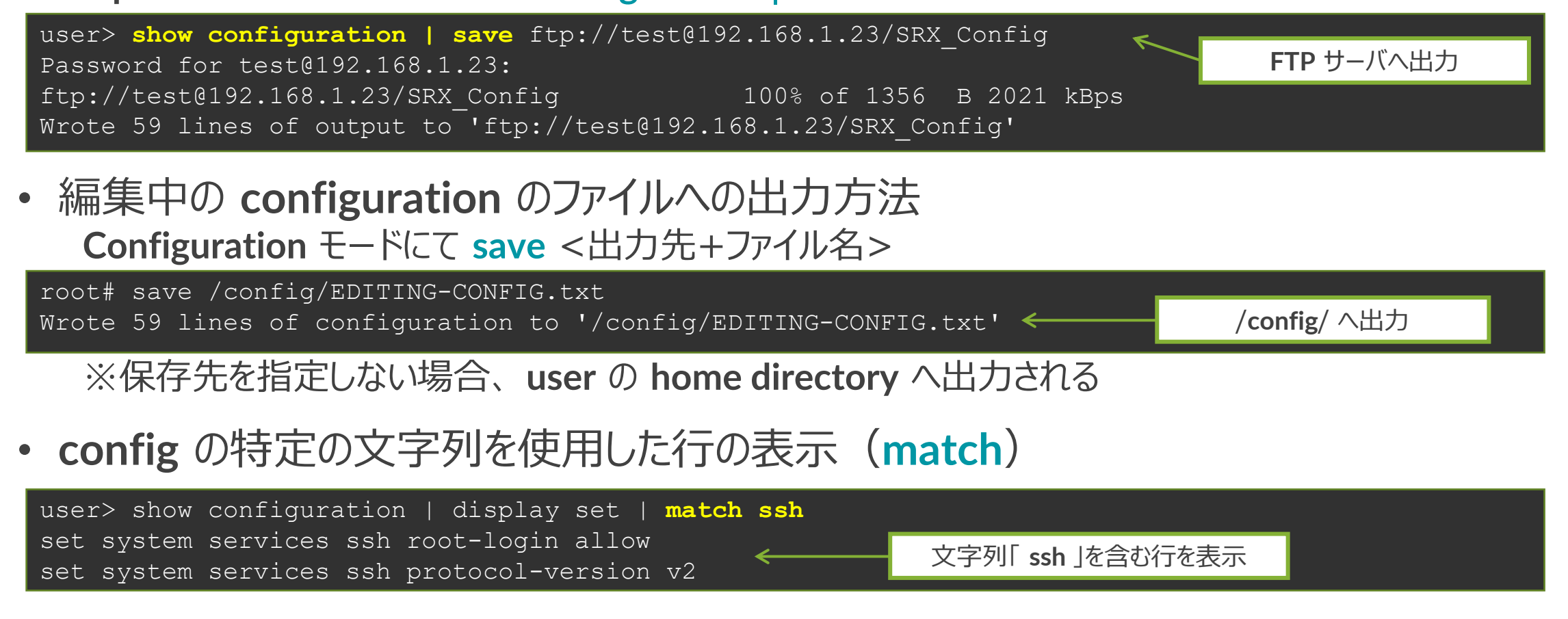

#### **Junos** ファイルシステムの構成について

• **Junos** では各種構成ファイルや Log ファイルなどをファイルシステム上のディレクトリにて 管理される

#### **/config**

使用中のコンフィグレーションと過去 **3** 世代までのコンフィグレーションを格納

#### **/var/db/config**

**4** 世代以降のコンフィグレーションを格納 **gz** 形式に圧縮されて保存されているが **file show** コマンドで表示可能 **FreeBSD** では **zcat** コマンドで表示可能

#### **/var/tmp**

**Junos** ソフトウェアアップグレード時など、**image** 格納するディレクトリ また、各デーモンのコアダンプファイルを格納

#### **/var/log**

各種 **Log** や **Trace option** 機能にて取得したデバッグ情報ファイルを格納

#### **/var/home**

各ユーザのホームディレクトリが作成される 各ユーザがローカルに保存した情報は全て各ユーザのホームディレクトリに格納 例えば、現在使用中のコンフィグを **save** コマンドにて保存した場合など

# **Junos** ファイルシステムの構成について

• 各ディレクトリに格納しているファイルの確認方法 > **file list** /<**directory**>/

root> file list /var/home/ /var/home/: SAMPLE/

/**var**/**home** 配下の情報を表示 ユーザ (SAMPLE) のディレクトリが存在

root> file list /var/home/SAMPLE/ /var/home/SAMPLE/: TEST-CONFIG

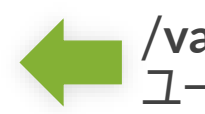

/**var**/**home**/**SAMPLE** 配下の情報を表示 ユーザ(**SAMPLE**)が作成した **TEST\_CONFIG** のファイルが存在

• ディレクトリ配下のファイル内容の確認方法 > **file show** /<**directory**>/<**file\_name**>

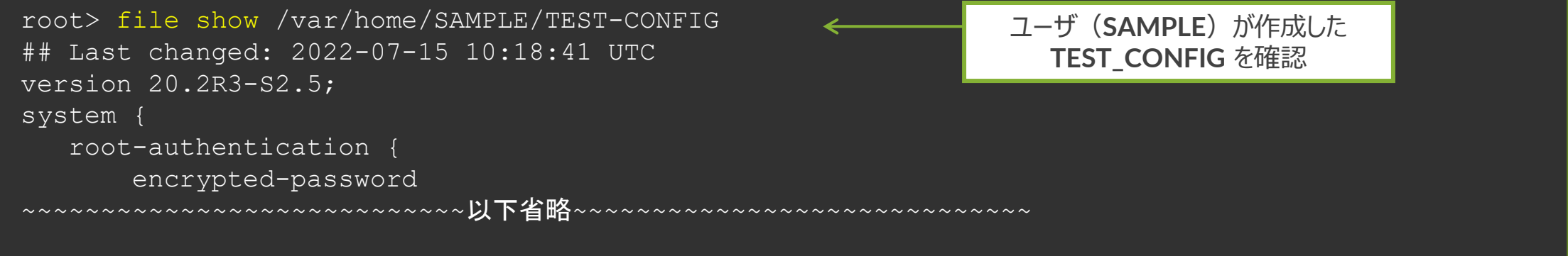

#### **Junos** 運用管理コマンド

- **Junos** では運用管理に必要な機能をサポート
	- **Ping**
	- **Traceroute**
	- **Telnet / SSH**
	- **Monitor**

**Ping**: ネットワークの疎通確認 **> ping** アドレス + オプション 例: **172.27.112.1** へ **512 byte** の **ping** を **3** 回実施

```
user> ping 192.168.1.23 count 3 size 512
PING 192.168.1.23 (192.168.1.23): 512 data bytes
520 bytes from 192.168.1.23: icmp_seq=0 ttl=128 time=4.446 ms
520 bytes from 192.168.1.23: icmp_seq=1 ttl=128 time=3.995 ms
520 bytes from 192.168.1.23: icmp_seq=2 ttl=128 time=2.633 ms
--- 192.168.1.23 ping statistics ---
3 packets transmitted, 3 packets received, 0% packet loss
round-trip min/avg/max/stddev = 2.633/3.691/4.446/0.771 ms
```
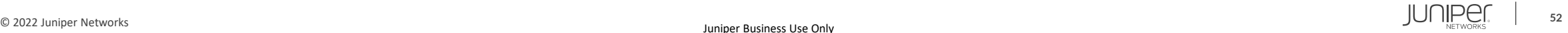

#### **Junos** 運用管理コマンド

**Traceroute**: ネットワークの経路確認

> **traceroute** アドレス + オプション

例: **8.8.8.8** へ **ge-0/0/0** から **traceroute** を実施

```
user> traceroute 8.8.8.8 interface ge-0/0/0
traceroute to 8.8.8.8 (8.8.8.8), 30 hops max, 40 byte packets
1 192.168.1.254 (192.168.1.254) 3.268 ms 1.577 ms 1.349 ms
(snip)
9 8.8.8.8 (8.8.8.8) 8.195 ms 6.075 ms 5.742 ms
```
**Telnet** / **SSH**: ネットワークに接続された機器を操作 > **telnet** アドレス + オプション 例: **192.168.1.2**: **port 23** へ **telnet** を実施

user> **telnet** 192.168.1.2 port 23 Trying 192.168.1.2... Connected to 192.168.1.2. Escape character is '^]'. login:

### **monitor** コマンド

#### • **monitor** コマンド: 現在の **I/F** 別トラフィック状況を表示

#### > **monitor interface traffic**

各 **Interface** のトラフィックをリアルタイム表示

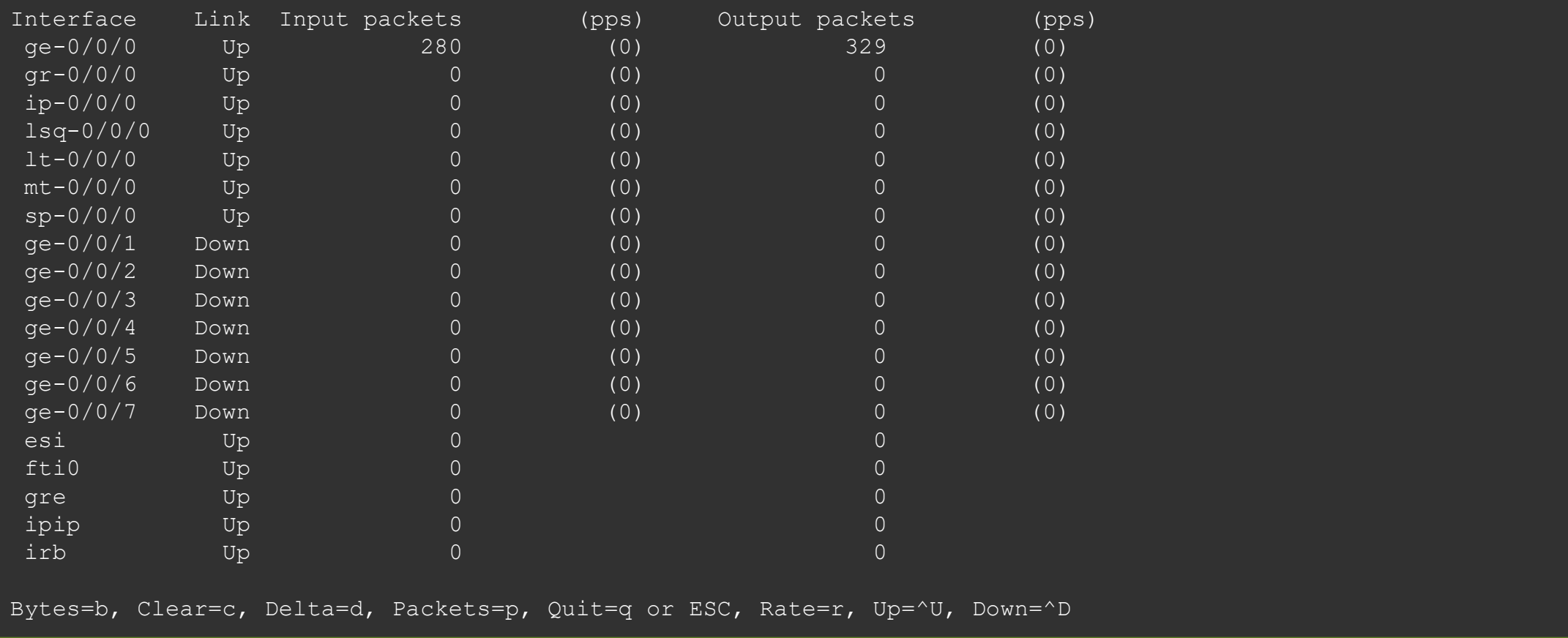

#### **request** コマンド

- **request** コマンド: システムの挙動に関するコマンドを実行 ※ハンズオン中は **request** コマンドは実施しないようお願いいたします
	- システムを再起動

> request system reboot

• システムをシャットダウン

> request system power-off

• システムを初期化

> request system zeroize

• サポートに必要な情報を取得

> request support information

• 基本となる **Configuration** ファイルを保存( **rescue config** の保存)

> request system configuration rescue save

- **OS** をアップグレード
	- > request system software add <ファイル名>

## **Junos** のソフトウェアアップグレード

- ソフトウェアアップグレード手順
	- 1. 対象の **Junos OS** をダウンロード

**https://www.juniper.net/support/downloads/group/?f=junos**

**2. CLI** コマンドで **Junos** ソフトウェアを **FTP/TFTP** サーバからデバイス(**/var/tmp**)に保存

> file copy ftp://ログイン**ID** @アドレス**/Junos** パッケージ名/var/tmp

3. デバイスに保存したパッケージをロード

> request system software add /var/tmp/**Junos** パッケージ名

4. 機器を再起動

> request system reboot

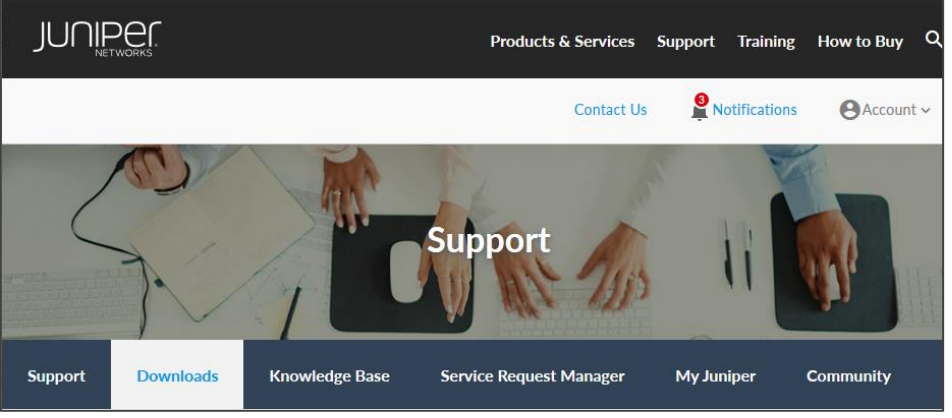

root> file copy ftp://test@192.168.1.23/junossrxsme-20.2R3-S2.5.tgz /var/tmp Password for test@192.168.1.23: /var/tmp//...transferring.file.........92LXun/ 100% of 385 MB 2539 kBps 00m00s

root@> request system software add /var/tmp/junos-srxsme-20.2R3-S2.5.tgz NOTICE: Validating configuration against junos-srxsme-20.2R3-S2.5.tgz. (snip)

root> request system reboot

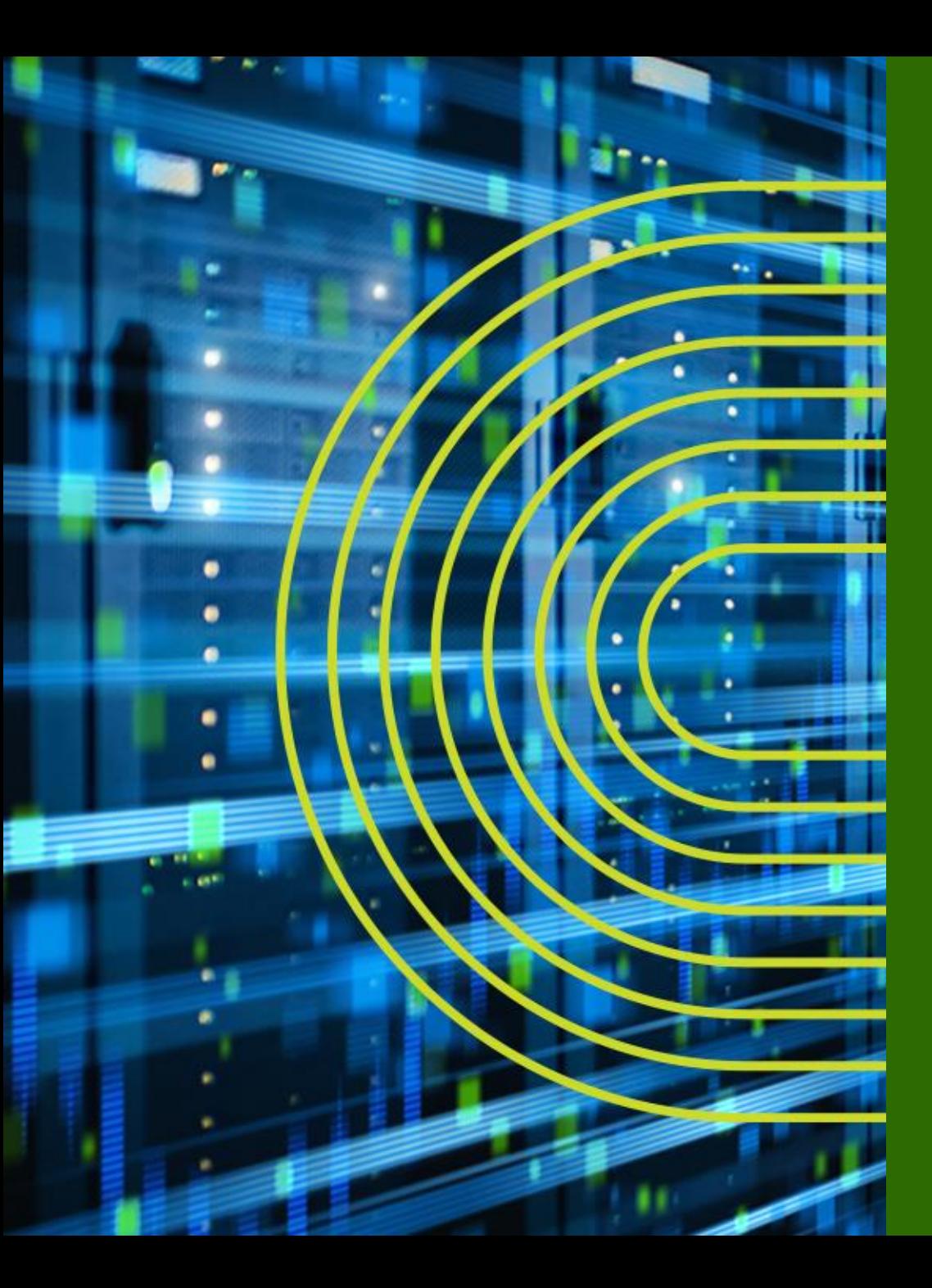

# **Junos CLI 操作 ~ Configuration モード ~**

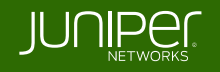

#### "**Commit** & **Rollback**"

**Configuration** モードで行った設定変更は、**Candidate Configuration** として保持され、 "**commit**" するまで設定は **Active Configuration** として反映されない 万一間違えた場合でも、"**rollback**" コマンドにてすぐに前の状態に戻ることが可能

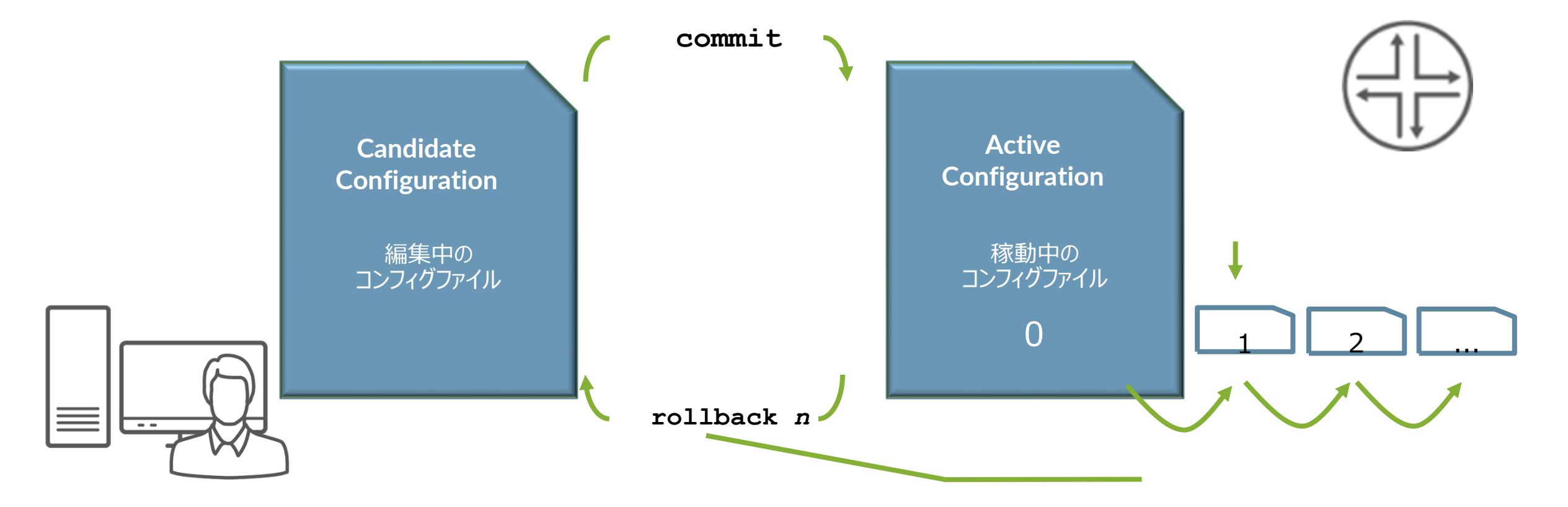

## "**Commit** & **Rollback**" (アニメ)

**Configuration** モードで行った設定変更は、**Candidate Configuration** として保持され、 "**commit**" するまで設定は **Active Configuration** として反映されない 万一間違えた場合でも、"**rollback**" コマンドにてすぐに前の状態に戻ることが可能

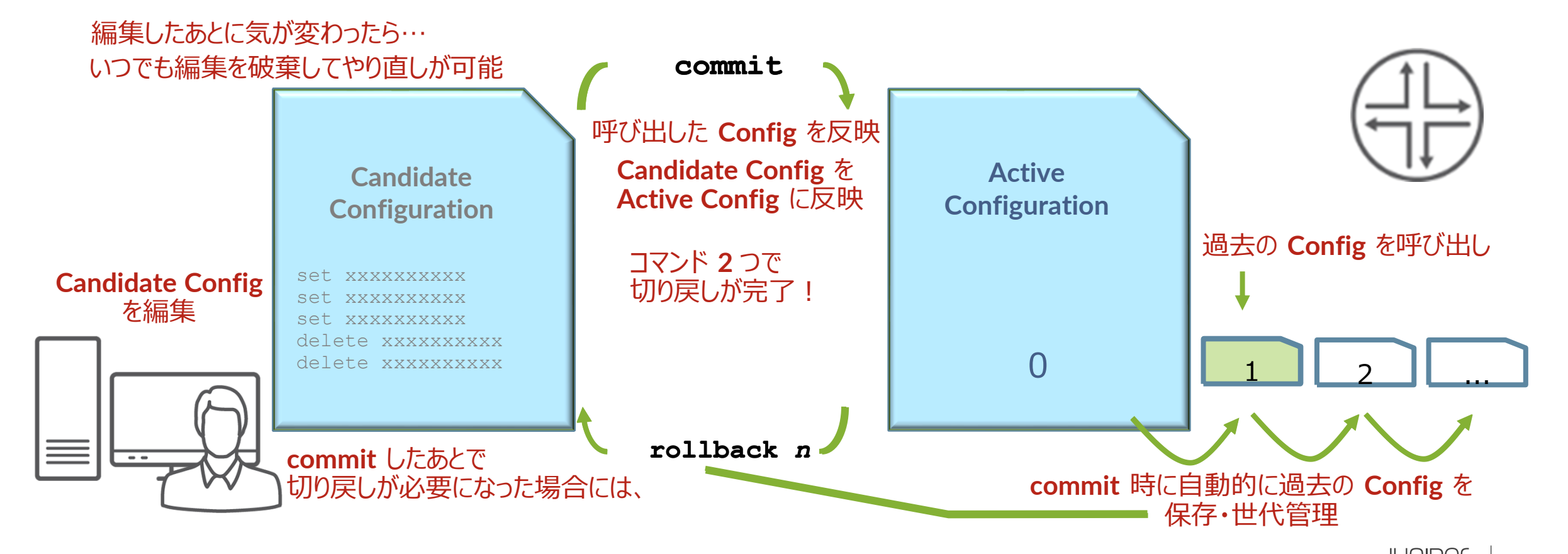

#### **Junos**: **commit at time** オプション

- 設定反映の時間指定(メンテナンスタイムにおける設定反映)
- **commit at xx:xx:xx** (**time**)コマンドで **commit** すると、指定した時間に設定ファイル を **Activate** することが可能

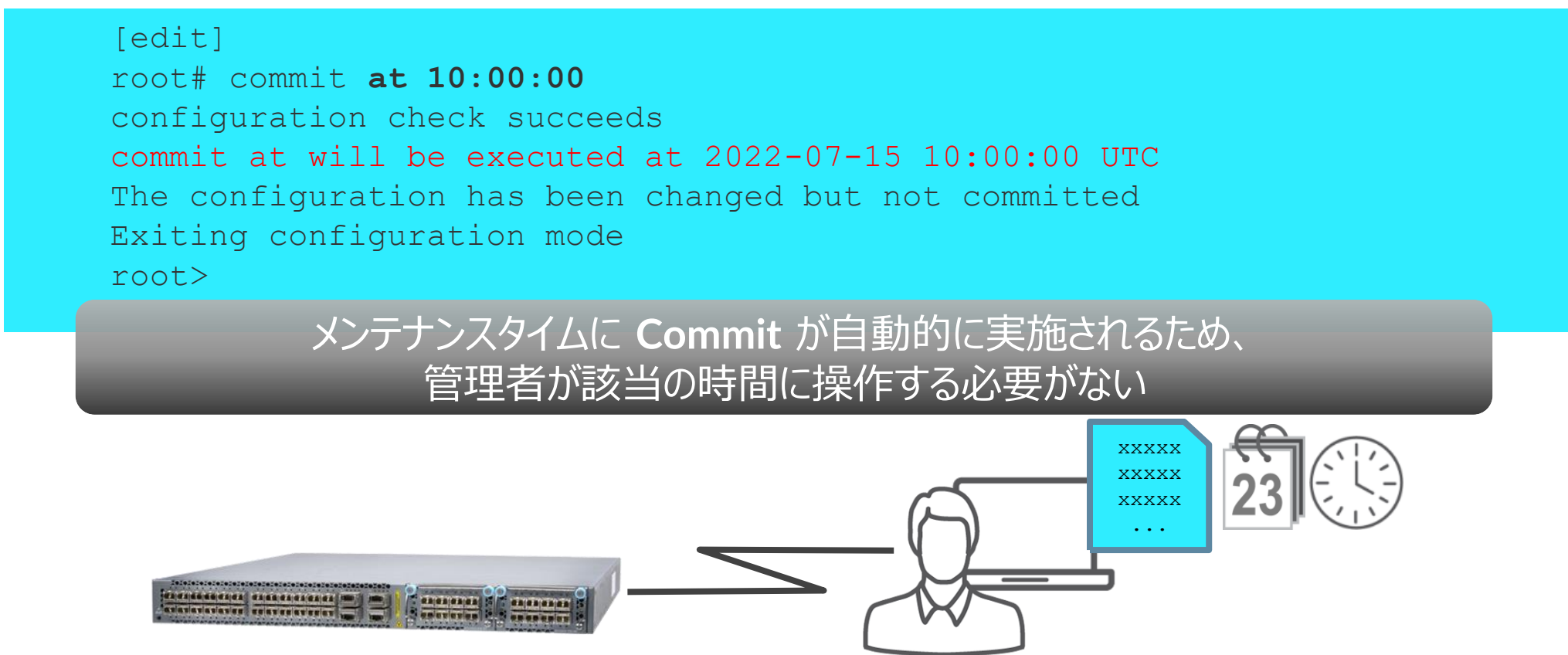

### **Junos**: **commit confirmed** オプション

- 設定の自動復旧機能 (ヒューマンエラーによるトラブル防止のため)
- **commit confirmed** コマンドで **commit** すると、再度 **commit** しない限り **Default 10**分 で元の **Config** に **rollback** される
	- 指定した時間あるいは **Default** の **10** 分以内に **2** 度目の **commit** を入れることで、 **Config** は完全に格納される

```
[edit]
[edit]root# commit confirmed 5
commit confirmed will be automatically rolled back in 5 minutes unless confirmed
commit complete
commit complete
# commit confirmed will be rolled back in 5 minutes
# commit confirmed will be rolled back in 5 minutes
```
設定間違いのまま **commit** してしまい **SSH** などが繋がらなくなってしまった後も、 一定時間のあと **1** つ前の **Config** に自動復旧するため、リモートデバイスのポリシー変更時などに便利

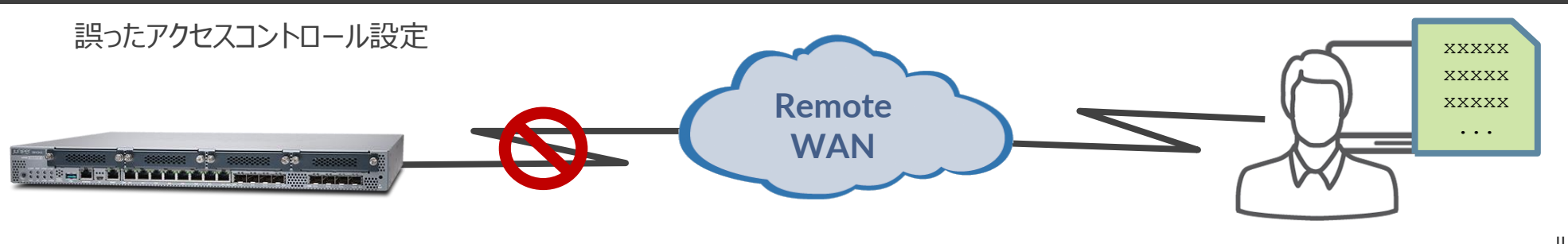

## 設定の追加(**set**)

- **set** コマンド:設定の追加変更
	- **commit** するまでは設定は反映されない

user# set system services dns

• **commit** することで初めて動作しているデバイスに変更が適用される

user# commit commit complete

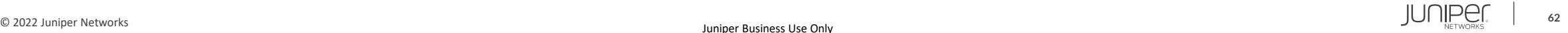

## 設定の削除(**delete**)

- **delete** コマンド:設定の削除
	- **commit** するまでは設定は反映されない

user# delete system services dns

• やはり **commit** することで動作しているデバイスに設定削除の変更が反映される

user# commit commit complete

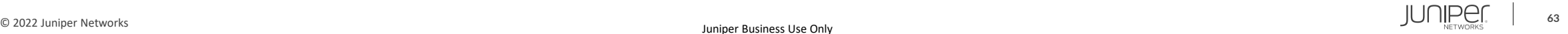

## 編集中の設定確認(**show** | **compare**)

• **show** | **compare** コマンド: 編集中の設定と稼動中の設定を比較

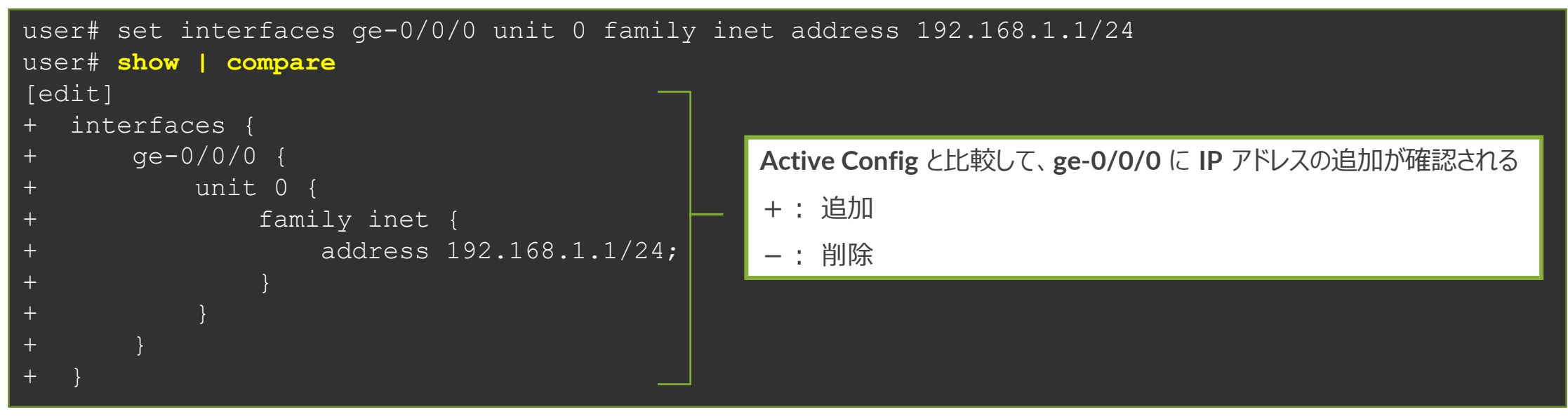

• 過去の **Config** と編集中の設定を比較することも可能

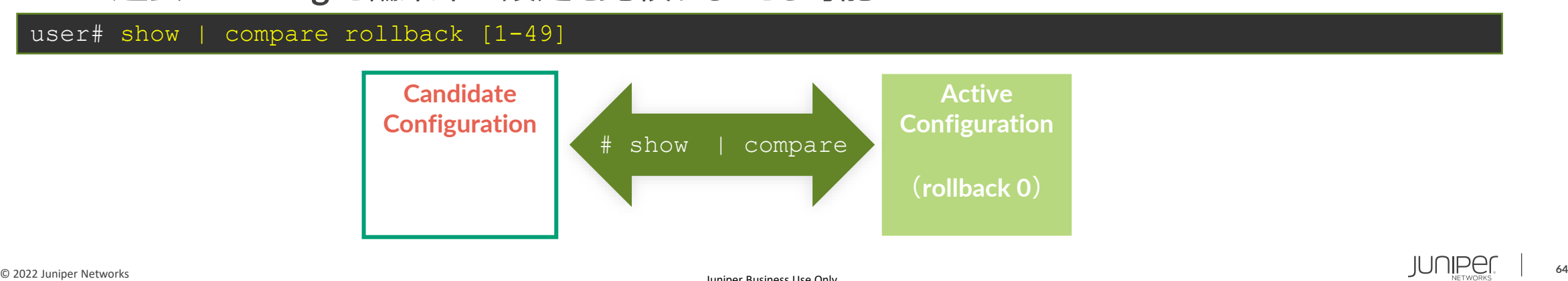

# 設定ファイルの復旧(**rollback**)

- **rollback** コマンド:設定ファイルの復旧
	- 変更した設定ファイルを破棄する場合に、**rollback** コマンドを投入 (**rollback** は **rollback 0** の略)

#### user# rollback

• **rollback n**(**0-49**)でファイル番号を指定で、過去の設定を **Candidate Config** にコピーすることが 可能、容易に過去の状態に戻すことが可能(過去 **50** 世代分の設定ファイルを自動保存)

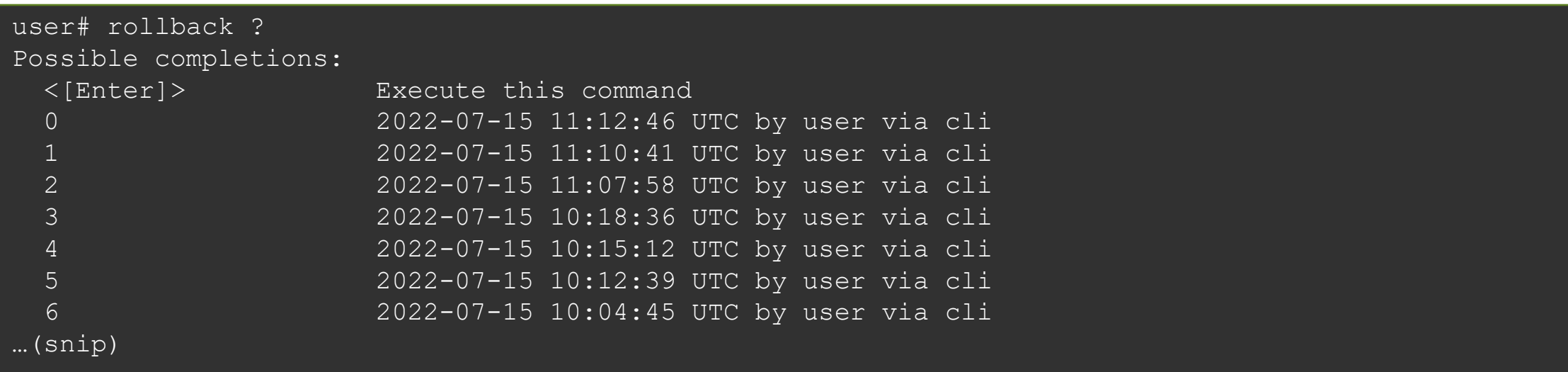

# **commit** オプション(**commit check** / **at**)

- **commit check** コマンド: 構文チェックのみ実行
	- 構文に問題があれば、該当箇所を表示
	- 構文に問題がなくとも **commit** (適用)はされない

user# commit check configuration check succeeds

#### • **commit at** コマンド:日時を指定して **commit** の実行を予約

• **hh**:**mm**:[**ss**] または "**yyyy**-**mm**-**dd hh**:**mm**:[**ss**]"

user# **commit at "2022-07-15 11:30"** configuration check succeeds commit at will be executed at 2022-07-15 11:30:00 JST Exiting configuration mode

# **Configuration** のロード(**load**)

- load コマンド: **Configuration** ファイルをロード
	- **load** コマンドはいくつかのオプションが存在
		- **load factory-default** 工場出荷時の **Config** をロード
		- **load override <filename>** ロードした **Config** による置き換え
		- **load merge <filename>** ロードした **Config** を追加
- 

#### user# **load ?**

Possible completions:

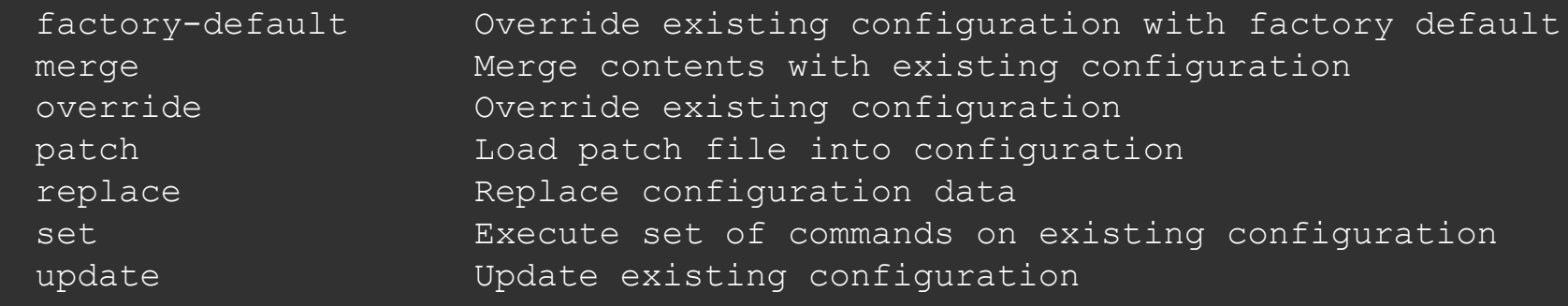

#### • **Config** ファイルは外部の **FTP** サーバや機器内ディレクトリからロードすることも可能

user# load merge /var/tmp/saved\_config.txt user# load merge ftp://user:passwd@192.168.1.23/saved config.txt

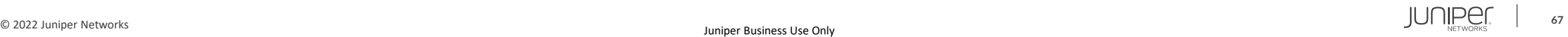

#### **Configuration** のロード(**load set terminal**)

- **load set terminal** コマンド: **CLI** で追加の **set** コンフィグを貼り付けるときに使用
	- **set** コマンドの大量コピー **&** ペースト時に **Config** のとりこぼしが防げる

user# load set terminal [Type ^D at a new line to end input] set services security-intelligence profile feeds-cc-p1 category CC set services security-intelligence profile feeds-cc-p1 default-rule then action permit set services security-intelligence profile feeds-cc-p1 default-rule then log set services security-intelligence profile Inf-hosts category Infected-Hosts set services security-intelligence profile Inf-hosts default-rule then action permit set services security-intelligence profile Inf-hosts default-rule then log set services security-intelligence policy pol-cc CC feeds-cc-p1 set services security-intelligence policy pol-cc Infected-Hosts Inf-hosts set services advanced-anti-malware policy skyatp test match application HTTP set services advanced-anti-malware policy skyatp test match verdict-threshold 3 set services advanced-anti-malware policy skyatp test then action permit set services advanced-anti-malware policy skyatp test then notification log set services advanced-anti-malware policy skyatp test inspection-profile test set services advanced-anti-malware policy skyatp test fallback-options action permit set services advanced-anti-malware policy skyatp test whitelist-notification log set services advanced-anti-malware policy skyatp test blacklist-notification log load complete

< 貼り付け後 **CTRL+D** >

貼り付け対象の

**Config** を **Terminal**  上でペーストし、最後に 改行してから **CTRL+D** 

を押して読み込む

**CTRL+C** で抜ける

キャンセルしたい場合は

# **Configuration** のロード(**load merge terminal**)

- **load merge terminal** コマンド: **CLI** で追加の **Config** を貼り付けるときに使用
	- 大量のコピー&ペースト時にも **Config** のとりこぼしが防げる、最上位の階層から追加の **Config** を投入する階層までのパスが全部必要
	- **relative** オプションを付けると今いる階層に応じて **Config** の階層もショートカットされる

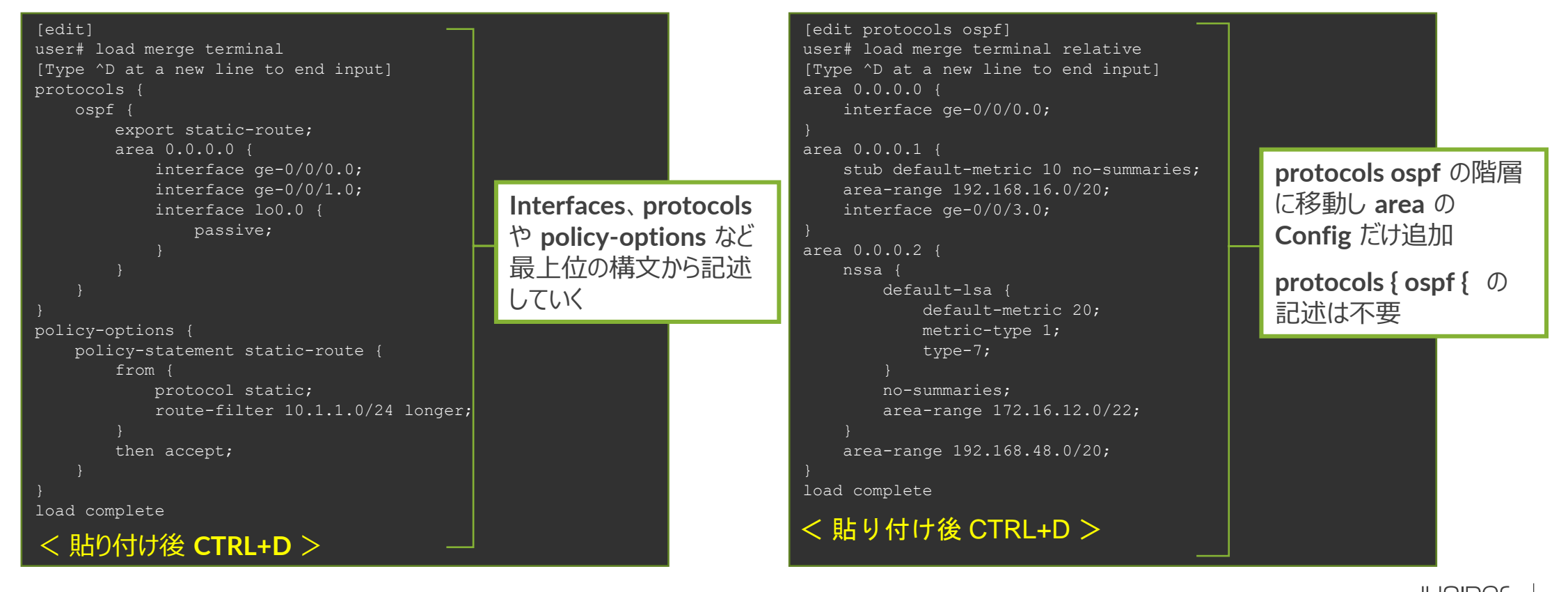

# **Configuration** モード: コマンドサマリー

#### • 設定&確認コマンド

- **set** : パラメータを設定
- **delete** : パラメータを削除
- **show** : 設定した内容の表示
- **show | compare** : 編集中の **Config** と稼働中の **Config** の差分を表示

#### • 設定反映コマンド

- **commit** : 編集した設定を **Active Config** に反映
- **rollback** : 過去の **Config** をロードして編集内容を元に戻す
- **load** : 設定したファイルをロード

便利なショートカットキー

#### • カーソルの移動 **Ctrl-B 1** 文字戻る **Ctrl-F 1** 文字進む **Ctrl-A** 行頭に移動 **Ctrl-E** 行末に移動

• 文字の削除

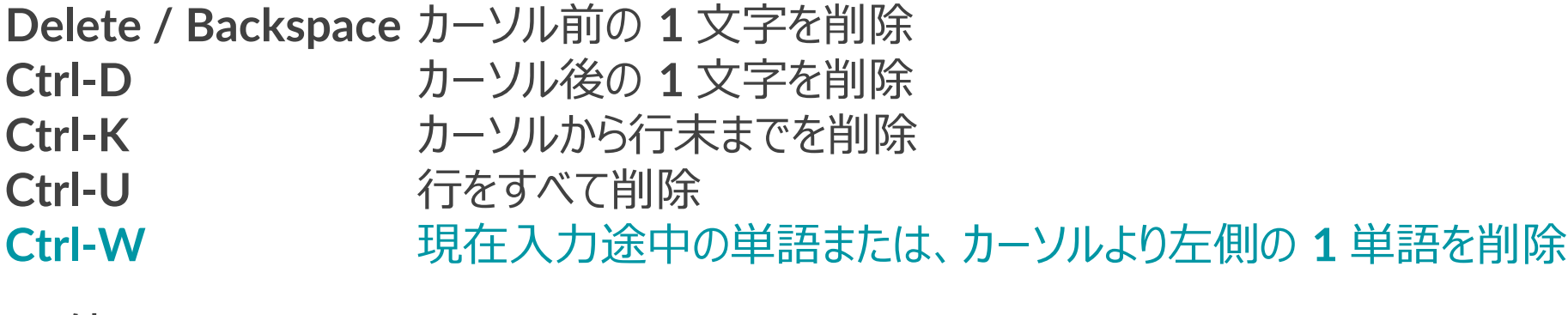

• その他

**Ctrl-P or ↑** コマンド履歴の前を表示 **Ctrl-N or ↓** コマンド履歴の次を表示 **?** 次に入力すべきコマンドやパラメータのヒントを表示

#### コマンド補完と構文エラー

- コマンド補完機能
	- **Space**キー / **Tab**キー: 固定値を補完
		- **Tab**キーはユーザが定義した **Policy**名や **Filter**名の補完も可能

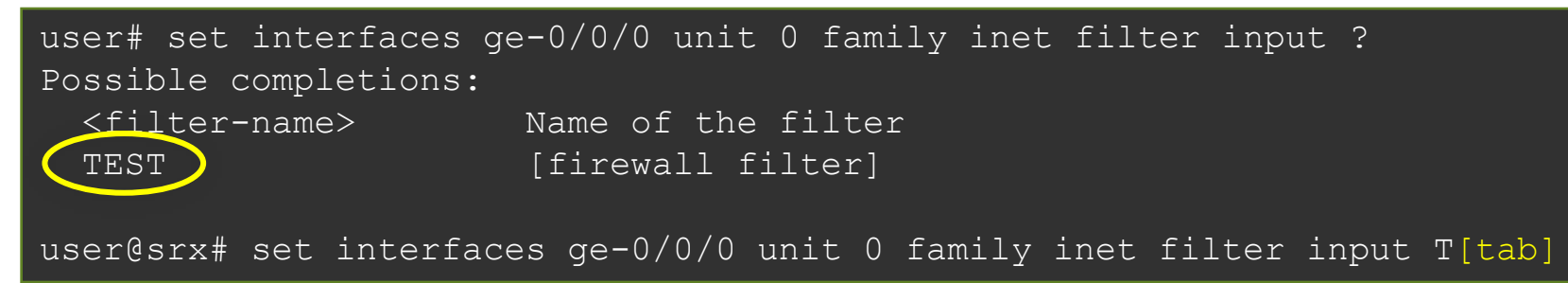

- 構文エラーの通知
	- 構文に誤りがあると **syntax error** を表示
	- ^ マークはエラーとなる項目を示す

user# load replase syntax error, expecting <command>.

# **Configuration** モード: **Operational** モードのコマンドを実行

- **run** コマンドにより、**Configuration** モードにおいて **show** コマンド等を実行し、**status** 等確認することが可能
	- **Operational** モードで確認可能な全てのコマンドの実行が可能
	- **Operational** モードに戻る必要なし

#### **run** コマンドを使用し、**interface** の状態を確認 **interface** の設定を確認

```
user# run show interfaces
Physical interface: ge-0/0/0, Enabled, Physical link is Up
 Interface index: 138, SNMP ifIndex: 513
 Link-level type: Ethernet, MTU: 1514, LAN-PHY mode, Link-mode: 
Full-duplex,
 Speed: 1000mbps, BPDU Error: None, Loop Detect PDU Error: None,
 Ethernet-Switching Error: None, MAC-REWRITE Error: None, Loopback: 
Disabled,
 Source filtering: Disabled, Flow control: Disabled, Auto-
negotiation: Enabled,
 Remote fault: Online
 Device flags : Present Running
(snip)
```
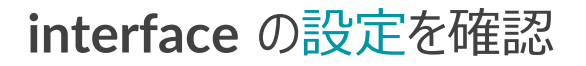

```
user# show interfaces
ge-0/0/0 {
    unit 0 {
        family inet {
            address 192.168.1.1/24;
irb {
    unit 0 {
        family inet {
            address 192.168.100.1/24;
```
#### (snip)
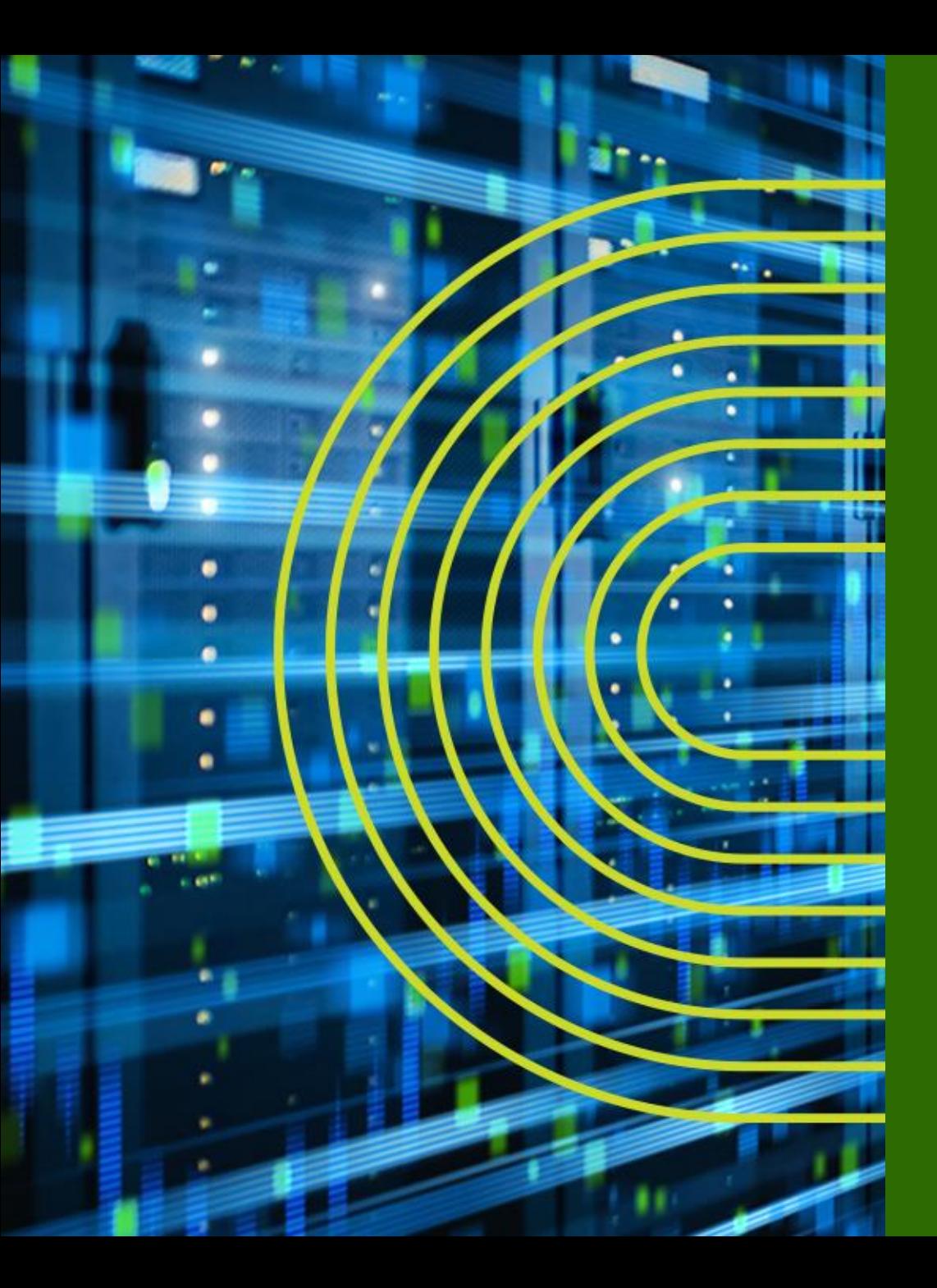

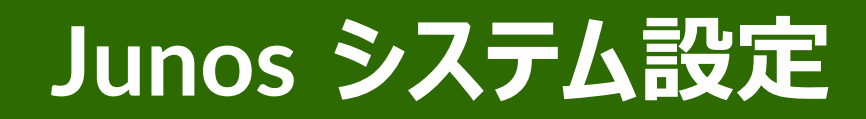

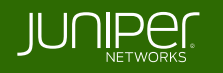

#### システム設定

- **Junos** デバイスのシステムに関する主な設定
	- ユーザ設定
	- ホスト名の設定
	- 時刻設定
	- **DNS** 設定
	- デバイスのサービス設定
	- 管理インタフェース設定
	- ログの設定
	- **SNMP** 設定

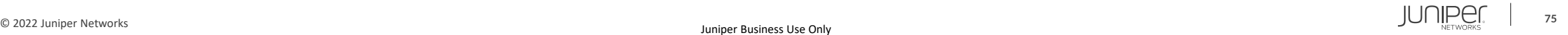

システム設定

- ユーザ設定
	- **root** ユーザのパスワードを設定 (※必須設定項目: 未設定の場合 **commit** がエラーとなる)

root# set system root-authentication plain-text-password New password: Retype new password:

- **root** ユーザ以外のユーザアカウントを作成
	- デフォルトでは **3** つのユーザクラスを選択可能
		- **read-only** : **view** (**show** コマンドなど)
		- **operator** : **clear**、**network**、**reset**、**trace**、**view** (デーモンの停止、**ping** / **telnet**、**etc**)
		- **super-user**: **all** (すべて)

root# set system login user TEST class super-user authentication plain-text-password New password:

Retype new password:

システム設定

• ホスト名の設定

root# set system host-name LAB

- 時刻設定
	- **Time Zone** を指定

root# set system time-zone Asia/Tokyo

• **NTP** サーバを指定

root# set system ntp server 10.10.10.100

• **DNS** 設定

root# set system name-server 192.168.1.100

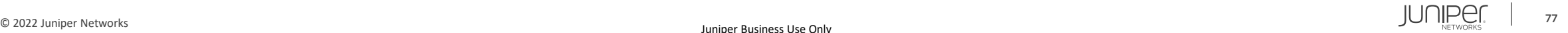

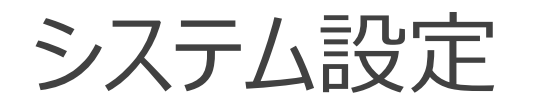

- デバイスのサービス設定
	- **Telnet**、**SSH** によるアクセスを有効に設定

root# set system services telnet root# set system services ssh root# set system services ssh root-login allow

**root** ユーザとして **SSH** でログインしたい場合に設定

• **FTP**、**Netconf** のサービスを有効に設定

root# set system services ftp root# set system services netconf ssh

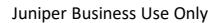

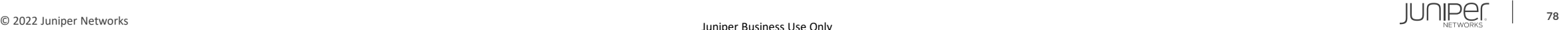

システム設定

- 管理インタフェース設定
	- 例 **1**: **EX** の管理インタフェース(**me0**)を設定

root# set interfaces me0 unit 0 family inet address 192.168.1.1/24

• 例 **2**: **MX**、**SRX** の管理インタフェース(**fxp0**)を設定

root# set interfaces fxp0 unit 0 family inet address 192.168.1.1/24

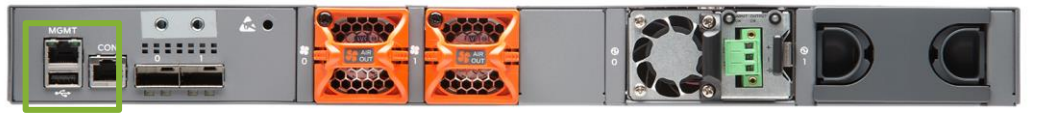

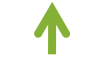

**me0**

#### **EX3400 rear view SRX340 front view**

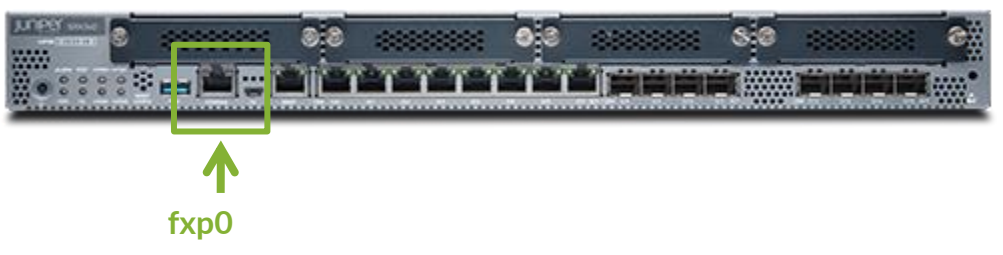

※管理ポートは、

**MX/SRX** は "**FXP0**"、**EX** は "**ME0**"、**QFX** は "**EM0**"、 **EX/QFX** の **VC** では "**VME**(**Virtual ME**)" と命名 **Branch SRX** の **Low End**(**SRX300/320**)など、**Out of Band** の管理ポートが無いモデルも存在

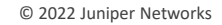

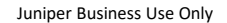

システム設定

#### • ログの設定

- **Syslog** サーバ、ファシリティ、ログレベルを指定
	- 例: すべてのレベルのログを **10.10.10.1** へ送信

root# set system syslog host 10.10.10.1 any any

#### ■ **Syslog** レベルについて

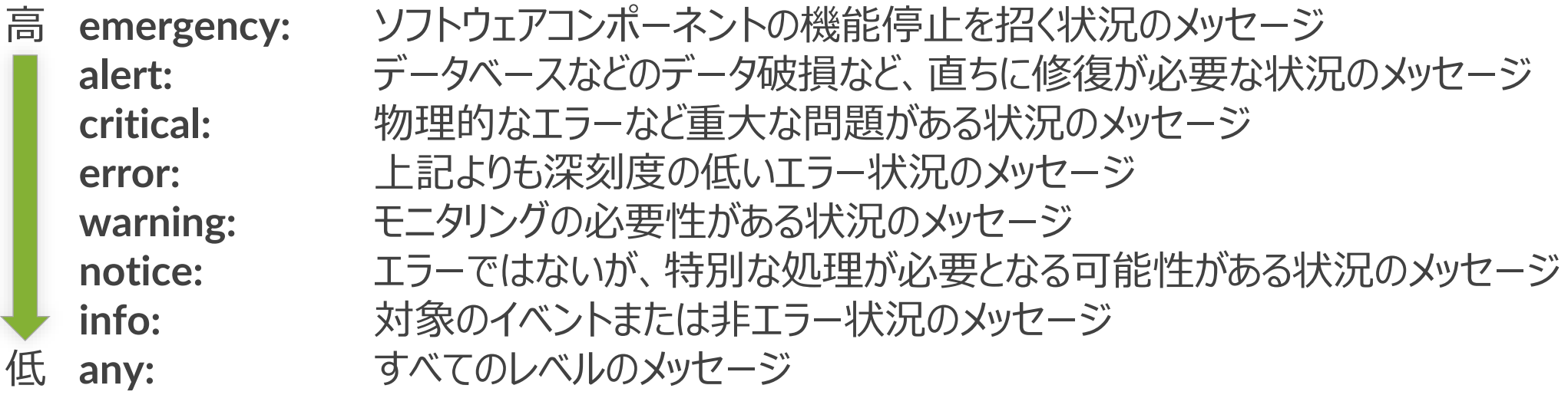

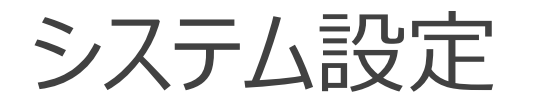

#### • **SNMP** 設定

- **SNMP** コミュニティを作成
	- 例: コミュニティ名を **public** に設定、読み込みのみ許可

root# set snmp community public authorization read-only

#### • **SNMP** トラップを設定

• 例: トラップの送信元を **Loopback 0** に、宛先を **10.10.10.1** に設定

root# set snmp trap-options source-address lo0 root# set snmp trap-group <group-name> targets 10.10.10.1

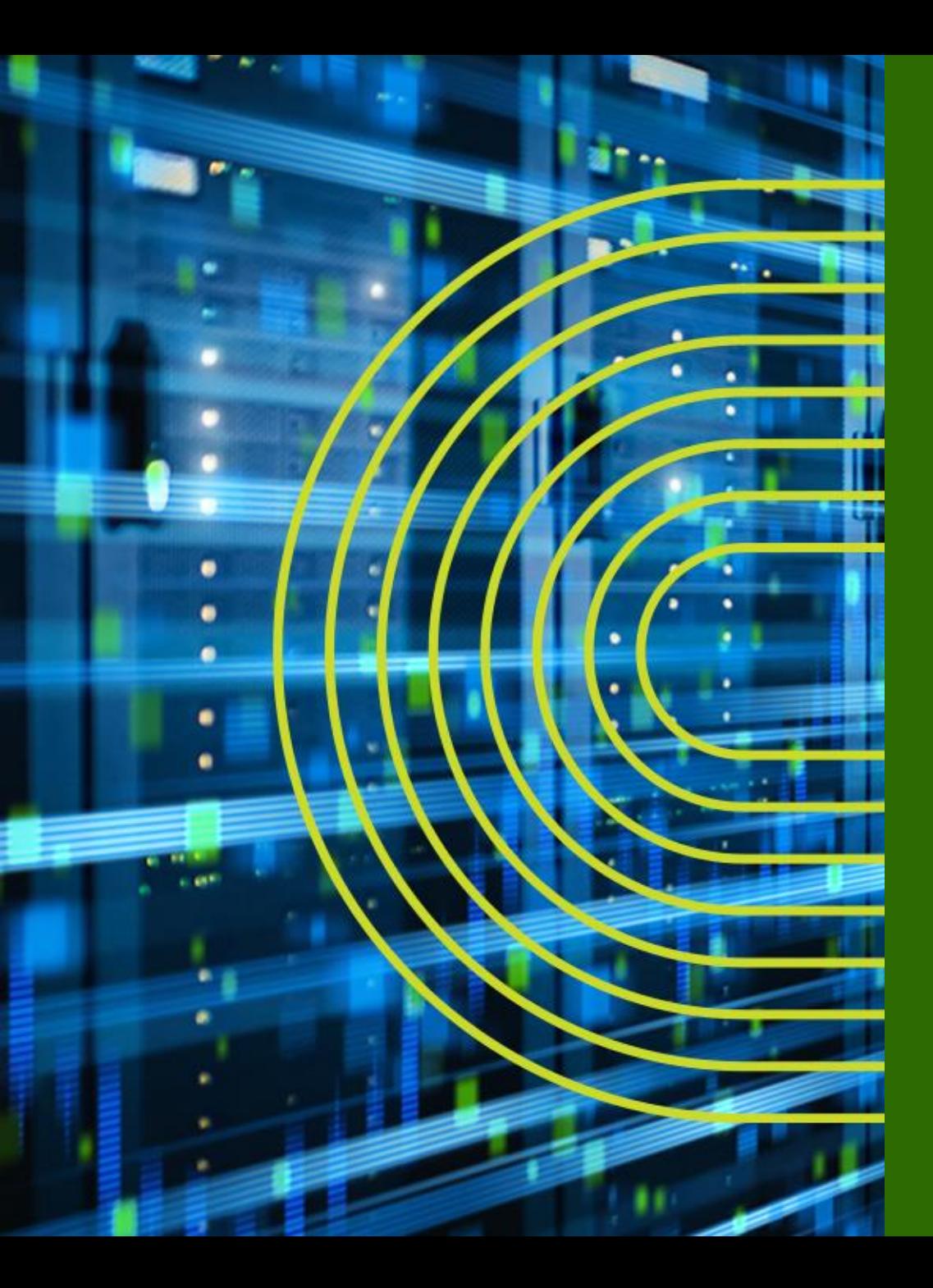

# **Junos インタフェース設定**

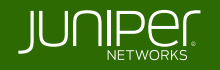

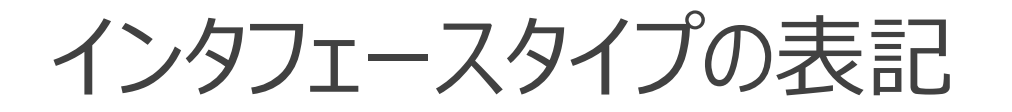

• インタフェースタイプは以下のように表記

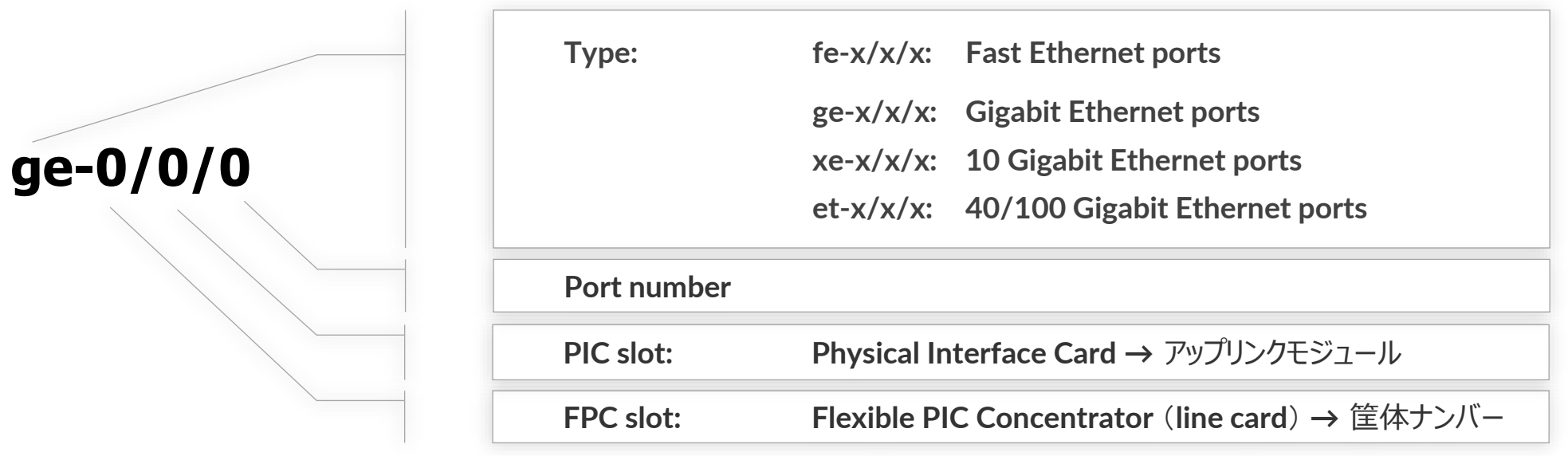

- その他のインタフェース
	- **ae**: **LAG** インタフェース
	- **lo0**: **Loopback** インタフェース
	- **me0**: **EX**、**QFX** シリーズの管理インタフェース
	- **fxp0**: **SRX**、**MX** シリーズの管理インタフェース

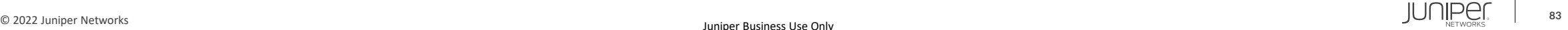

# **PIC** と **FPC**

- **FPC** は **BOX** 型の筐体番号、**Chassis** 型のラインカード番号に相当
- **PIC** は **FPC** に接続されるアップリンクモジュールを指す

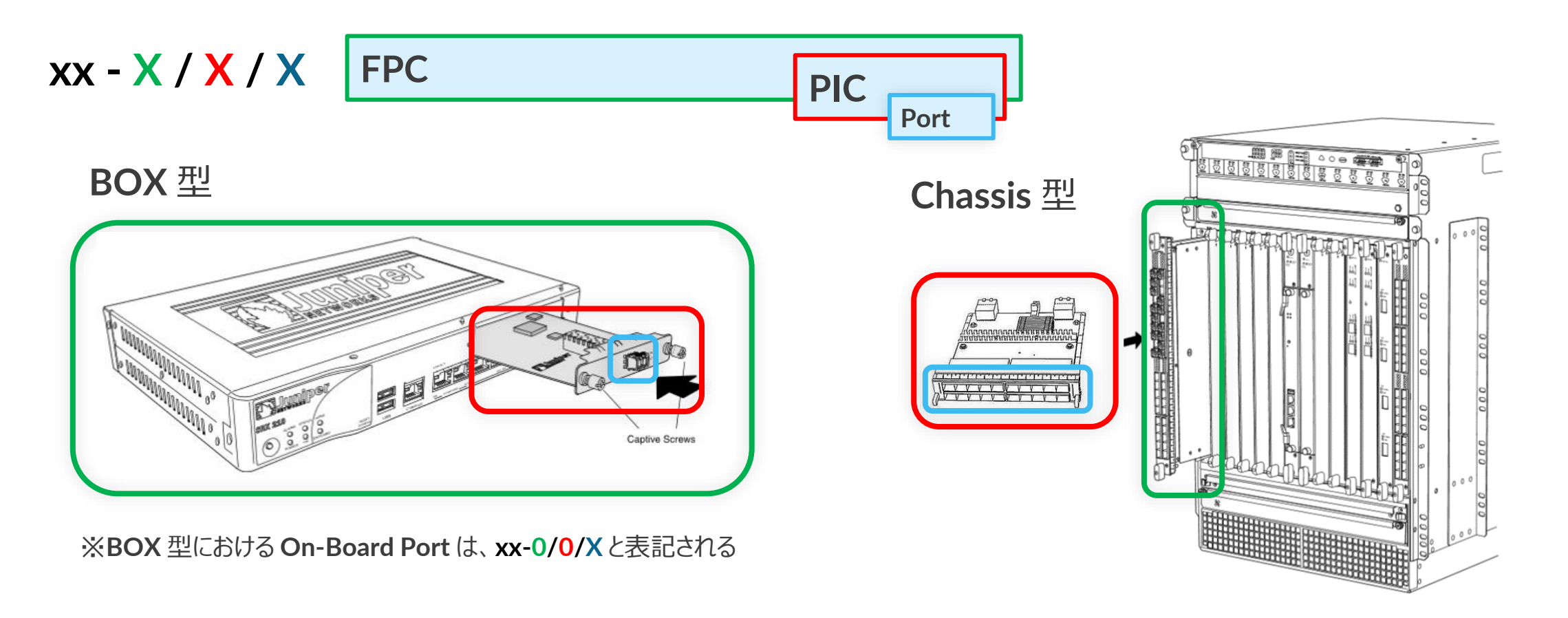

# インタフェース設定

- インタフェースの設定は 物理プロパティの設定と論理プロパティの設定に分けられる
	- 物理プロパティの設定
		- データリンクプロトコル
		- リンクスピード、半/全 **2** 重通信
		- **MTU**
	- 論理プロパティの設定
		- プロトコルファミリー
			- **inet** (**IPv4** の設定)
			- **inet6** (**IPv6** の設定)
			- **mpls**
			- **ethernet-switching**

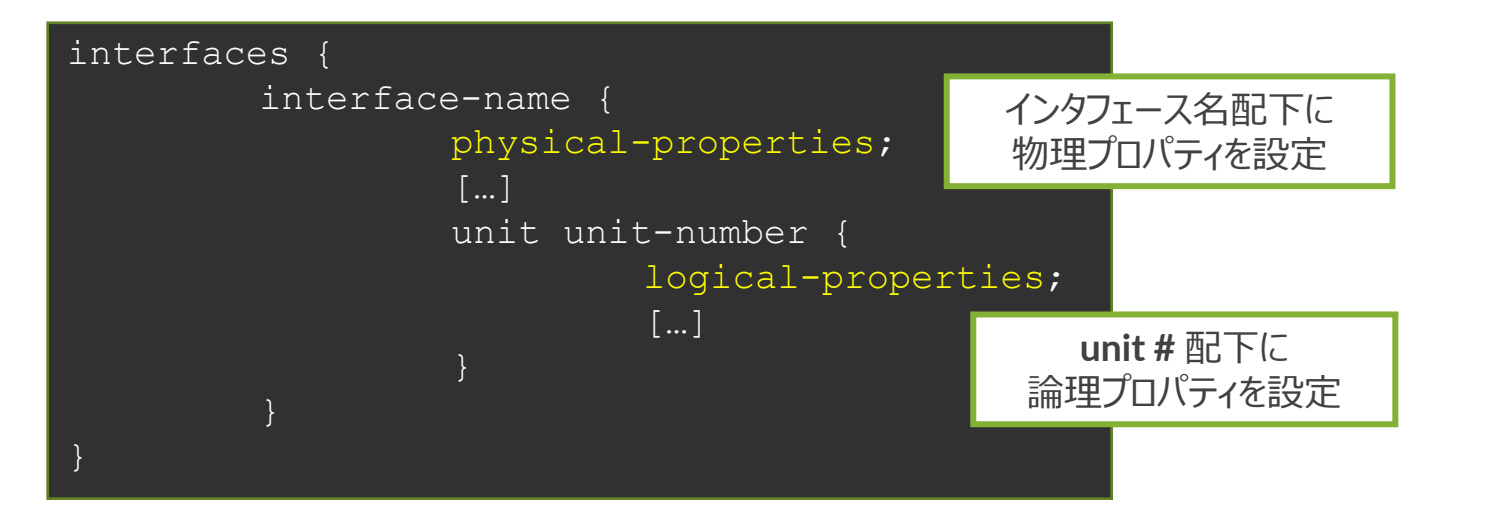

# **Unit** ナンバーとは

- ロジカルプロパティを設定するには、"**unit**" とよばれる単位で設定
	- 一般的なネットワーク **OS** のサブインタフェースに相当
	- **unit 0** はメインインタフェースに相当
	- インタフェースを動作させるためには最低 **1** つの **unit** が必須
		- **1** つの物理インタフェース上に複数の **unit** を作成することも可能
	- 物理インタフェース **ge-0/0/0** の **unit 0** は、"**ge-0/0/0.0**" と表記
		- **show** コマンドや設定時に **unit** を指定しなかった場合、自動的に **unit 0** として補完

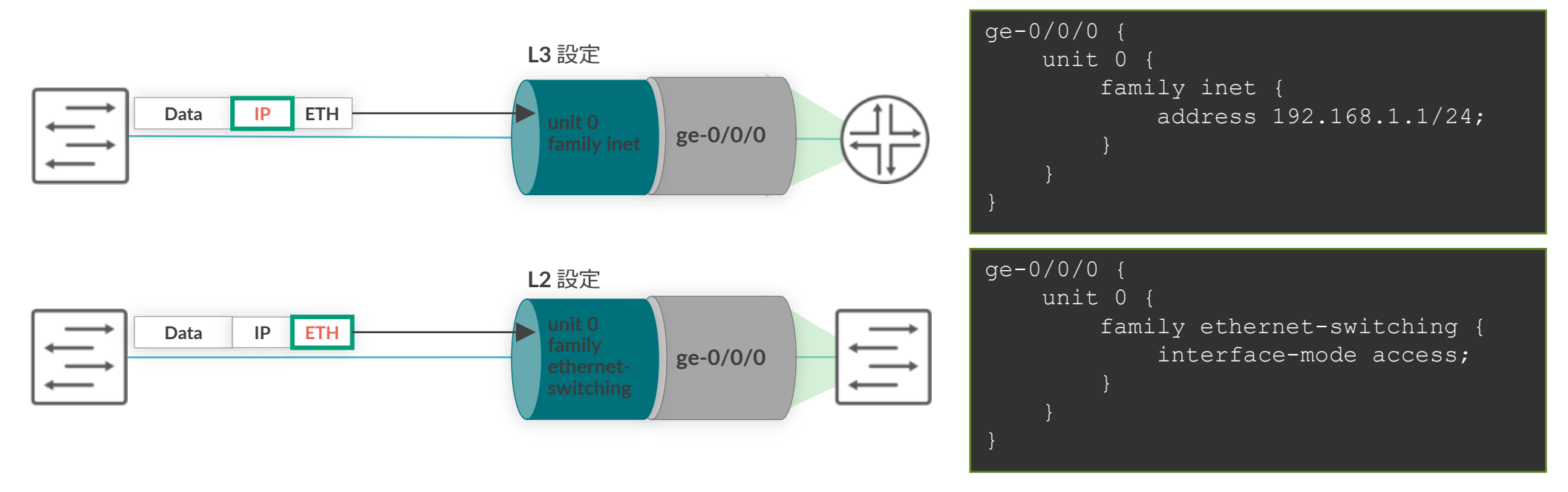

#### 複数 **unit** の設定例

- **1** つの物理インタフェースに複数の **unit** を使用するケース
	- **unit** ごとに **vlan-id** を設定して振り分け
	- **IP** アドレスや **Firewall Filter** も **unit** ごとに個別に設定可能

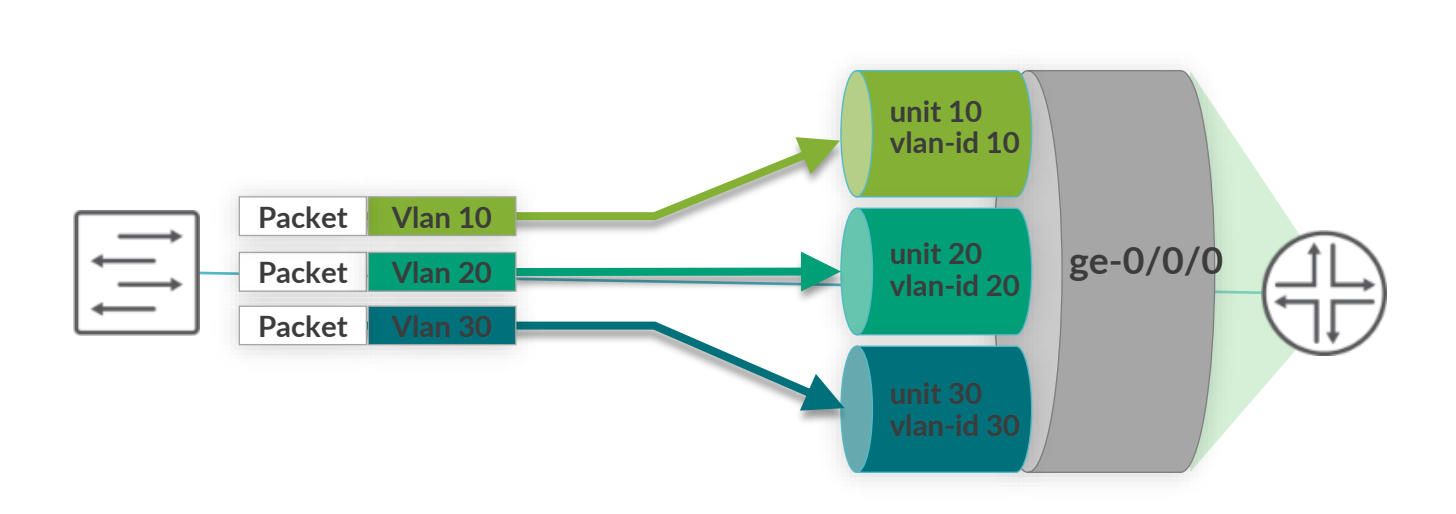

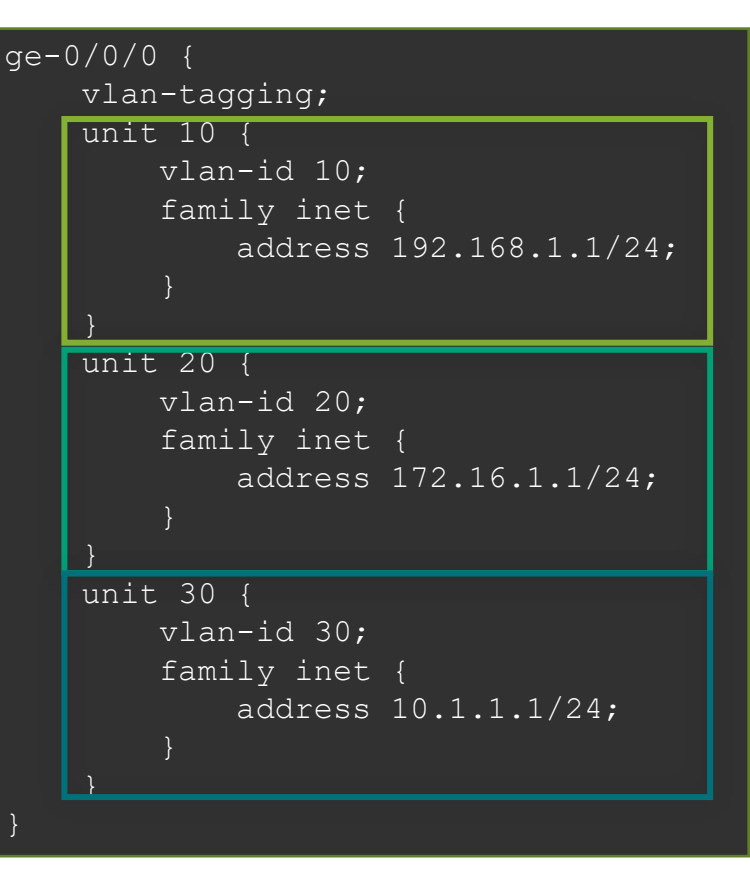

#### 物理 / 論理インタフェース設定例

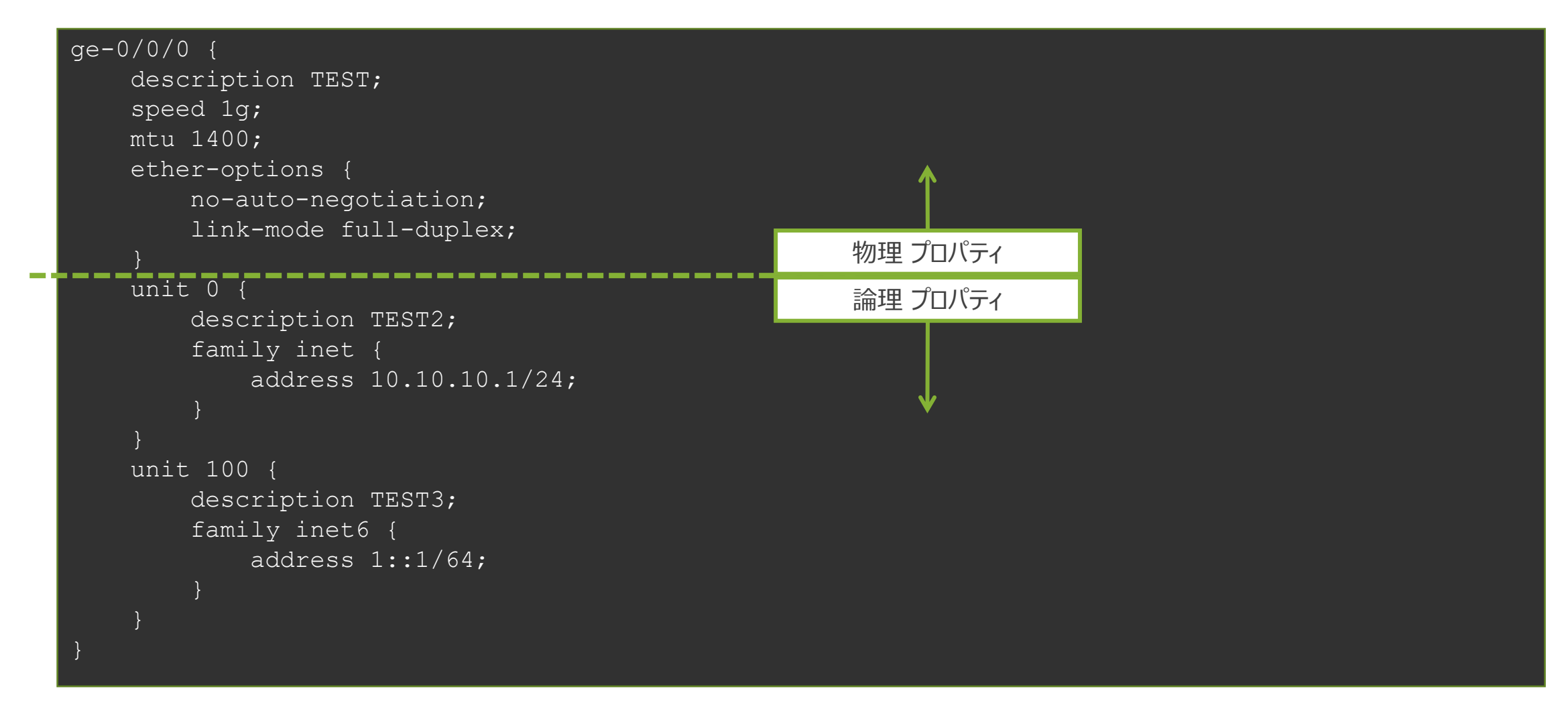

# 管理者側から強制的にインタフェースを落とす方法

• **disable** コマンドを使用してインタフェースを落とす(無効化)

root# set interfaces ge-0/0/2 disable

[edit] root# commit commit complete

#### admin (オペレーター) モードの操作の確認

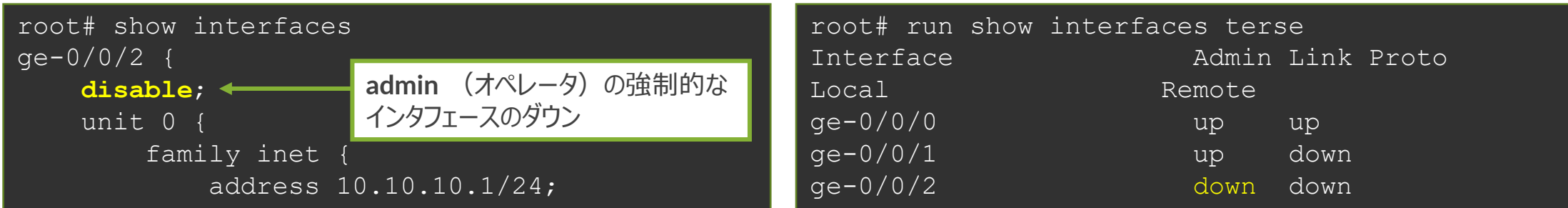

#### • **disable** コマンドを消去してインタフェースを上げる(有効化)

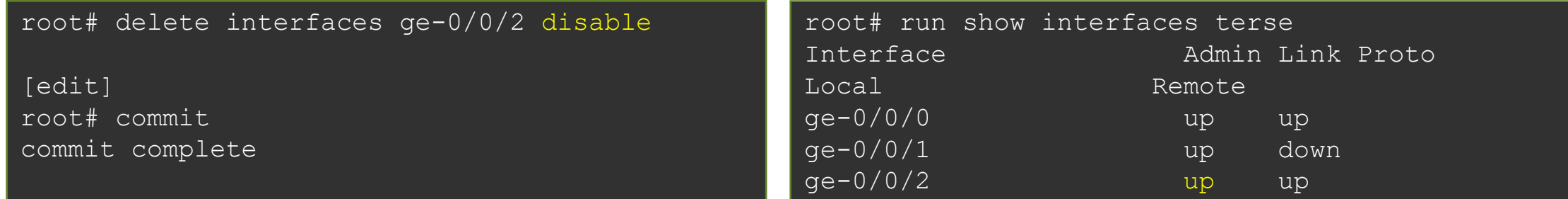

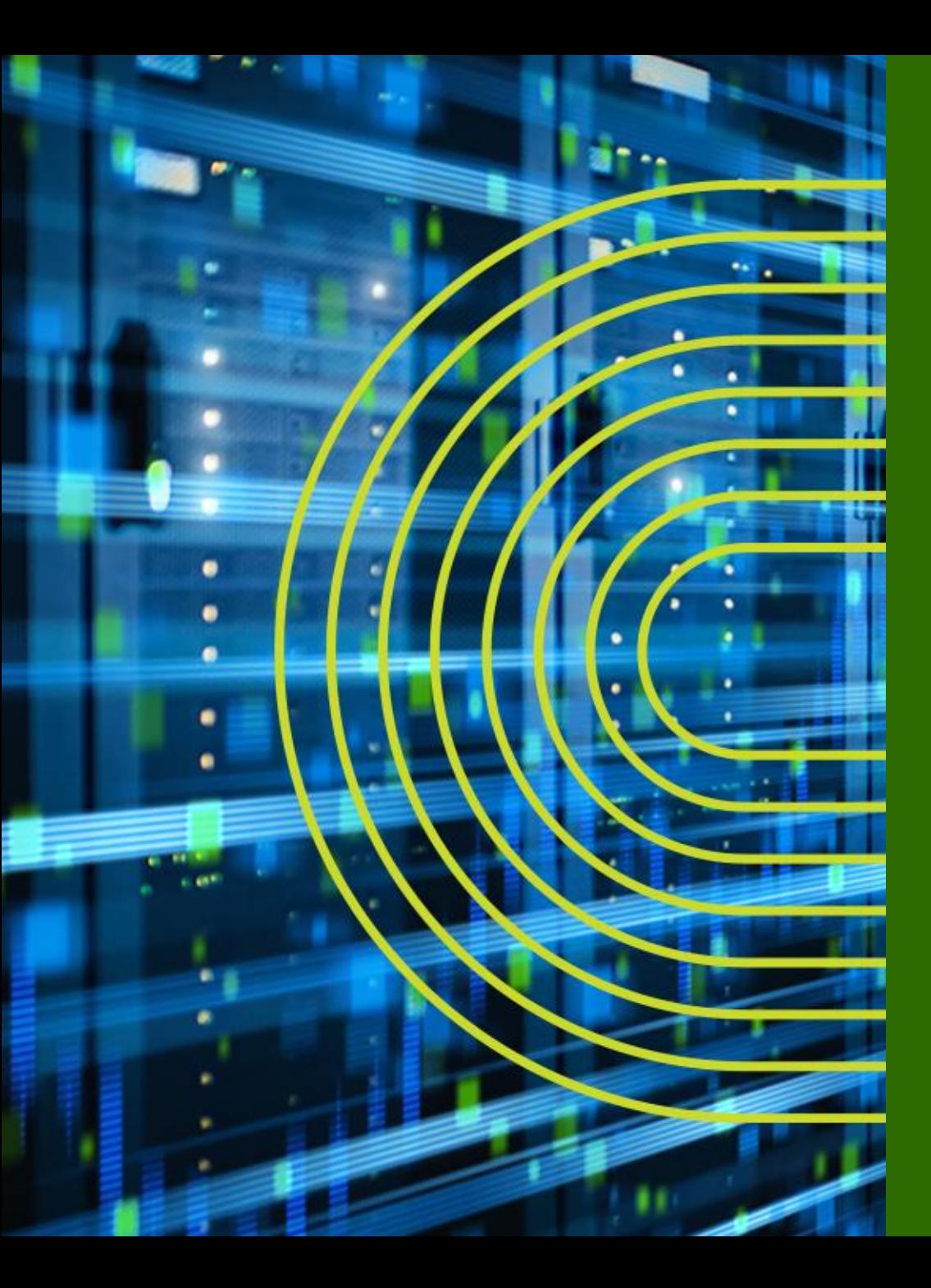

# **Junos 経路設定**

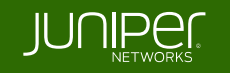

# **Static Route の設定**

• **Static Route** 設定

**# set routing-options static route** <あて先アドレス> **next-hop** <ネクストホップアドレス> **# set routing-options static route** <あて先アドレス> オプション設定

設定例

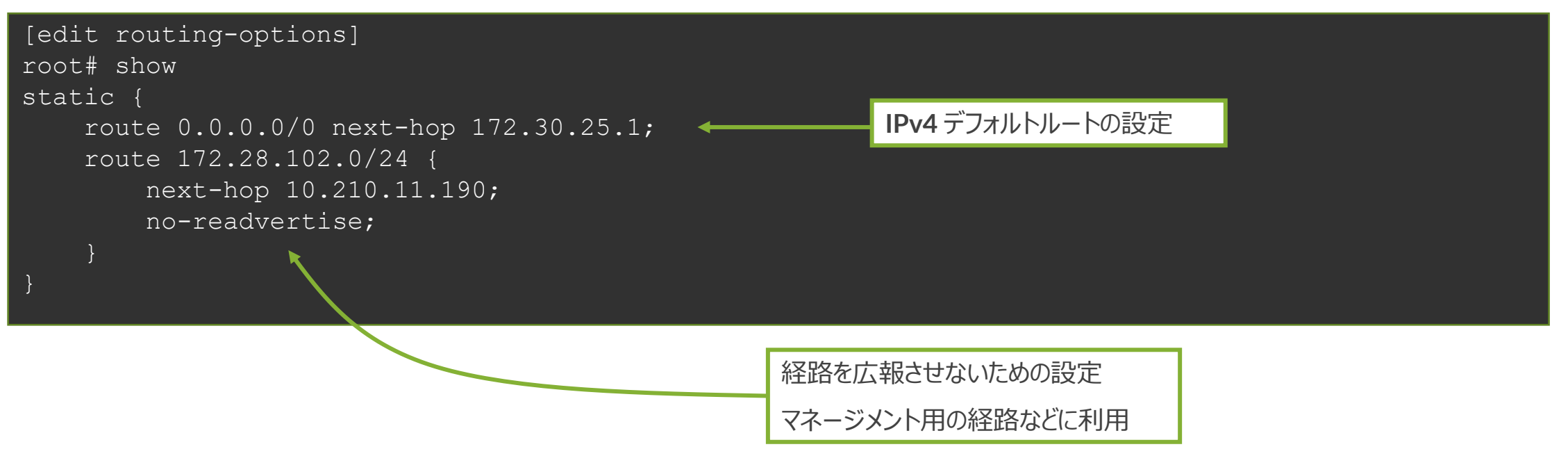

# 制限付きネクストホップの設定

• 同じあて先に **Static Route** を設定する場合は **qualified-next-hop** のオプションを利用 し、**preference** (優先)の設定を施す

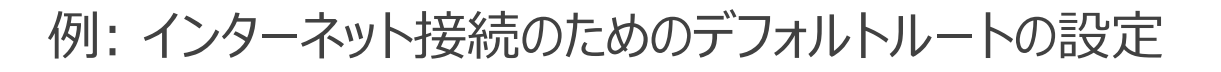

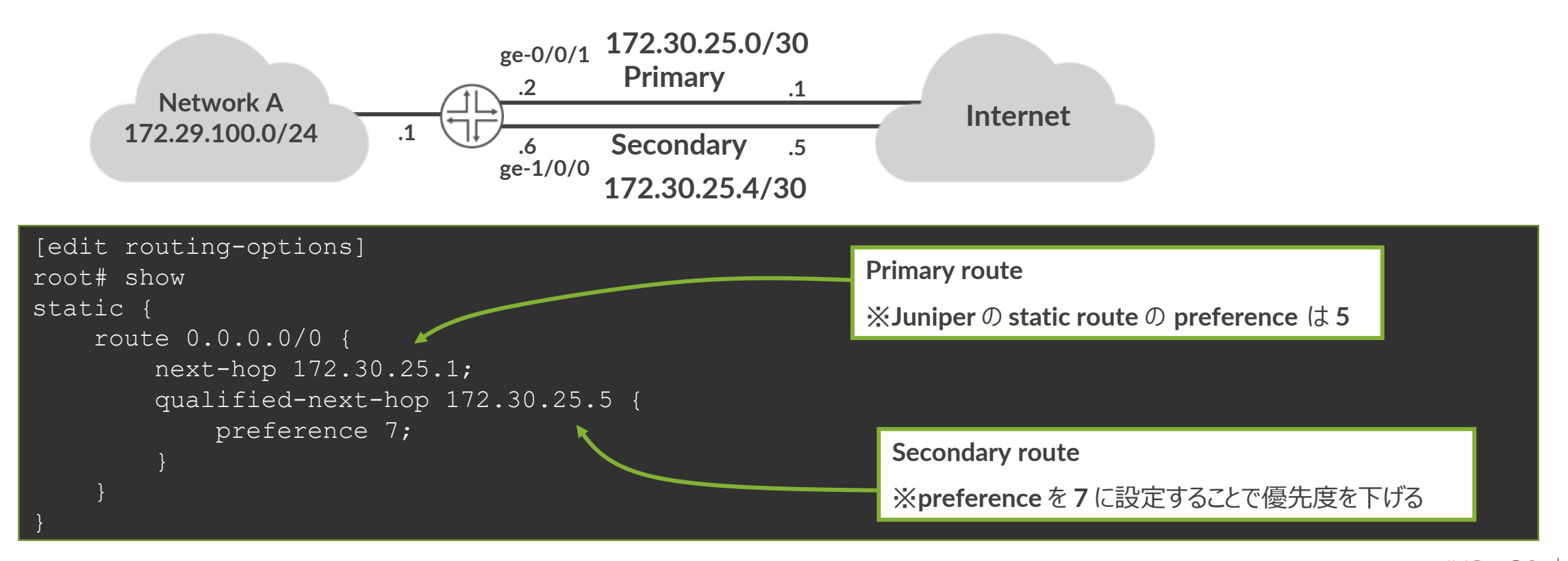

#### **Static Route** の確認

• **show** コマンドで **Static Route** を確認

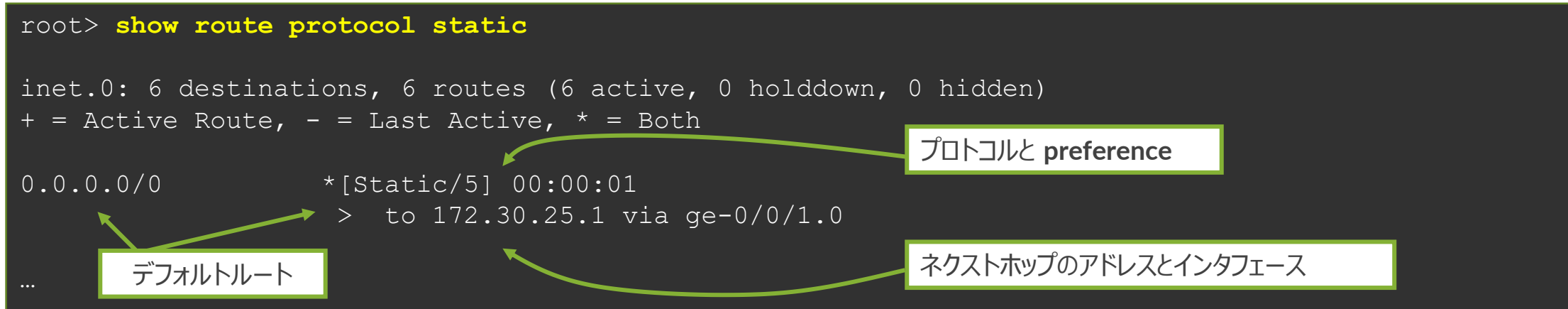

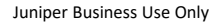

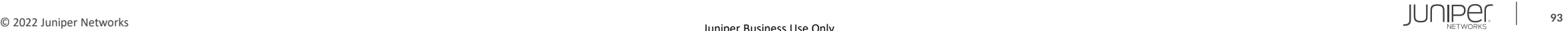

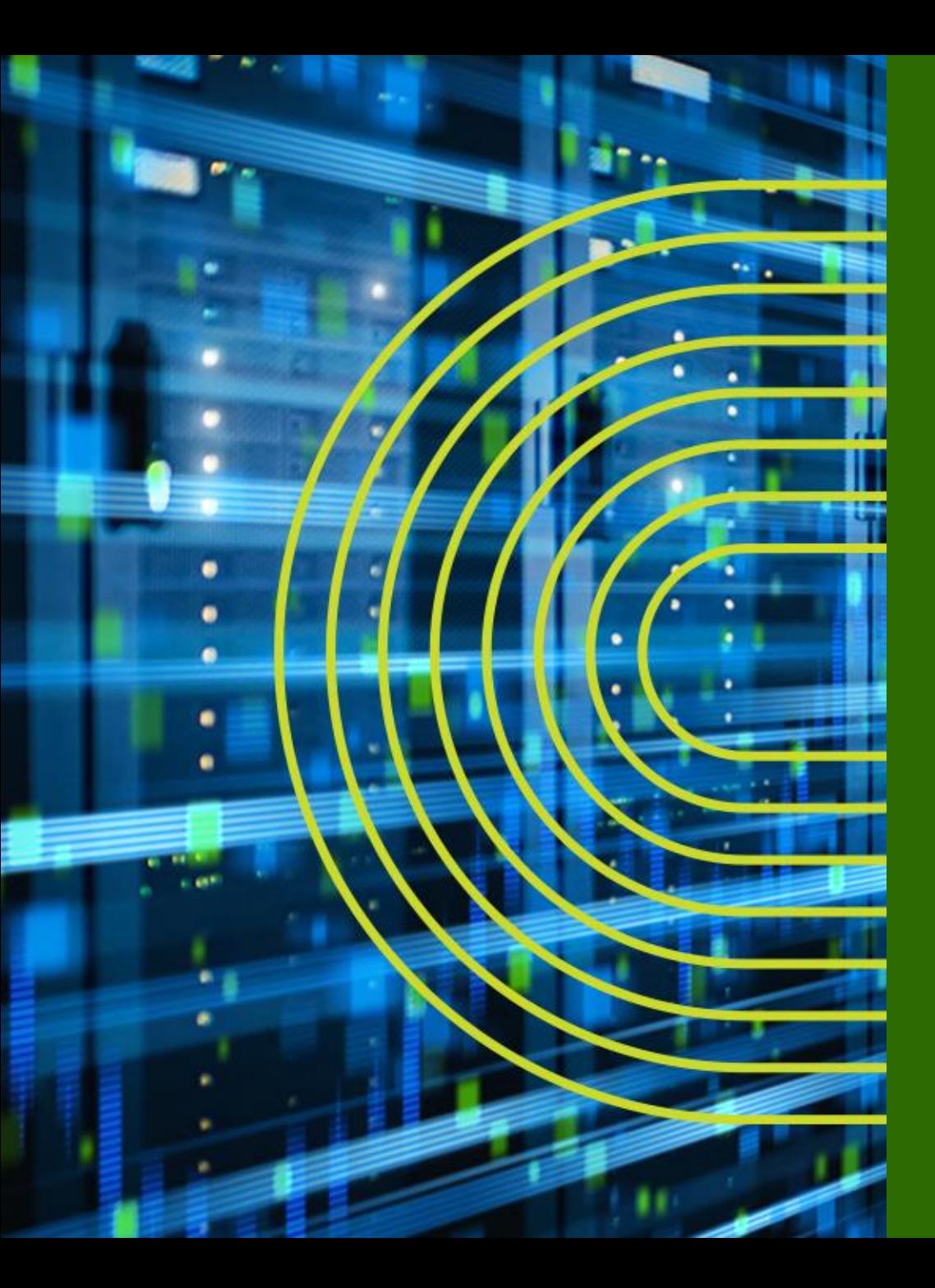

# **Firewall Filter (ACL) の設定**

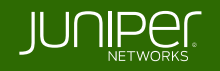

- **FW** フィルタとは個々のパケットのフローを制御するためのステートレスな フィルタリングポリシー(**= ACL**)
- **FW** フィルタでは **term** と呼ばれる条件付けのブロックを定義
- フィルタ内の **term** は **top → down** の順番で精査される

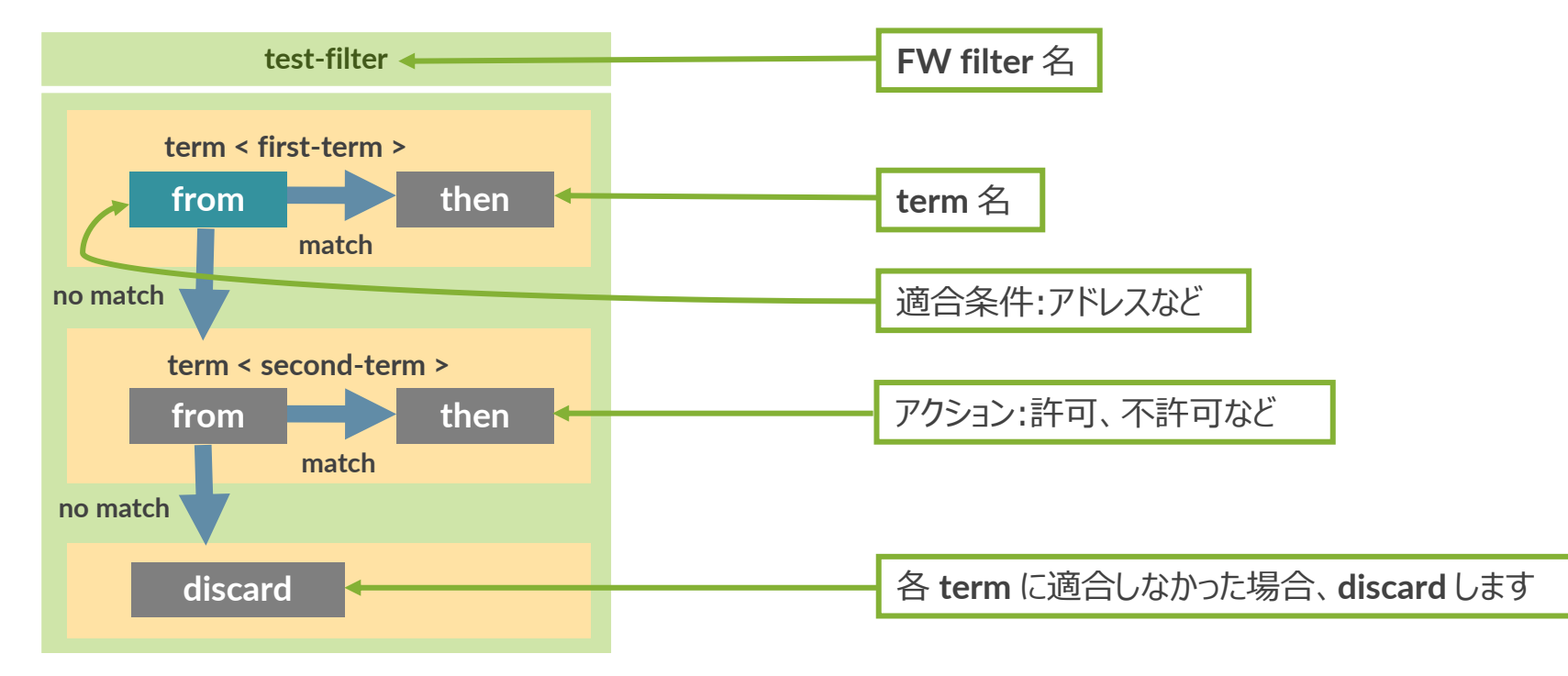

※新しく **term** を作成した際など、評価の順番を変更する際は **insert** コマンドを利用して意図した順番に **Term** の入れ替える調整が必要

#### 例 **1**: **10.10.10.0/24** からの通信を許可しない **FW** フィルタを作成

root# set firewall family inet filter FW-FILTER term BLOCK from source-address 10.10.10.0/24 root# set firewall family inet filter FW-FILTER term BLOCK then discard root# set firewall family inet filter FW-FILTER term PERMIT then accept

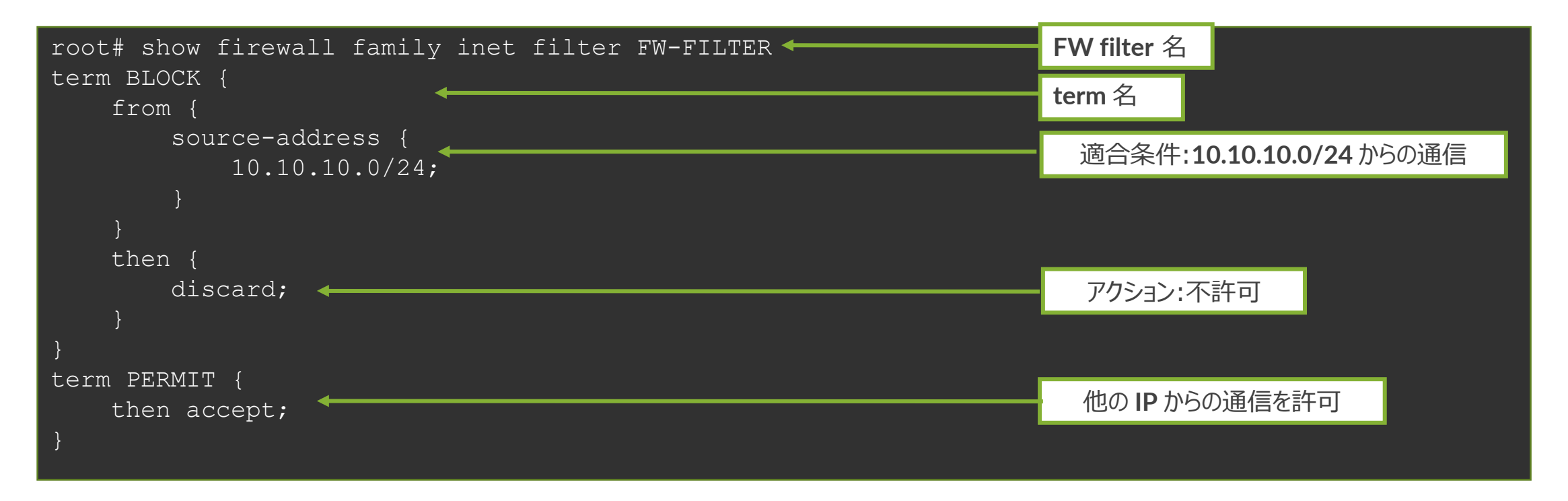

#### 例 **1**: 作成した **FW** フィルタをインタフェースへ適用

root# set interfaces ge-0/0/0 unit 0 family inet filter input FW-FILTER

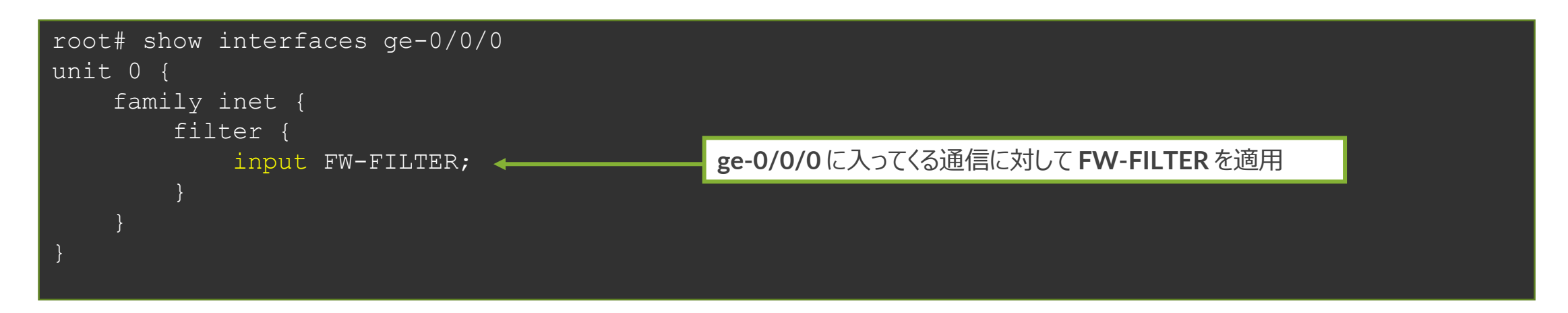

※ **FW** フィルタの設定を有効にする際( **commit** する際)に **commit confirm** を 利用すると万が一設定を誤ってしまった場合にも切り戻しが可能

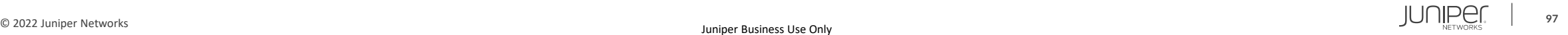

#### 例 **2**: **term** の順序入れ替え

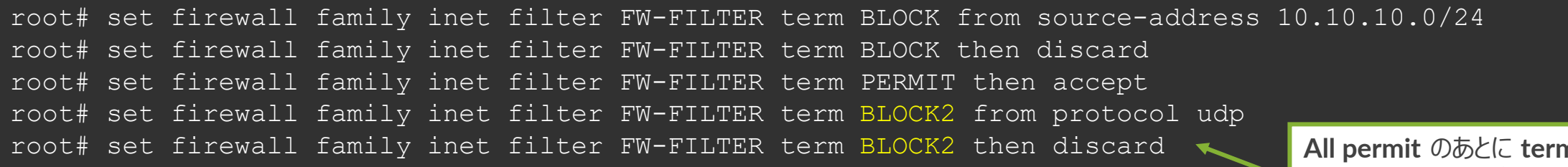

**All permit** のあとに **term** が あるのでこの順序だとこの **term** は **Lookup** されない

#### **term** は設定した順番で設定ファイルに書き込みが行われる

一方で、意図したフィルターを掛けるためには適切な順序で **term** を記載する必要がある (上記例では、**all PERMIT term** の後に **BLOCK2** が書かれているので、**Lookup** がされないことに注意)

• **insert** コマンド: **Firewall Filter** や **Firewall Policy** の **term** 順序を変更

root# insert firewall family inet filter FW-FILTER term BLOCK2 before term PERMIT

**OR**

root# insert firewall family inet filter FW-FILTER term PERMIT after term BLOCK2

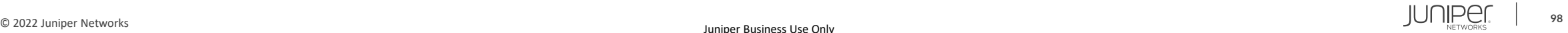

例 **2**: **term** の順序入れ替え 意図した順番で **term** が記載されていることを確認した上で、**commit** を実行

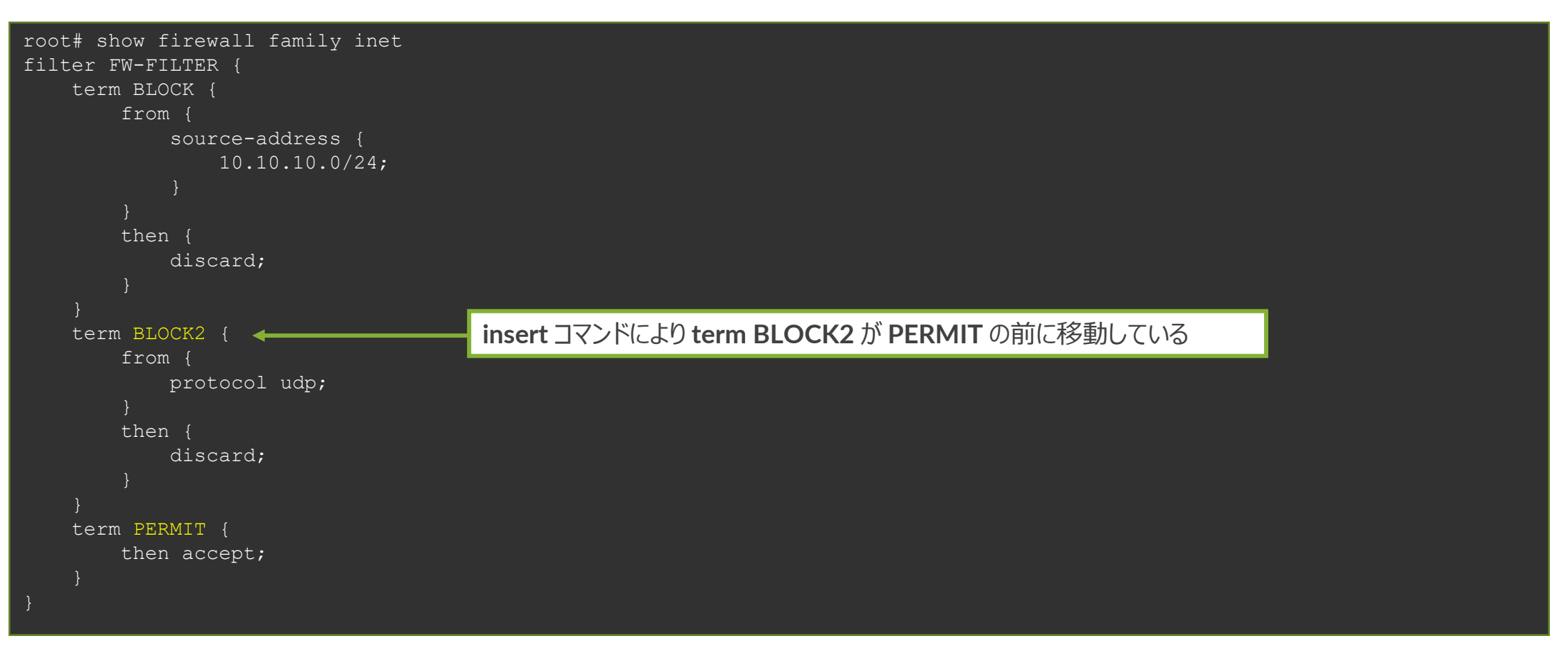

- 例 **3**: **Junos** 製品へのマネージメント通信を制限
	- **1. FW** フィルタを作成
		- **192.168.1.0/24** のセグメントから **SSH** での通信のみ許可
	- 2. 作成した **FW** フィルタを **lo0** (ループバックインタフェース)に適用

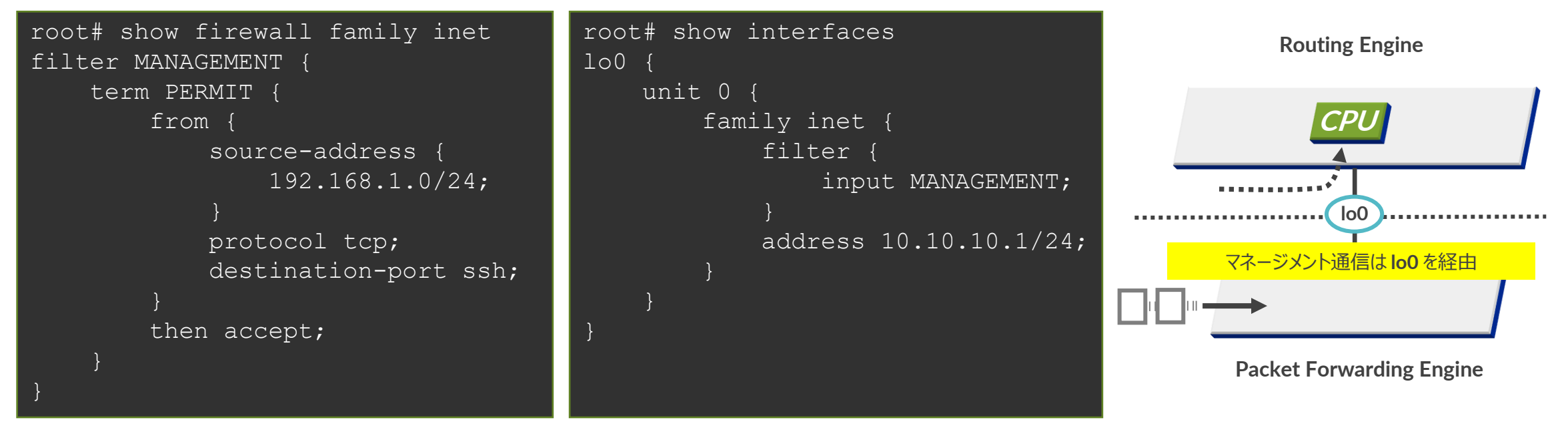

※ **EX**、**QFX** シリーズ自身への通信を制御する場合、**lo0** および、**me0** (**EX**)、**em0** (**QFX**) へ **Firewall Filter** を適用することが必要 ※ **SRX**、**MX** シリーズ自身への通信を制御する場合、**lo0** のみに **Firewall Filter** を適用することで制御可能 (管理インタフェース **fxp0** への適用は不要)

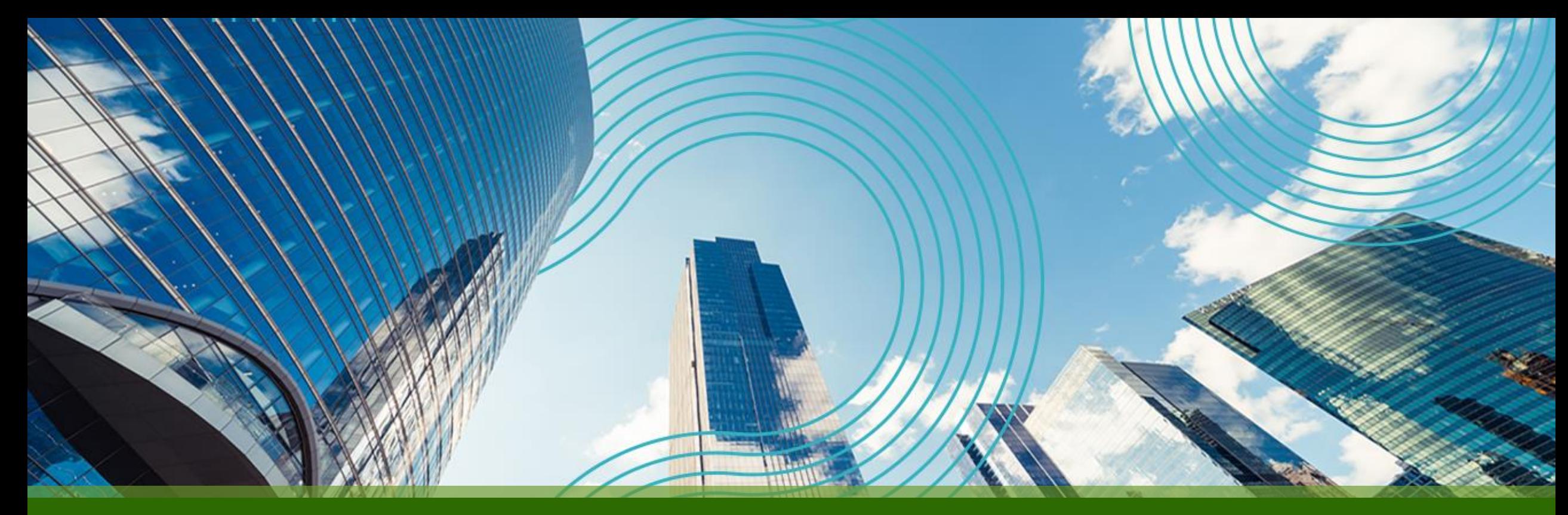

# **JUNOS Hands On Training "EX / QFX" Course**

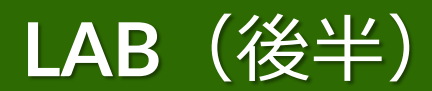

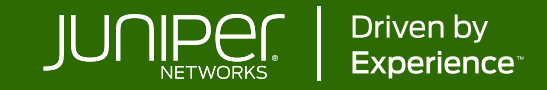

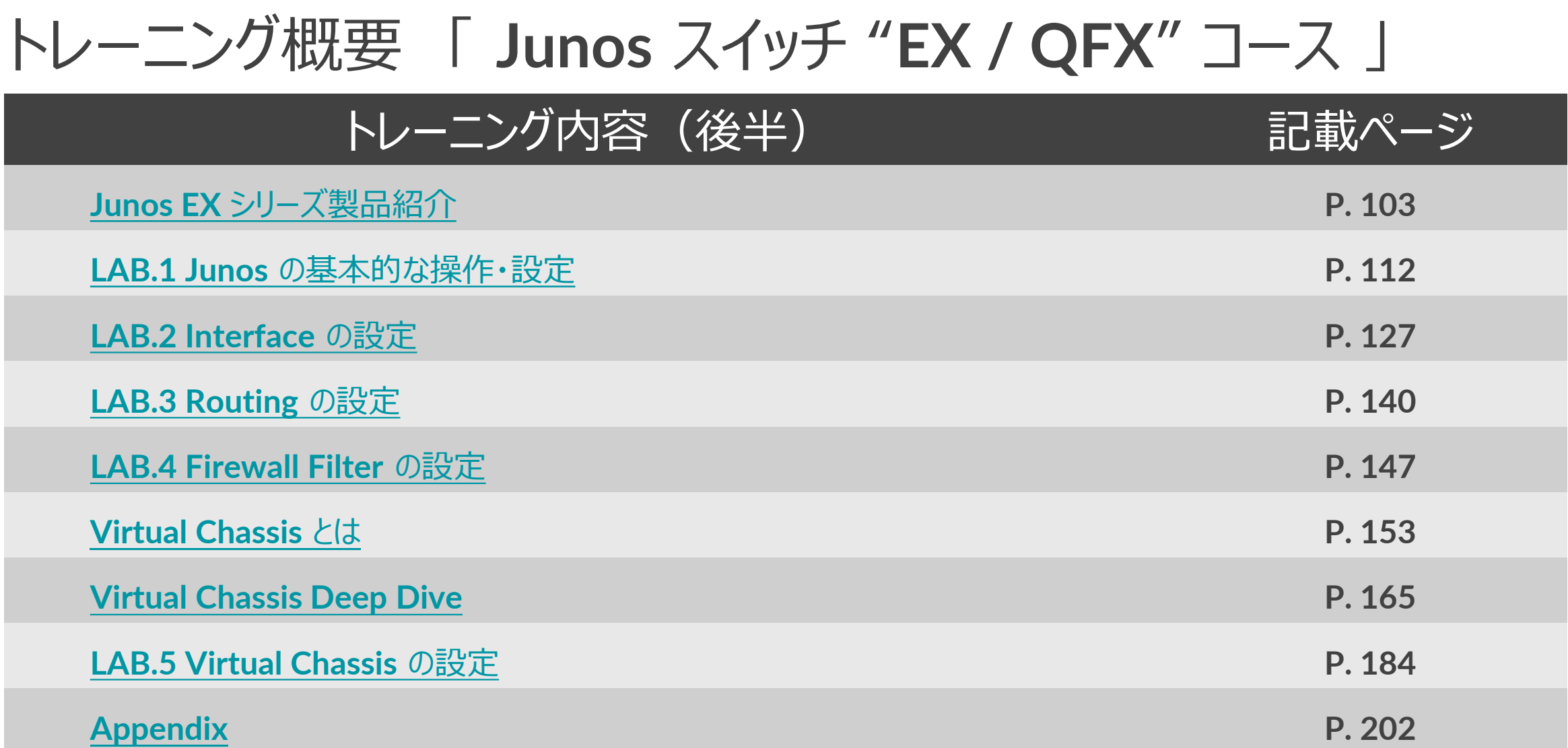

<span id="page-101-0"></span>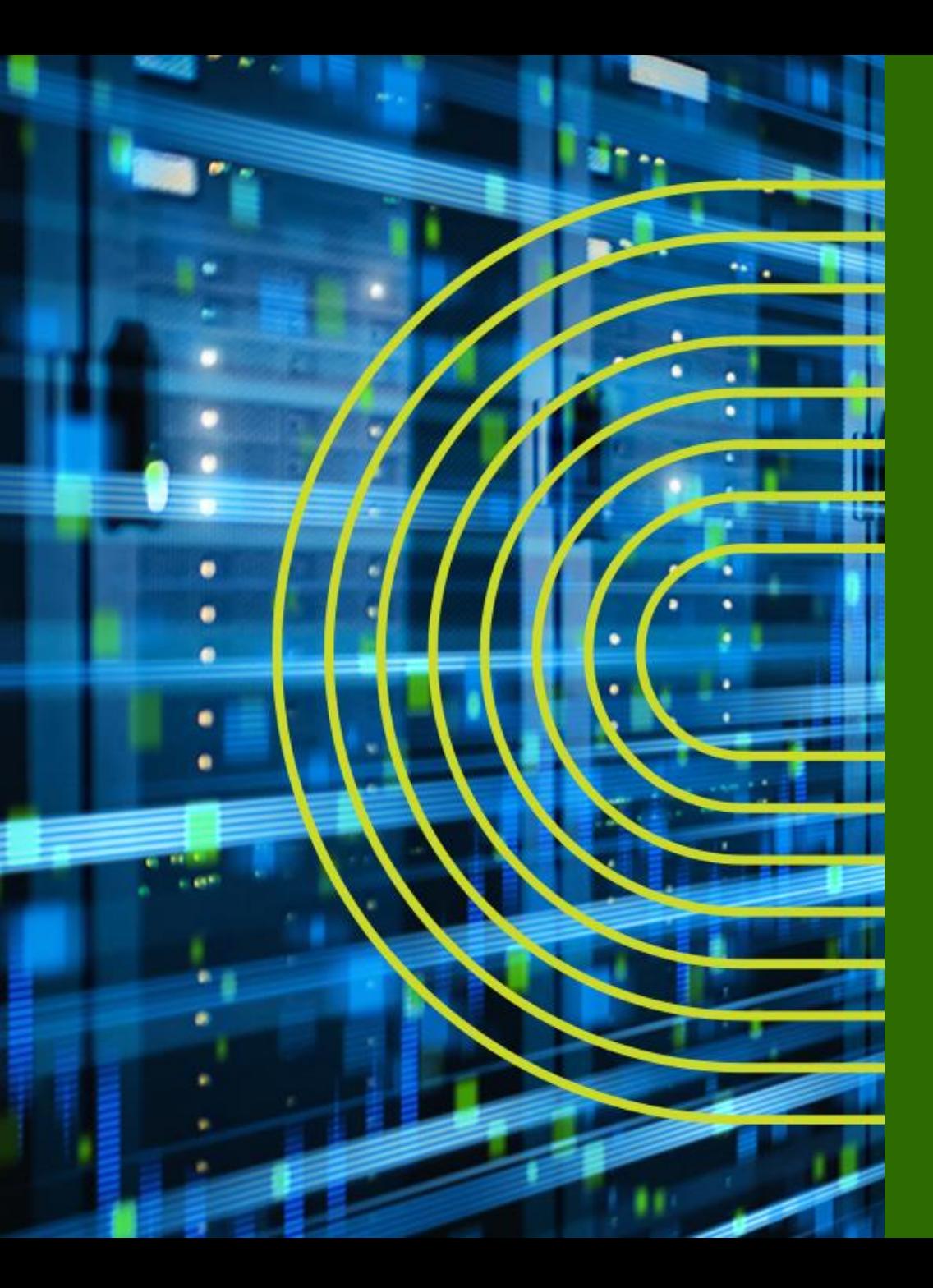

# **Juniper EX シリーズ製品紹介**

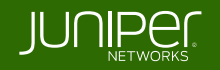

**EX** シリーズプロダクトポートフォリオ

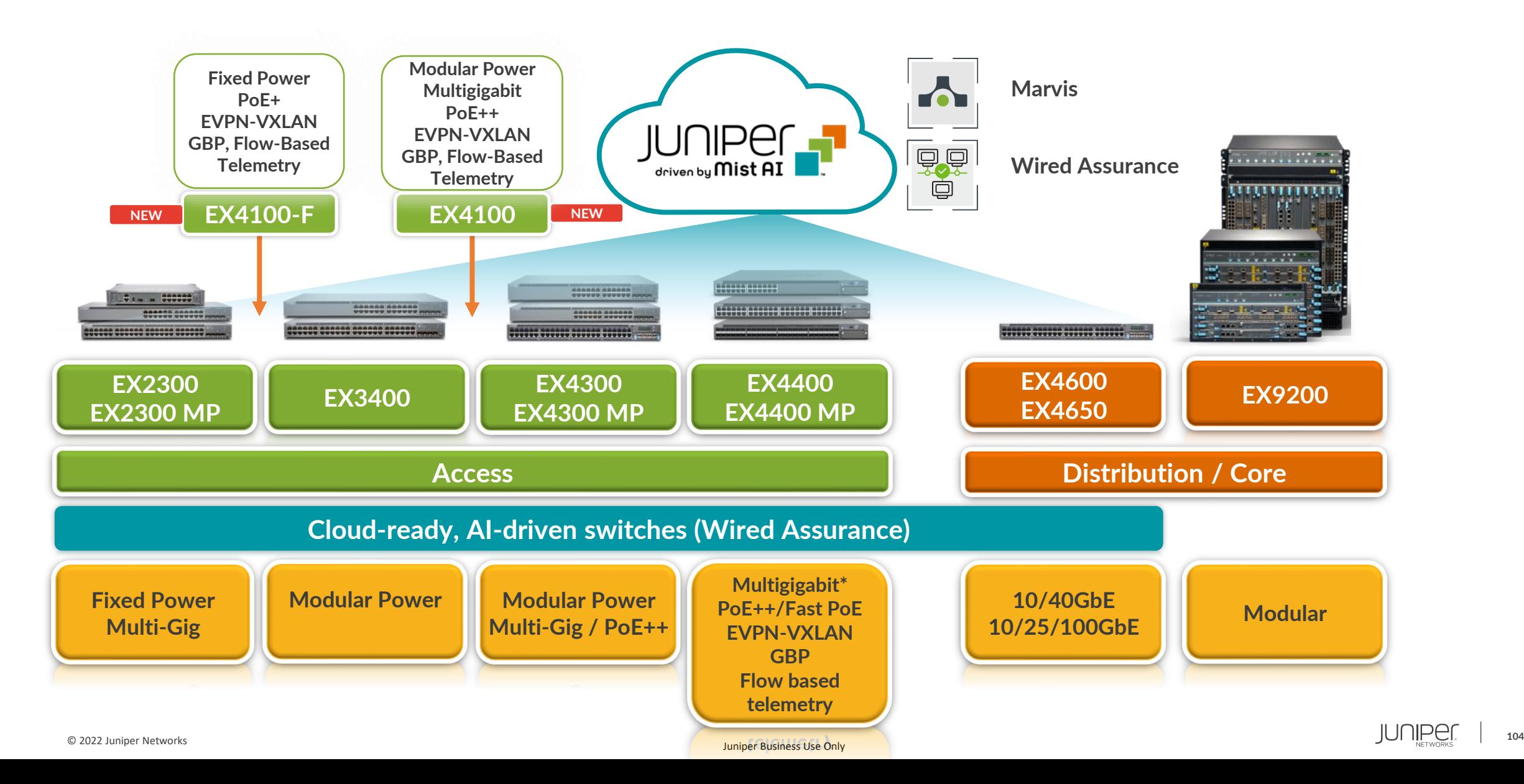

# **EX** シリーズプロダクトポートフォリオ

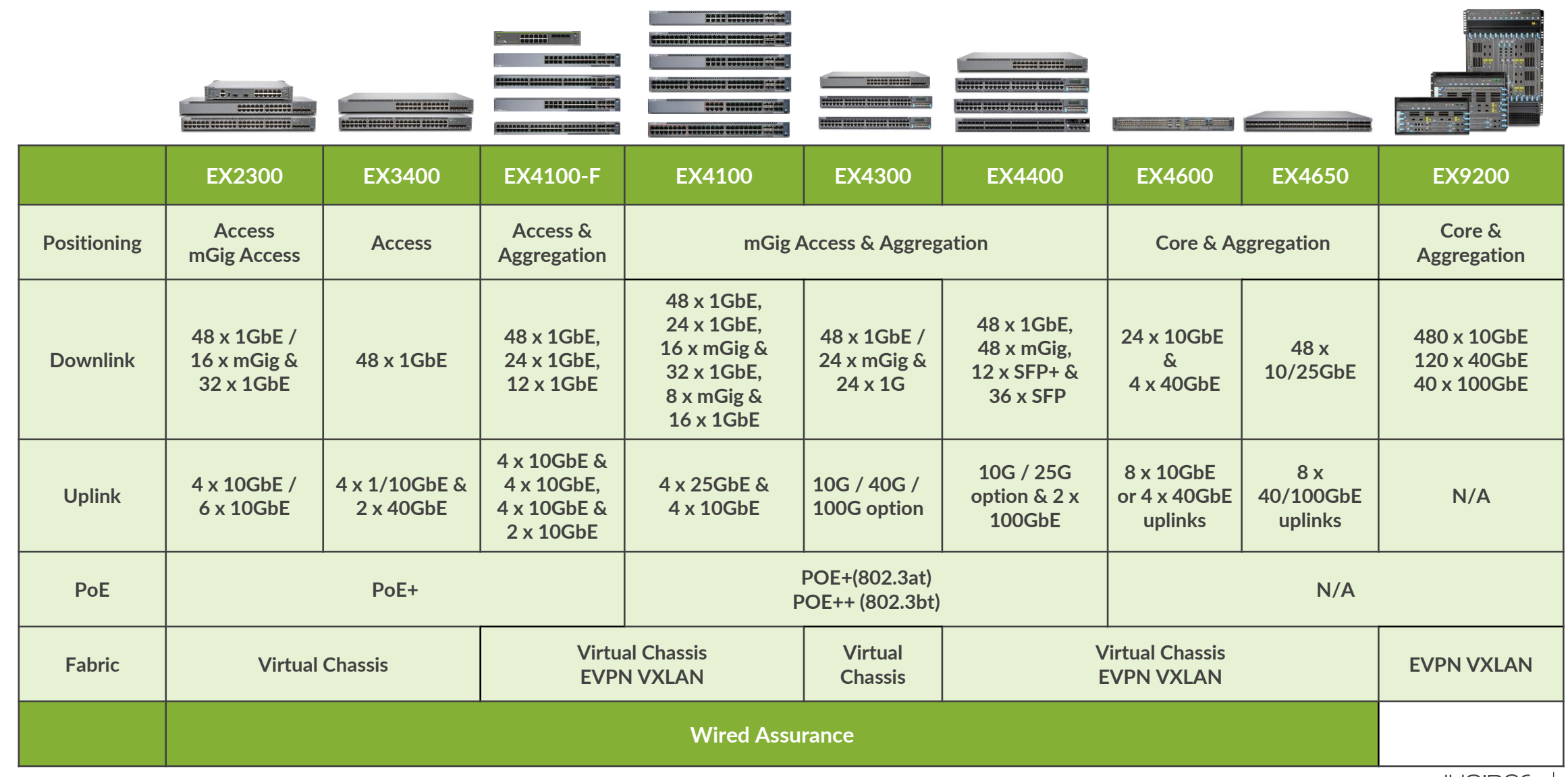

# ソリューションとプロダクト構成

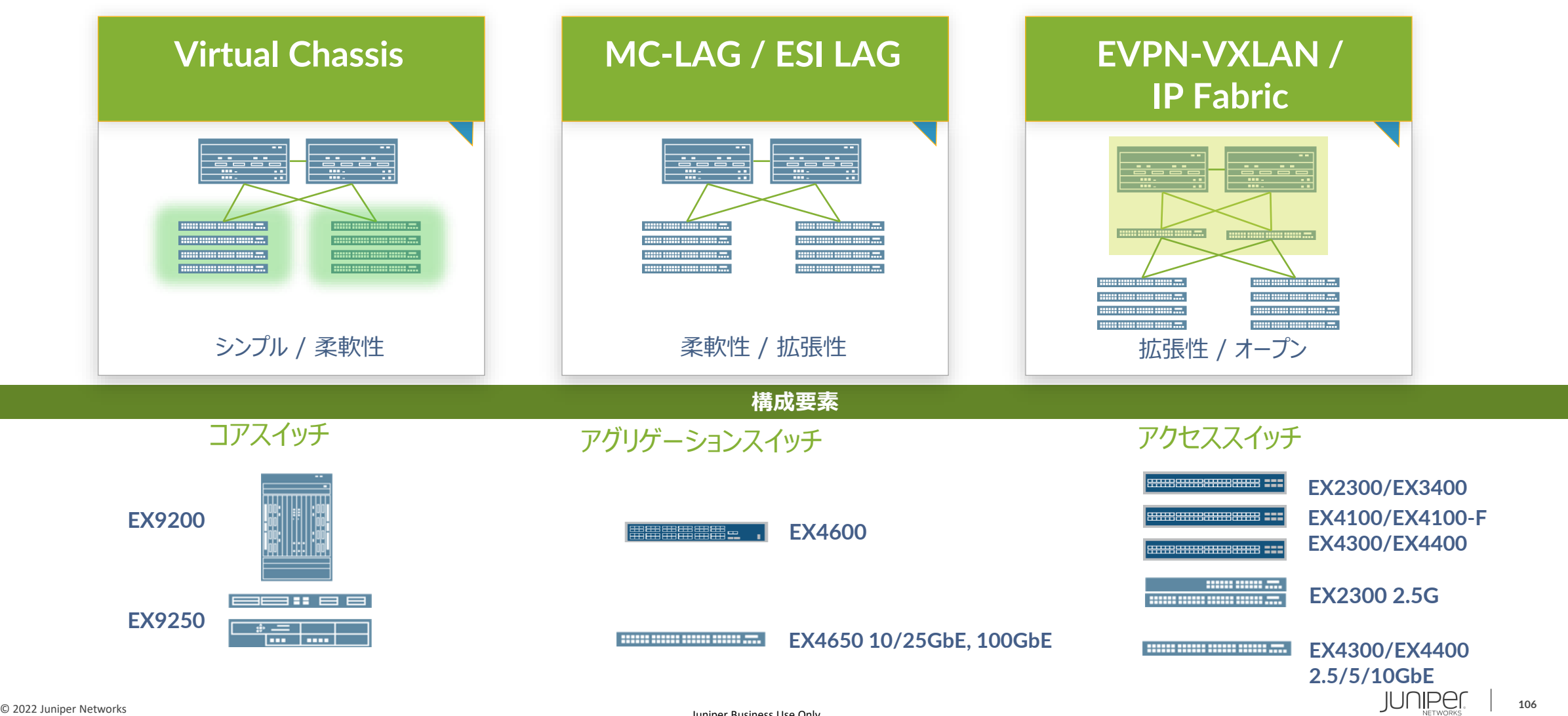

#### **Virtual Chassis (VC)**

- 最大 **10** 台(※**1**)のスイッチを **1** 台のスイッチにする仮想化テクノロジー
- 完全なループフリー構成になるため、スパニングツリー構成管理のわずらわしさから解放
- スイッチ間接続インタフェースは通常の **SFP+ (10G)** や **QSFP+ (40G)** で、専用ケーブル不要の自由な物理構成 \*近距離接続用の安価な **DAC/AOC** を使用可能
- ダークファイバの有効活用 ( **1** 芯接続可能な SFP+ をラインナップ)
- ハイアベイラビリティ機能で **L2/L3** のデータプレーンとコントロールプレーンを保護
	- **Non-Stop Bridging (NSB)**
	- **Non-Stop Routing (NSR)**
	- **Graceful Routing-Engine Switchover (GRES)**

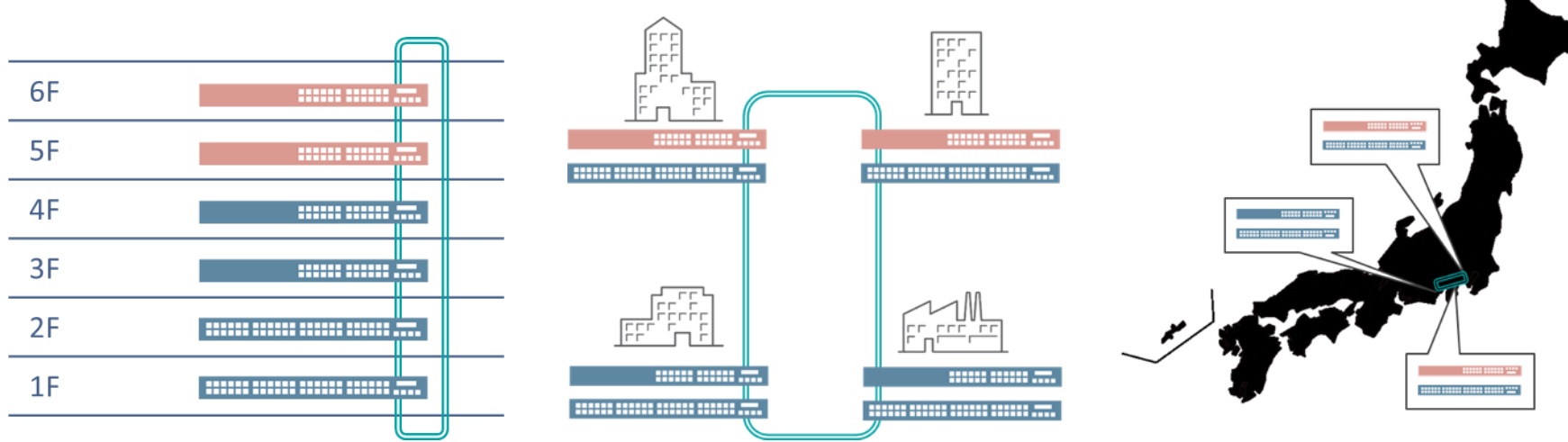

※**1**; 製品により異なります

### **Virtual Chassis (VC)**

建物や階はもちろん、広いエリアに散らばるスイッチを **1** 台にする スイッチ間の接続距離は最大 **80km (10GBASE-ZR)**

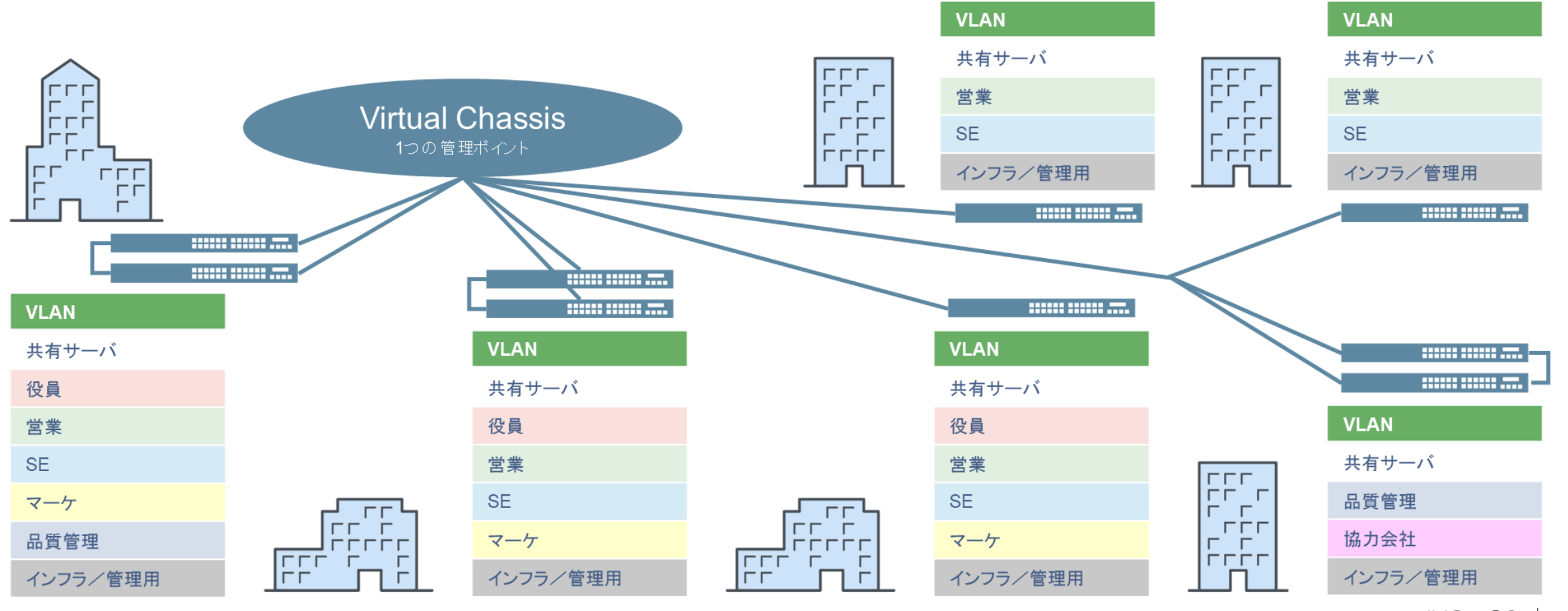

### **MC-LAG / ESI-LAG**

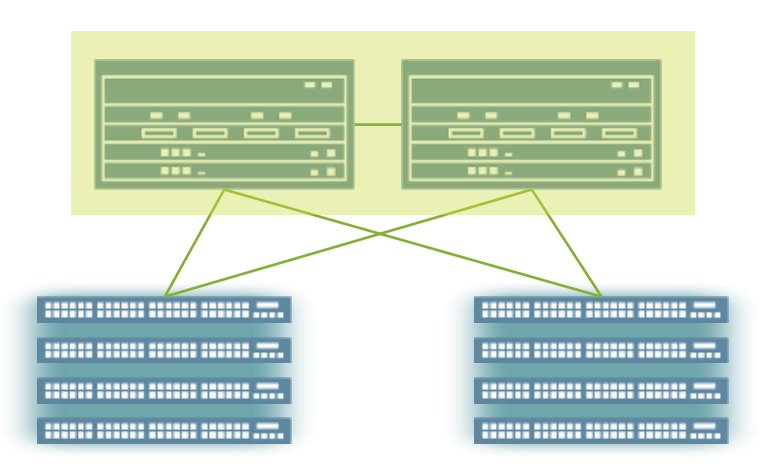

#### **MC-LAG or ESI-LAG STP を必要としない**

- 単一の仮想 **L2/L3** インターフェースを提供
- **HA/ active-active** ロードバランスソリューション

#### **L3** インターフェースの **MAC** アドレスの同期

- **VRRP** を必要としない
- **Essential for endpoint mobility**

利点

- マルチホーミングの実現
- **EVPN** による延伸
## **IP Clos Fabric with EVPN VXLAN**

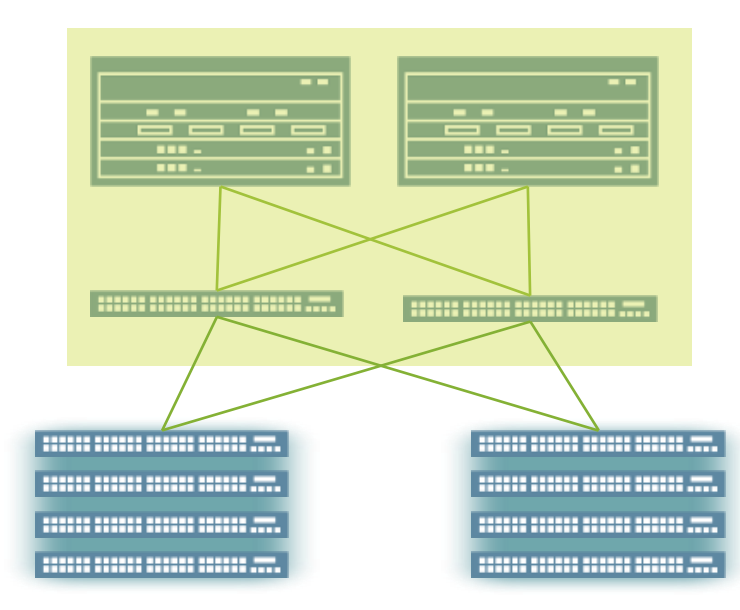

課題

- スケーラブルな標準ベースのファブリック
- ファブリック全体で **L2** のモビリティが必要

ソリューション

- **BGP** ベースの **IP fabric**
- **VXLAN** オーバレイによる **L2** ストレッチ
- コントロールプレーンは **EVPN**
- **Ansible** を用いた柔軟な自動化

利点

- **Active-active** マルチホーミング
- **Cloud** レベルの拡張性を備えた標準ベースの **IP** ファブリック
- リンクダウン時の高速コンバージェンス

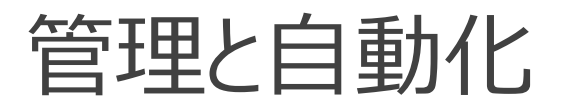

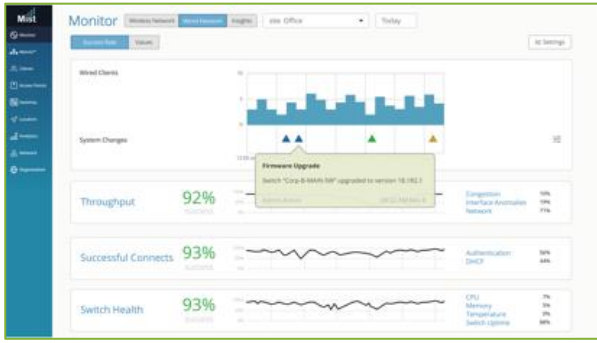

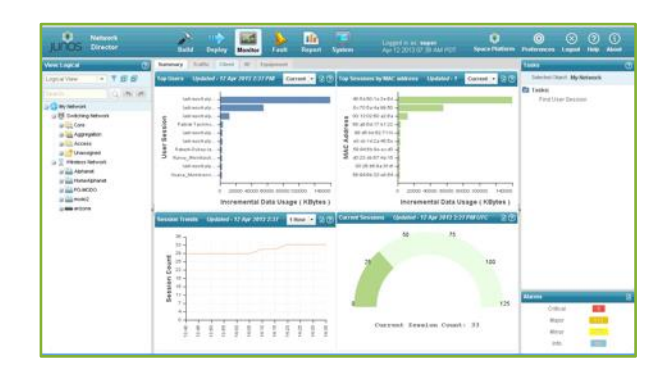

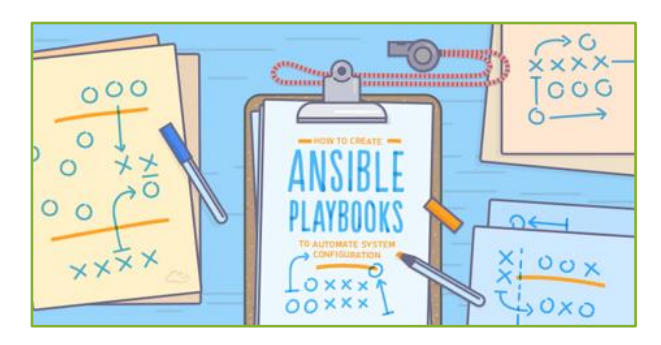

## クラウドマネージメント

- [Juniper Mist Wired Assurance](https://www.juniper.net/jp/jp/solutions/wired-wireless-access/)
- ターゲット: **SMB**

オンプレミスマネージメント

- [Junos Space + Network Director / Security Director](https://www.juniper.net/jp/jp/products-services/network-management/junos-space-applications/)
- Juniper Connected Security [\(former SDSN\)](https://www.juniper.net/jp/jp/solutions/security/)
- ターゲット: ラージエンタープライズ

### **DIY**

- **EVPN-VXLAN**
- **Ansible** プレイブック等を活用した自動化

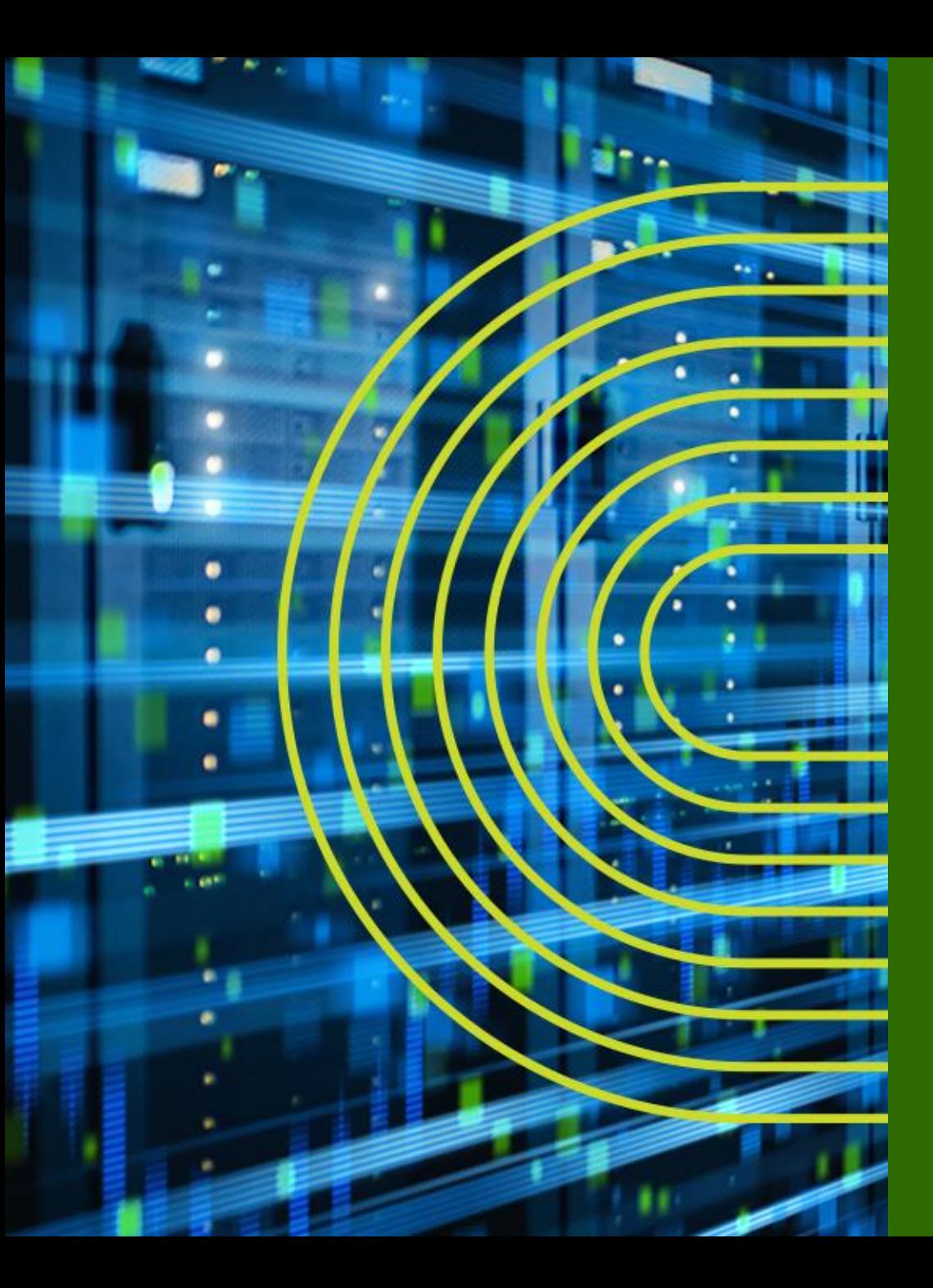

# **LAB.1 Junos の基本的な操作・設定**

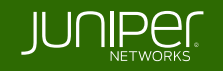

# **Ethernet Switching** "**EX/QFX**" **Course**  $Topology$   $(Lab.1)$  – グループ1

### 管理用 **IP**: (**me0**) **192.168.1.x/24**

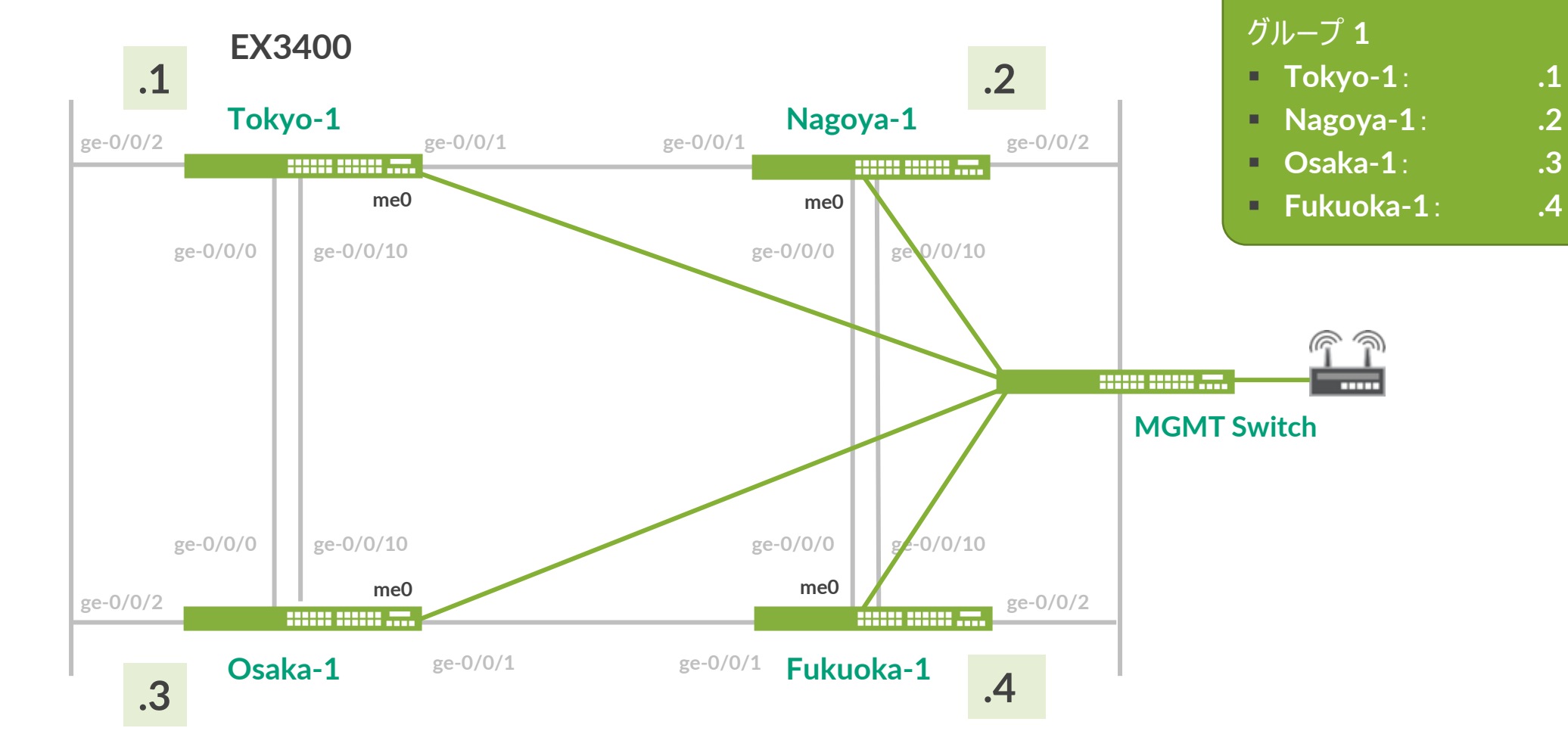

# **Ethernet Switching** "**EX/QFX**" **Course Topology**  $(Lab.1)$  – グループ2

### 管理用 **IP**: (**me0**) **192.168.1.x/24**

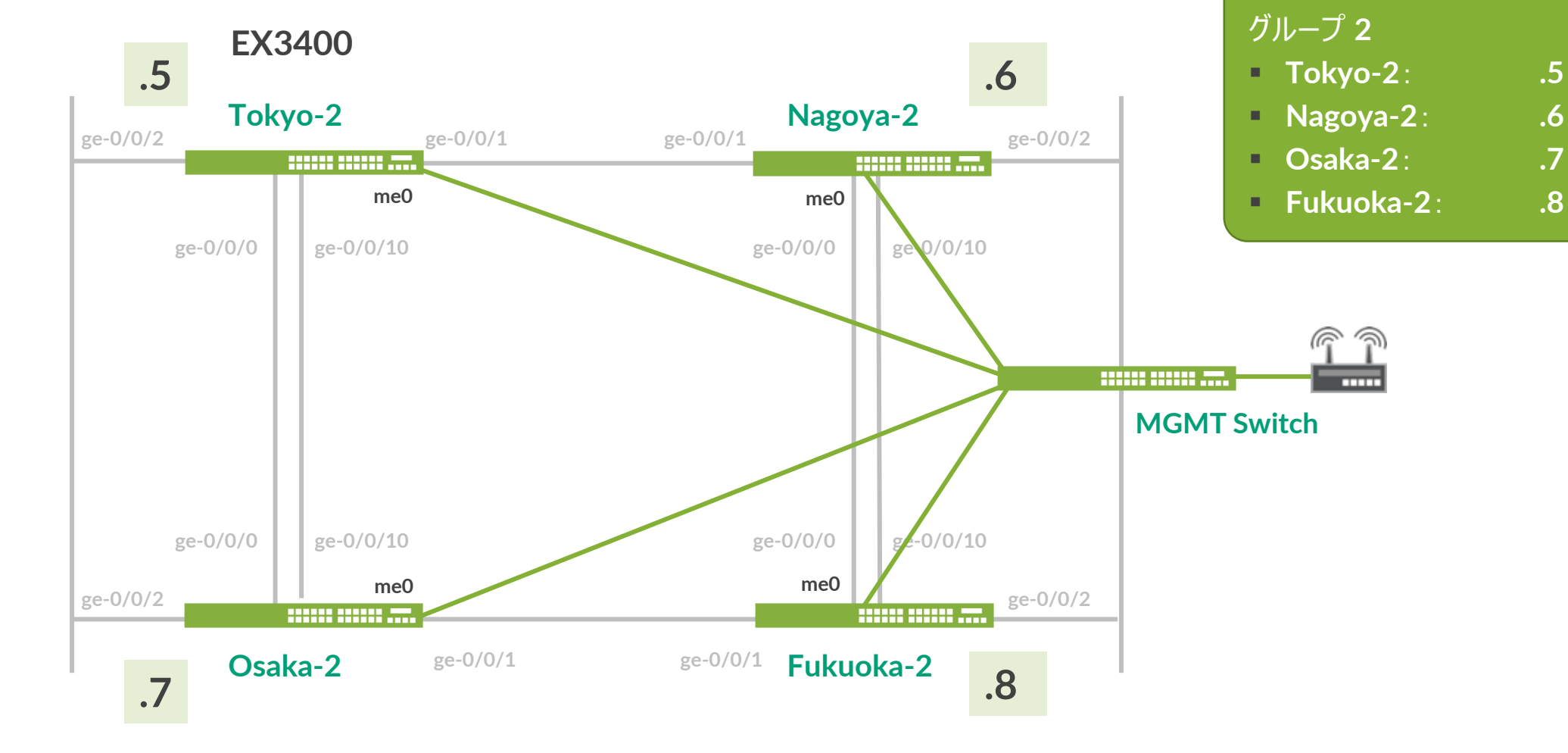

# **EX** へのログイン

- 初期設定状態の **EX** にアカウント "**root**" でログイン
- **CLI** コマンドで **Junos** の **Operational** モードを起動
	- **root** アカウントは **serial console**、または **SSH** 接続のみ使用可能
	- 今回は事前に **IP** アドレス、**root** パスワード、**SSH** サービスが設定済みの状態
	- **Tera Term** から **SSHv2** 接続で接続してください

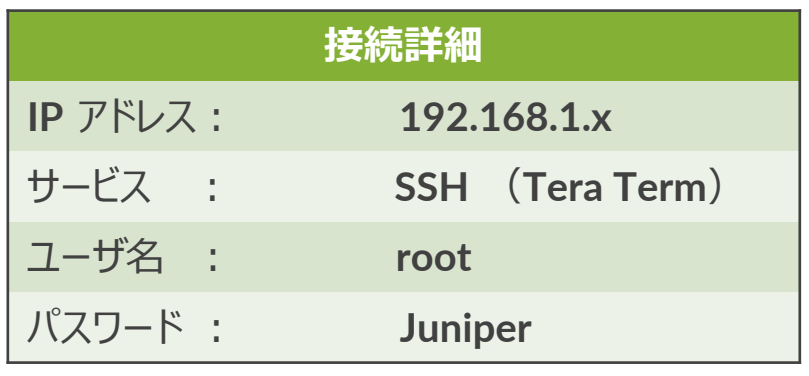

--- JUNOS 20.2R3-S2.5 built 2021-07-30 09:45:37 UTC root% **cli** root>

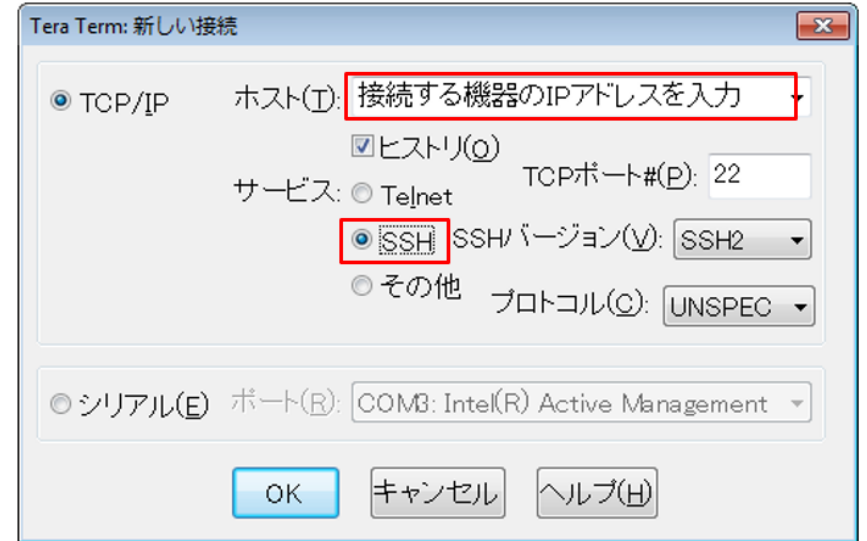

# **Operational** モードの **show** コマンド実行

### 構成やバージョンなど基本情報を確認

- **Active Configuration** を表示

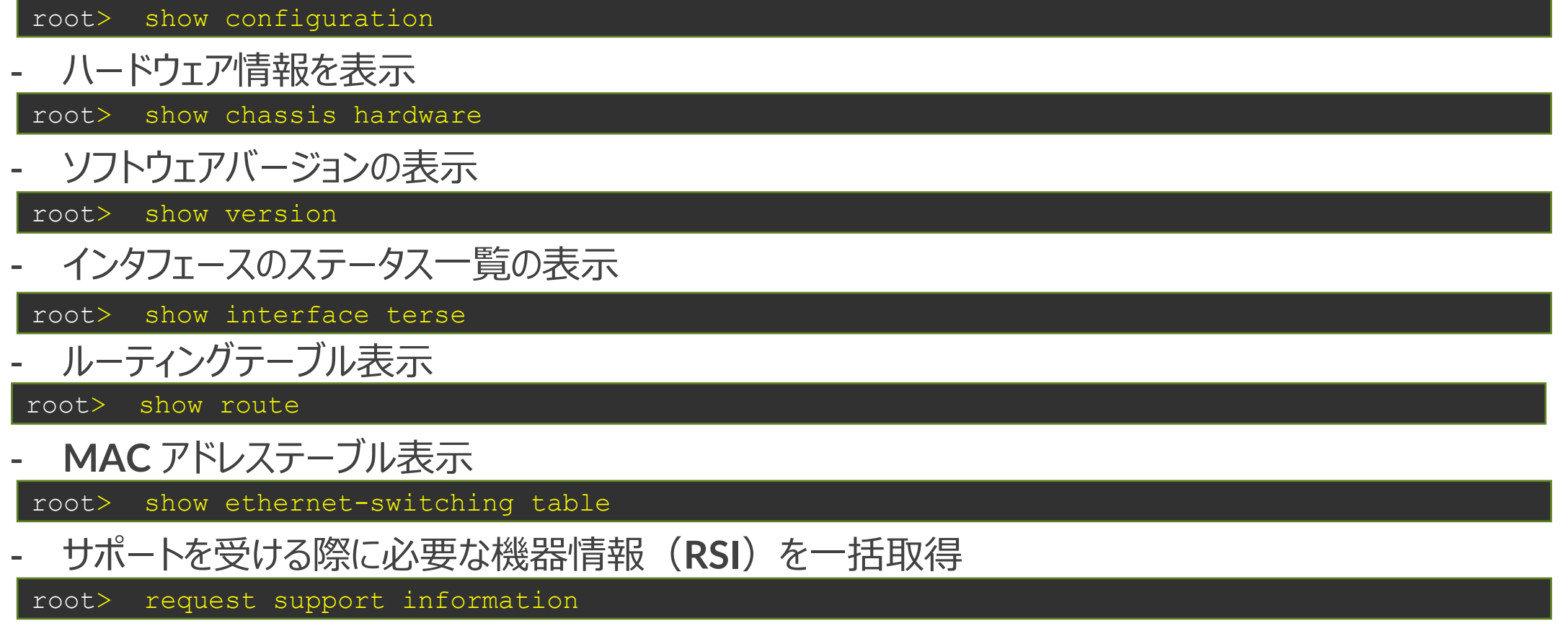

※出力が一画面に入らない場合、 **| no-more** オプションを追加すると最後まで一気に表示可能

# **root** アカウントのパスワード設定(設定済)

- **Configuration** モードに入り、設定変更の準備を実施
- 下記の手順で **root** アカウントにパスワードを設定
	- **root password**: **Juniper**

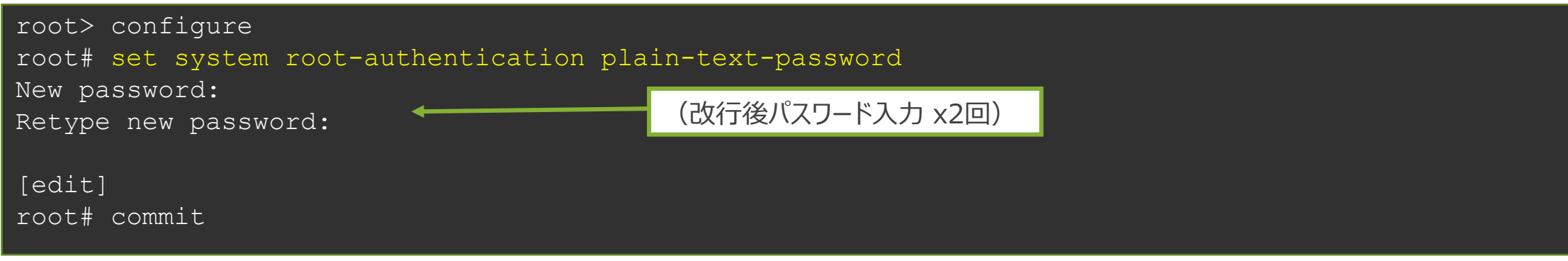

※ **root** パスワード設定は必須です (設定が存在しないと **commit** がエラーとなる)

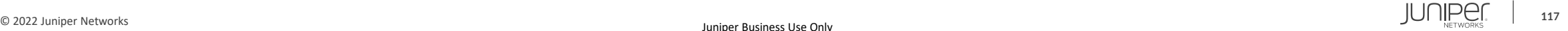

# 管理インタフェース(**me0**)へのアドレス付与(設定済)

管理インタフェース(**me0**)に対して管理用アドレスを付与 - アドレス 192.168.1.xx/24 (xx = Topology で指定された第 4 オクテット) を付与

set interface me0 unit 0 family inet address 192.168.1.xx/24

#### **EX3400 rear view**

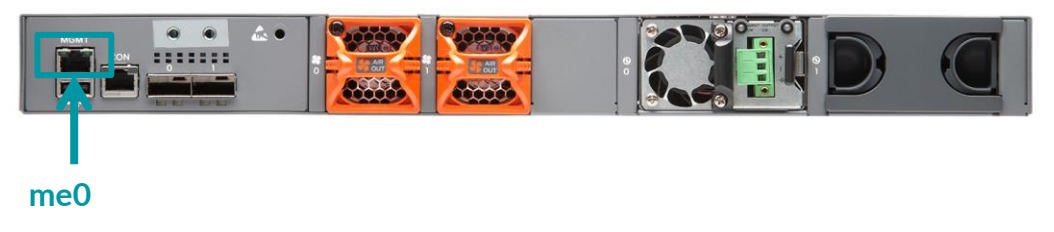

**show interfaces** コマンドで、設定した **me0** インタフェースの **Config** を確認

{master:0}[edit] root# show interfaces

## 新規アカウント作成

## 管理用アカウント "**lab**" を以下の設定で作成

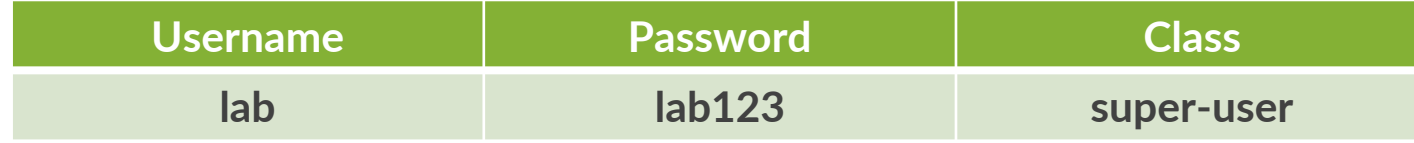

### **commit** 完了後、一度 **root** ユーザのセッションをログアウト

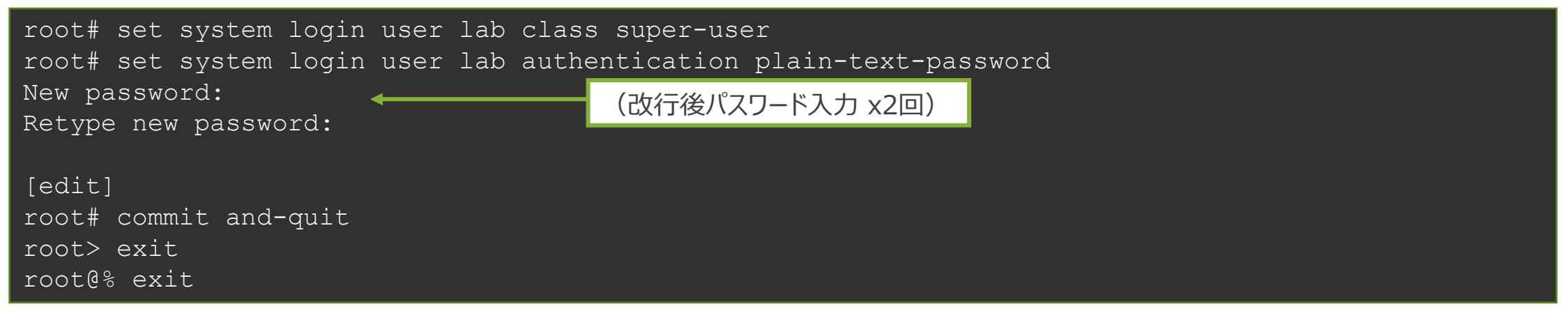

### **SSH** で、作成したアカウントを使って正常にログインできることを確認

--- JUNOS 20.2R3-S2.5 built 2021-07-30 09:45:37 UTC lab>

# サービスの起動とホスト名の設定

サービスの起動

- デフォルトでは各種サービスが起動していないため、追加で設定 (**SSH** のみ事前に設定済み)
- **telnet**、**ftp**、**http** で機器にアクセスできるように設定

lab# set system services telnet lab# set system services ftp lab# set system services web-management http

ホスト名の作成 (設定済み)

- **Topology** を参照して、各自がログインしている機器のホスト名を設定

lab# set system host-name EX-x

### 変更した **Config** の差分を確認

- **Active Config** と比較して、設定が正しく追加されたことを確認し **commit** を実行

lab# show | compare lab# commit

## サービス起動の確認

**FTP** によるアクセス

- **Windows** からコマンドプロンプトを立ち上げ **FTP** でアクセスできることを確認
	- **ftp 192.168.1.xx**
	- **root** を使用してログイン
	- **ls** コマンドでユーザディレクトリを表示できることを確認 表示されない場合、**Windows Firewall** で **FTP** 許可が必要

## ブラウザから **Web GUI**(**J-Web**)へのアクセス

- ブラウザからアクセスし、**J-Web** の画面が表示されることを確認 **<http://192.168.1.xx/>**
- **root**、または作成したユーザ(**lab**)を使用してログイン

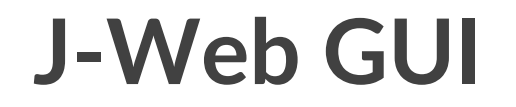

### シンプルで直観的な操作が可能なウェブ管理インタフェース

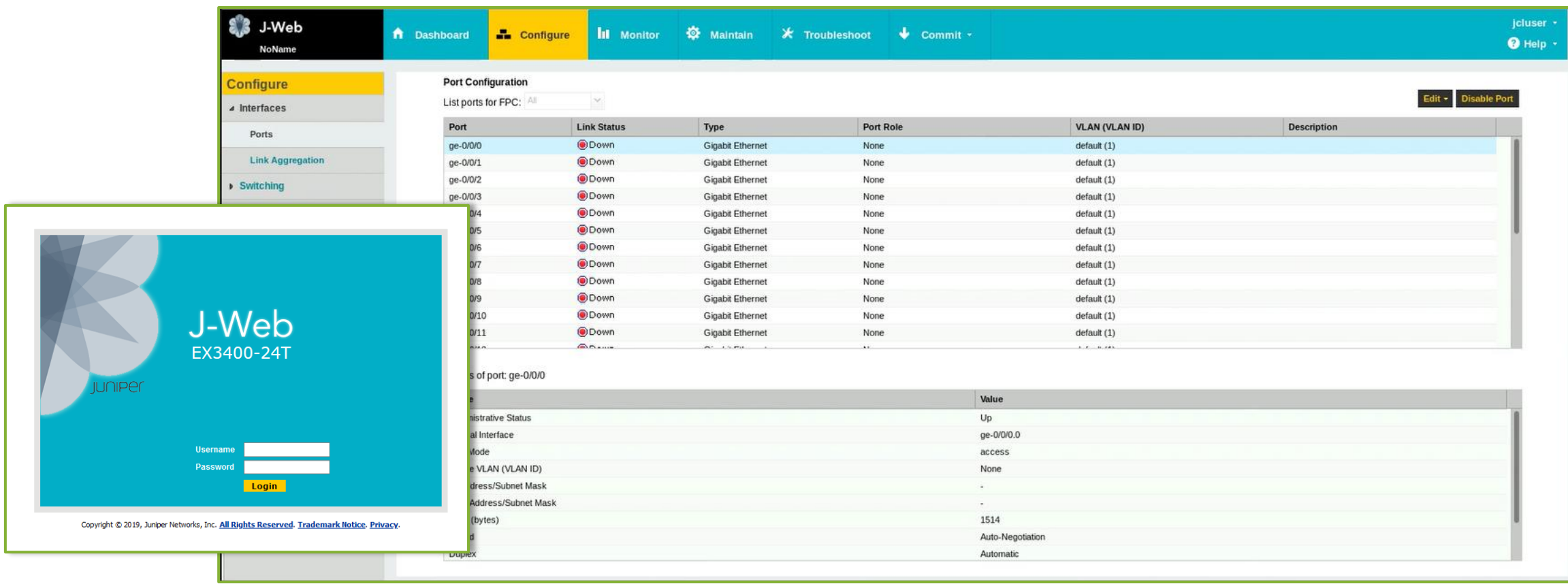

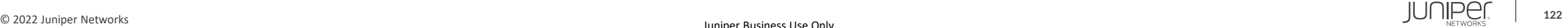

# **Configuration** の確認

## ここまでで設定した **Configuration** 全体を確認

① **Operational** モードから確認 稼働中の **Active Config** を表示

lab@Tokyo-1> show configuration lab@Tokyo-1> show configuration<br>lab@Tokyo-1> show configuration | display set | 同じ Configを異なる形式で表示

### ② **Configuration** モードから確認 編集中の **Candidate Config** を表示 **commit** 後に設定変更をしていなければ、**Active Config** と同じ内容が表示される

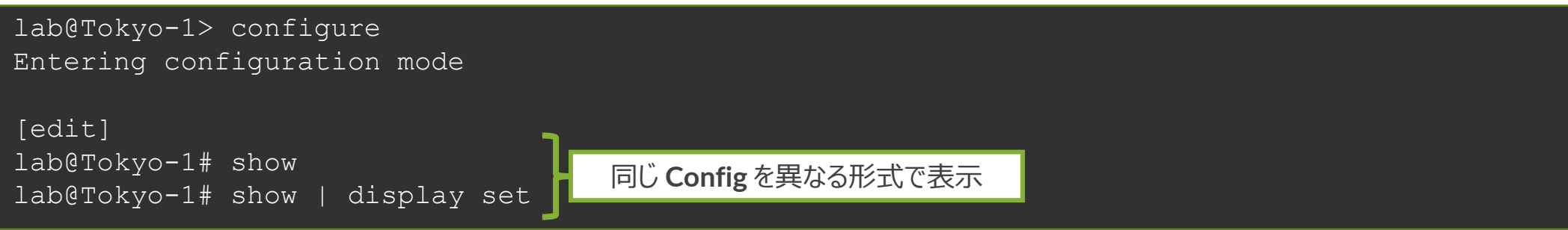

# **Operational** モードのコマンドを表示

### **Configuration** モードから、**Operational** モードのコマンドを実行

### ① **Configuration** モードにアクセス

lab@Tokyo-1> configure

② **show interfaces** コマンドを実行 以下の **2** つのコマンドを実行し、表示される内容を確認

lab@Tokyo-1# show interfaces lab@Tokyo-1# run show interfaces

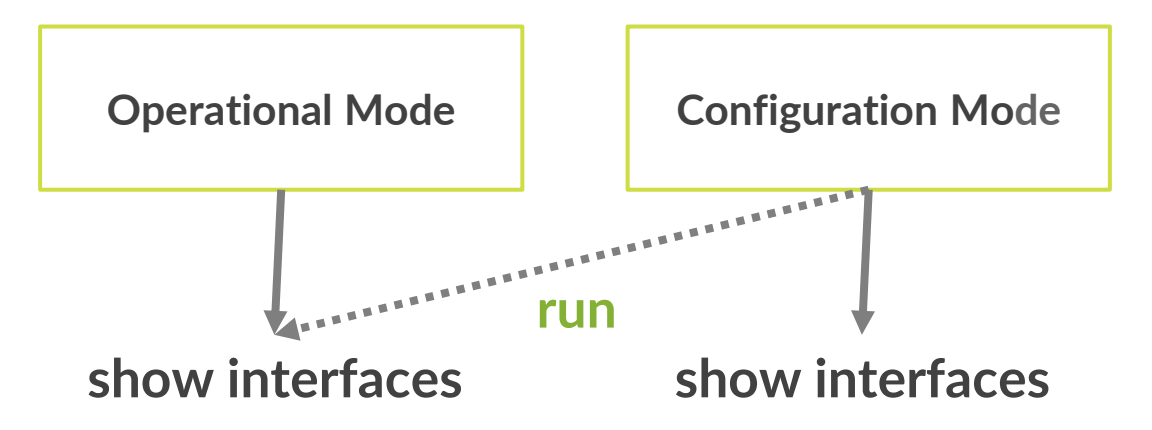

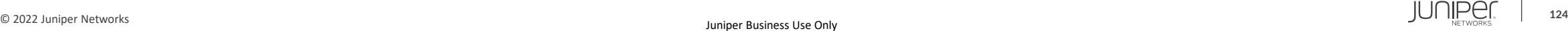

## **commit confirmed**

誤った設定をしてしまった場合でも設定が自動で元に戻ることを確認

① コマンドプロンプトから **ping 192.168.1.xx –t** を継続して実行 ② 管理インタフェースの設定を削除

**me0** の設定を削除 ※ **commit** はまだしないこと

lab@Tokyo-1# delete interfaces me0 lab@Tokyo-1# show | compare

### ③ **commit confirmed**

**commit confirmed** オプションを使って、**1** 分後に設定が戻るように **commit commit** 完了メッセージが表示された後、アクセス不能になり **Tera Term** が切断動作になる

lab@Tokyo-1# commit confirmed 1

### ④ **ping** 応答が返ってきたら再度ログインし、設定が戻っていることを確認 削除したインターフェースの設定がもとに戻っていることを確認

lab@Tokyo-1> show configuration interfaces me0

# **Configuration** をファイルに保存

- 次の **Lab** を始める前に、**save** コマンドで **Configuration File** を保存
- **file list** コマンドで正常に **save** できたことを確認

lab@Tokyo-1# save lab1-end\_YYMMDD Wrote 213 lines of configuration to 'lab1-end\_YYMMDD'

[edit] lab@Tokyo-1# exit Exiting configuration mode

lab@Tokyo-1> file list

```
/var/home/lab/:
.ssh/
lab1-end_YYMMDD
```
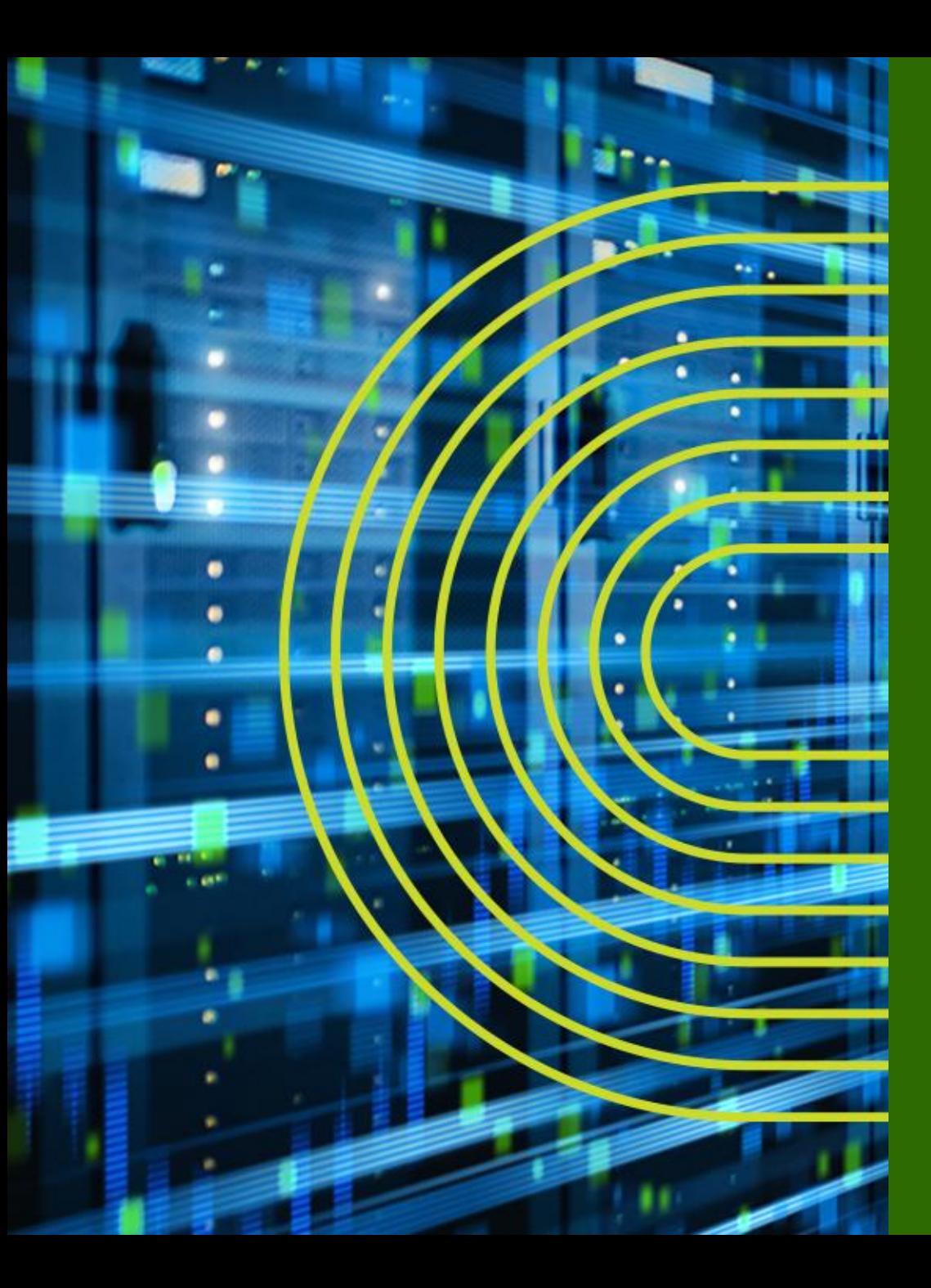

# **LAB.2 Interface の設定 Link Aggregation / VLAN / IRB**

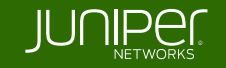

# **Ethernet Switching** "**EX/QFX**" **Course Topology** (**Lab.2**: インタフェースの設定)

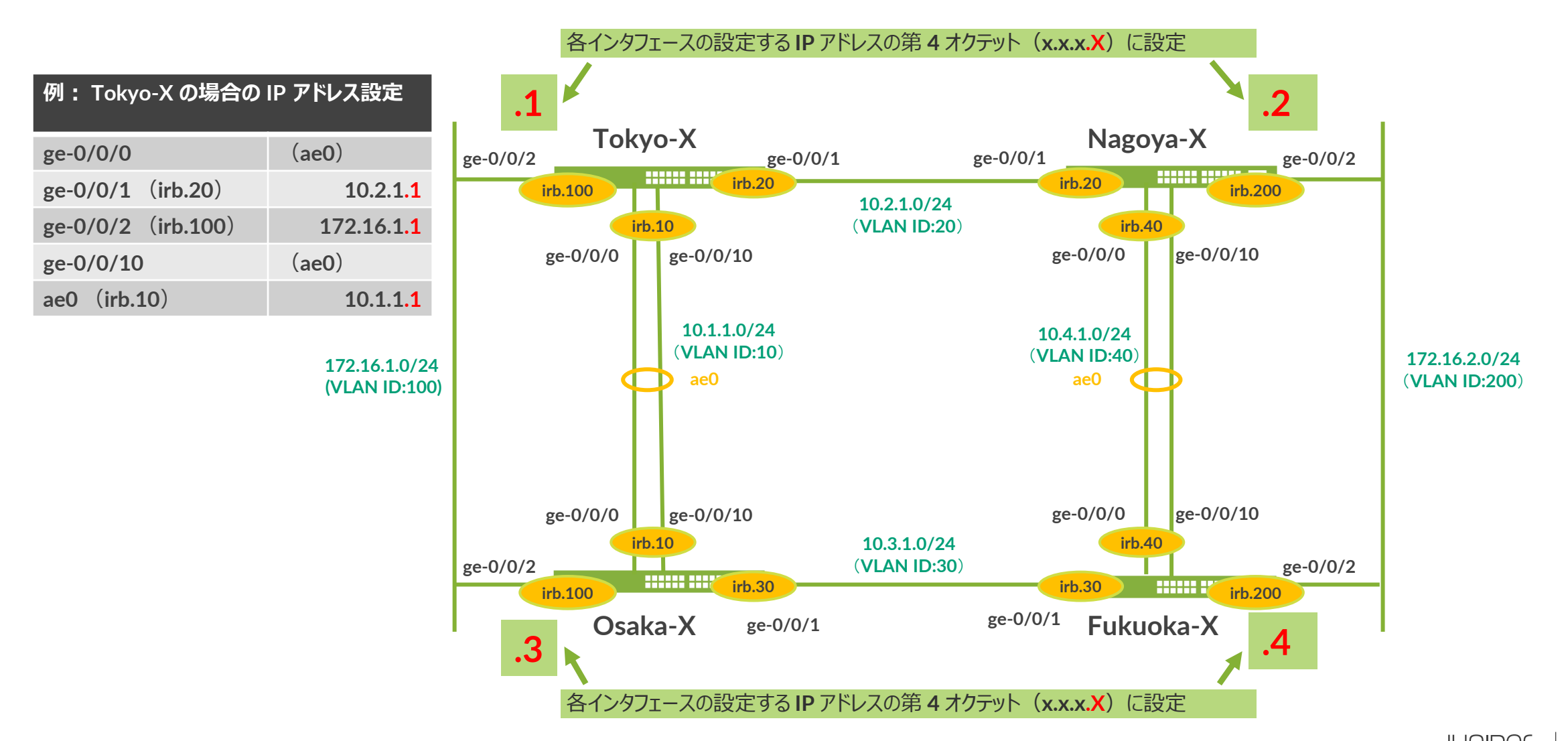

# LAG (Link Aggregation Group) の作成 ①

## **LAG** (Link Aggregation Group) を作成

• **LAG** の設定準備

# set chassis aggregated-devices ethernet device-count 1

• LAG の作成 (ae0)

# set interfaces ae0 unit 0 family ethernet-switching

• **LAG** に参加させるメンバー **IF** の **default protocol-family**(**ethernet-switching**)を削除

# delete interfaces ge-0/0/0 unit 0 # delete interfaces ge-0/0/10 unit 0

• **LAG** のメンバー **IF** へ **ae0** 追加

# set interfaces ge-0/0/0 ether-options 802.3ad ae0 # set interfaces ge-0/0/10 ether-options 802.3ad ae0

#### ※ **LAG** の場合、論理インタフェースプロパティは **ae** インタフェースに対して設定 メンバー **IF** には設定しない(メンバー **IF** は論理 **IF** を持たない)

# LAG (Link Aggregation Group) の作成 ②

## **LAG** に **LACP** を設定

• **LACP** オプションの追加し、**commit**

# set interfaces ae0 aggregated-ether-options lacp active periodic fast

### **LAG** の正常性を確認

- **LAG** の状態を確認
	- > show interfaces ae0
	- > show interface terse
		- **ae0** が **Admin up**、 **Link up** のステータスであること
- **LACP** の状態を確認

#### > show lacp interfaces ae0

- **LACP protocol** が以下の状態になっていること
	- **Receive State: Current**
	- **Mux State: Collecting distributing**

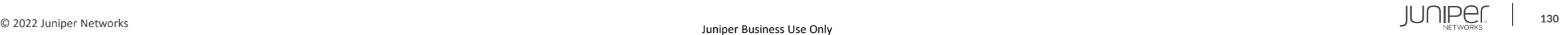

# **VLAN** を作成し、アクセスポートを設定

**VLAN** を作成し、インタフェースへの適用を行います

• **VLAN** 作成

• **Topology** を参照し、機器が所属する **VLAN** を作成する

lab@Tokyo# set vlans vlan10 vlan-id 10 lab@Tokyo# set vlans vlan20 vlan-id 20 lab@Tokyo# set vlans vlan100 vlan-id 100

## • インタフェースを **access port** に設定し、**VLAN** に参加させる

lab@Tokyo# set interface ae0 unit 0 family ethernet-switching interface-mode access lab@Tokyo# set interface ae0 unit 0 family ethernet-switching vlan members vlan10

lab@Tokyo# set interface ge-0/0/1 unit 0 family ethernet-switching interface-mode access lab@Tokyo# set interface ge-0/0/1 unit 0 family ethernet-switching vlan members vlan20

lab@Tokyo# set interface ge-0/0/2 unit 0 family ethernet-switching interface-mode access lab@Tokyo# set interface ge-0/0/2 unit 0 family ethernet-switching vlan members vlan100

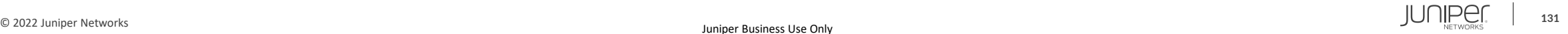

## **VLAN & Interface**: **Sample Configuration**

### • **Tokyo**

set vlans vlan10 vlan-id 10 set vlans vlan20 vlan-id 20 set vlans vlan100 vlan-id 100

set interfaces ae0 unit 0 family ethernet-switching interface-mode access set interfaces ae0 unit 0 family ethernet-switching vlan members vlan10 set interfaces ge-0/0/1 unit 0 family ethernet-switching interface-mode access set interfaces ge-0/0/1 unit 0 family ethernet-switching vlan members vlan20 set interfaces ge-0/0/2 unit 0 family ethernet-switching interface-mode access set interfaces ge-0/0/2 unit 0 family ethernet-switching vlan members vlan100

### • **Nagoya**

```
set vlans vlan20 vlan-id 20
set vlans vlan40 vlan-id 40
set vlans vlan200 vlan-id 200
```
set interfaces ge-0/0/1 unit 0 family ethernet-switching interface-mode access set interfaces ge-0/0/1 unit 0 family ethernet-switching vlan members vlan20 set interfaces ae0 unit 0 family ethernet-switching interface-mode access set interfaces ae0 unit 0 family ethernet-switching vlan members vlan40 set interfaces ge-0/0/2 unit 0 family ethernet-switching interface-mode access set interfaces ge-0/0/2 unit 0 family ethernet-switching vlan members vlan200

## **VLAN & Interface**: **Sample Configuration**

### • **Osaka**

set vlans vlan10 vlan-id 10 set vlans vlan30 vlan-id 30 set vlans vlan100 vlan-id 100

set interfaces ae0 unit 0 family ethernet-switching interface-mode access set interfaces ae0 unit 0 family ethernet-switching vlan members vlan10 set interfaces ge-0/0/1 unit 0 family ethernet-switching interface-mode access set interfaces ge-0/0/1 unit 0 family ethernet-switching vlan members vlan30 set interfaces ge-0/0/2 unit 0 family ethernet-switching interface-mode access set interfaces ge-0/0/2 unit 0 family ethernet-switching vlan members vlan100

### • **Fukuoka**

```
set vlans vlan30 vlan-id 30
set vlans vlan40 vlan-id 40
set vlans vlan200 vlan-id 200
```

```
set interfaces ge-0/0/1 unit 0 family ethernet-switching interface-mode access
set interfaces ge-0/0/1 unit 0 family ethernet-switching vlan members vlan30
set interfaces ae0 unit 0 family ethernet-switching interface-mode access
set interfaces ae0 unit 0 family ethernet-switching vlan members vlan40
set interfaces ge-0/0/2 unit 0 family ethernet-switching interface-mode access
set interfaces ge-0/0/2 unit 0 family ethernet-switching vlan members vlan200
```
# **VLAN** に **IRB** インタフェースを追加

**VLAN** に **IRB** (**Integrated Routing and Bridging = L3 vlan interface**)を設定 **VLAN** インタフェースにアドレスを追加

• **Topology** を参照し、該当する **VLAN** インタフェースを作成し、アドレスを設定

lab@Tokyo# set interfaces irb unit 10 family inet address 10.1.1.x/24 lab@Tokyo# set interfaces irb unit 20 family inet address 10.2.1.x/24 lab@Tokyo# set interfaces irb unit 100 family inet address 172.16.1.x/24

• **VLAN** に対して **L3** インタフェースをひもづける

lab@Tokyo# set vlans vlan10 l3-interface irb.10 lab@Tokyo# set vlans vlan20 l3-interface irb.20 lab@Tokyo# set vlans vlan100 l3-interface irb.100

## **RSTP** を無効化 (delete)

• デフォルトで動作している **RSTP** は必要なくなったため、設定を削除

lab@Tokyo# delete protocols rstp

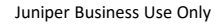

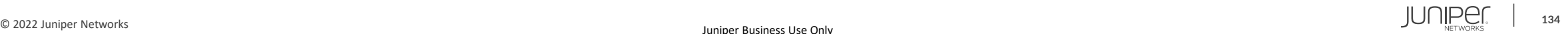

## **IRB**: **Sample Configuration**

### • **Tokyo**

set interfaces irb unit 10 family inet address 10.1.1.1/24 set interfaces irb unit 20 family inet address 10.2.1.1/24 set interfaces irb unit 100 family inet address 172.16.1.1/24

set vlans vlan10 13-interface irb.10 set vlans vlan20 l3-interface irb.20 set vlans vlan100 13-interface irb.100

delete protocols rstp

### • **Nagoya**

set interfaces irb unit 20 family inet address 10.2.1.2/24 set interfaces irb unit 40 family inet address 10.4.1.2/24 set interfaces irb unit 200 family inet address 172.16.2.2/24

set vlans vlan20 13-interface irb.20 set vlans vlan40 13-interface irb.40 set vlans vlan200 l3-interface irb.200

delete protocols rstp

## **IRB**: **Sample Configuration**

### • **Osaka**

set interfaces irb unit 10 family inet address 10.1.1.3/24 set interfaces irb unit 30 family inet address 10.3.1.3/24 set interfaces irb unit 100 family inet address 172.16.1.3/24

set vlans vlan10 13-interface irb.10 set vlans vlan30 l3-interface irb.30 set vlans vlan100 13-interface irb.100

delete protocols rstp

### • **Fukuoka**

set interfaces irb unit 30 family inet address 10.3.1.4/24 set interfaces irb unit 40 family inet address 10.4.1.4/24 set interfaces irb unit 200 family inet address 172.16.2.4/24

set vlans vlan30 13-interface irb.30 set vlans vlan40 13-interface irb.40 set vlans vlan200 l3-interface irb.200

delete protocols rstp

# インタフェース **/ VLAN / LACP** の動作確認

## インタフェース、 **VLAN** 、 **LACP** の確認コマンドで正常性を確認

- > show interfaces (terse)
- > show ethernet-switching interfaces
- > show vlans (detail)
- > show lacp interfaces

### 隣接機器に対して **ping** を実施し、応答があることを確認

- **ping** [ 隣接機器の **IRB IP** アドレス ]
	- **Ctrl+C** で停止

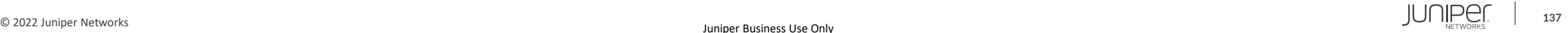

# ※参考: **VLAN** を作成し、トランクポートを設定する場合

**VLAN** を作成し、インタフェースへの適用を行います

• **VLAN** 作成

lab@Tokyo# set vlans vlan10 vlan-id 10 lab@Tokyo# set vlans vlan20 vlan-id 20 lab@Tokyo# set vlans vlan100 vlan-id 100

### • インタフェースをトランクポートに設定し、複数の **VLAN** を参加させる

lab@Tokyo# set interface ae0 unit 0 family ethernet-switching interface-mode trunk lab@Tokyo# set interface ae0 unit 0 family ethernet-switching vlan members vlan10 lab@Tokyo# set interface ae0 unit 0 family ethernet-switching vlan members vlan20 lab@Tokyo# set interface ae0 unit 0 family ethernet-switching vlan members vlan100

※本トレーニングコースの構成にてトランクポートの設定が行えないため、 参考までに設定方法を記載しています**(トレーニング中は、実機に投入しないでください)**

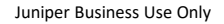

## ※参考: **Legacy Layer2 Switching** モデルの場合

## **Legacy** (旧) **L2 Switching** モデル (**SRX100** ~ **SRX650**、**EX2200** ~ **EX4550** など) では関連の設定コマンドは以下になる

set vlans vlan10 vlan-id 10 set vlans vlan20 vlan-id 20 set vlans vlan100 vlan-id 100

```
set interfaces ae0 unit 0 family ethernet-switching port-mode access
set interfaces ae0 unit 0 family ethernet-switching vlan members vlan10
set interfaces ge-0/0/1 unit 0 family ethernet-switching port-mode access
set interfaces ge-0/0/1 unit 0 family ethernet-switching vlan members vlan20
set interfaces ge-0/0/2 unit 0 family ethernet-switching port-mode access
set interfaces ge-0/0/2 unit 0 family ethernet-switching vlan members vlan100
```
set vlans vlan10 13-interface vlan.10 set vlans vlan20 l3-interface vlan.20 set vlans vlan100 13-interface vlan.100

set interfaces vlan unit 10 family inet address 10.1.1.1/24 set interfaces vlan unit 20 family inet address 10.2.1.1/24 set interfaces vlan unit 100 family inet address 172.16.1.1/24

delete protocols rstp

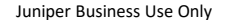

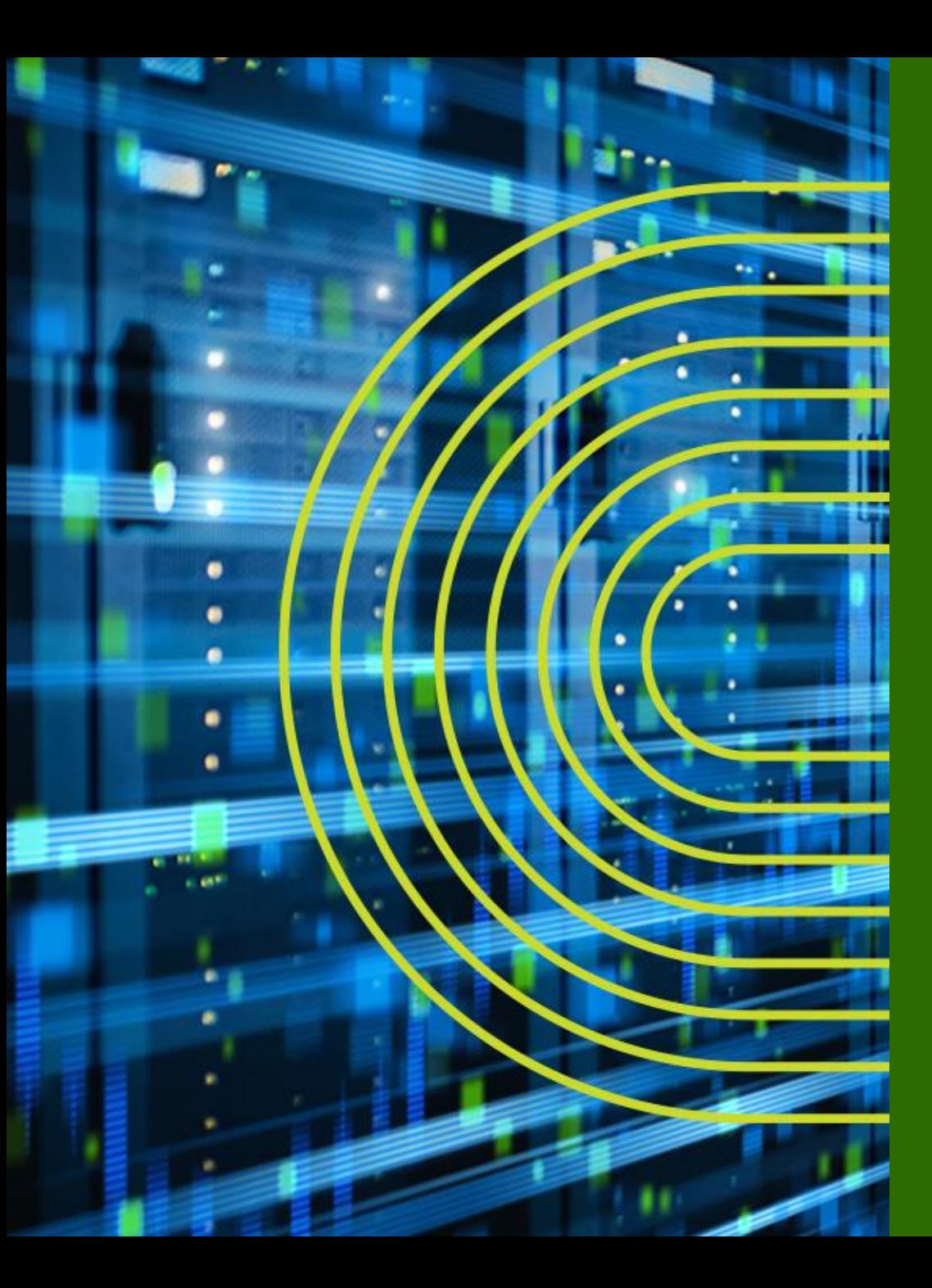

# **LAB.3 Routing の設定 OSPF / Redistribute Static**

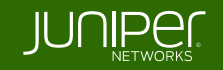

## **Ethernet Switching** "**EX/QFX**" **Course Topology** (**Lab.3**: ルーティングの設定)

#### **Loopback address**

(全グループ共通)

**Tokyo**: **1.1.1.1/32 Nagoya**: **2.2.2.2/32**

**Osaka**: **3.3.3.3/32 Fukuoka**: **4.4.4.4/32**

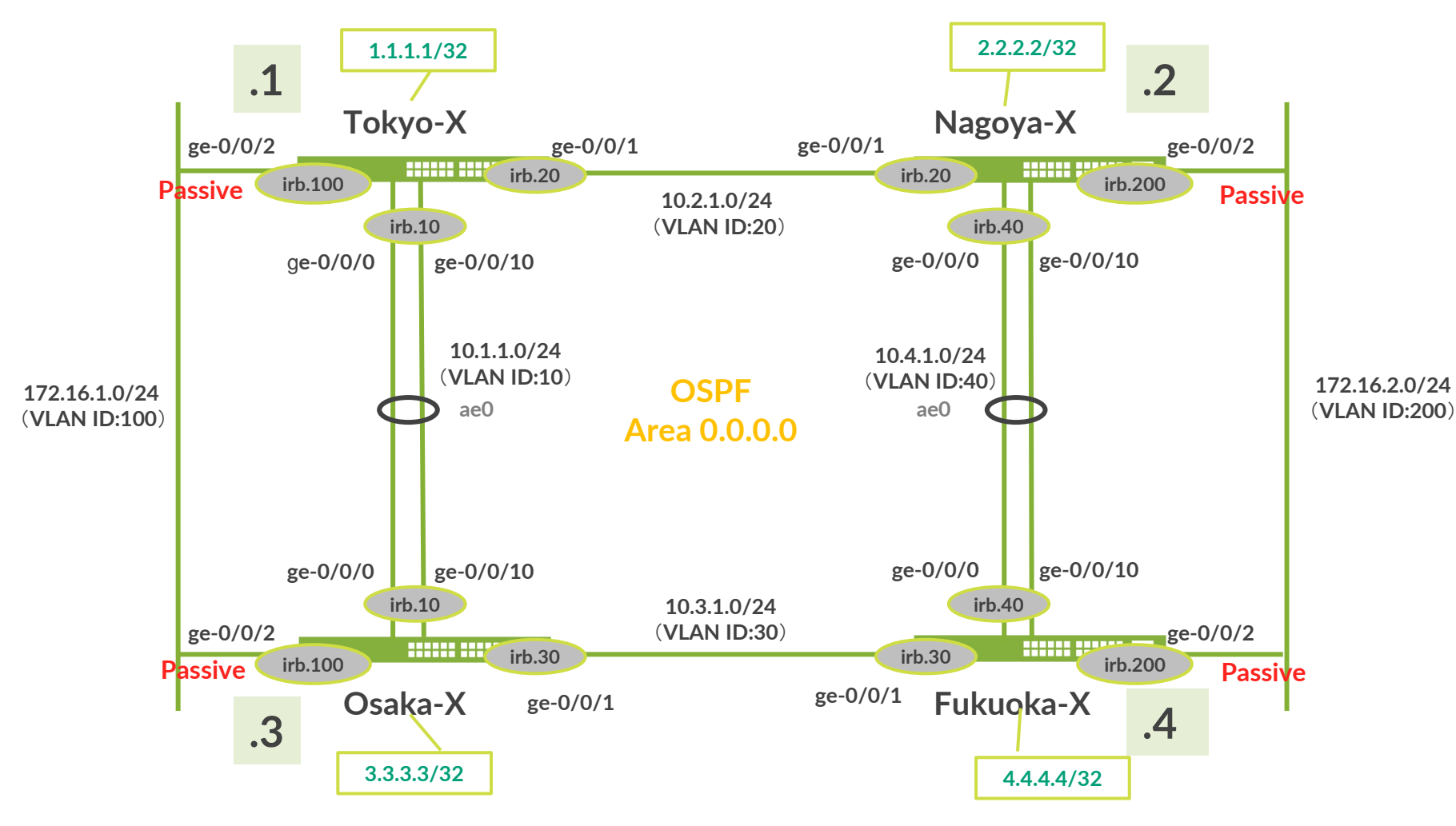

**OSPF** でのルーティング

### **OSPF** の設定を行います

• **Loopback** アドレス(**lo0**)を設定する

lab@Tokyo# set interfaces lo0 unit 0 family inet address 1.1.1.1/32

• **Router ID** を設定する

lab@Tokyo# set routing-options router-id 1.1.1.1

• **OSPF** に参加させたいインタフェースを追加する

lab@Tokyo# set protocols ospf area 0 interface lo0.0 lab@Tokyo# set protocols ospf area 0 interface irb.10 lab@Tokyo# set protocols ospf area 0 interface irb.20

• **Passive** インタフェースを設定する

lab@Tokyo# set protocols ospf area 0 interface irb.100 passive

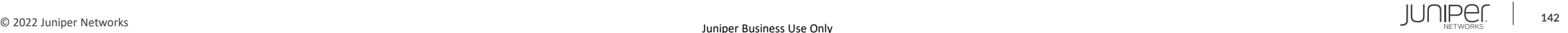

## **OSPF**: **Sample Configuration**

• **Tokyo** • **Nagoya** • **Osaka** • **Fukuoka** set interfaces lo0 unit 0 family inet address 1.1.1.1/32 set routing-options router-id 1.1.1.1 set protocols ospf area 0 interface lo0.0 set protocols ospf area 0 interface irb.10 set protocols ospf area 0 interface irb.20 set protocols ospf area 0 interface irb.100 passive set interfaces lo0 unit 0 family inet address 2.2.2.2/32 set routing-options router-id 2.2.2.2 set protocols ospf area 0 interface lo0.0 set protocols ospf area 0 interface irb.20 set protocols ospf area 0 interface irb.40 set protocols ospf area 0 interface irb.200 passive set interfaces lo0 unit 0 family inet address 3.3.3.3/32 set routing-options router-id 3.3.3.3 set protocols ospf area 0 interface lo0.0 set protocols ospf area 0 interface irb.10 set protocols ospf area 0 interface irb.30 set protocols ospf area 0 interface irb.100 passive set interfaces lo0 unit 0 family inet address 4.4.4.4/32 set routing-options router-id 4.4.4.4 set protocols ospf area 0 interface lo0.0 set protocols ospf area 0 interface irb.30 set protocols ospf area 0 interface irb.40 set protocols ospf area 0 interface irb.200 passive

**OSPF** の動作確認 ①

### **OSPF** のネイバーのステータスを確認

lab@Tokyo> show ospf neighbor

### **DR / BDR** の確認

lab@Tokyo> show ospf interface

### **OSPF** 経由で学習した経路を表示

lab@Tokyo> show route

### **Loopback** アドレスを送信元として **ping** 、 **traceroute** を実行し、全体に疎通できること を確認

 $\lceil \text{lab@Tokyo>} \rceil$   $\text{ping} < \overline{m}$   $\frac{1}{m}$  address > source <  $\frac{1}{m}$   $\frac{1}{m}$   $\frac{1}{m}$   $\frac{1}{m}$   $\frac{1}{m}$   $\frac{1}{m}$   $\frac{1}{m}$   $\frac{1}{m}$   $\frac{1}{m}$   $\frac{1}{m}$   $\frac{1}{m}$   $\frac{1}{m}$   $\frac{1}{m}$   $\frac{1}{m}$   $\frac{1}{m}$   $\frac{1}{m}$ lab@Tokyo> traceroute < 宛先 address >

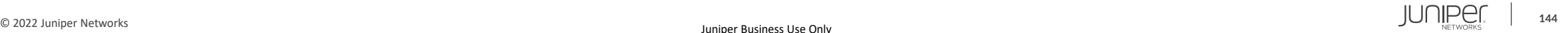

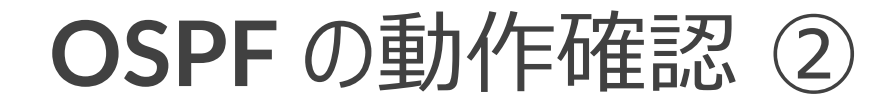

### **OSPF** 経由で学習した経路のみを表示

lab@Tokyo> show route protocol ospf

**OSPF データベース ( AREA ごと)** 

lab@Tokyo> show ospf database area 0

### ルータがアドバタイズしている **LSA** を表示

lab@Tokyo> show ospf database router advertising-router < 対向 router-id > detail

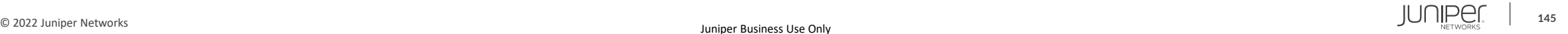
## **OSPF** でのルーティング

#### **Static Route** の **OSPF** への **Redistribute**

• **Dummy** の **Static Route** を設定

lab@Tokyo# set routing-options static route 9.9.9.X discard

• **Static Route** を **Export** する **Policy** を作成

lab@Tokyo# set policy-options policy-statement EXPORT-OSPF from protocol static lab@Tokyo# set policy-options policy-statement EXPORT-OSPF then accept

• **OSPF** に **Export Policy** を適用

lab@Tokyo# set protocols ospf export EXPORT-OSPF

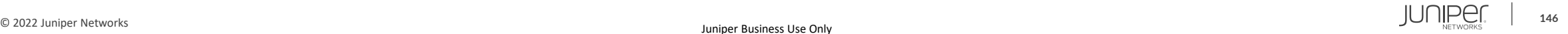

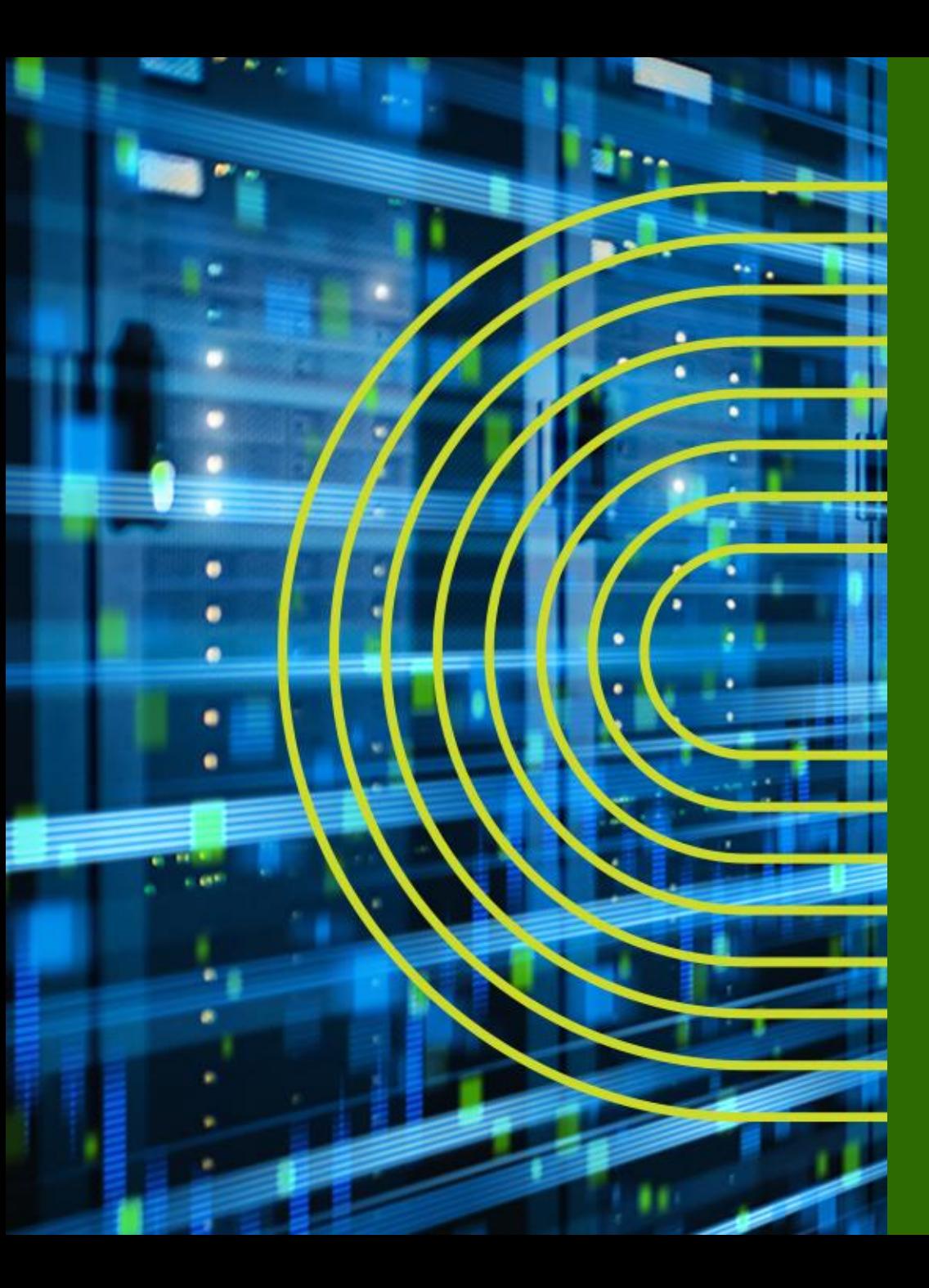

# **LAB.4 Firewall Filter (ACL) の設定**

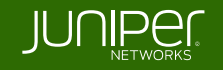

## **Ethernet Switching** "**EX/QFX**" **Course Topology** (**Lab.4**: アクセスリストの設定)

#### ① 各 **EX** で図のように **EX** から **EX** へ、 **Telnet** アクセスを禁止してください

② **me0** に **Filtering** をかけて、 **FTP** アクセスを禁止してください

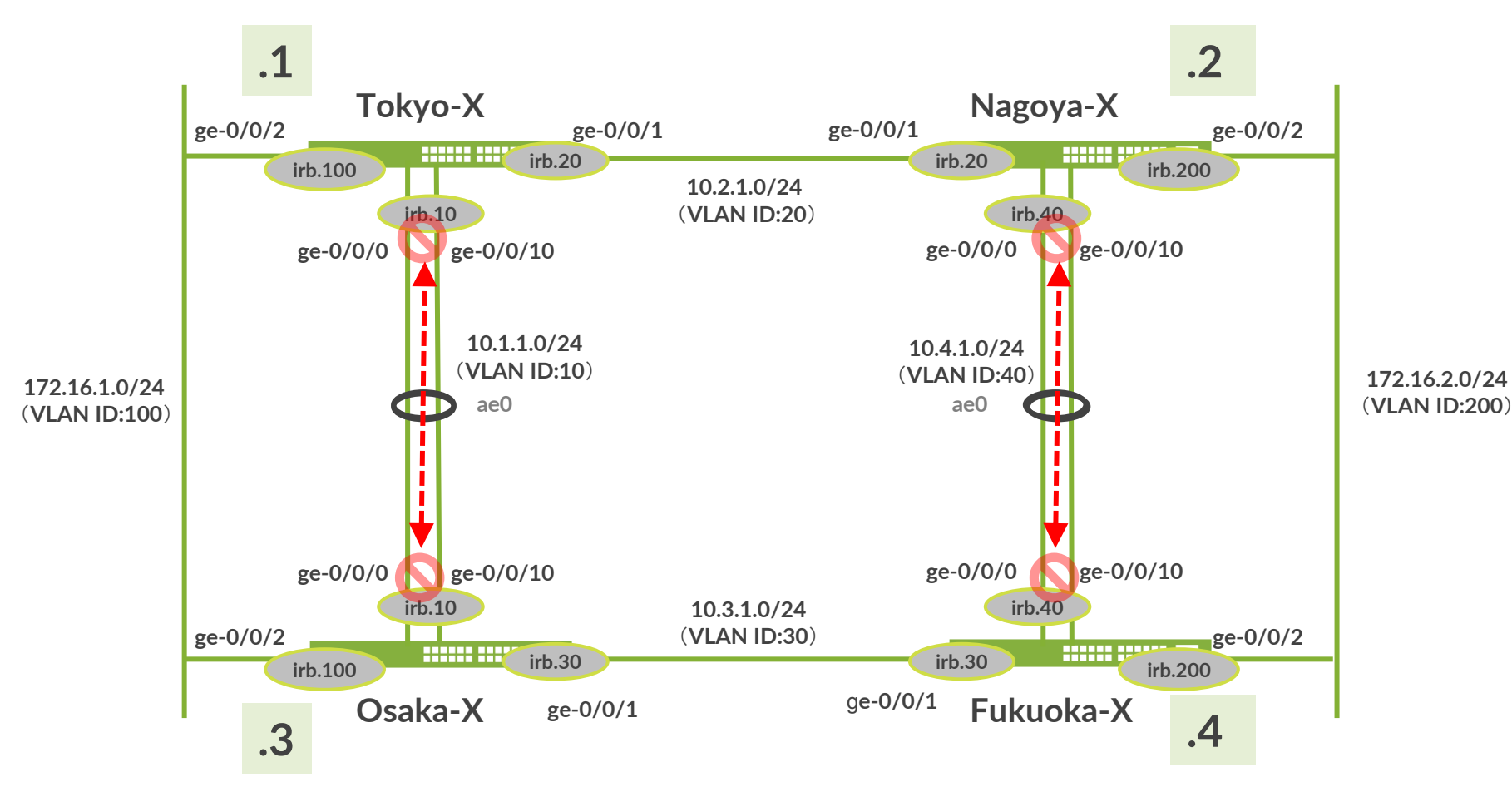

### **Firewall Filter** チェック順序

- **Firewall Filter** のチェック順序
	- **Port → VLAN → Router** の順序にて **FF** を実行 ( **Egress** は逆の手順にて実行)
- **Router** の **FF** は、同一 **VLAN** 内の **Switch** パケットに適用できない

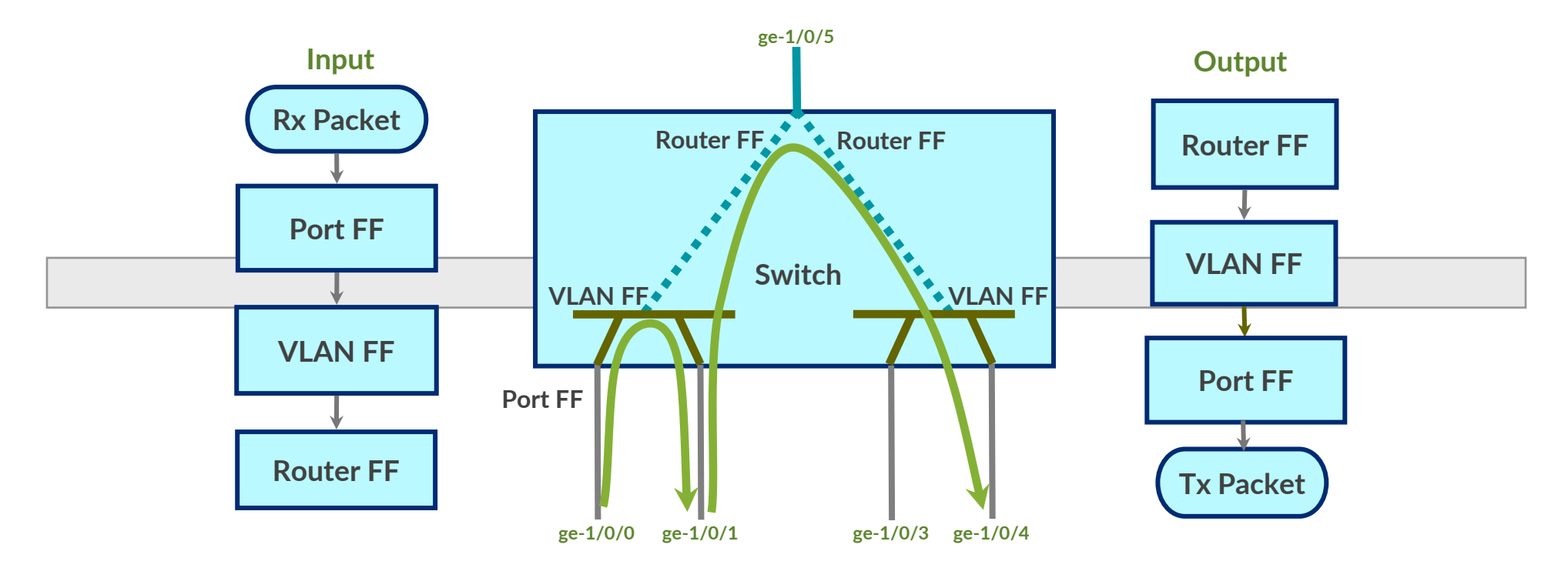

## **Firewall Filter** 設定

#### **Port/VLAN-based FF Router-based FF**

```
firewall {
family ethernet-switching {
    filter <filter-name> {
        term <term-name> {
            from {
                <match conditions>;
            then <actions defined>;
        term implicit-rule {
            then discard;
```
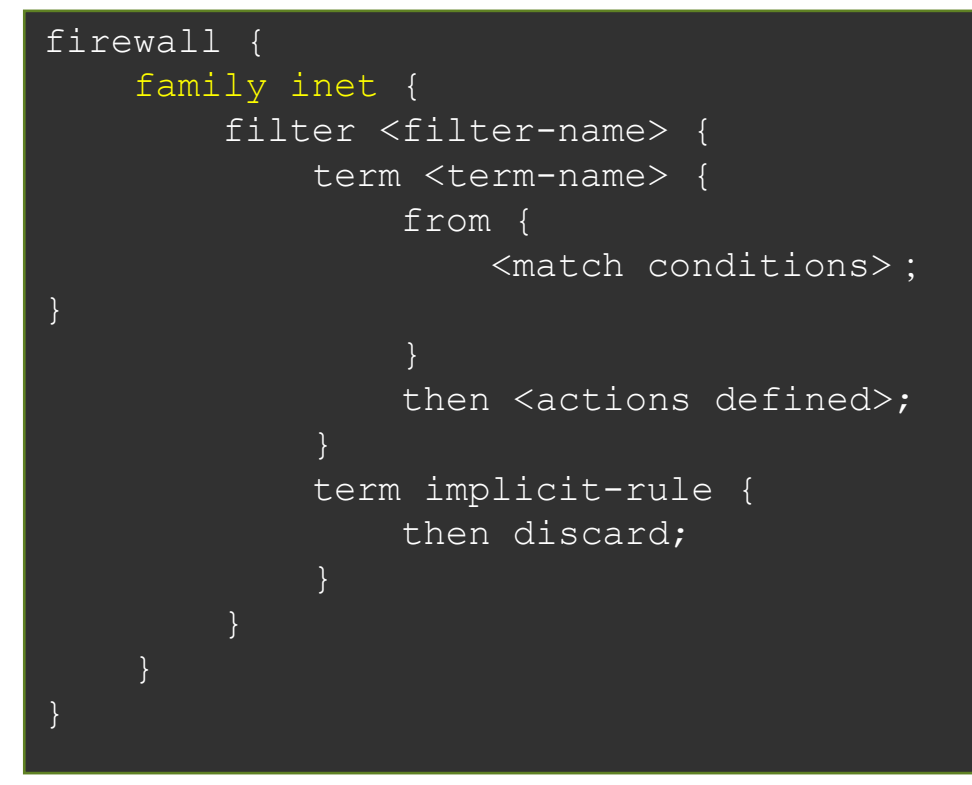

- パケットは、**term** の上位からルックアップされる
- マッチした **term** の **action** を実行してぬける
- 最後に暗黙の **deny** (**implicit-rule**)が隠れている

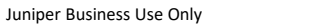

## ① **Firewall Filter** を使用して **Telnet** を制御

#### **Firewall Filter** を設定

set firewall family ethernet-switching filter deny telnet term t10 from ip-protocol tcp set firewall family ethernet-switching filter deny telnet term t10 from destination-port telnet set firewall family ethernet-switching filter deny telnet term t10 then discard set firewall family ethernet-switching filter deny telnet term t10 then count telnet count set firewall family ethernet-switching filter deny telnet term t20 then accept

#### **Filter** を **ae0** インタフェースへ適用

set interfaces ae0 unit 0 family ethernet-switching filter input deny telnet

#### **Filter** が有効なことを確認するため、**telnet** で隣接機器にアクセス

lab@Tokyo> telnet 10.1.1.3 Trying 10.1.1.3... [Ctrl+C で停止]

#### **telnet** 以外の通信(**ping**、 **OSPF**)は依然可能なことを確認 **Filter** で **discard** された **telnet** のカウンタを確認

lab@Tokyo> show firewall

## ② **Firewall Filter** を使用して管理インタフェースを制御

#### **Firewall Filter** を設定

set firewall family inet filter deny ftp term t10 from protocol tcp set firewall family inet filter deny ftp term t10 from destination-port ftp set firewall family inet filter deny ftp term t10 then discard set firewall family inet filter deny ftp term t10 then count ftp count set firewall family inet filter deny ftp term t20 then accept

#### **Filter** をインタフェースへ適用する

set interfaces lo0 unit 0 family inet filter input deny ftp set interfaces me0 unit 0 family inet filter input deny ftp

#### コマンドプロンプトから FTP で管理 **IP** アドレスにアクセスできなくなったことを確認 **Filter** で **discard** された **ftp** のカウンタを確認

lab@Tokyo> show firewall

※ **EX**、**QFX** シリーズ自身への通信を制御する場合、**lo0** および **me0**(**EX**)、**em0**(**QFX**)へ **FF** を適用する必要がある ※ **SRX**、**MX** シリーズ自身への通信を制御する場合、**lo0** のみに **Firewall Filter** を適用することで制御可能

(管理インタフェース **fxp0** への適用は不要)

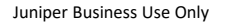

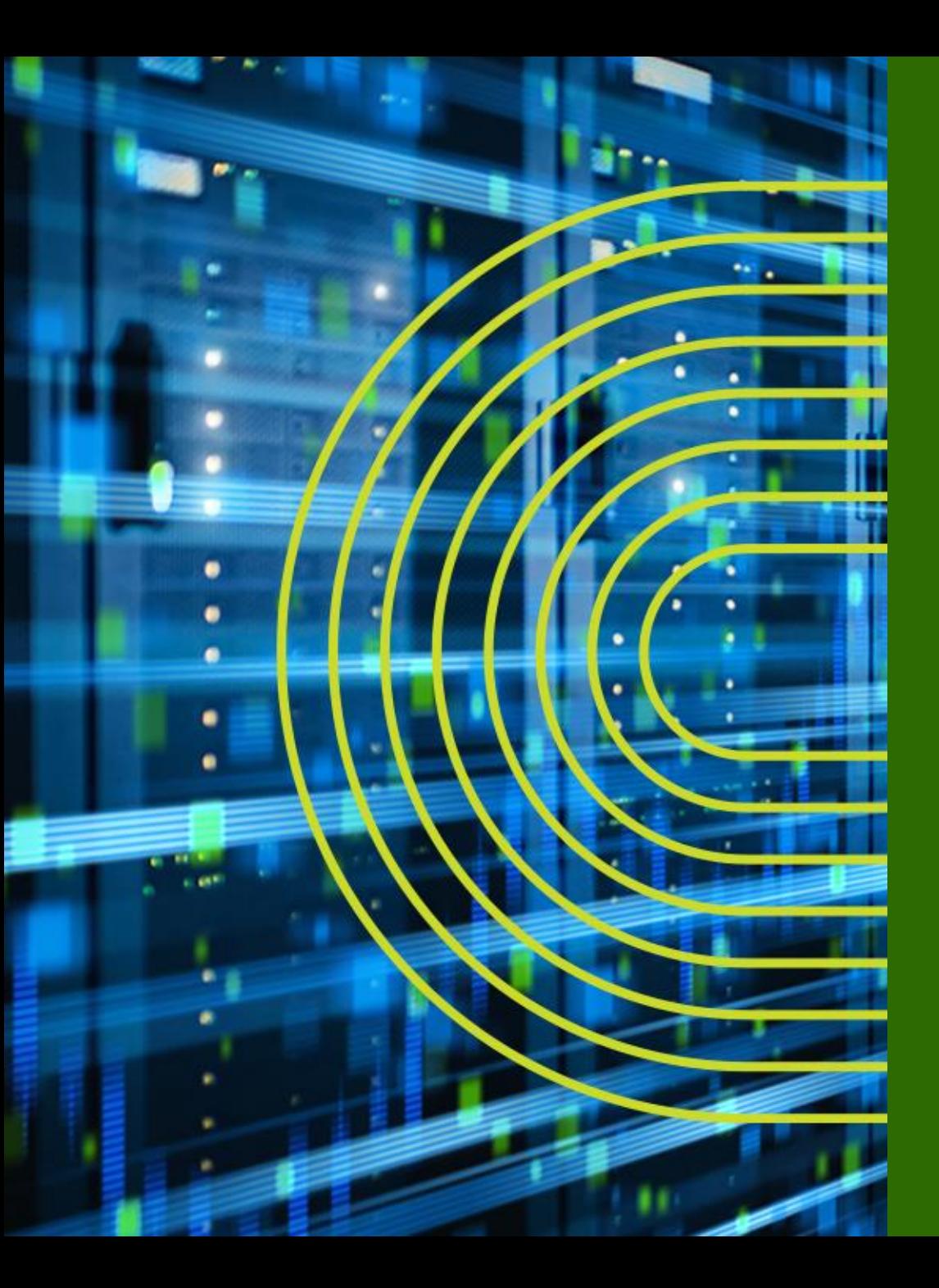

## **Virtual Chassis とは**

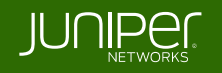

ジュニパーのイーサネット・ファブリック

#### ジュニパーの解決策: ソフトウェアの力で仮想的にシャーシ型スイッチをエミュレート

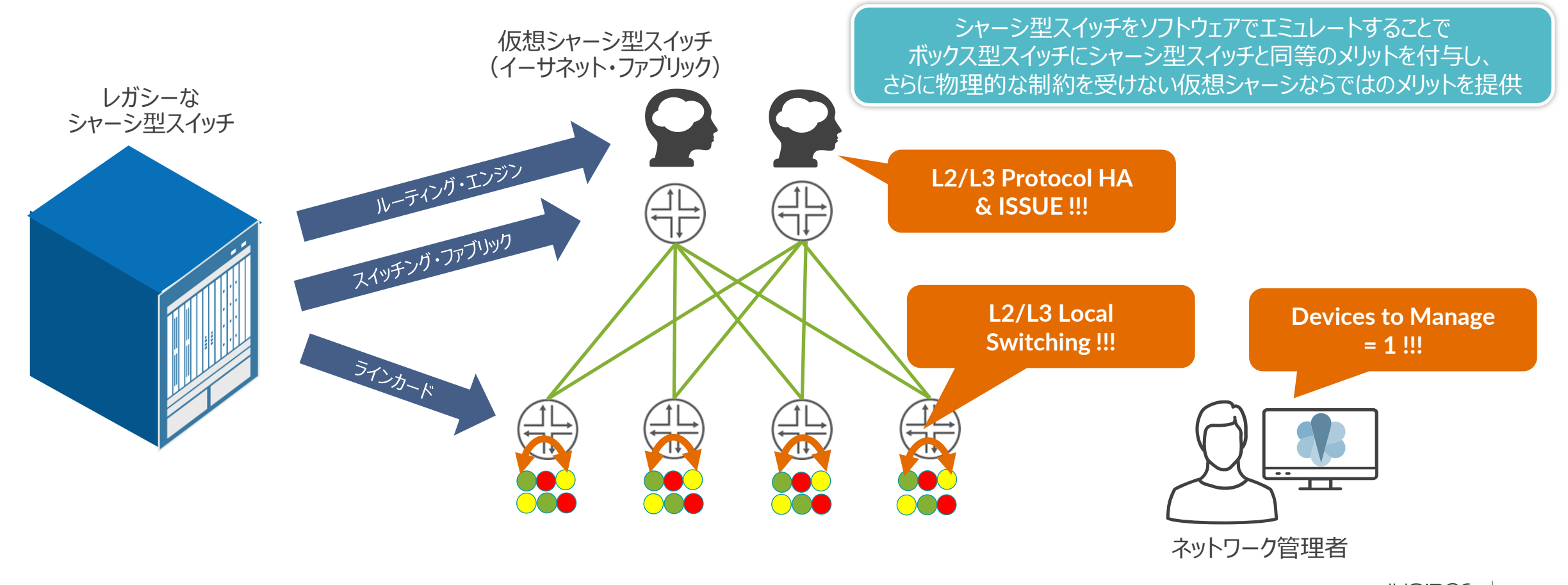

## 旧来のシャーシ型スイッチと **Virtual Chassis** 技術

- シャーシ型スイッチのメリット √高信頼性ハードウェア
	- 冗長ルーティングエンジン
	- 冗長スイッチファブリック
	- 冗長電源ユニット
	- 冗長ファントレイ
- ✓管理の簡便性
	- シングルイメージ
	- 単一のコンフィグファイル
	- 単一のマネージメントIPアドレス
- ✓パフォーマンスとスケーリング
	- ハイパフォーマンス
	- 大容量のバックプレーン
	- モジュラー型構成

#### ✓**Virtual Chassis** による更なるメリット:

- 物理配置の柔軟性
- 低消費雷力
- 最小構成からスタート可能
- 必要最低限のラックスペース確保

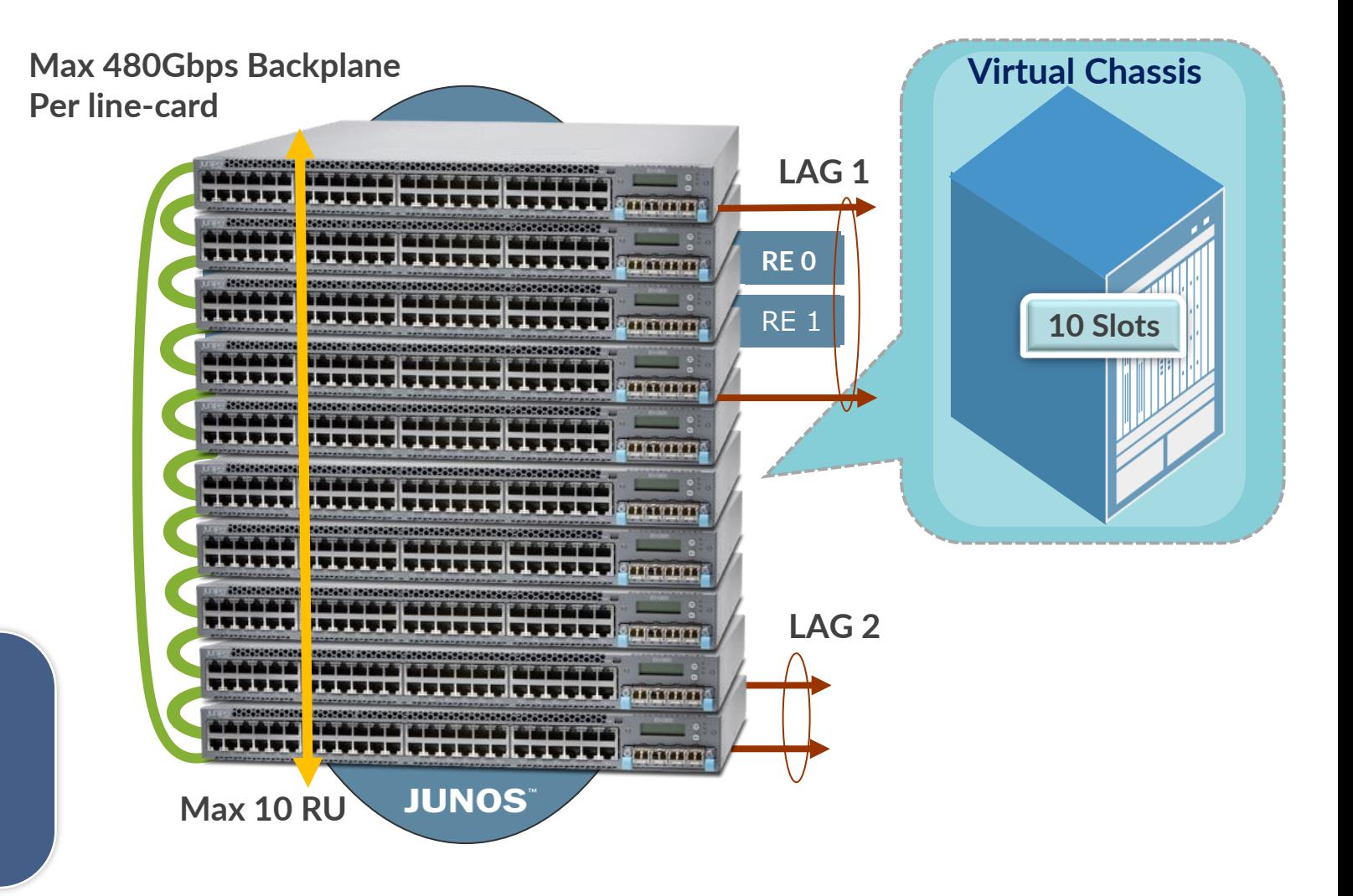

#### **Virtual Chassis** のトポロジー

最大 **10** メンバーまでであれば、仮想バックプレーンによる接続を使用した自由なトポロジーで **L2/L3**  ファブリックを構成することが可能

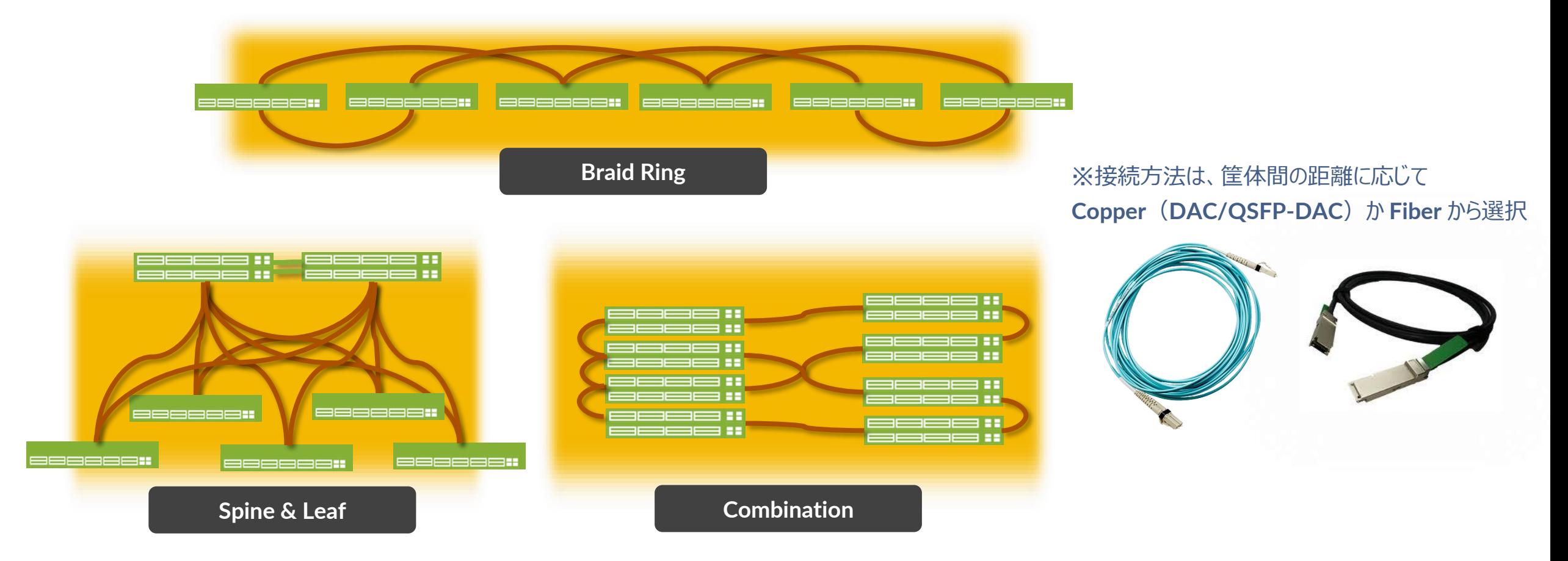

## **Virtual Chassis** の仮想バックプレーン

前面・背面のファイバー・イーサネット・ポートを自由に 仮想バックプレーンに変換して **VC** を構成することが可能

#### **EX3400** シリーズ

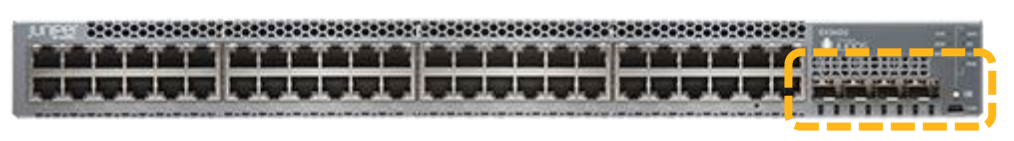

#### **EX4300** シリーズ

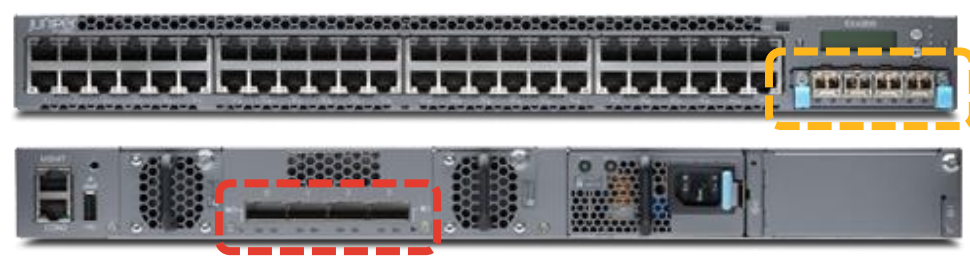

#### **QFX5100** シリーズ

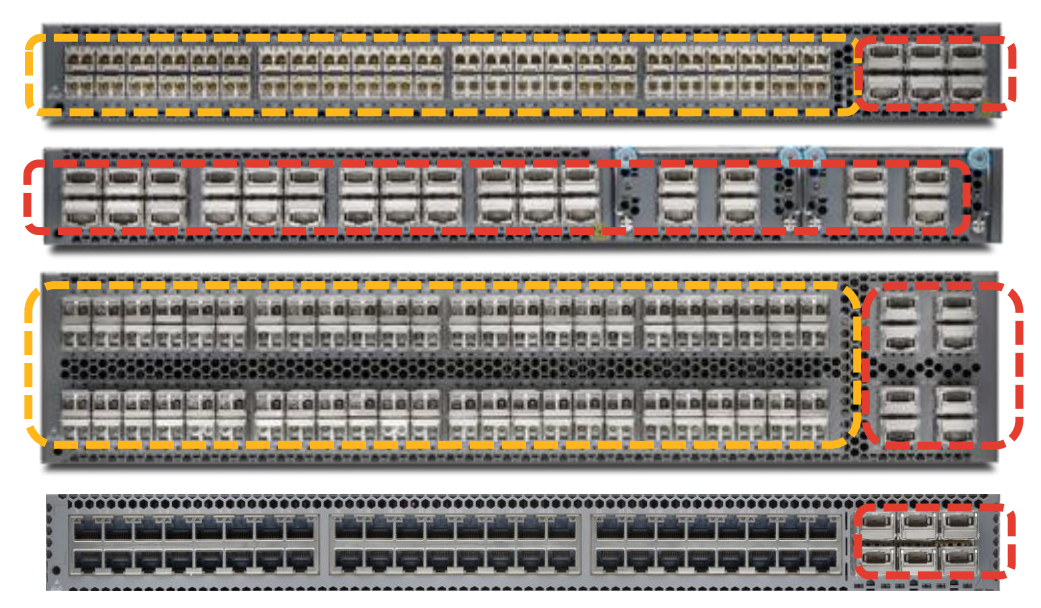

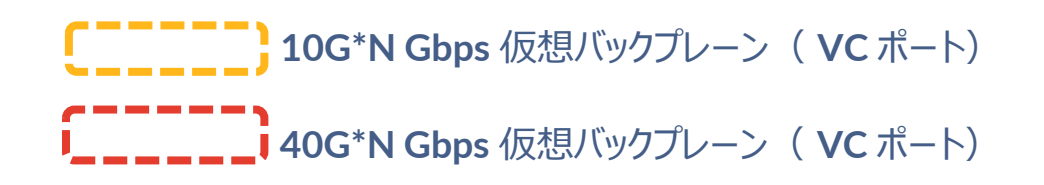

## **Virtual Chassis** の **High Availability** 機能

**Master RE** に障害が発生しても無停止でプロトコル継続運用が可能な **Non Stop Routing (NSR) および Non Stop Bridging (NSB)** 

**Kernel**、**Fowarding Table**、**interface info L3 Protocol State & L2 Protocol State OSPF**・**BGP neighbor**

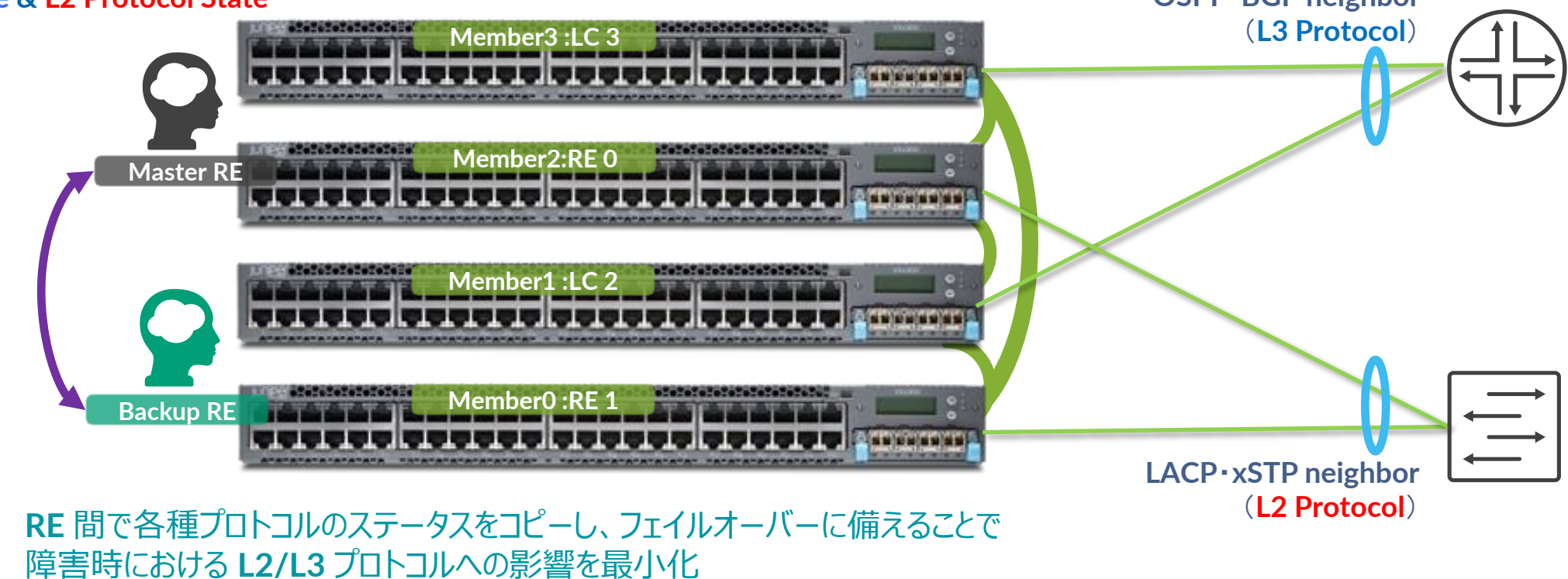

## **Virtual Chassis** の **OS** バージョンアップ

**Non Stop Software Upgrade (NSSU)により管理者は、コマンド一行で** システムダウンタイムを約 **1** 秒以内の想定※で **OS** のバージョンアップを実行

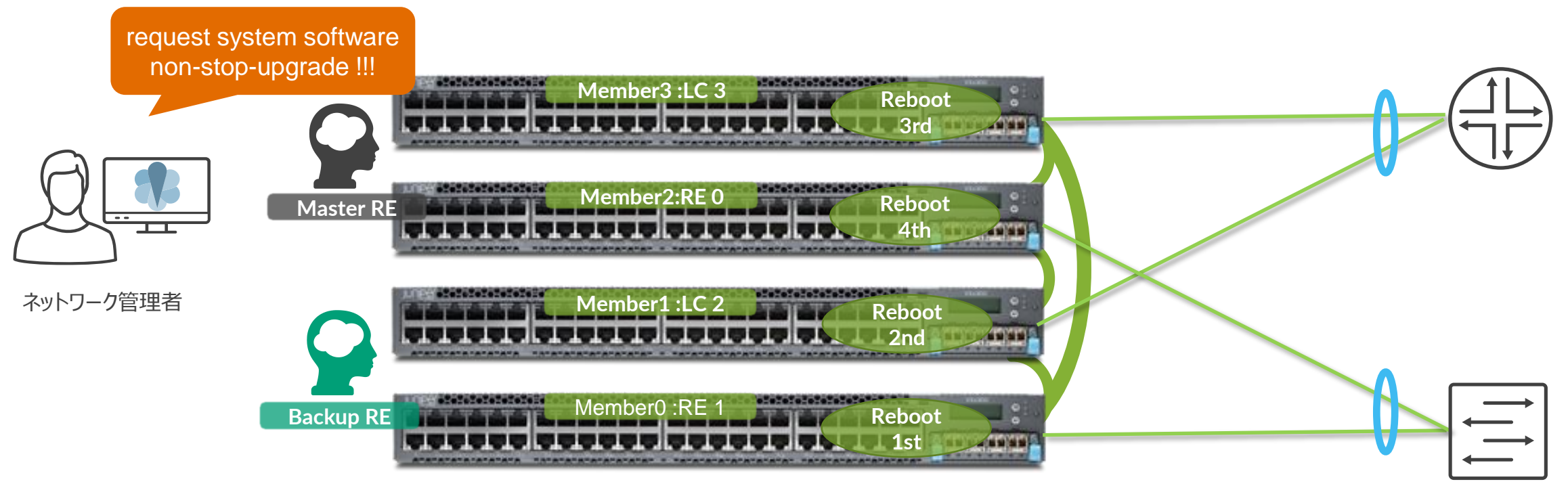

管理者による **Upgrade** コマンドの発呼後、各 **RE**、**Linecard** と順に再起動して新 **OS** を反映するため、 ラインカード跨ぎのインタフェースの保護構成を取ることと **NSR/NSB** との併用で **OS** アップグレード時の影響を最小化することが可能

※すべての環境で **1** 秒以内のダウンタイムを保証するものではありません 環境に応じた事前の検証を推奨しております

#### **Virtual Chassis Mixed Mode**

異なるメディアスピードのラインカードを **Virtual Chassis** 内で収容可能なため **1GbE** から **10GbE** サーバーへのシームレスな移行をサポート

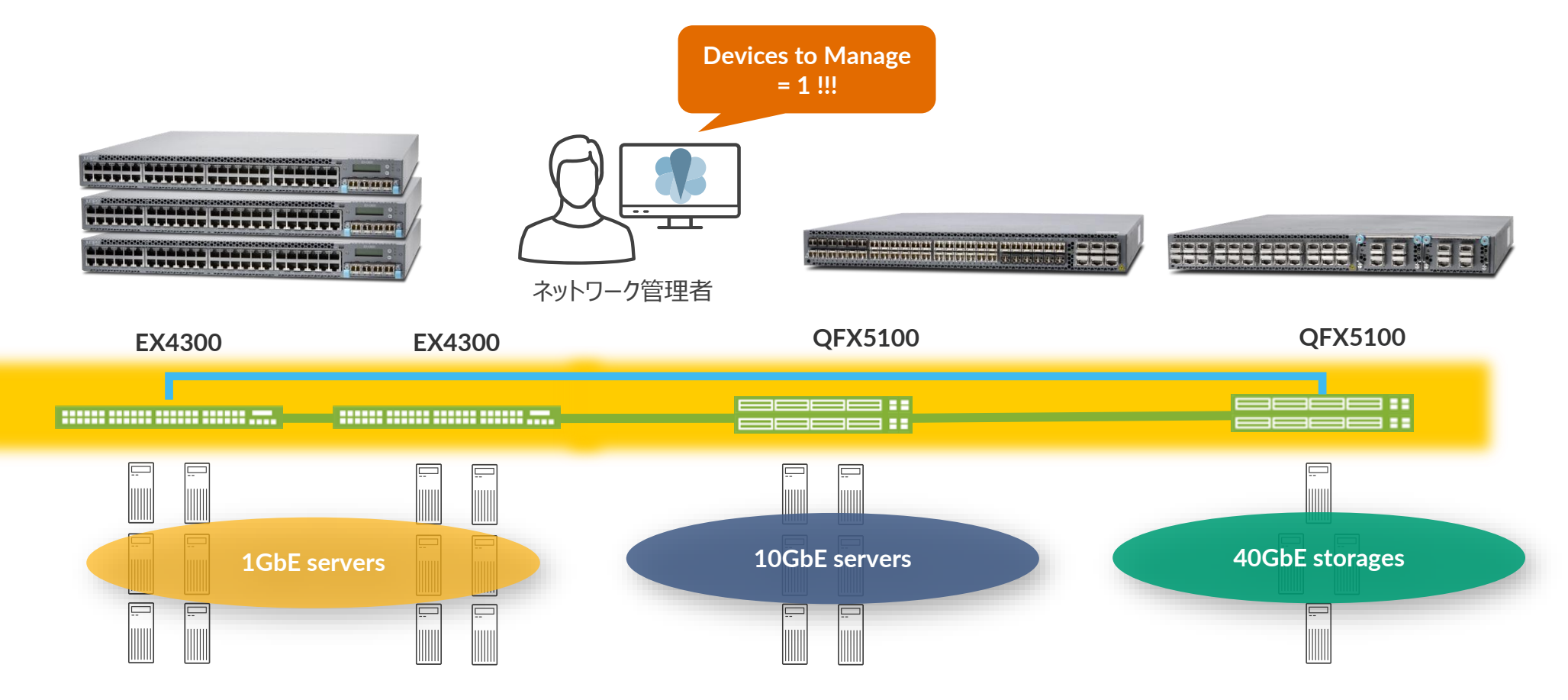

※ **EX3300**、**EX3400** では **Mixed Mode Virtual Chassis** はサポートされてません

## 中小エンタープライズ( **450** ユーザ位まで)における キャンパスを一つの **EX3400 Virtual Chassis** で収容する例

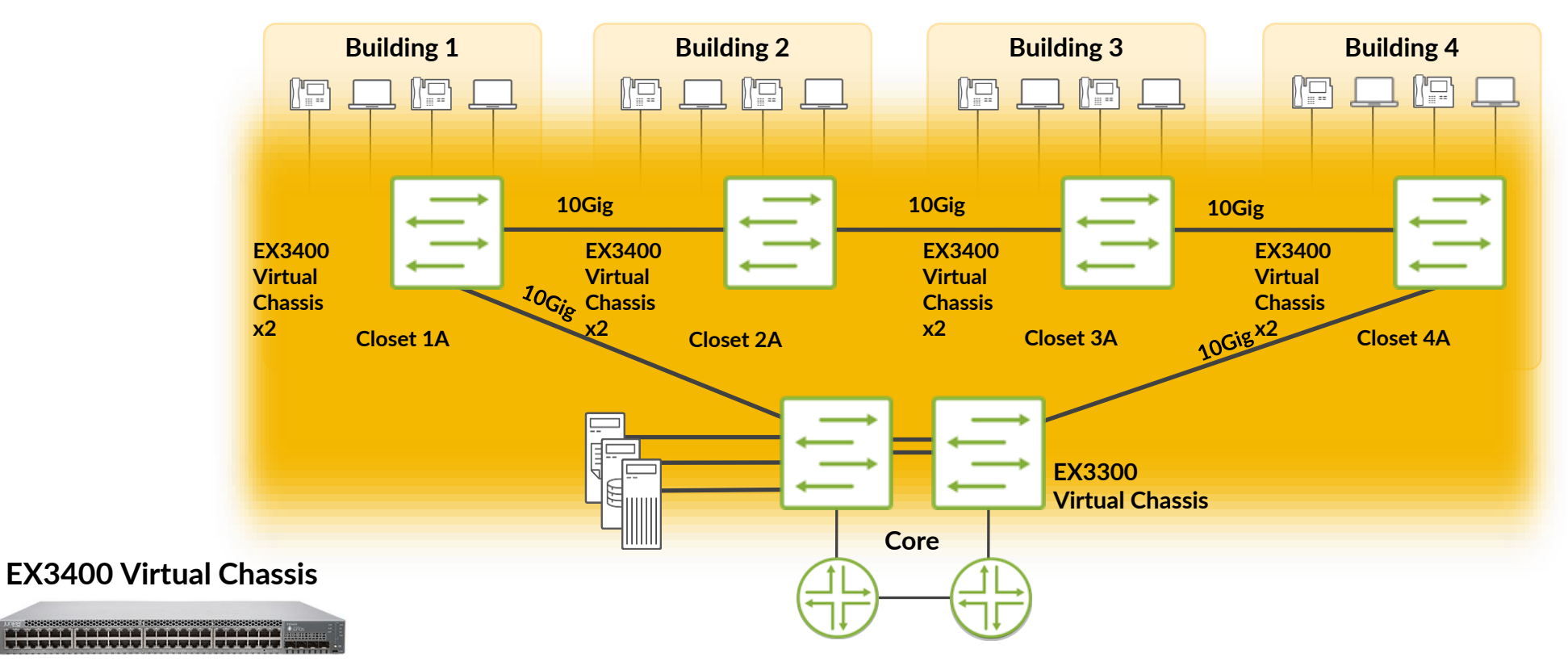

- キャンパス **NW** を **1** 台のスイッチで収容するソリューション
- 最大 **80km** までを **Virtual Chassis** の **10GbE** バックプレーンで収容
- **STP** を排除したネットワークデザイン
- **Virtual Chassis** を複数のワイヤリングクローゼット、ビル間で構築することで、
	- アップリンクポートの削減
	- 必要管理デバイス数の削減
- **High Availability Virtual Chassis**
- **VRRP** や複雑なルーティング、**VLAN** の管理が不要

### **EX4600 Virtual Chassis** をキャンパスにおける **Aggregation / Core** スイッチとして使用する例

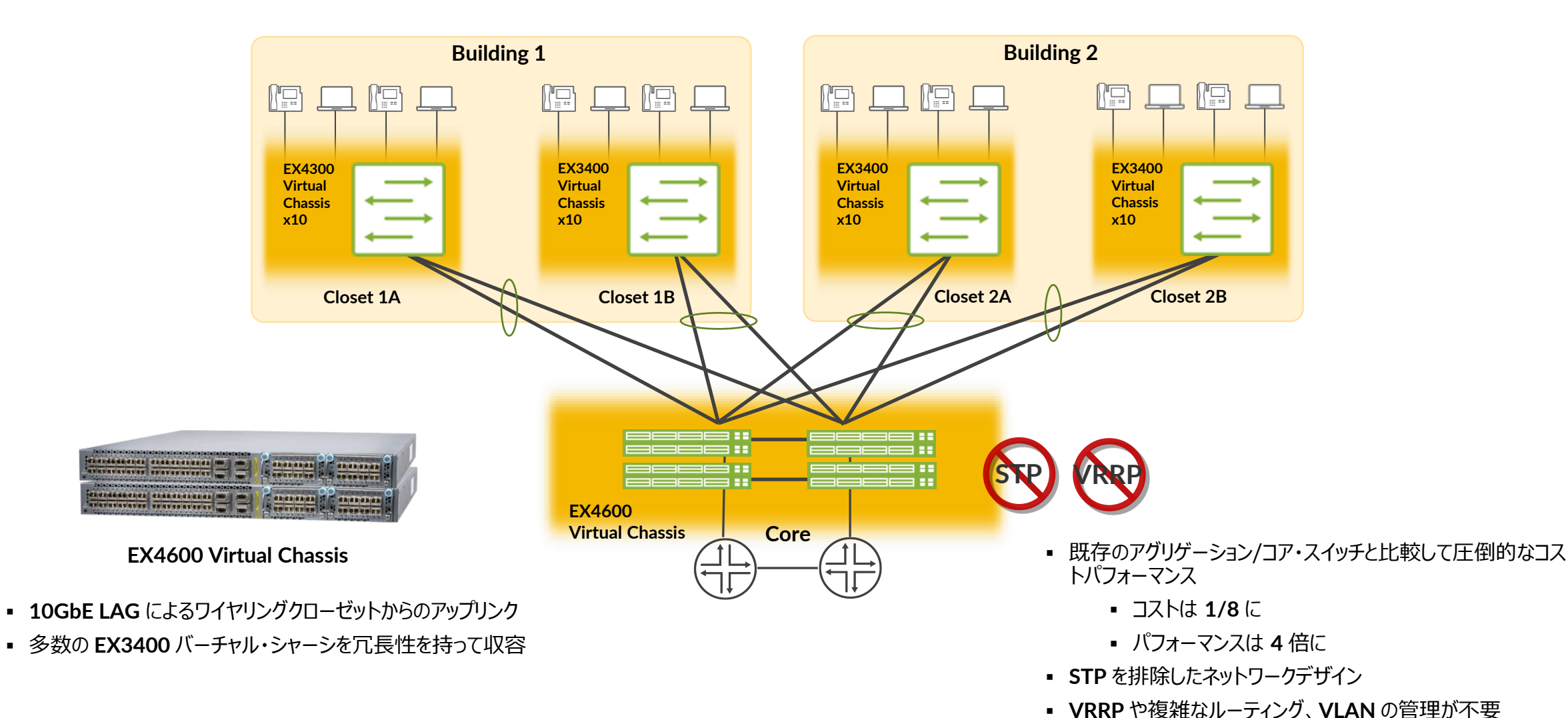

#### 距離が離れたキャンパスネットワークを **1** セットの **Virtual Chassis** で収容する例

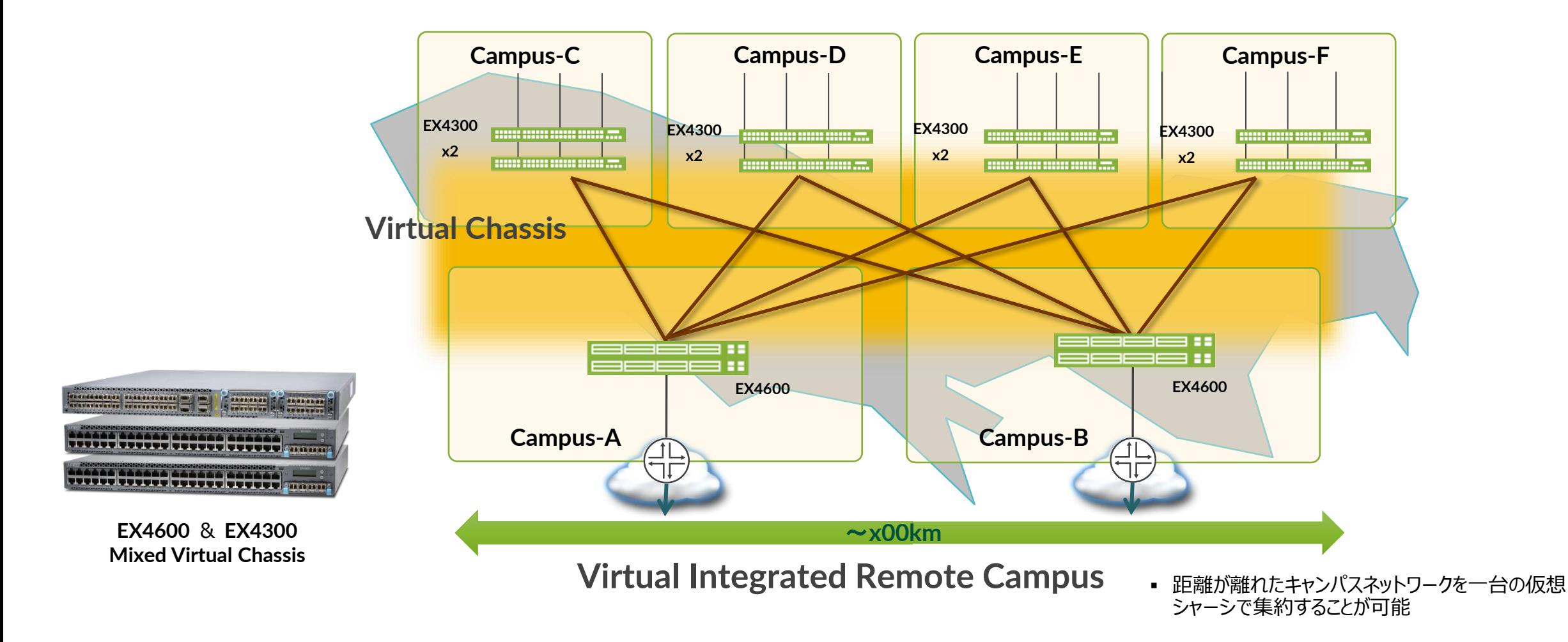

## まとめ: **Virtual Chassis** によるメリット

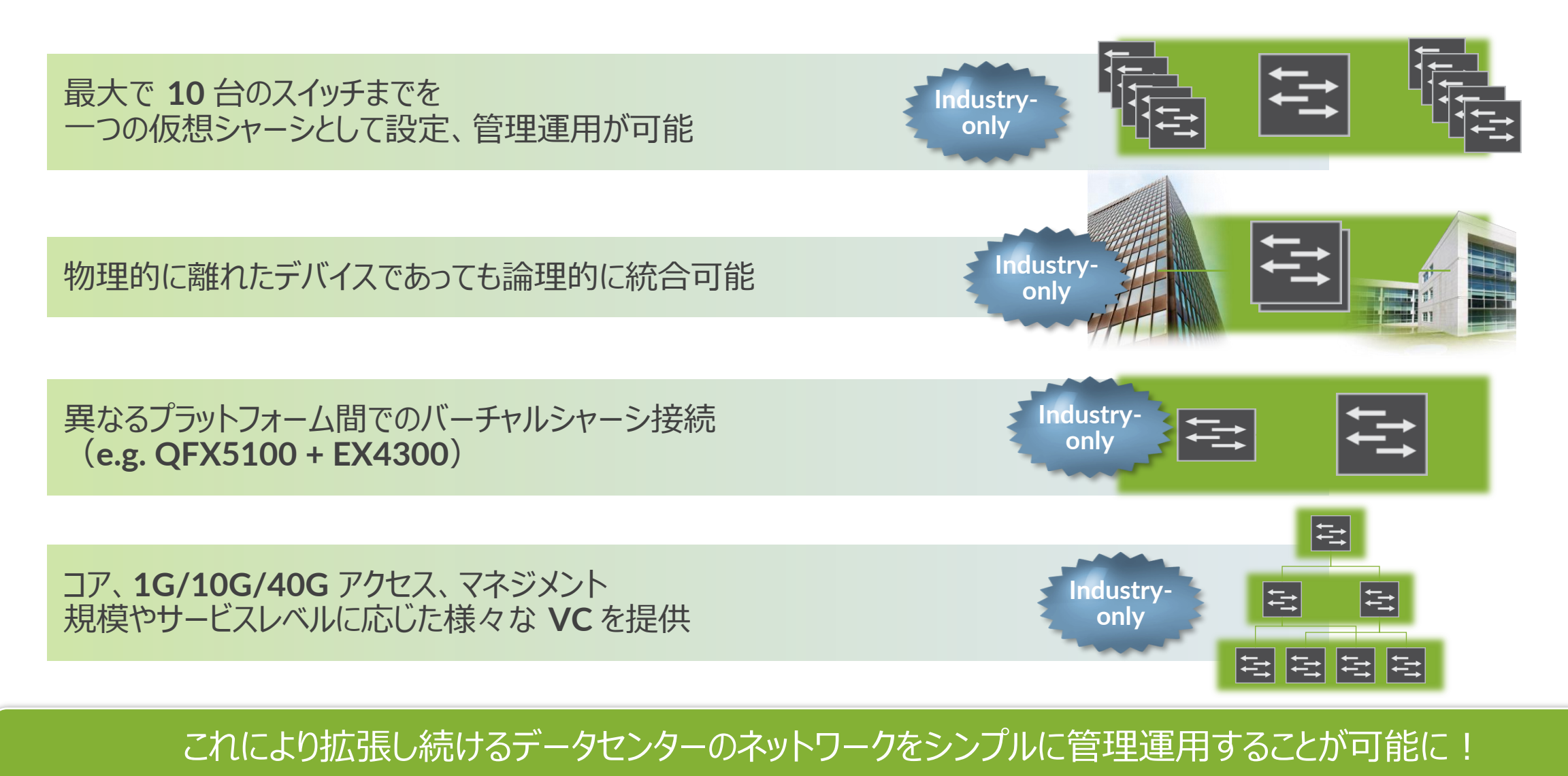

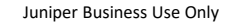

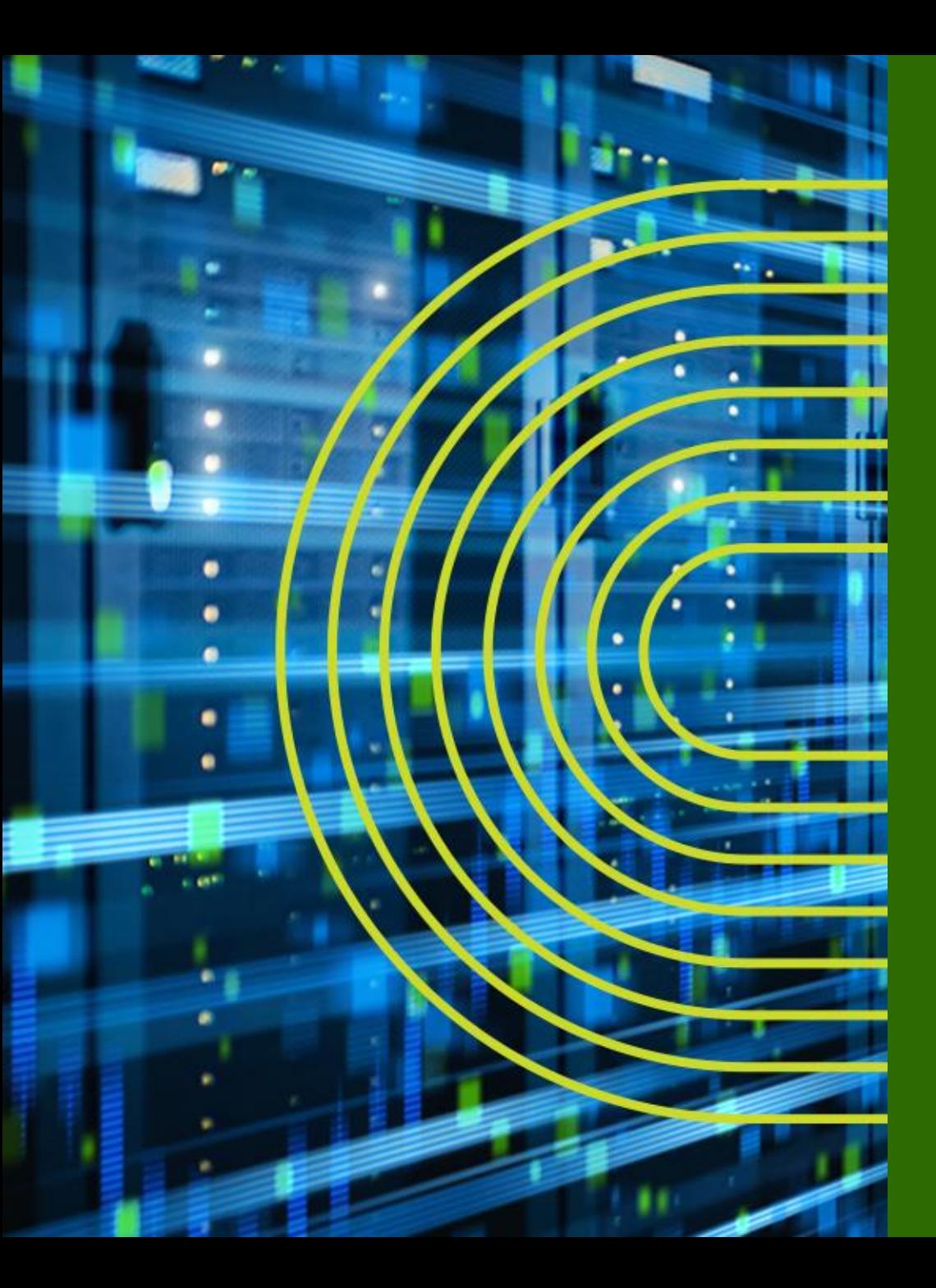

## **Virtual Chassis Deep Dive**

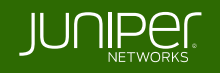

## **Virtual Chassis Backplane Cabling**

#### **Option 1 – Dedicated Virtual Chassis Daisy-Chained Ring**

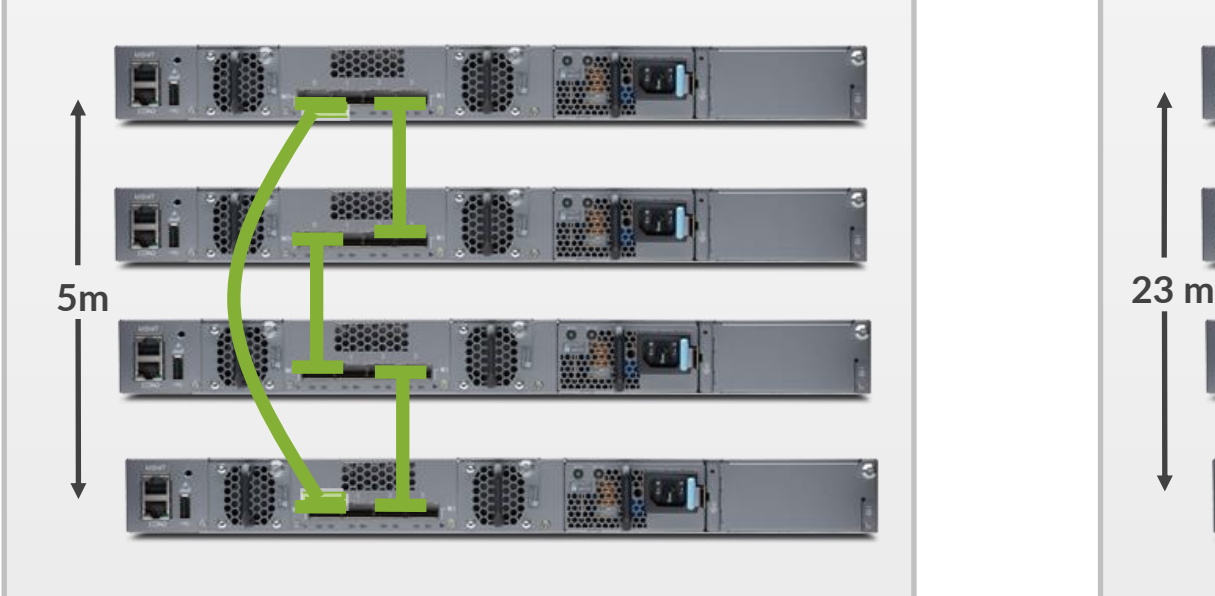

**Longest Virtual Chassis cable spans the entire Virtual Chassis**

- もっともシンプルな接続方法
- **VC** の高さ・幅は **VC** ケーブルの最大長 **5m** 以内

#### **Option 2 – Dedicated Virtual Chassis Braided Ring**

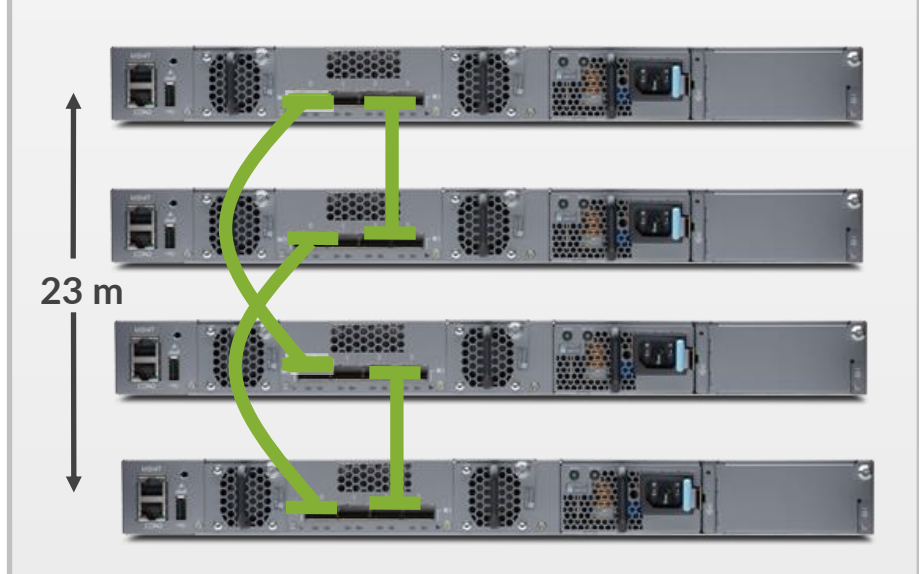

**Longest Virtual Chassis cable spans three switches**

• **VC** の高さ、幅を 約 **23m** まで拡張する接続方法

### **Virtual Chassis Backplane Cabling**

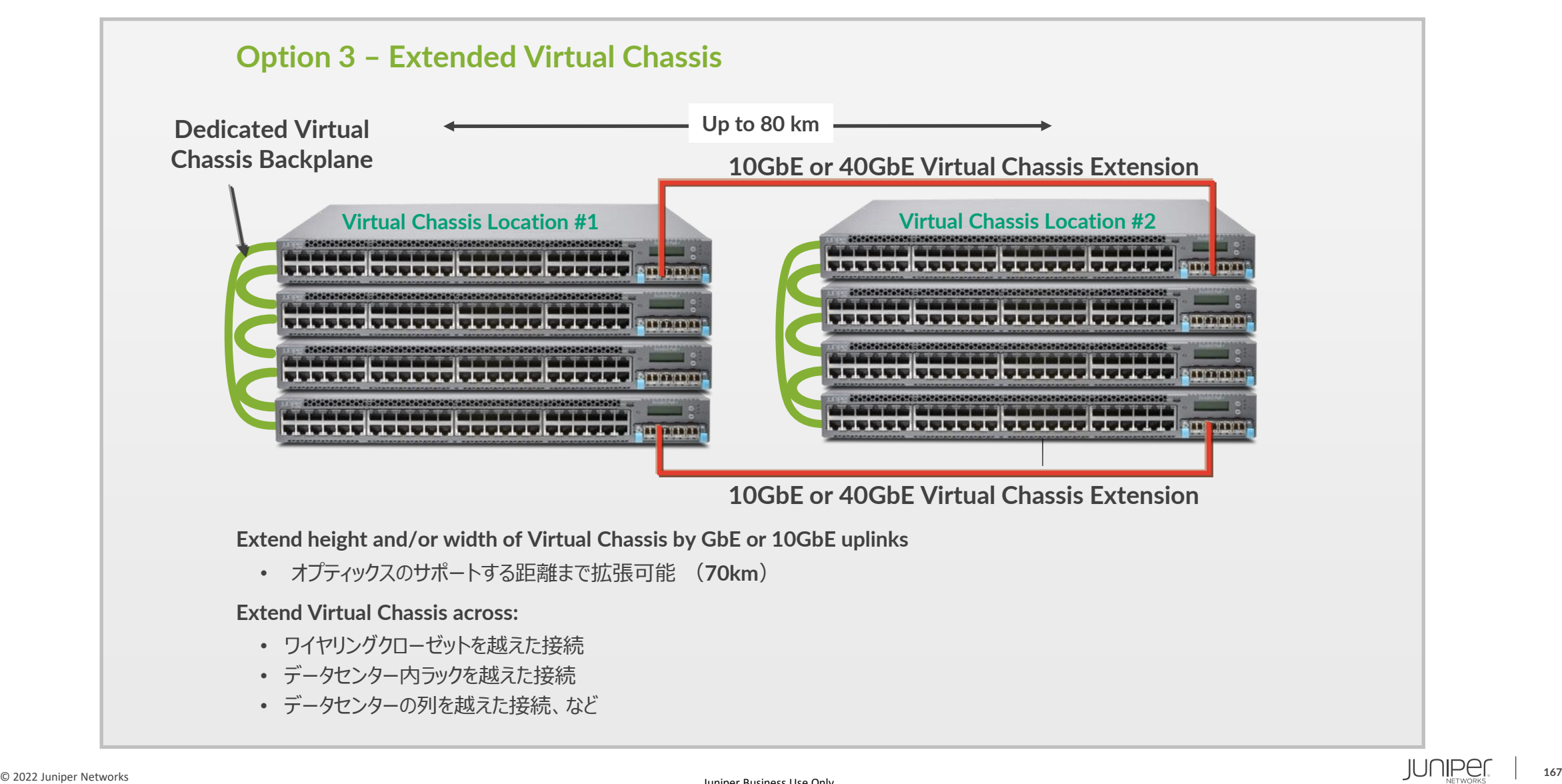

#### **Virtual Chassis Backplane Cabling**

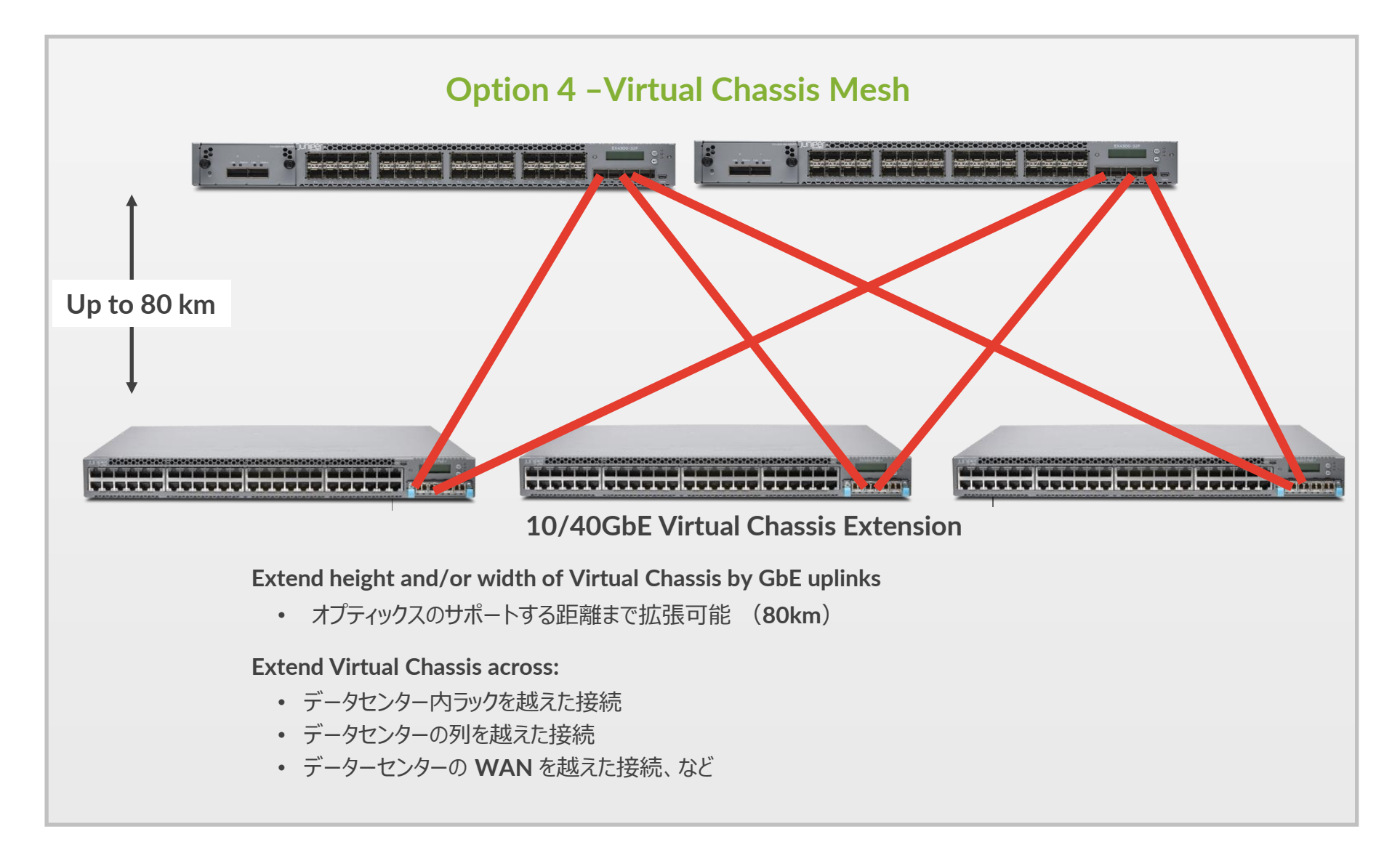

### **Virtual Chassis** の接続方法について **- 1**

**VC** を構成する際には、**VC** の仮想バックプレーン(**VCP**)同士を接続することが必要 プラットフォームによって工場出荷時の状態で **VCP** が設定されているものとそうでないものがある

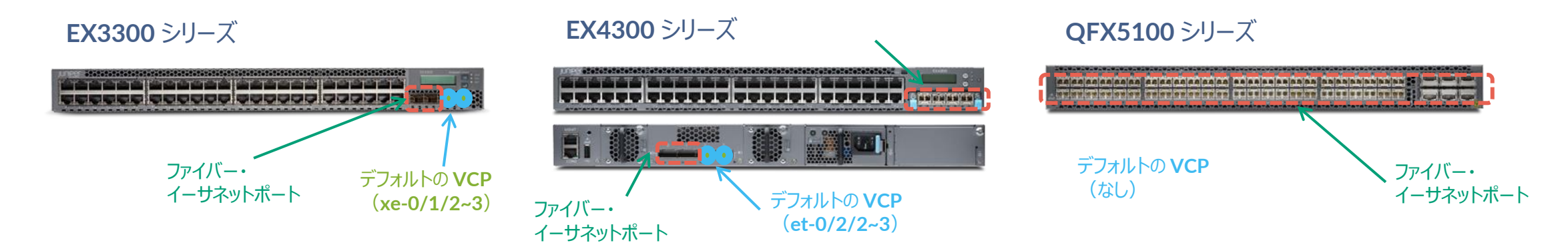

#### ファイバーのイーサネットポートを **VCP** にコンバートするコマンドは以下で実行可能 必要に応じて **VCP** の設定追加・削除をした上で **VC** 接続を実施

request virtual-chassis vc-port set pic-slot <pic-slot> port <port-number> member <member-id>

request virtual-chassis vc-port delete pic-slot <pic-slot> port <port-number> member <member-id>

### **Virtual Chassis** のコンポーネント "**Master**"、"**Backup**" および "**Linecard**"

- **Master switch** (**active RE**)
- 相互接続された **VC switch** の **1**つのスイッチがマスターになる **JUNOS** を起動しており **Virtual Chassis** の管理を実施
	- すべての **Virtual Chassis** を管理するデーモンおよびコントロールプロトコルを動作させる
	- すべてのインタフェースを管理する、ハードウェアフォワーディングの管理を実施
- **Backup switch** (**backup RE**)
- 相互接続された **VC switch** の **1**つのスイッチがバックアップになる **JUNOS** を起動しておりバックアップとしてマスターと連携を実施
	- **GRES** 使用時は、**RE0** とハードウェアフォワーディングテーブルを同期
	- **RE0** が故障した場合に **RE0** に変わり、シャーシの管理やインタフェース管理を実施
- **Linecard switch** (**Linecard**)
- その他のメンバーになっているスイッチはすべてラインカードになる **JUNOS** を起動しておりラインカードとして動作
	- **Non Preprovisioned Mode** の場合、マスターかバックアップが故障した場合、ラインカードのひとつが新しいバックアップとして動作

### **Virtual Chassis** の構成方法について **- 1**

**VC** を構成する際には、 **Plug-and-Play** での **VC** 構成を提供する "**Non-Preprovisioned mode**" と 最低限の設定投入により **VC** を構成する "**Preprovisioned mode**" から選択が可能

#### **Non-preprovisoned Configuration**

‐ マスター・セレクション・アルゴリズムにより自動的に **VC** を構成することが可能 **Master-ship priority** 値や起動順序により、**master / backup / linecard** を決定 **Master / BackupRE** は、 **master-ship priority 255** を推奨 ‐ **RE** の障害時には、**Linecard** 役の中から **1** 台が **RE** に昇格する

#### **Preprovisoned Configuration**

‐ 明示的に **RE** や **Linecard** に指定したスイッチを作成することで、より明示的な運用の実現と **Advanced License** の消費を抑えることが可能 ※ **NSSU** は **Preprovisioned Configuration** でのみサポート

## **Virtual Chassis** の構成方法について **- 2**

より簡易性が求められるネットワークへのデプロイ時には "**Non-Preprovisioned mode**" で **VC** を構成 "**Non-Preprovisioned mode**" では予め設定されたルールに基づき、どの筐体が **Routing Engine** の役割を 担うか自動的に計算されて **VC** が構成される

• マスター **RE**(**RE0**)選定

起動するときにはすべてのスイッチで以下項目比較の元、マスターの選定が行われる

**Master** 選定の優先順位:

**1**.マスターシップの優先順位が最も高い ( **0**-**255** までの優先順位、デフォルト値は **128** )

> set virtual-chassis member <member-id> mastership-priority <priority 1-255>

- **2**.以前動作していたときにマスターに選定されていた
- **3**.起動している時間が長い (起動している時間が **1** 分以上違う場合)
- **4**.**MAC** アドレスの小さいほう

※マスターが選定された後、マスター **RE** と同じ選定方式により、バックアップ **RE** スイッチの選定が実施される

• **Linecard**

バーチャル・シャーシを構成する残りのスイッチは、ラインカードとして動作

マスター、バックアップが何らかの理由によりフェイルした場合、マスター **RE** と同じ選定方式によりラインカードからバックアップスイッチの選定を実施

### **Virtual Chassis** の構成方法について **- 3**

より高い **SLA** が求められるネットワークへのデプロイ時には "**Preprovisioned mode**" での **VC** 構成が 推奨となる

"**Preprovisioned mode**" では設定によりシリアルでのハードウェアと **Role** 管理によるより安定した運用と、 **OS** アップグレード時にミニマムなダウンタイムでの実施完了を期待できる **NSSU**(**Non Stop Software Upgrade**)サービスが提供される

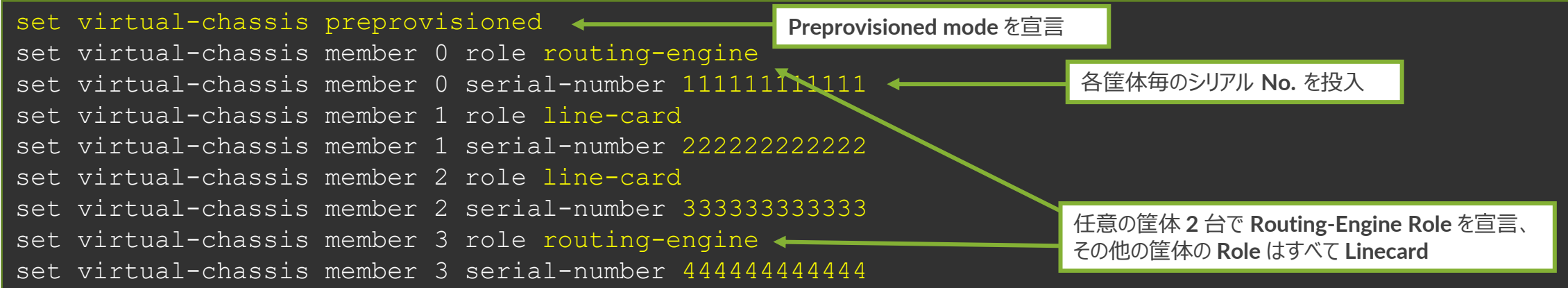

## **Virtual Chassis** の確認方法について **- 1**

#### **lab@lab> show virtual-chassis ?**

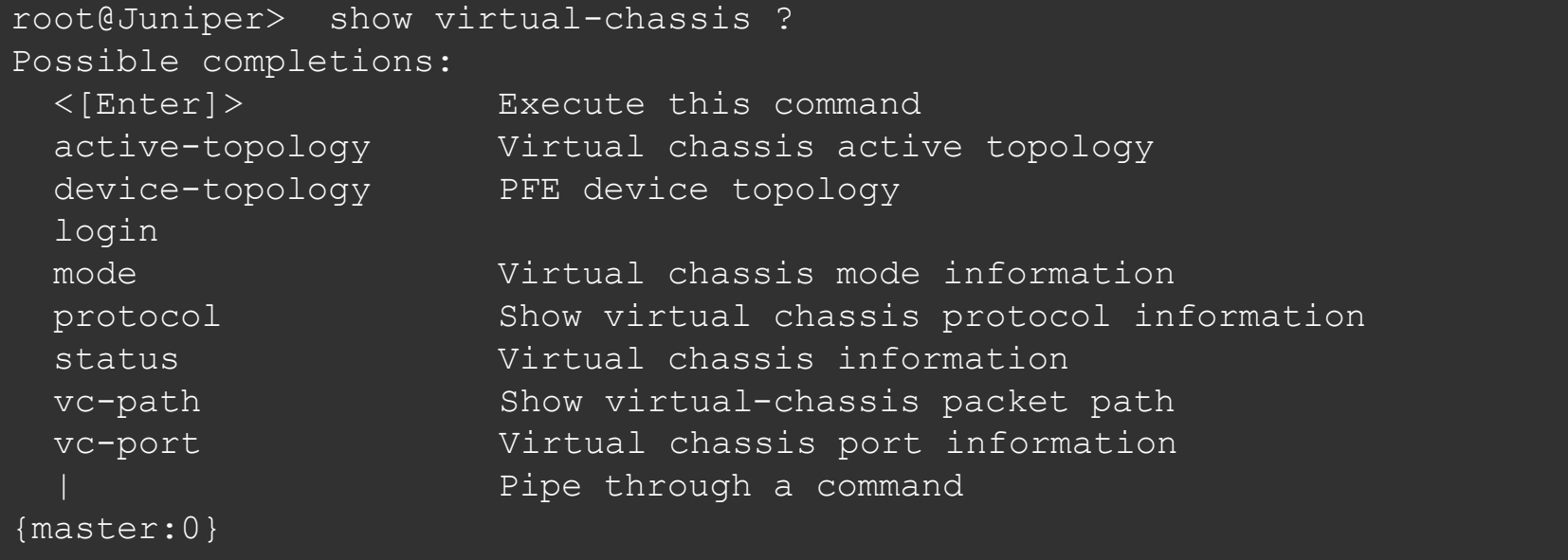

## **Virtual Chassis** の確認方法について **- 2**

2 (FPC 2) Prsnt BM0208124235 ex4200-24t 0 Linecard 0 vcp-0

#### "**show virtual-chassis status**" コマンドにて構成された **VC** の状態を確認することが可能です

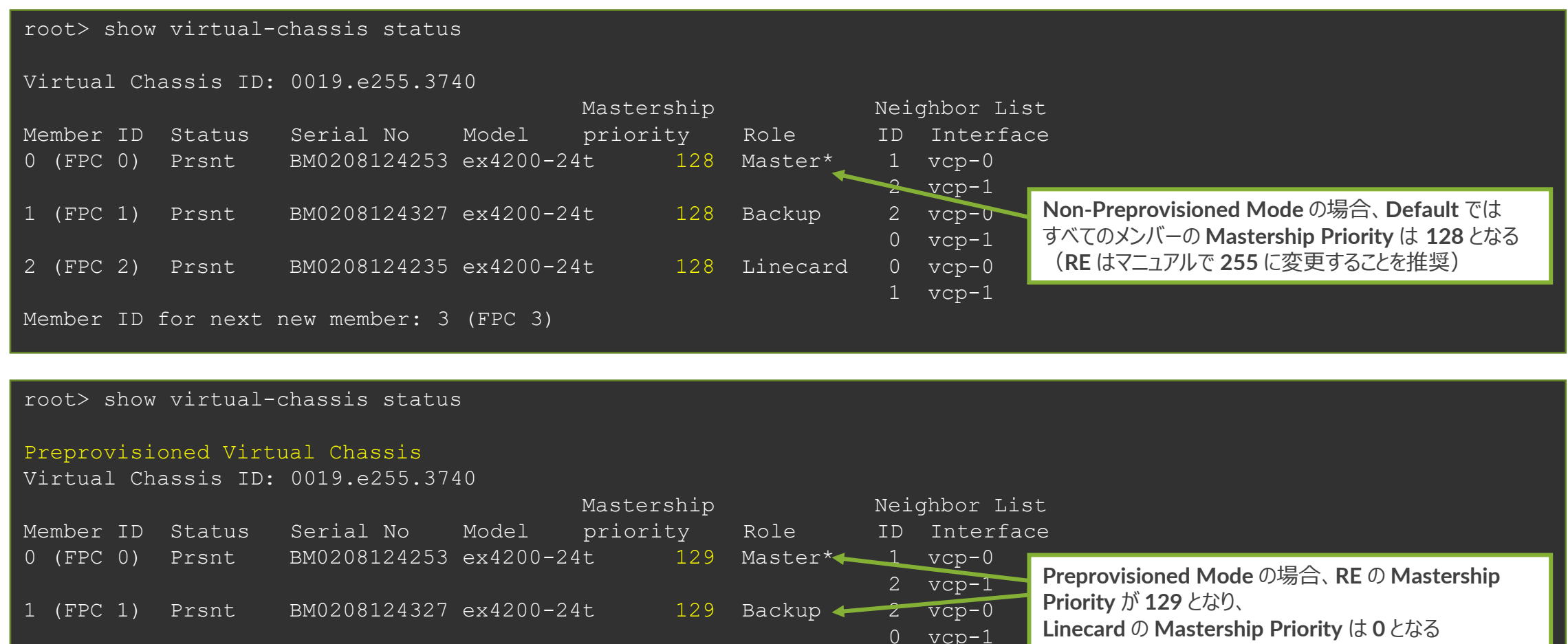

1 vcp-1

### **Virtual Chassis** の確認方法について **- 3**

#### "**show virtual-chassis vc-port**" コマンドにて **VC** バックプレーンの状態を確認することが可能です

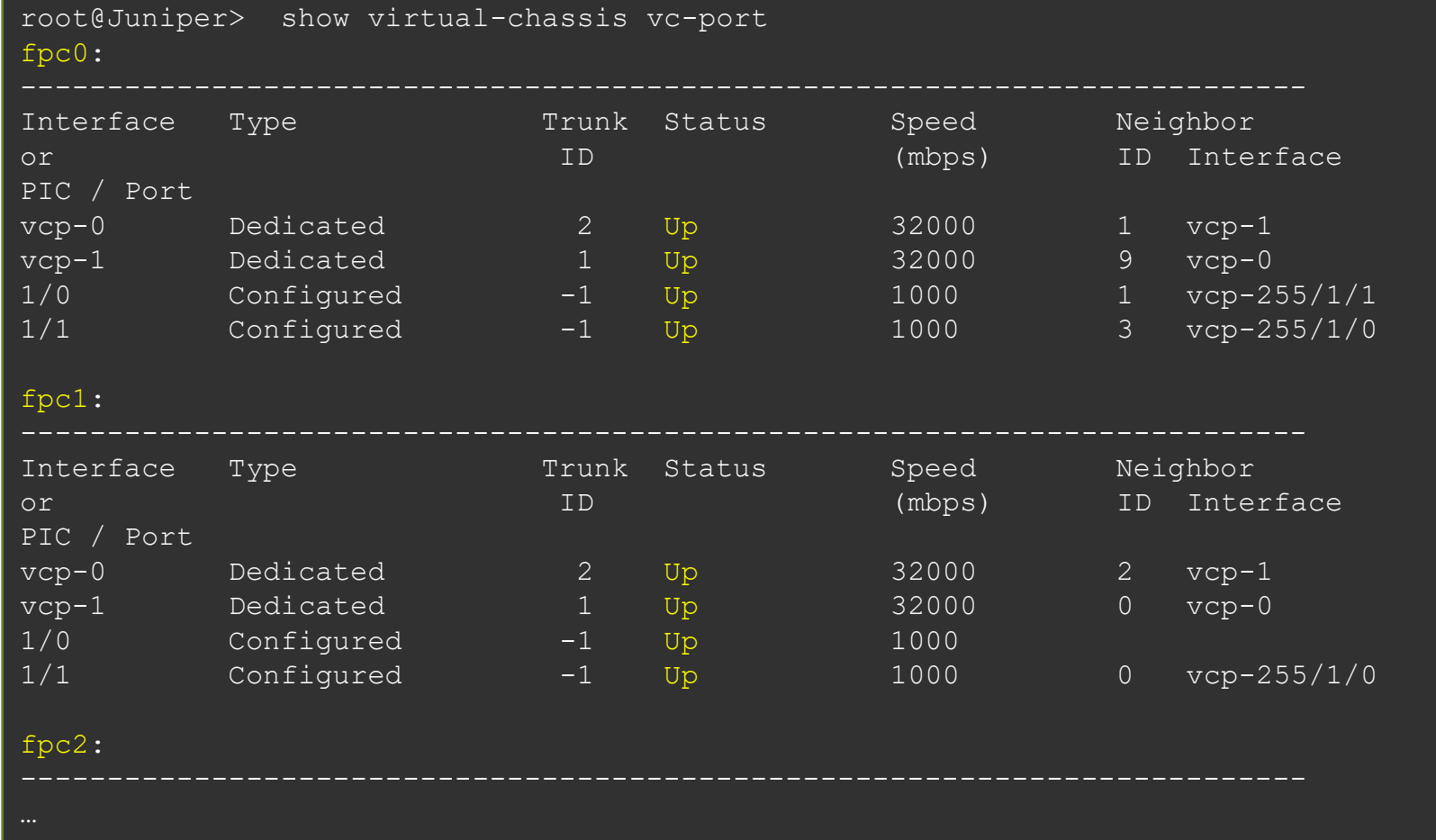

#### **Virtual Chassis Mixed Mode**

**QFX5100**、**EX4600**、**EX4300** などにおいては、異なるメディアのプラットフォームを **1** 台の **VC** として 構成させることも可能

その場合、 **VC** に組み込む前に以下のコマンドで **VC** の **Mixed Mode** を宣言して機器を **Reboot** する ことが必要( **VC** を構成するメンバー全ての筐体で宣言することが必要)

request virtual-chassis mode mixed request system reboot

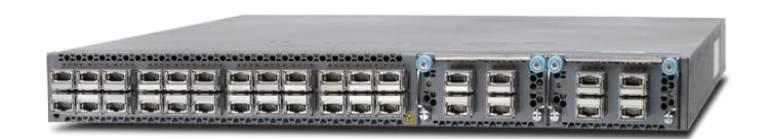

**EX4300 QFX5100 EX4600**

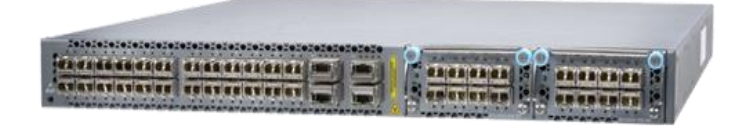

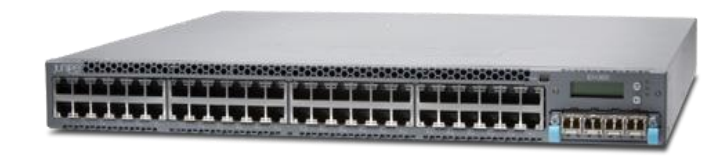

#### **Virtual Chassis** へのアクセスについて **- 1**

**Virtual Chassis** を構成すると、複数台のスイッチが **1** 台の仮想シャーシ型スイッチとして動作

**VC** へのアクセスは **Console** 接続経由とネットワーク経由と二種類の選択肢がありますが、それぞれ以下の様な 概念で動作

• コンソールアクセス

ネットワーク管理者は任意のラインカード上のコンソールポートに接続すると、接続コネクションが内部的に **Master RE** にリダイレクトされる (物理的な場所を気にする必要なく **RE** にアクセスすることが可能)

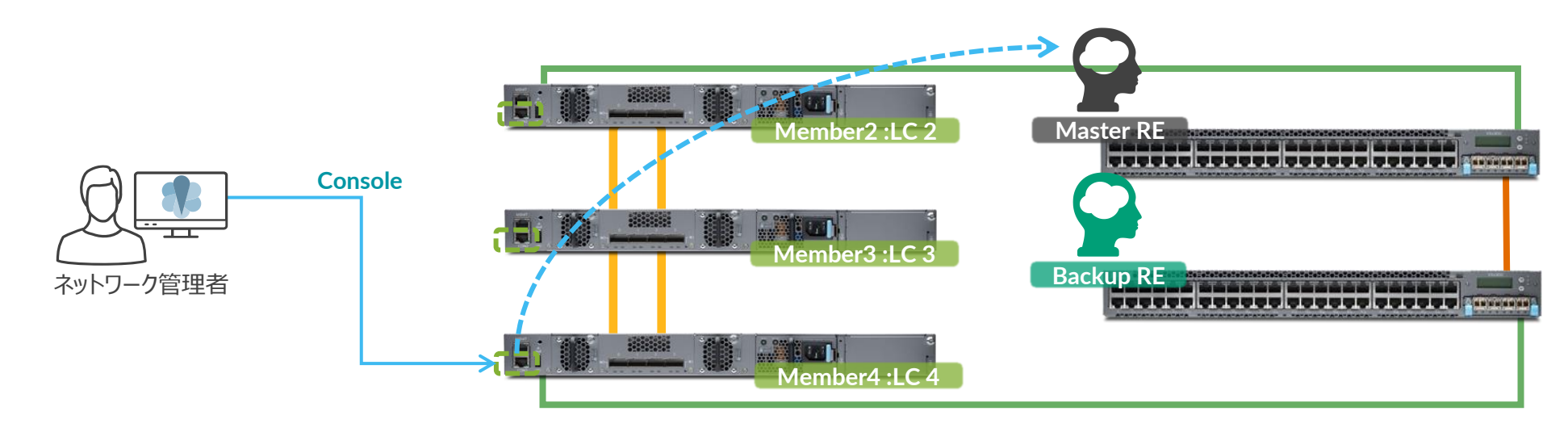

#### **Virtual Chassis** へのアクセスについて **- 2**

• ネットワークアクセス 仮想管理アドレスである **VME**(**Virtual Management Ethernet**)に **IP** アドレスを付与することで **Master RE** が **VME** アドレスへのアクセス要求に返答を行う これによりひとつの **IP** アドレスで仮想シャーシへのネットワークアクセスが提供される

set interface vme unit 0 family inet address <address/mask>

ケーブリングは **Master RE** になりうる **2** つの筐体でのみリンクアップさせておけば他は不要

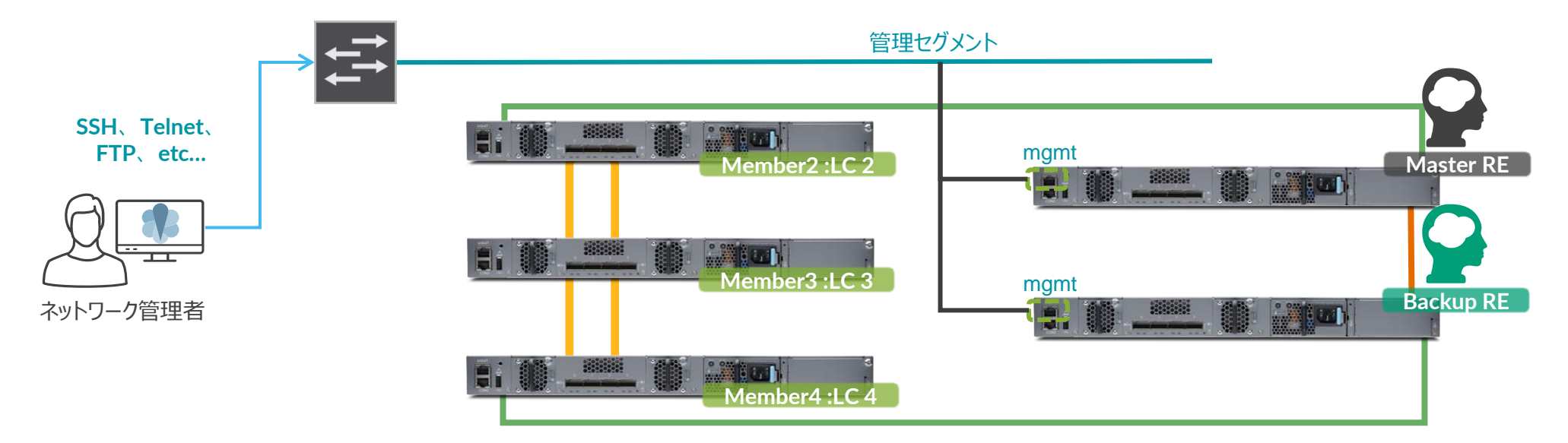

### **Virtual Chassis** の **HA** 機能について

**Routing Engine**(**RE**)の障害時に出来る限り高速な切り替わりを提供するためには、 以下の **4** 行の設定投入をしておくことが必要 **VC** の初期構成時点で使用している **L2 / L3** プロトコルの種類に限らずこの **4** 行の設定は 無条件に投入しておくことが推奨となる

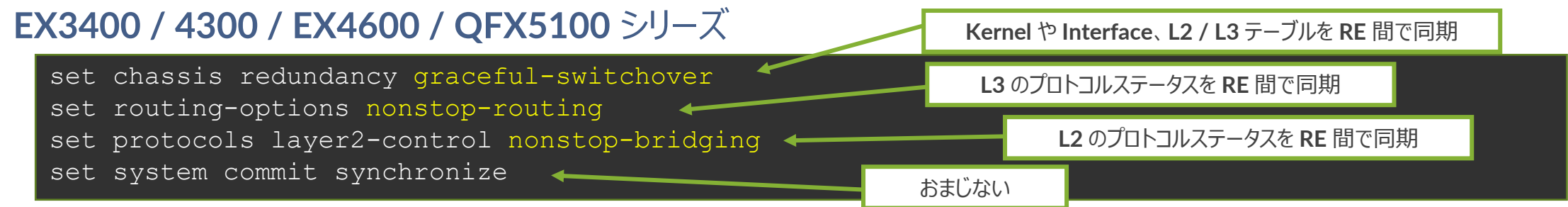

#### **EX3300** シリーズ

- set chassis redundancy graceful-switchover
- set routing-options nonstop-routing
- set ethernet-switching-options nonstop-bridging
- set system commit synchronize

### **Virtual Chassis** バックプレーン増強について

同一 **VC** メンバー間で複数の仮想バックプレーン(**VCP**)が接続されたことを **VC** が認識すると、 その間は自動的に **LAG** が構成され、バックプレーン帯域がリンク数\***N** へと増強される (設定は不要)

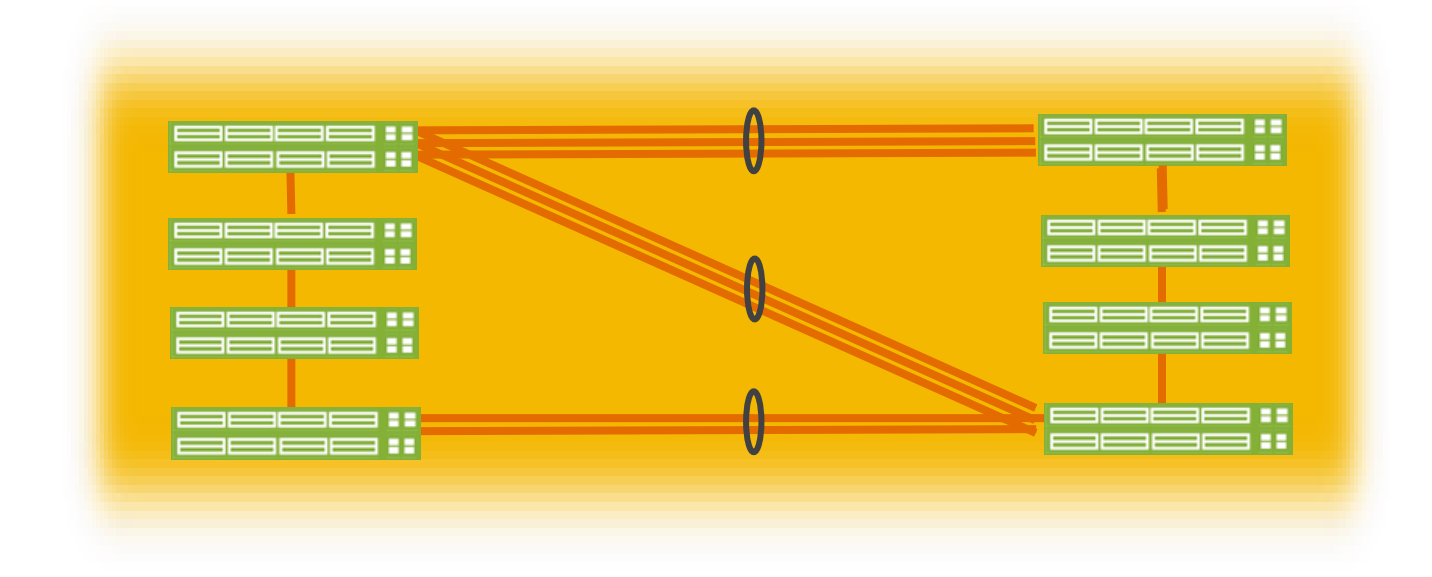
### **Virtual Chassis** に関するドキュメント

以下に **Virtual Chassis** を解説する各種資料がありますので、必要に応じてご参照ください

・**Links**

[https://www.juniper.net/techpubs/en\\_US/junos14.1/information-products/pathway-pages/qfx](https://www.juniper.net/techpubs/en_US/junos14.1/information-products/pathway-pages/qfx-series/virtual-chassis.pdf)**series/virtual-chassis.pdf**

https://www.juniper.net/techpubs/en\_US/junos14.1/topics/concept/virtual-chassis-ex-qfx**series-mixed-understanding.html**

・**Whitepaper**

**<http://www.juniper.net/us/en/local/pdf/whitepapers/2000427-en.pdf>**

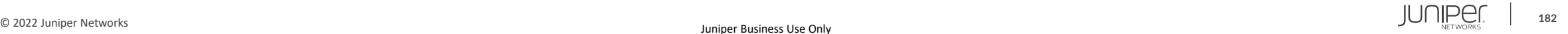

#### **Virtual Chassis** に関するドキュメント

#### **Virtual Chassis for Cloud Builders**

#### **<http://www.slideshare.net/JuniperJapan/vc4-cb-201505>**

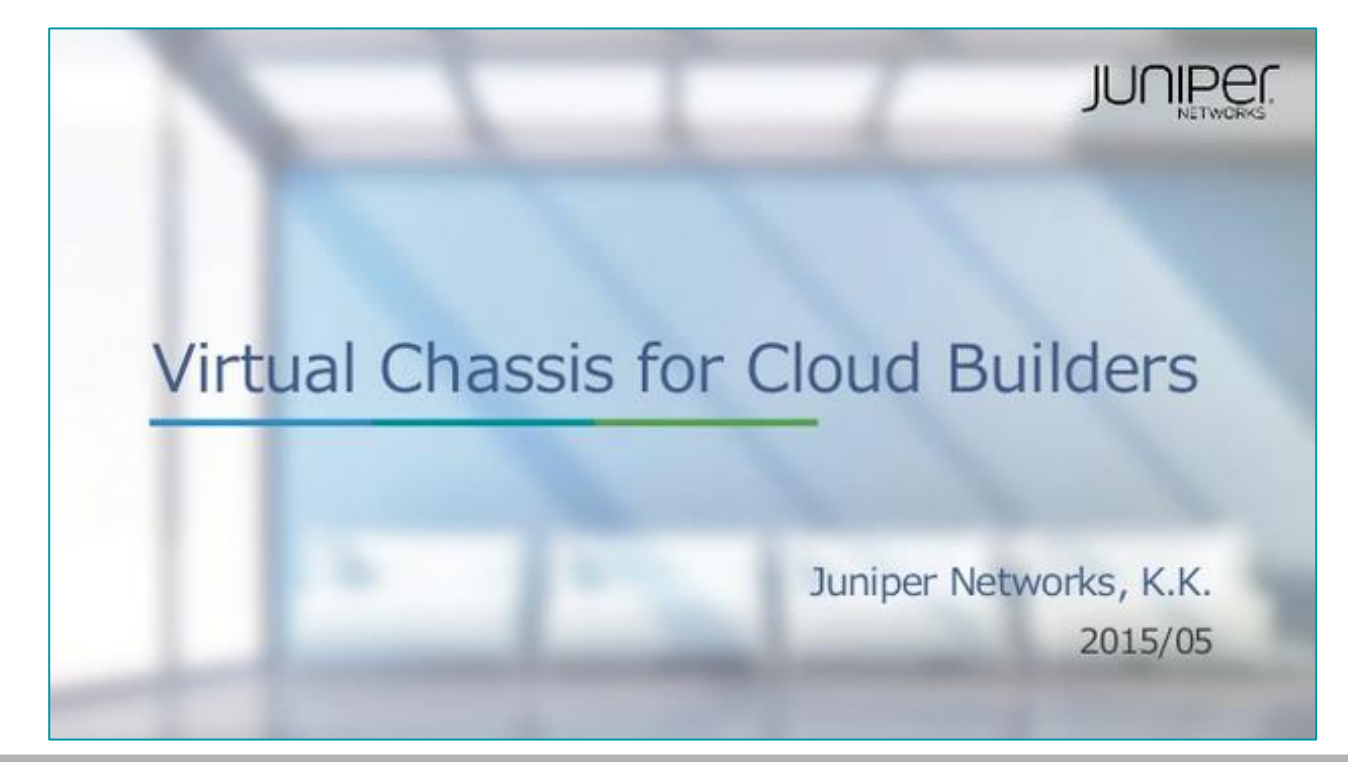

#### **Virtual Chassis** の使い方や内部動作詳細を日本語で解説!

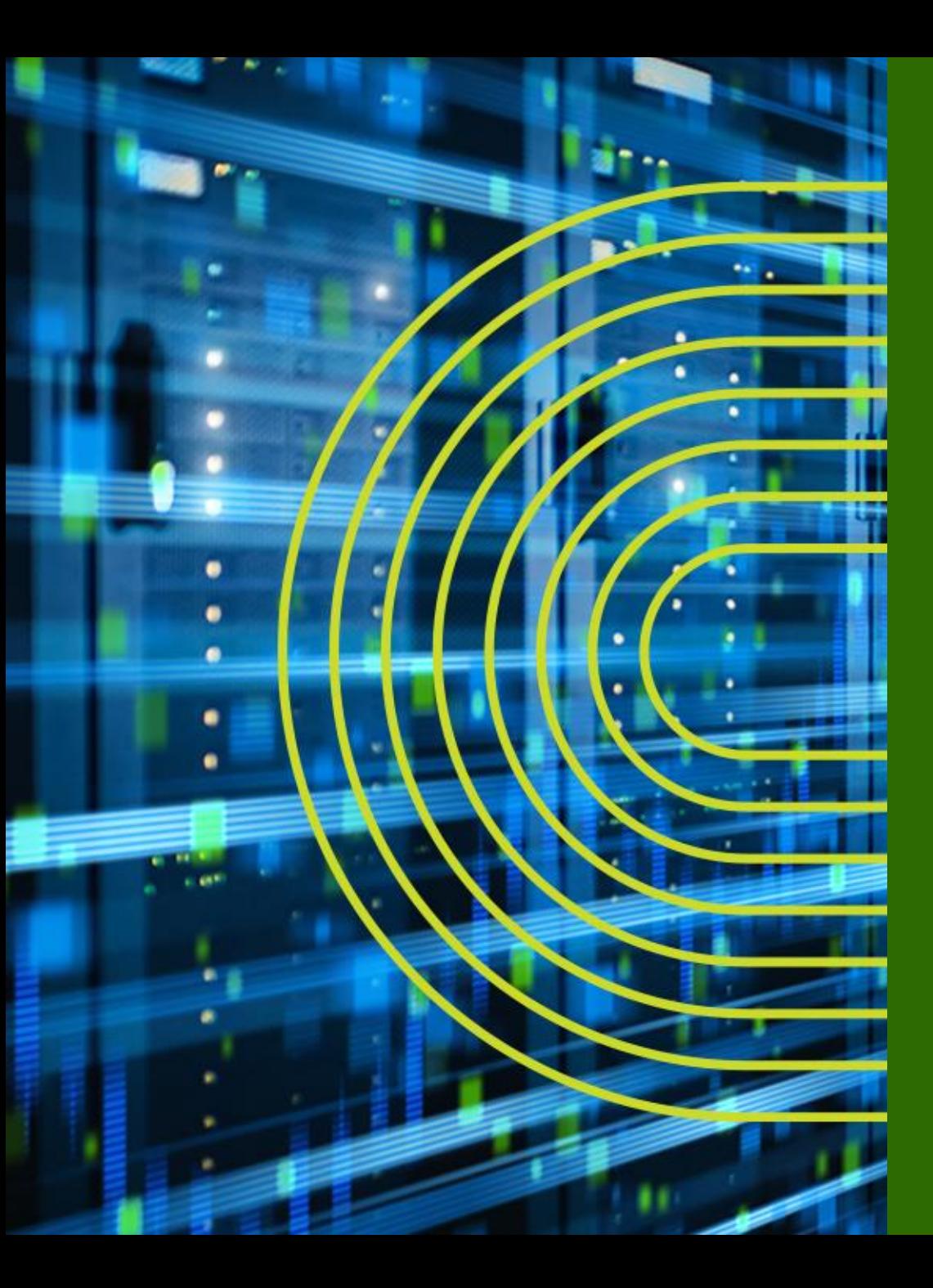

# **LAB.5 Virtual Chassis の設定**

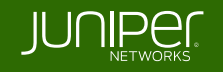

#### **Ethernet Switching** "**EX/QFX**" **Course Topology** (**Lab.5**: **Virtual Chassis** を構成)

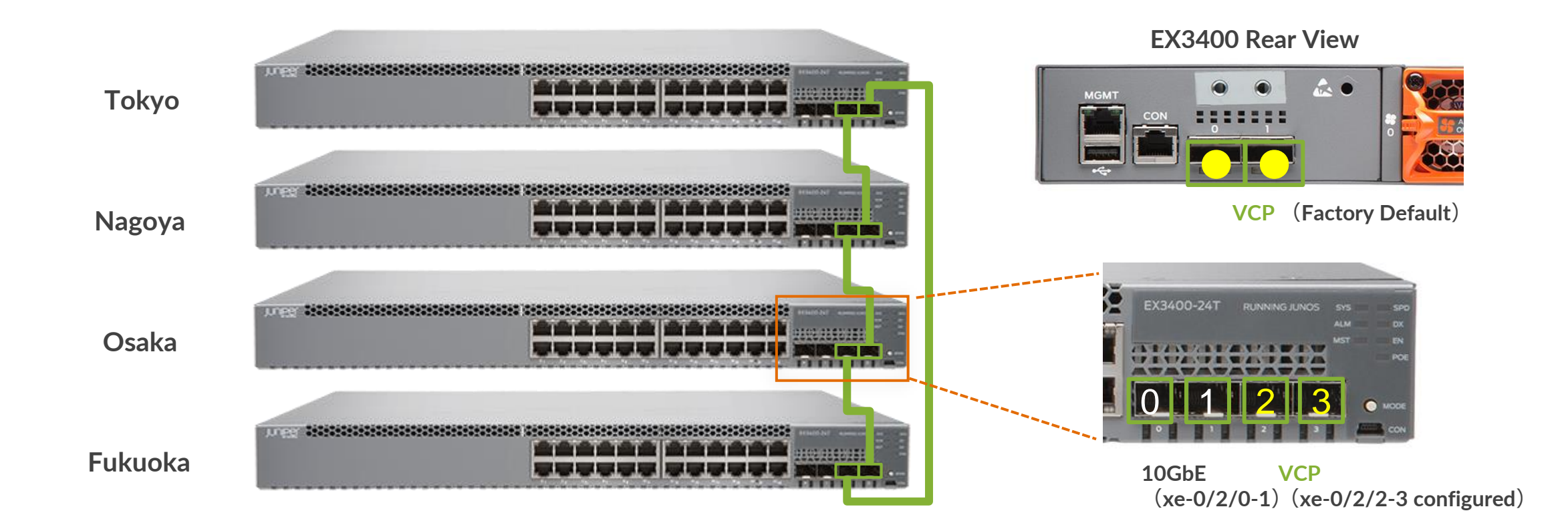

#### ※ **EX3400** シリーズは工場出荷状態では **2** つの **40GbE** インタフェースが **VC Port** としてデフォルトで設定 本トレーニングではケーブルの都合上、**4** つの **10GbE** インターフェイスのうち老番の **2** ポートを **VC Port** として事前設定

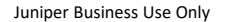

#### **VC** 事前確認 ①

**VC** を構成する前に、単体の **EX** で以下を事前に確認

- **Member ID** が "**0**" であること
- **Member ID for next new member** が "**1**" であること
- **Mixed Mode** が "**N**" または "**NA**" となっていること
- **Master priority** が "**128**" であること

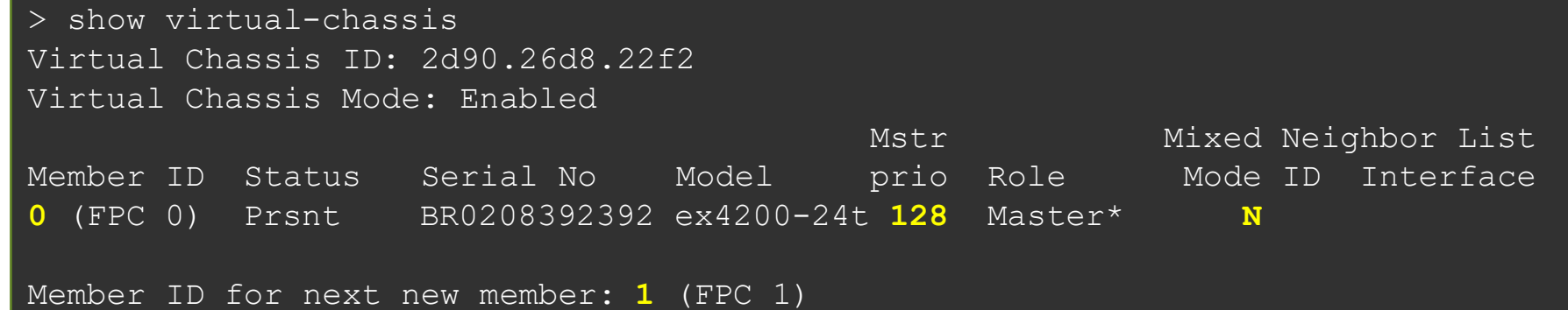

• **Config** 上に **virtual-chassis** に関連する設定が何も入っていないこと

show virtual-chassis

• **EX** の **Junos SW** バージョンが他のメンバーと同一であること

# **VC** 事前確認 ② **EX3400**

**VC** に使用するポートの設定を確認

- **2** つのポート **2/2** 、 **2/3** が **VC Port** に設定されていること
- **Type** が **Configured** と表示されていること
- **Status** が **Absent** 、または **Down** であること

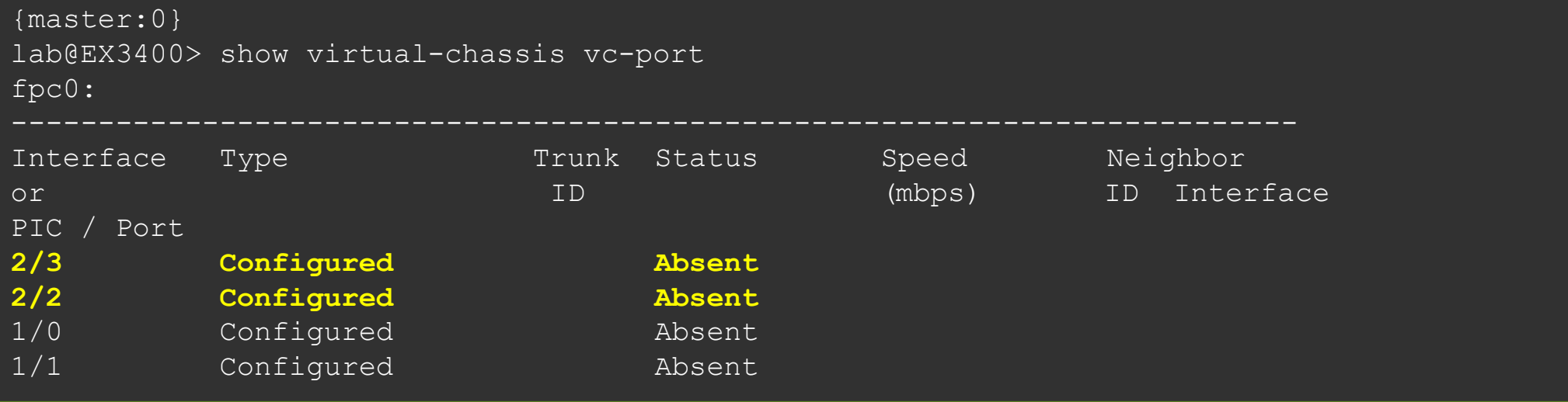

## ① **VC Basic Setup** (**non pre-provisioned**)

• **Tokyo** 以外のスイッチで、電源を **OFF**

root> request system halt at now

• ( **Tokyo** のみ) **VC** 管理用インタフェースとして **me0** の設定を **vme** に変更

rename interfaces me0 to yme # commit

- **Tokyo** と **Nagoya** の **VC Port** を接続し、 **Nagoya** の電源を **ON Tokyo** が **Master** に選定され、**Tokyo** の **IP** アドレスに再接続
- 同様に、 **Osaka** 、 **Fukuoka** をそれぞれ順に接続し、電源を起動

### ① **VC** 基本構成確認

- 以下のコマンドで **VC** のステータスを確認
	- > show virtual-chassis status
	- > show virtual-chassis vc-port
	- > show virtual-chassis login
- 以下のコマンドで **VC** メンバーの機器にログイン

> request session member <member-id>

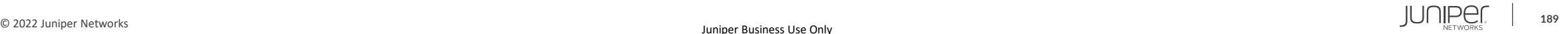

# ② **mastership priority** の変更 (**non pre-provisioned**)

- **Mastership Priority** を変更し、任意の **EX** を **Master RE** 、 **Backup RE** に指定
- 以下の設定を **Master** となっているスイッチで実行

root# set virtual-chassis member 0 mastership-priority 255 root# set virtual-chassis member 2 mastership-priority 255 root# **commit synchronize**

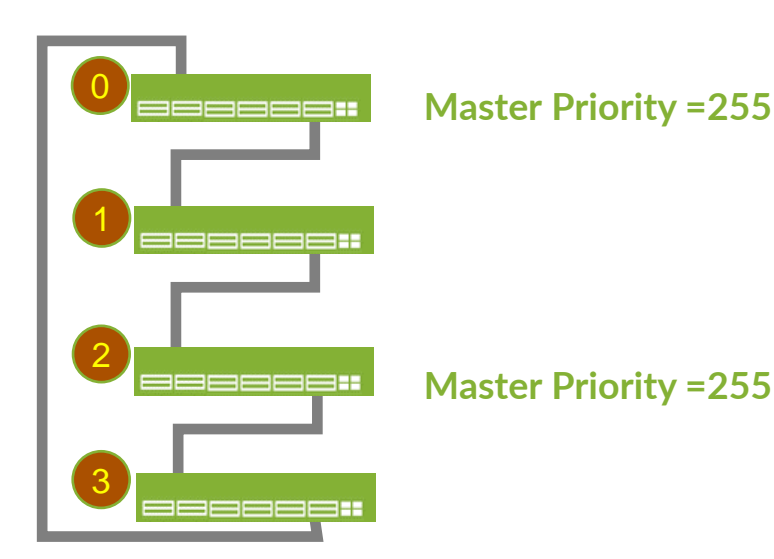

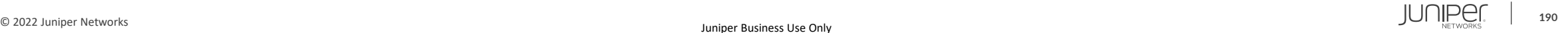

# ② **mastership priority** の変更 (**non pre-provisioned**)

• **Mastership Priority** が変更され、ステータスが更新されたことを確認

root> show virtual-chassis root> show virtual-chassis vc-port statistics

• **Tokyo** と **Nagoya** 間の **VC** ケーブルを抜去し、ステータスや **VC** ポートの遷移を確認

root> show virtual-chassis

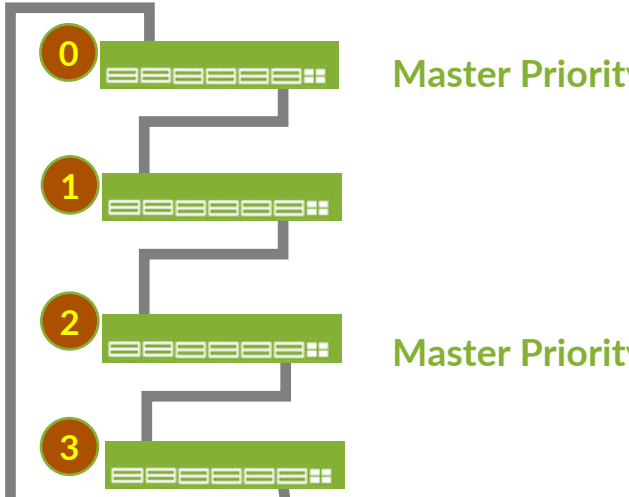

**Master Priority =255**

**Master Priority =255**

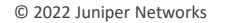

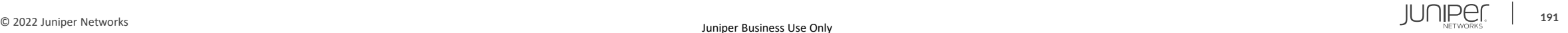

### ③ **Virtual Chassis** のリセット

- **VC** を解体して、 **4** 台の個別なスイッチに戻す
- **VCP** ケーブルを抜き、各スイッチでステータスを確認
- 解体後、以下コマンドを実行し、各種 **VC** 情報を消去 (※ 以下は **Backup-RE** の例)

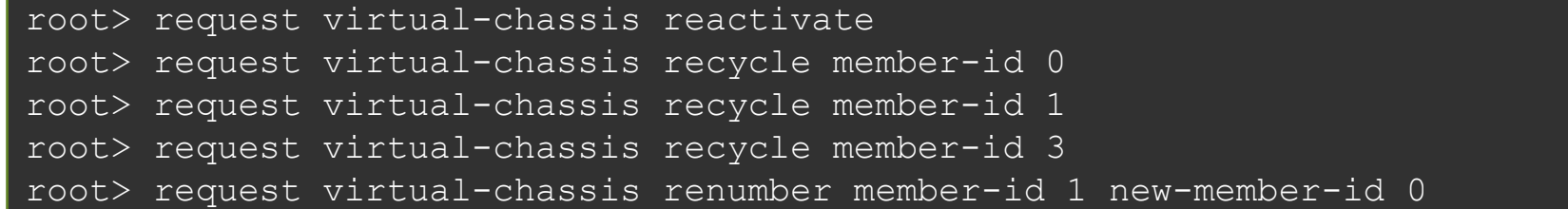

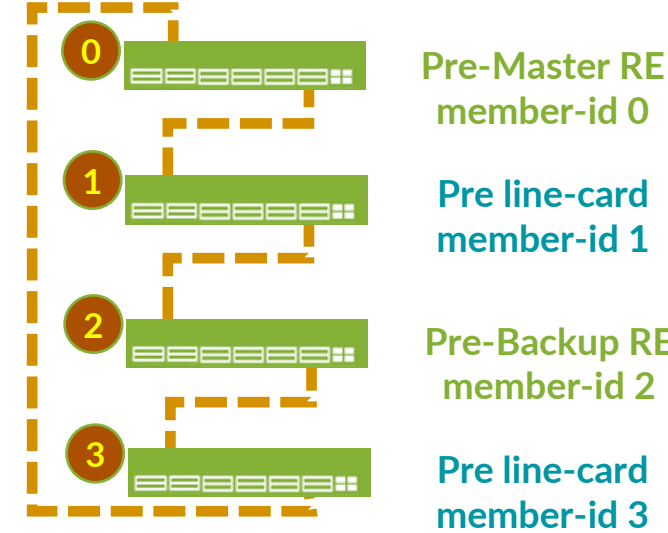

**member-id 0 Pre line-card**

**Pre-Backup RE member-id 2**

**Pre line-card member-id 3**

# **Virtual Chassis** ハンズオン 応用編

※ ④、⑤ の手順は、本コースのハンズオンでは実施しません

④ **Pre-provisioned configuration** での **VC** 設定

⑤ **Virtual Chassis HA** ( **Virtual Chassis** 冗長構成の設定)

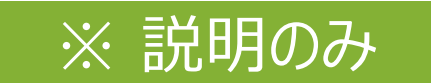

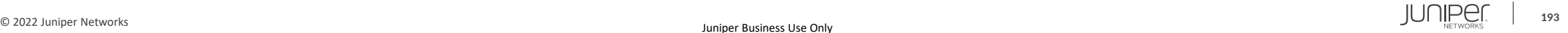

# ④ **Pre-provisioned configuration**

- **VC** を **Pre-provision Configuration** で構成
- **Master RE** に以下の設定を投入後、各メンバーの **VC** ポートを接続

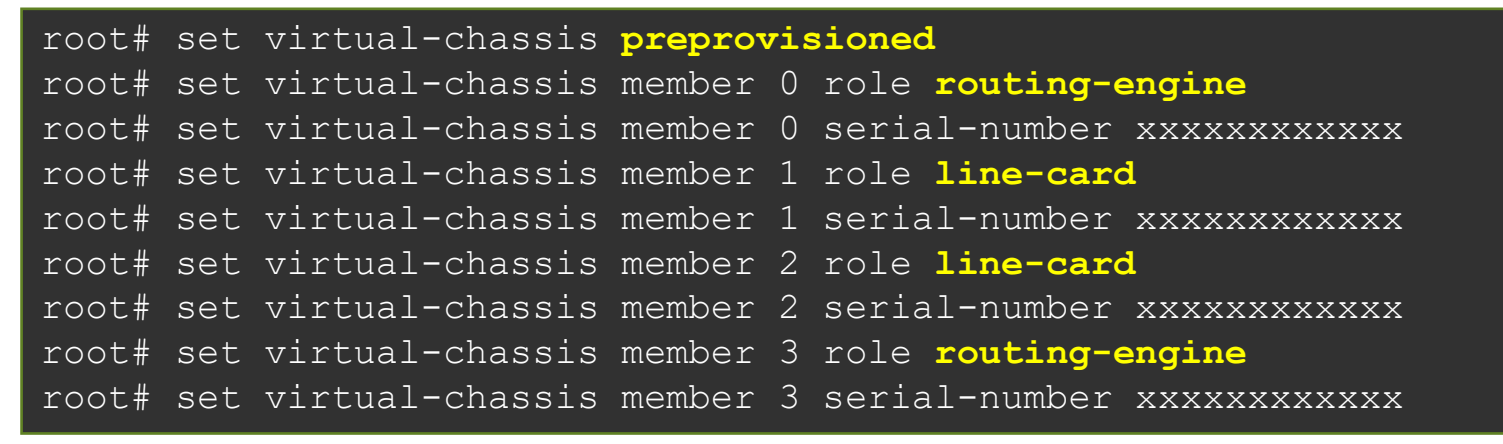

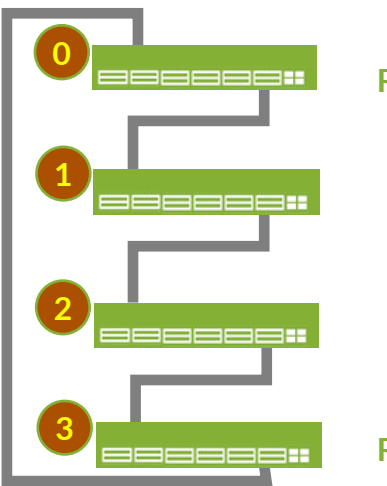

**Role = Routing Engine**

**Role = Routing Engine**

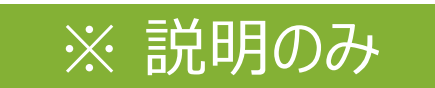

#### ※ 説明のみ

• **RE** 間のテーブルやプロトコルの同期設定を行うことで、**RE** 障害のダウンタイムを軽減する

root# set chassis redundancy graceful-switchover root# set routing-options nonstop-routing root# set protocols layer2-control nonstop-bridging root# set system commit synchronize

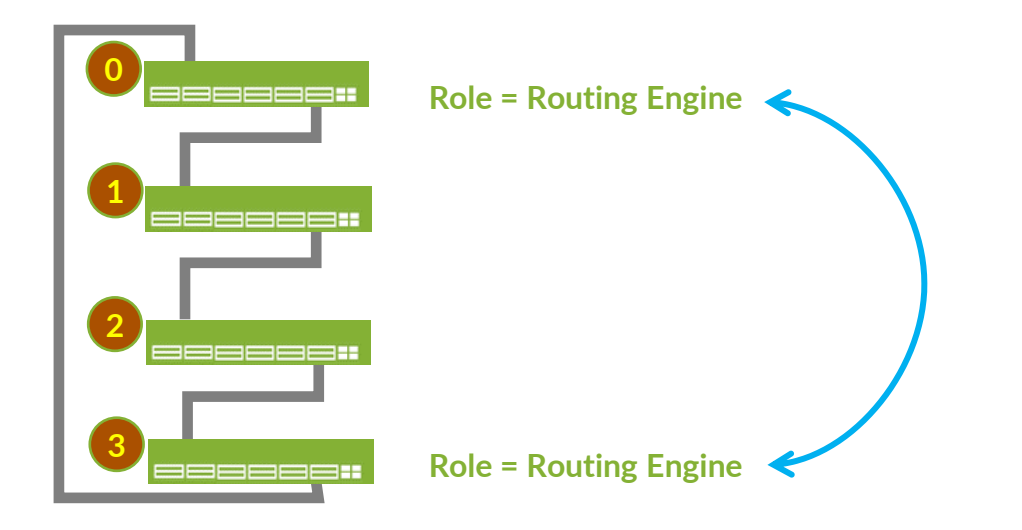

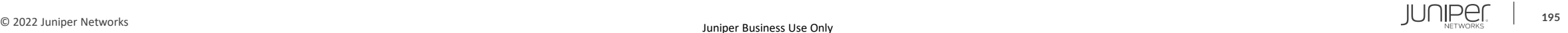

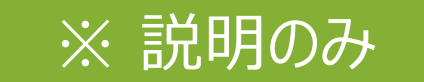

• **OSPF** の設定を **VC-1** ・ **VC-2** に投入した後に、**Master RE** を **Halt** して **NSR** の効果を確認

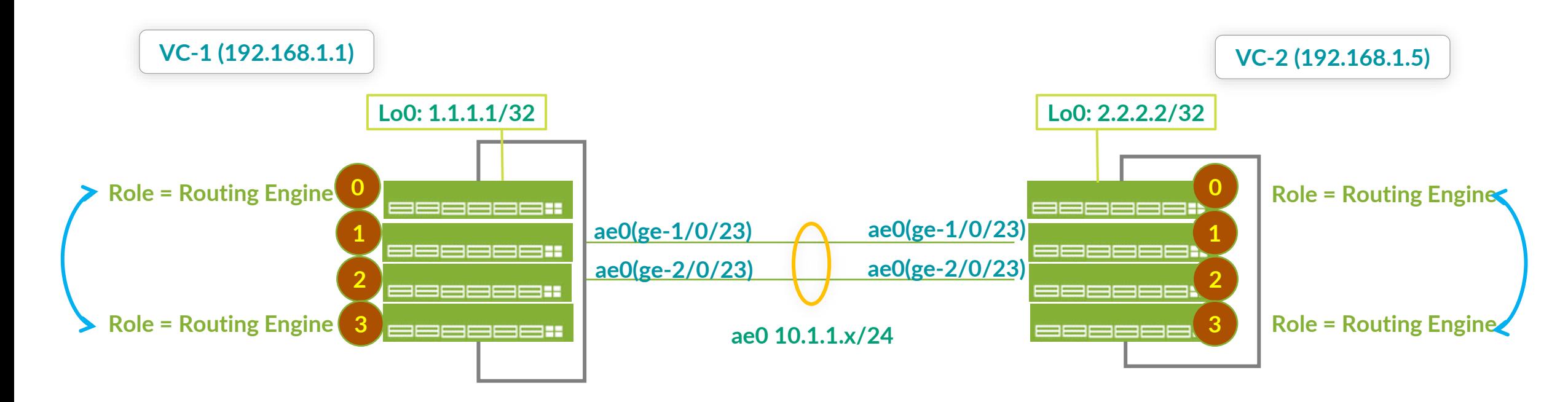

#### • 設定サンプル

#### **VC-1**(**192.168.1.1**)

```
set chassis aggregated-devices ethernet device-count 1
set interfaces ge-1/0/23 ether-options 802.3ad ae0
set interfaces ge-2/0/23 ether-options 802.3ad ae0
set interfaces ae0 unit 0 family inet address 10.1.1.1/24
set interfaces lo0 unit 0 family inet address 1.1.1.1/32
set routing-options router-id 1.1.1.1
set protocols ospf area 0.0.0.0 interface ae0.0
set protocols ospf area 0.0.0.0 interface lo0.0
```
#### **VC-2**(**192.168.1.5**)

```
set chassis aggregated-devices ethernet device-count 1
set interfaces ge-1/0/23 ether-options 802.3ad ae0
set interfaces ge-2/0/23 ether-options 802.3ad ae0
set interfaces ae0 unit 0 family inet address 10.1.1.2/24
set interfaces lo0 unit 0 family inet address 2.2.2.2/32
set routing-options router-id 2.2.2.2
set protocols ospf area 0.0.0.0 interface ae0.0
set protocols ospf area 0.0.0.0 interface lo0.0
```
※ 説明のみ

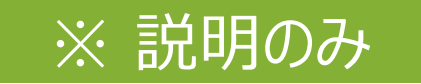

• 確認方法

( **VC-1** の **Master RE** を再起動し、対向の **VC-2** 側の **OSPF neighbor** が切れないことを確認)

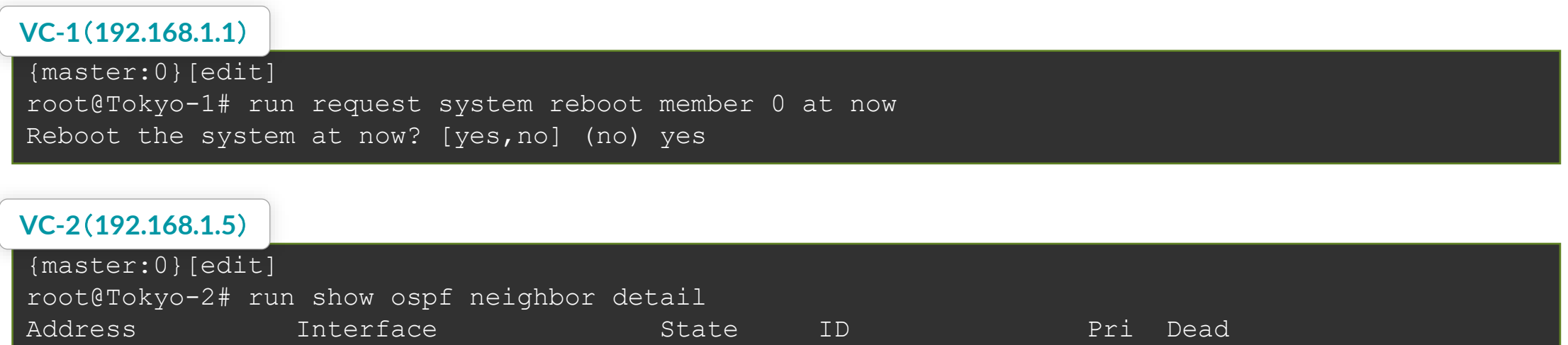

10.1.1.1 ae0.0 Full 1.1.1.1 128 38

Area 0.0.0.0, opt 0x52, DR 10.1.1.2, BDR 10.1.1.1

Up 00:03:24, adjacent 00:03:24

### **Virtual Chassis** の目視での確認方法

• **Virtual Chassis** の状態は **Status LED** を目視することで状態の確認を行うことが可能

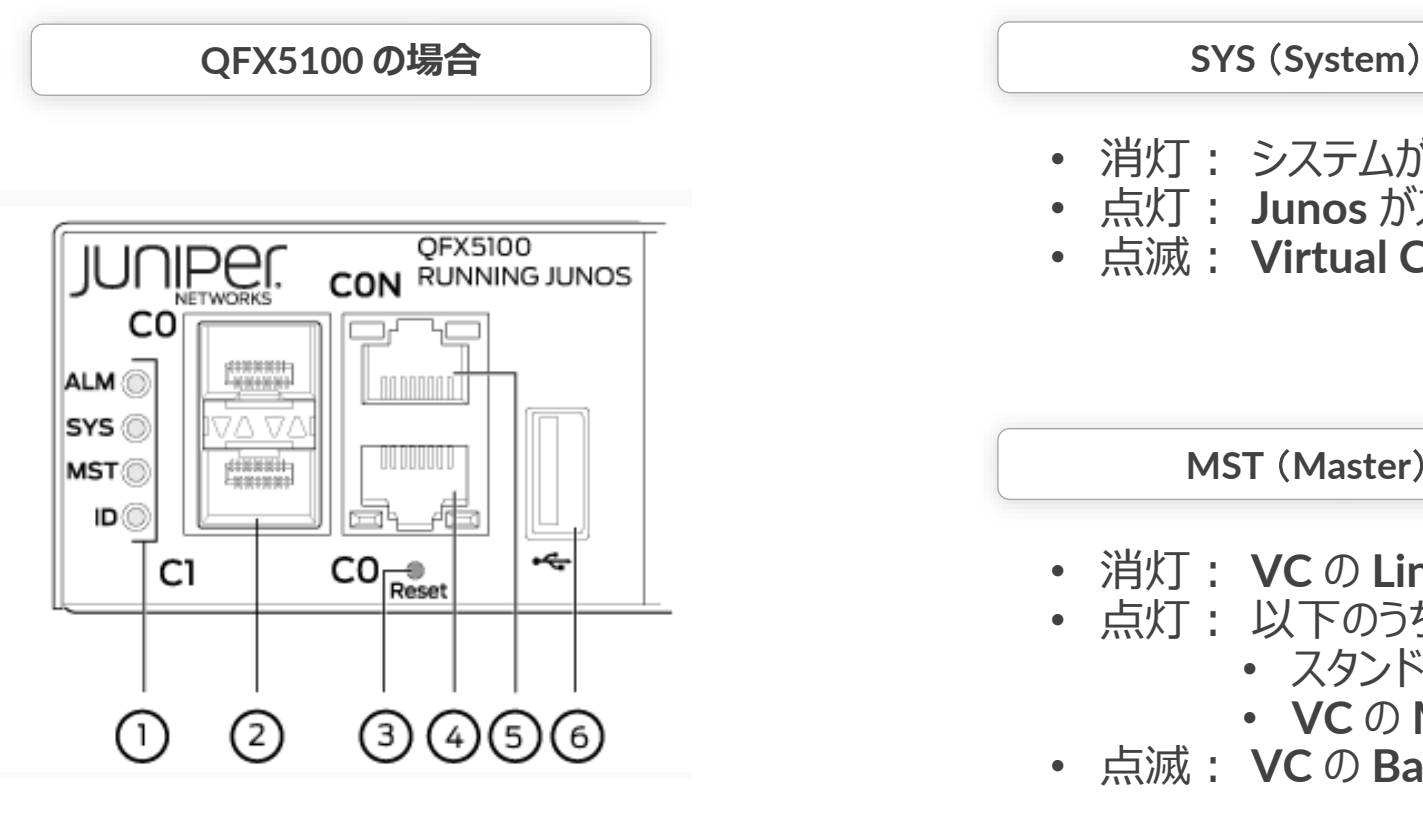

- 消灯: システムがパワーオフ、もしくは **Halt** 状態
- 点灯: **Junos** がスイッチ上で動作している状態
- 点滅: **Virtual Chassis**(**VC**) のメンバースイッチ

**MST** (**Master**)

- 消灯: **VC** の **Linecard** として動作
- 点灯: 以下のうちどれかの状態
	- スタンドアローンスイッチ
	- **VC** の **Master RE** スイッチ
- 点滅: **VC** の **Backup RE** スイッチ

# **Virtual Chassis** の目視での確認方法

• **Virtual Chassis** の状態は **Status LED** を目視することで状態の確認を行うことが可能

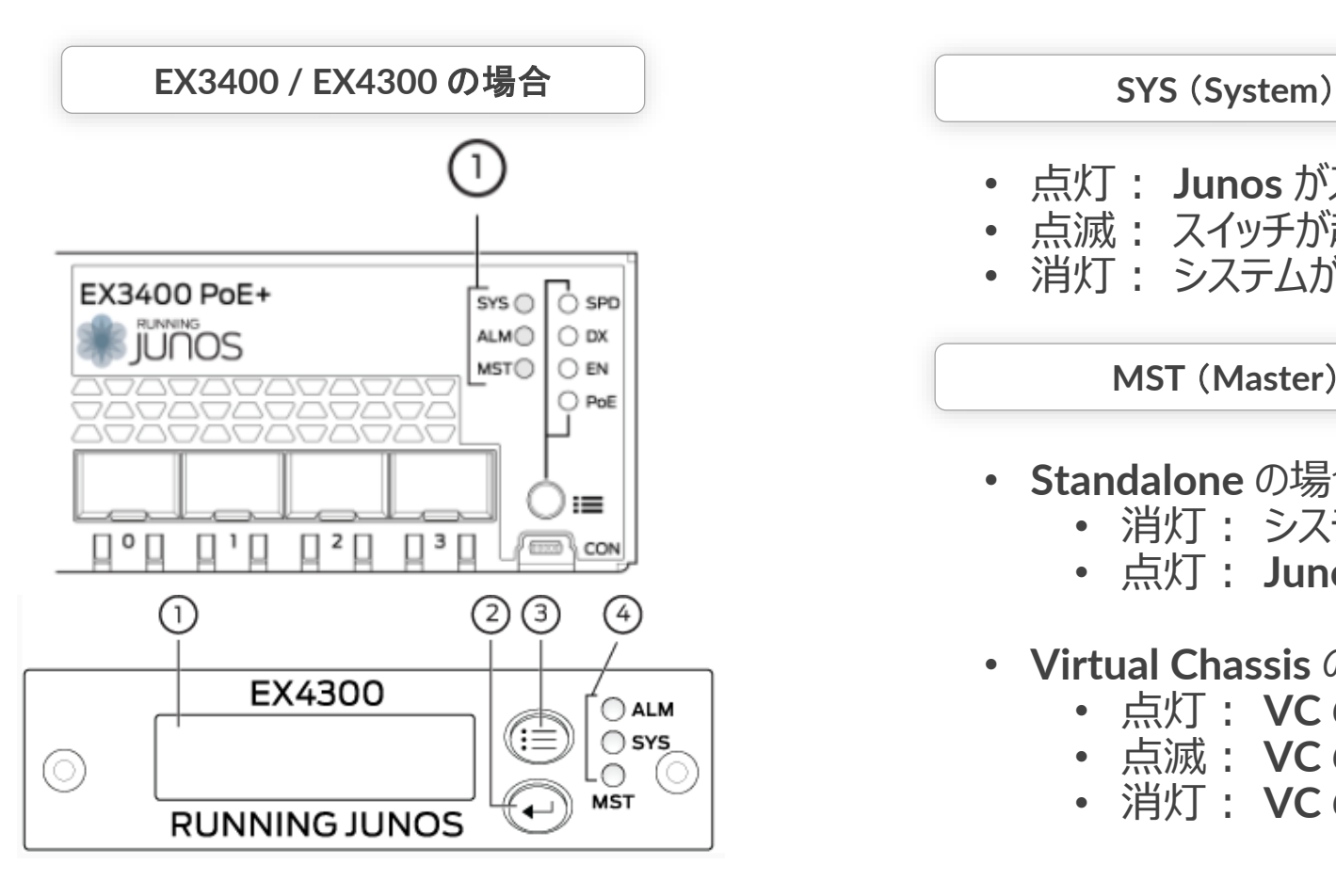

- 点灯: **Junos** がスイッチ上で動作している状態
- 点滅: スイッチが起動中の状態
- 消灯: システムがパワーオフ、もしくは **Halt** 状態

**MST** (**Master**)

- **Standalone** の場合
	- 消灯: システムがパワーオフ、もしくは **Halt** 状態
	- 点灯: **Junos** がスイッチ上で動作している状態
- **Virtual Chassis** の場合
	- 点灯: **VC** の **Master RE** スイッチ
	- 点滅: **VC** の **Backup RE** スイッチ
	- 消灯: **VC** の **Linecard** スイッチ、もしくは **Halt** 状態

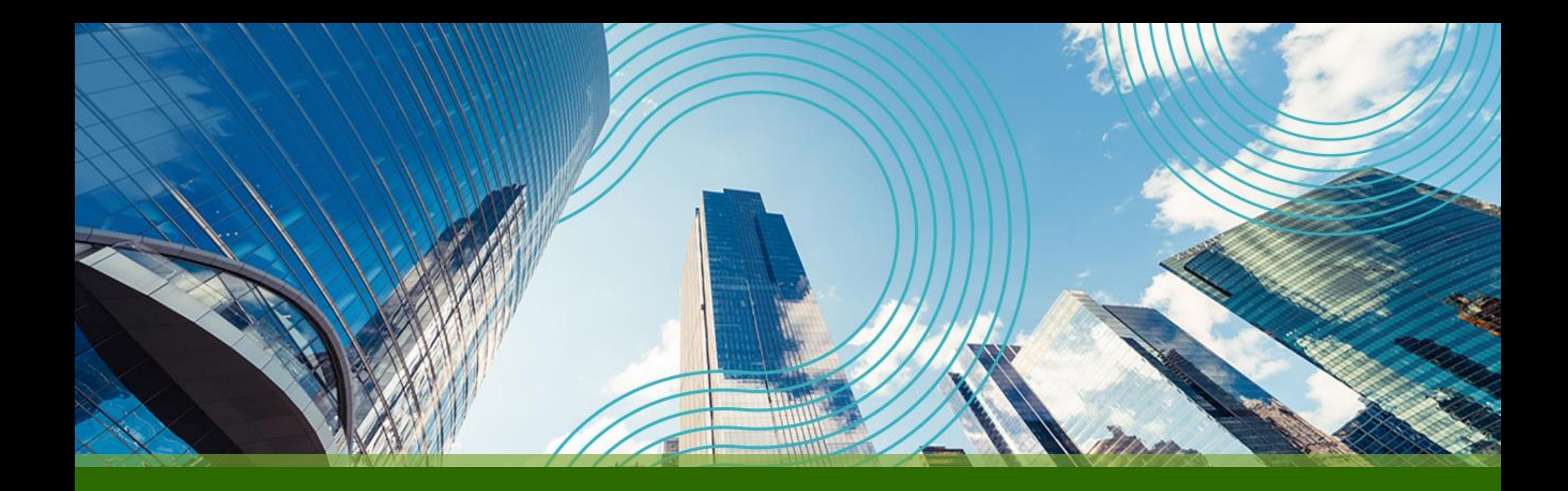

# THANK YOU

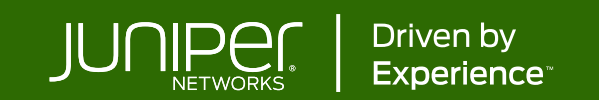

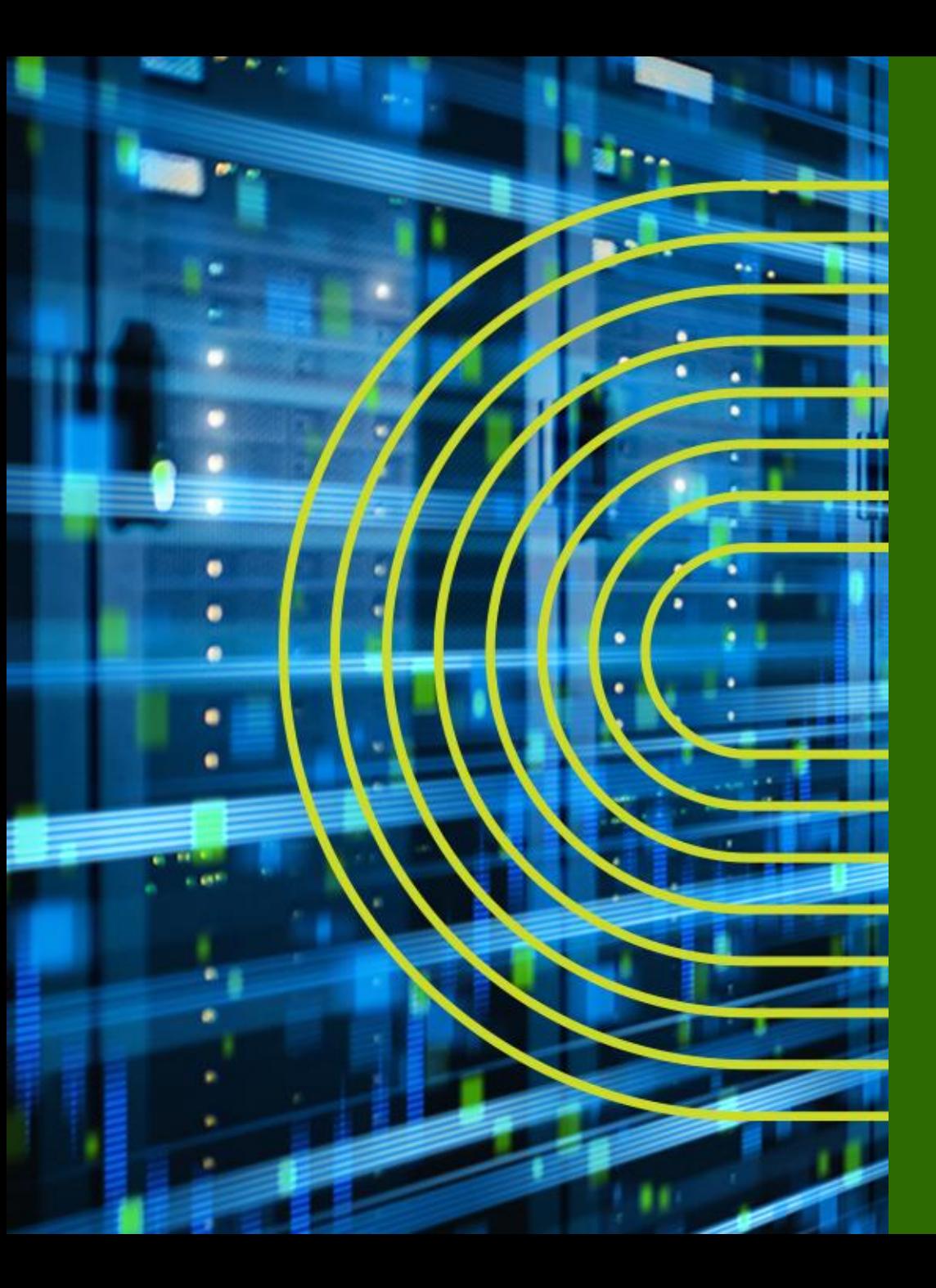

**Appendix A. TIPs to be Junos Experts B. Multi-Chassis LAG C. Zero Touch Provisioning**

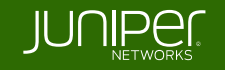

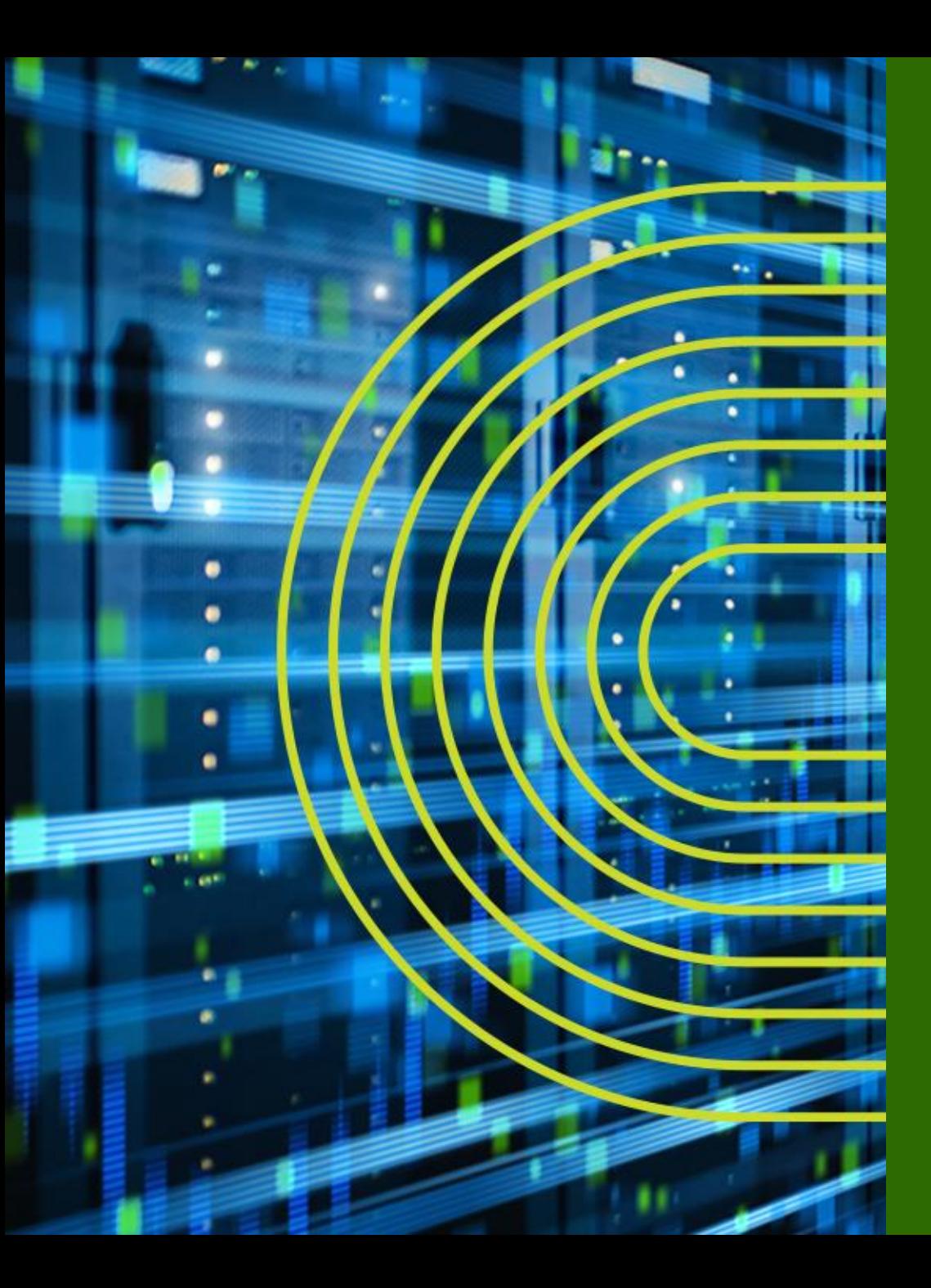

# **Appendix A**: **TIPs to be Junos Experts**

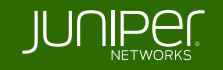

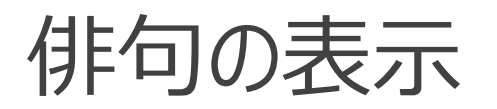

#### • 検証作業やトラブルシュートに疲れたときには、**Junos** に前向きな気持ちの言葉を 表示させ、管理者の気持ちを和らげることが可能

#### root> show version and haiku

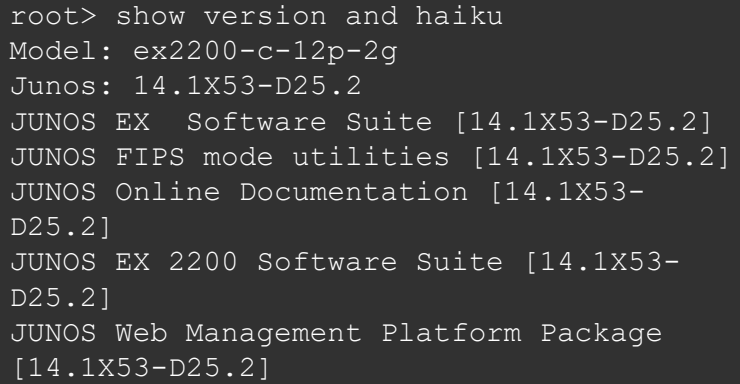

Look, mama, no hands! Only one finger typing. Easy: commit scripts.

※コマンドを打つ度、異なった前向きなポエムが表示される

root> show version and haiku Model: ex2200-c-12p-2g Junos: 14.1X53-D25.2 JUNOS EX Software Suite [14.1X53-D25.2] JUNOS FIPS mode utilities [14.1X53-D25.2] JUNOS Online Documentation [14.1X53- D25.2] JUNOS EX 2200 Software Suite [14.1X53- D25.2] JUNOS Web Management Platform Package [14.1X53-D25.2]

> Juniper babies The next generation starts Gotta get more sleep

root> show version and haiku Model: ex2200-c-12p-2g Junos: 14.1X53-D25.2 JUNOS EX Software Suite [14.1X53-D25.2] JUNOS FIPS mode utilities [14.1X53-D25.2] JUNOS Online Documentation [14.1X53- D25.2] JUNOS EX 2200 Software Suite [14.1X53- D25.2] JUNOS Web Management Platform Package [14.1X53-D25.2]

> Weeks of studying, Days of lab exercises: JNCIE.

© 2022 Juniper Networks **<sup>204</sup>**

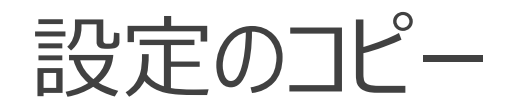

• **copy** コマンドにより特定の設定をコピーすることが可能

```
ge-0/0/1 の設定を ge-0/0/0 へコピー
```
root# copy interfaces ge-0/0/1 to ge-0/0/0

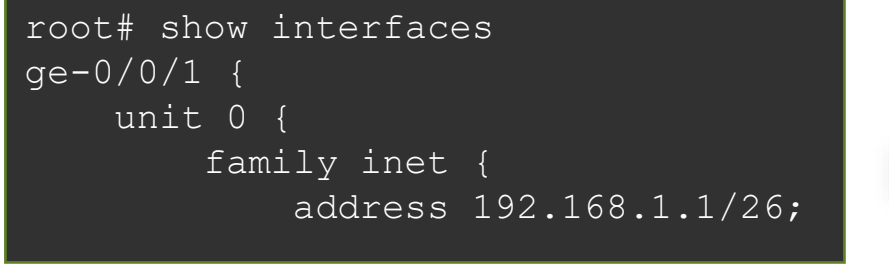

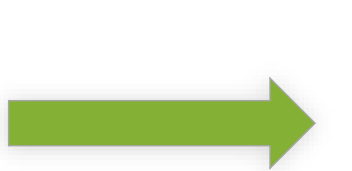

```
root# show interfaces
ge-0/0/0 {
   unit 0 {
        family inet {
            address 192.168.1.1/26;
qe-0/0/1 {
   unit 0 {
        family inet {
            address 192.168.1.1/26;
```
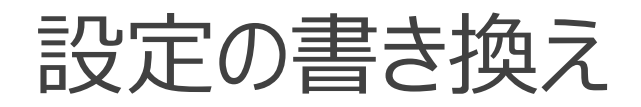

• **rename** コマンドにより設定した **variable** やエレメントを書き換えることも可能 **ge-0/0/0** の **address** を **192.168.2.1/26** へ変更

root# rename interfaces ge-0/0/0 unit 0 family inet address 192.168.1.1/26 to address 192.168.2.1/26

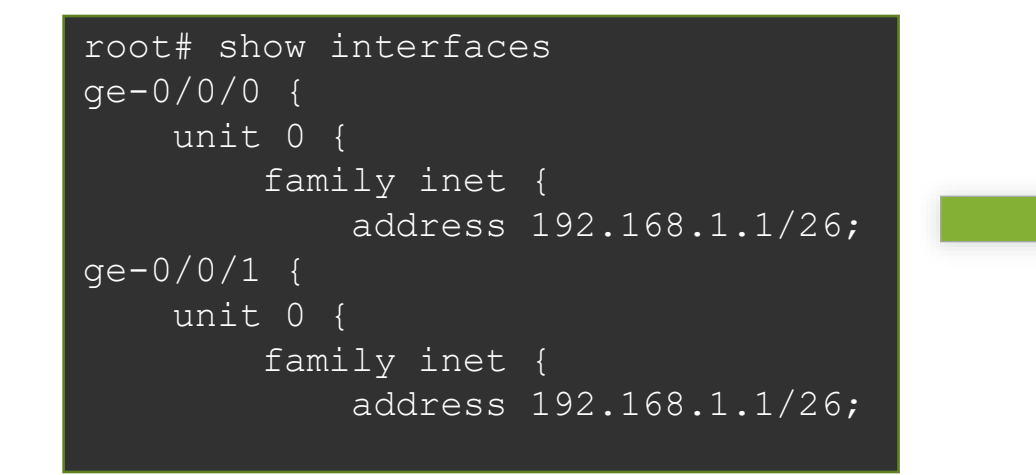

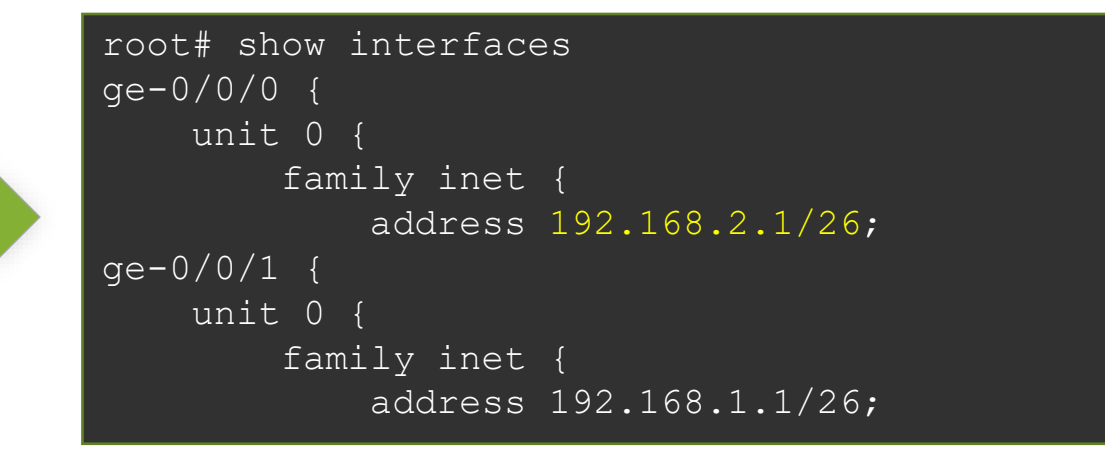

### 設定の項目の置換

• **replace** コマンドにより設定内の文字列を置換することも可能

**ge-0/0/0** の **address** を **192.168.2.1/26** へ変更

#### root# replace pattern /26 with /24

```
root# show interfaces
ge-0/0/0 {
    unit 0 {
        family inet {
            address 192.168.2.1/26;
ge-0/0/1 {
   unit 0 {
        family inet {
            address 192.168.1.1/26;
```

```
root# show interfaces
ge-0/0/0 {
    unit 0 {
        family inet {
            address 192.168.2.1/24;
qe - 0/0/1 {
    unit 0 {
        family inet {
            address 192.168.1.1/24;
```
#### **activate / deactivate**

• **deactivate** コマンドを使うことで、設定の一部を削除することなく無効にすることが可能な ので、障害時の切り分けなどに便利

**192.168.1.2/24** を無効化

root# deactivate interfaces ge-0/0/1 unit 0 family inet address 192.168.1.2/24

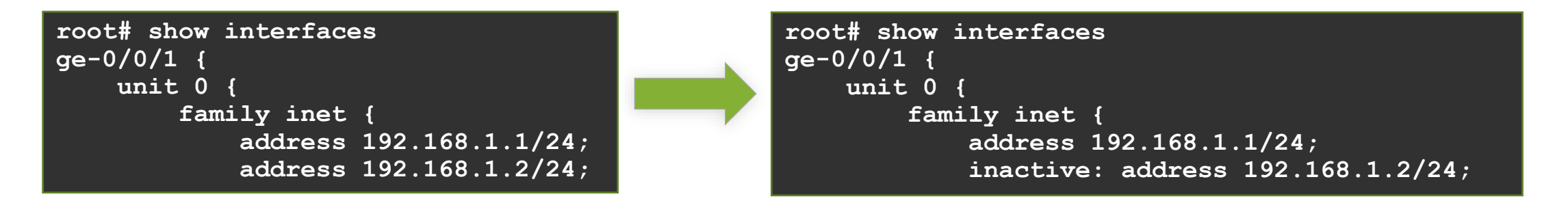

#### **192.168.1.2/24** の無効化を解除(有効化)

root# activate interfaces ge-0/0/1 unit 0 family inet address 192.168.1.2/24

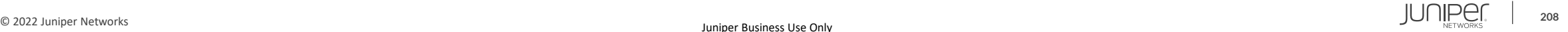

#### **wildcard range set / delete**

• **wildcard range** コマンドを使用することで、インターフェイスなど複数の対象に対して同じ 設定内容を適用することが簡単に可能

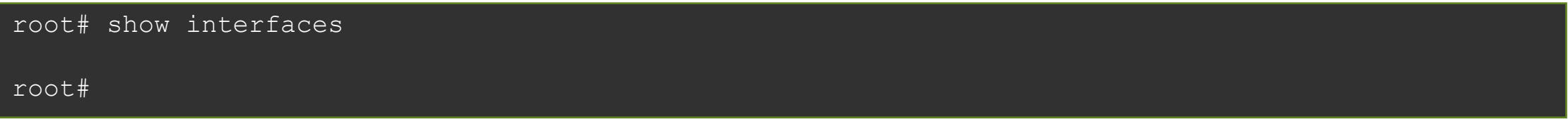

root# wildcard range set interfaces ge-0/0/[0-3,5,!2] mtu 9000

[**0-3, 5, !2**] ⇒ **0** ~ **3** と **5**、ただし **2** は除く

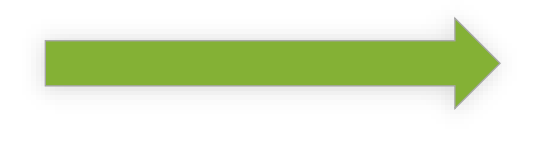

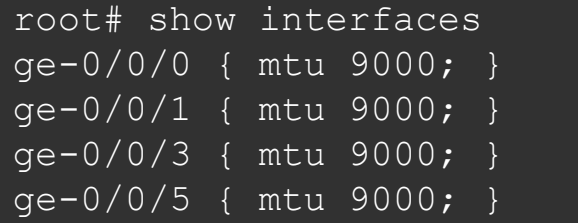

**ge-0/0/0**、**1**、**3**、**5** の **MTU** 設定が一括で投入されている

#### **wildcard range set / delete**

• 同様に **delete** も可能

root# show interfaces ge-0/0/0 { mtu 9000; } ge-0/0/1 { mtu 9000; } ge-0/0/3 { mtu 9000; } ge-0/0/5 { mtu 9000; }

root# wildcard range delete interfaces ge-0/0/[0-1] mtu

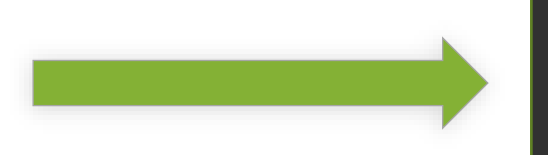

root# show interfaces ge-0/0/3 { mtu 9000; } ge-0/0/5 { mtu 9000; }

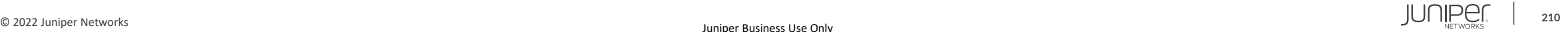

#### **interface-range**

• **interface-range** を使用することで、複数のインターフェイスをグループ化して共通の設定 を行う事が可能。この設定は **wildcard** と異なりコンフィグ内に保持される為、一度作成し てしまえば様々な設定に対する繰り返しの利用が可能

root# show interfaces

root#

root# set interfaces interface-range CLIENTS member-range ge-0/0/0 to ge-0/0/1 root# set interfaces interface-range CLIENTS member ge-0/0/3 root# set interfaces interface-range CLIENTS mtu 9000

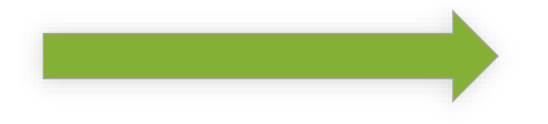

**clients** というメンバーに入っている、 **ge-0/0/0-1**、**3** の **MTU** を一括設定 root# show interfaces interface-range CLIENTS { member ge-0/0/3; member-range ge-0/0/0 to ge-0/0/1; mtu 9000;

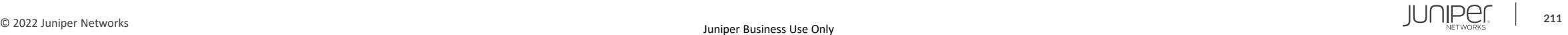

#### **interface-range**

#### • **range** 内の個別インターフェイス毎に特有の設定を追加することも可能

root# show interfaces interface-range CLIENTS { member ge-0/0/3; member-range ge-0/0/0 to ge-0/0/1; mtu 9000;

root# set interfaces ge-0/0/0 unit 0 family inet address 10.0.0.1/24

**clients** というメンバー共通でない 設定を **IF** 単体に設定設定

```
root# show interfaces
interface-range clients {
    member ge-0/0/3;
    member-range ge-0/0/0 to ge-0/0/1;
    mtu 9000;
ge-0/0/0 {
    unit 0 {
        family inet {
            address 10.0.0.1/24;
```
#### 階層間の移動 **- 1**

同じ階層の設定を複数作成する際は階層を移動することで作成する構文を省略することが 可能

• 例 **1**: **FW** フィルタの設定( **top** の階層から設定)

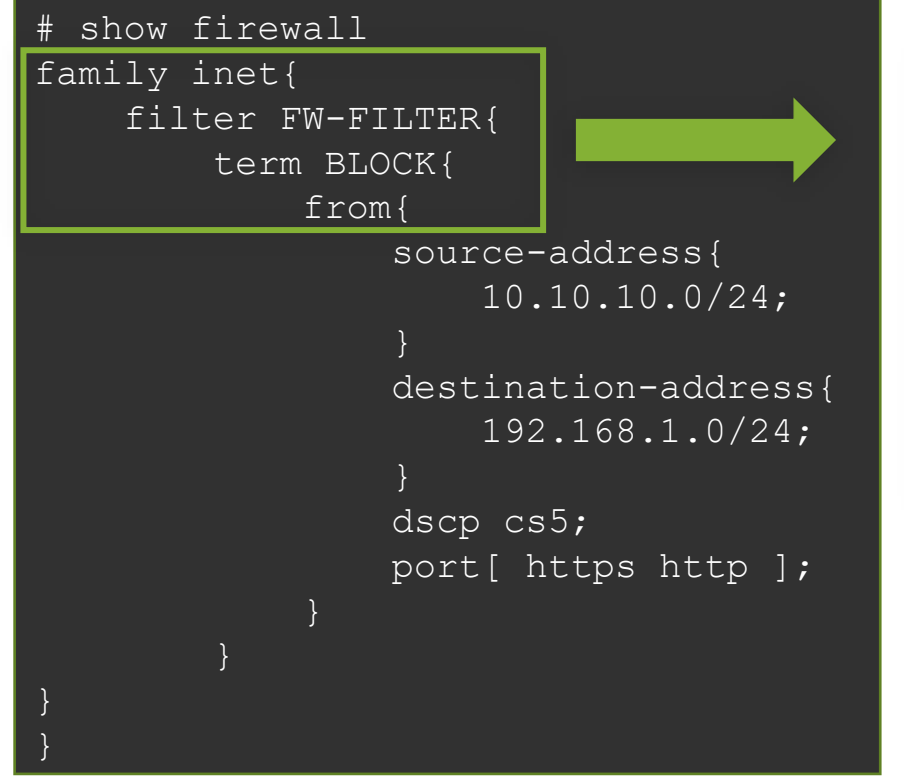

#### $\begin{bmatrix} 2 & -2 & -1 \\ -2 & -2 & -1 \end{bmatrix}$

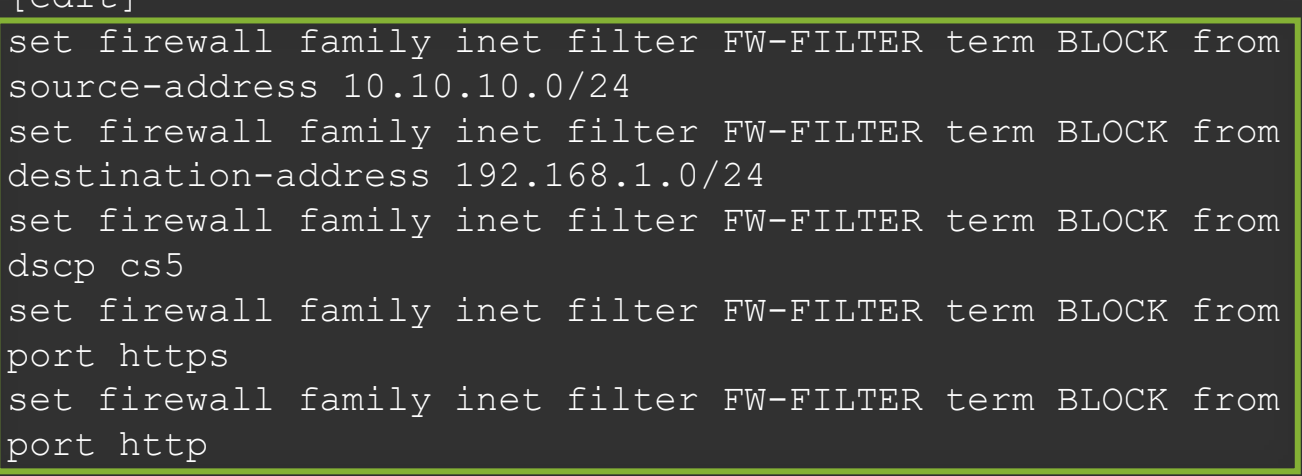

※設定を投入する際は**繰り返し set firewall family…from** と入力することが必要

### 階層間の移動 **- 2**

例 **2**: **FW** フィルタの設定( **firewall filter FW-FILTER term BLOCK from** の階層から設定)

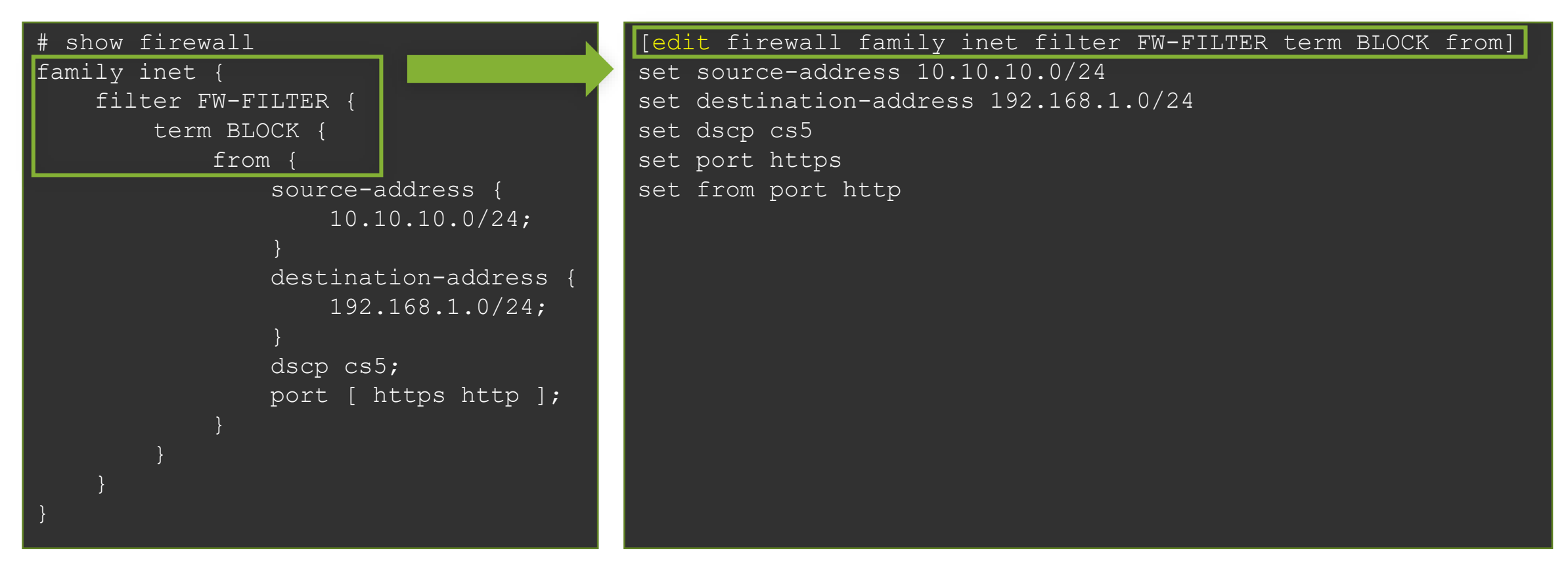

※設定を投入する際は **firewall family…from** までを**省略して**入力することが可能

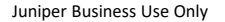

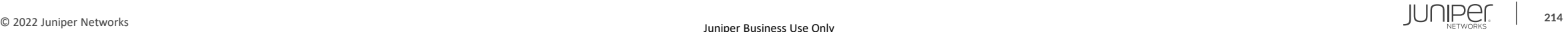

### 階層間の移動 **- 3**

- 階層間は、**edit** コマンドで移動することが可能
- **exit**: 直前にいたレベルに戻る
	- **top** で **exit** を実行すると、**Operational** モードに戻る
	- **Operational** モードで **exit** を実行すると、システムから **Logout** 
		- **Shell** モードから'**cli**'で **Operational** モードに移動した場合は、**Shell** モードに戻る
- **up**: 一つ上のレベルに移動
- **top**: 最上位のレベルに移動

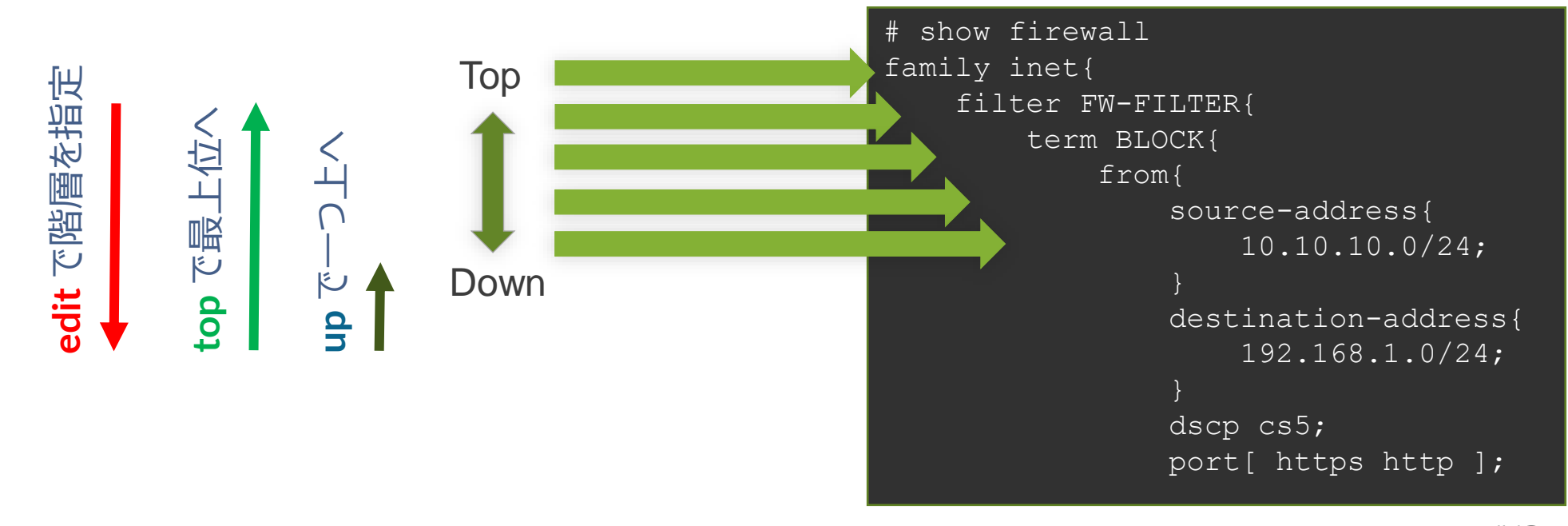

#### **Automatic Configuration Archival**

- **Automatic Configuration Archival** 機能を使用することで、自動的に最新のコンフィグ をリモートの **FTP / SCP** サーバにバックアップすることが可能
- アップロードのタイミングは、コミットの度もしくは一定時間毎のいずれか、あるいは両方を選 択可能
	- 1. コミットの度にリモートのサーバにコンフィグをバックアップする設定:

user@Junos# set system archival configuration transfer-on-commit user@Junos# set system archival configuration archive-sites ftp:// loginname:loginpassword@FTP-server-ip/directory

#### 2. 一定時間おきにリモートのサーバにコンフィグをバックアップする設定: (例: **1440** 分 **= 24** 時間おき)

user@Junos# set system archival configuration transfer-interval 1440 user@Junos# set system archival configuration archive-sites ftp:// loginname:loginpassword@FTP-server-ip/directory

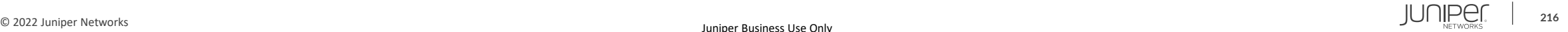

### 機器の初期化

- **Junos** 機器を初期化する手法は主に以下の **3** つ
	- **Configuration mode** で **load factory-default**
		- 実行すると、**Candidate Configuration** にデフォルトの設定がロードされる
		- 実際に初期設定に戻すには、**root** パスワードの設定と **Commit** が必要
		- 設定のみを戻したいときに有効で、ログや過去の **Config**(**rollback**)などは削除されない
	- **Operation mode** で **request system zeroize**
		- 実行すると、全ての設定やログ、ユーザの作成したファイルが削除され、再起動
		- システムファイルは削除されない
	- **USB** メモリや **CF** からの **Format install**
		- **USB** メモリや **CF** に **Junos** イメージを書き込み、ブートローダーから **Junos** を再インストール
		- システムファイルを含むディスク上の全てのデータが削除され、新たに **Junos** がインストールされる
		- 実行方法は機種によって異なり、**JTAC** から指示された場合を除き、一般的に使用する必要はない
# コントロールパケットのキャプチャ

### 以下のコマンドを使用することにより、コントロールパケット ( RE が受信するパケット) を キャプチャする事が可能

### root> monitor traffic interface xe-1/2/0.0 verbose output suppressed, use <detail> or <extensive> for full protocol decode Address resolution is ON. Use <no-resolve> to avoid any reverse lookup delay. Address resolution timeout is 4s. Listening on xe-1/2/0.0, capture size 96 bytes 11:39:06.772930 Out IP truncated-ip - 11 bytes missing! 192.168.1.1.bgp > 192.168.1.2.32794: P 635171747:635171766(19) ack 995070346 win 16384 <nop,nop,timestamp 3971359530 2610569>: BGP, length: 19 11:39:06.803191 In IP 192.168.1.2.32794 > 192.168.1.1.bgp: . ack 19 win 5360 <nop,nop,timestamp 2637232 3971359530>

- このコマンドでキャプチャできるパケットは、**PFE** で処理されず **RE** で処理されるパケットに限られる
- **ICMP Echo**(**ping**)等、**PFE** によってオフロード処理されるパケットは表示されないので注意
- パケット内容の詳細まで確認したい場合は **extensive** オプションなどを使用

# **groups / apply-groups**

設定の一部を **group** という形で切り出し、**apply-groups** で任意の階層に適用する事が可能 • 例: 全ての **OSPF** インターフェイスの **Hello-Interval** と **Dead-Interval** を変更

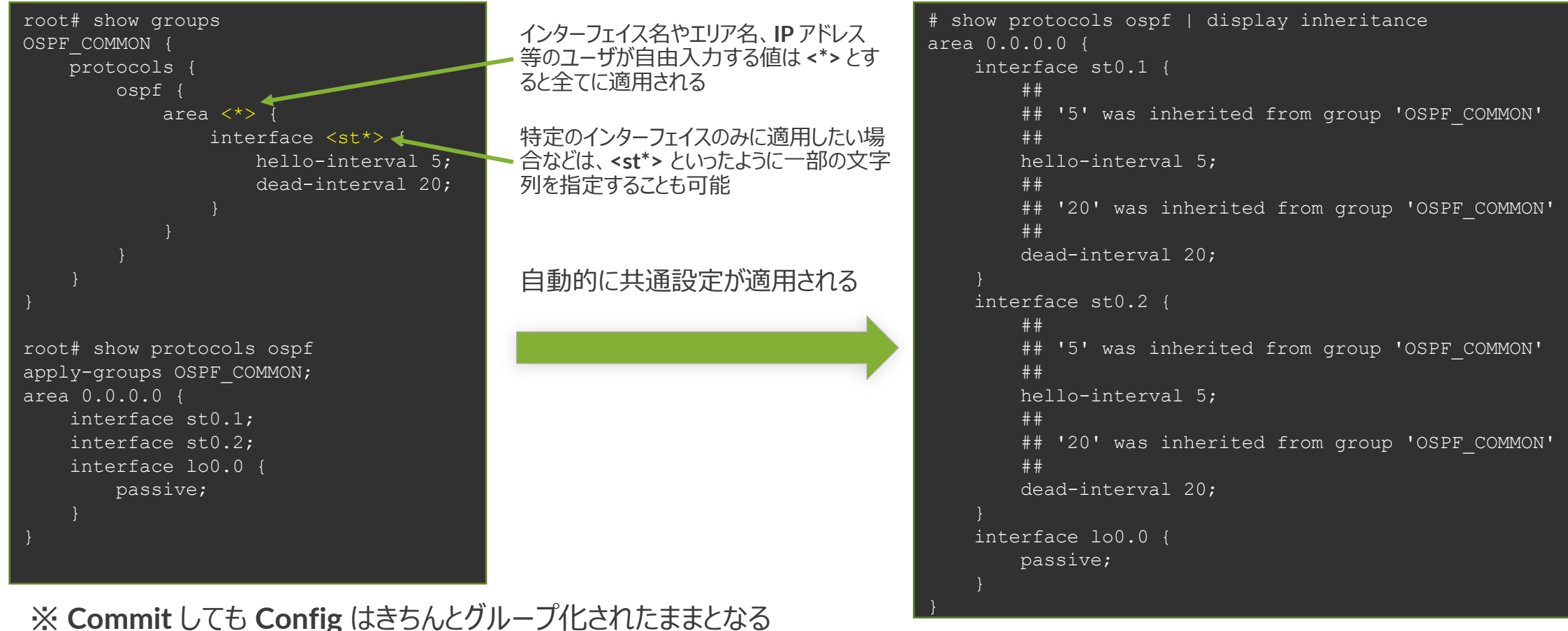

実際に適用される設定を確認したい場合は、 **show configuration | display inheritance** コマンドを使用

# **Prefix-list / apply-path**

設定に含まれる **IP** アドレスから自動的にリストを生成し、**Firewall Filter** に適用することが可能

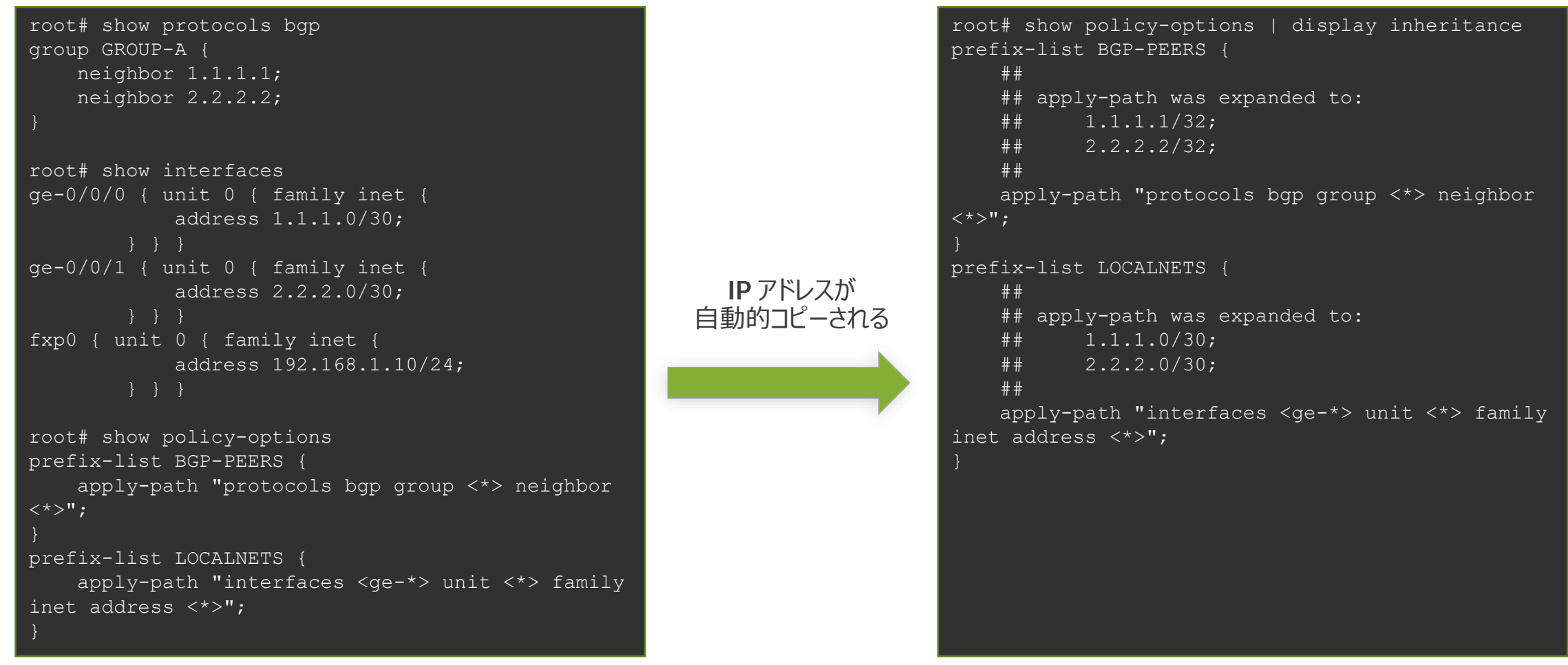

※実際に適用される設定を確認したい場合は、 **show configuration | display inheritance** コマンドを使用

# オンライン・マニュアル

- 豊富な機能の **help** コマンド
	- **help topic**: プロトコルや機能の一般的な説明を表示
	- **help reference**: プロトコルや機能の設定方法を表示(コマンド・レファレンス)
	- **help syslog**: **syslog** メッセージの説明

mike@juniper1> help topic interfaces address Configuring the Interface Address You assign an address to an interface by specifying the address when configuring the protocol family. For the inet family, you configure the interface's IP address. For the iso family, you configure one or more addresses for the loopback interface. For the ccc, tcc, mpls, tnp, and vpls families, you never configure an address.b

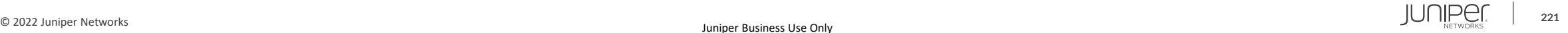

## **Junos**: **help topic**

### コマンドの概要を確認することが可能

user@host> help topic ospf dead-interval Modifying the Router Dead Interval

If a router does not receive a hello packet from a neighbor within a fixed amount of time, the router modifies its topological database to indicate that the neighbor is nonoperational. The time that the router waits is called the router dead interval. By default, this interval is 40 seconds (four times the default hello interval). To modify the router dead interval, include the dead-interval statement. This interval must be the same for all routers on a shared network. dead-interval seconds; For a list of hierarchy levels at which you can include this statement, see the statement summary section for this statement.

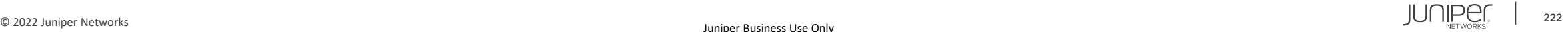

### **Junos**: **help reference**

• コマンドのオンラインマニュアルを参照することが可能

```
user@host> help reference oam action
                                  action (OAM)
   Syntax
   action {
           syslog (OAM Action);
          link-down;
           send-critical-event;
   Hierarchy Level
   [edit protocols oam ethernet link-fault-management action-profile]
   Release Information
   Statement introduced in JUNOS Release 8.5.
…
Description
   Define the action or actions to be taken when the OAM fault event occurs.
   Usage Guidelines
   See Specifying the Actions to Be Taken for Link-Fault Management Events.
```
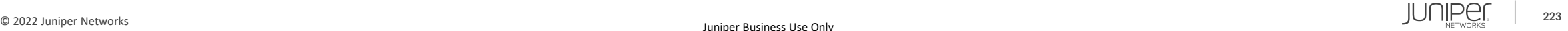

### **Junos**: **help apropos**

Disable VSTP

### • 確実に覚えていないコマンド(うろ覚えの場合など)を文字列で検索することが可能

user@host# help apropos vstp set logical-systems <name> protocols vstp VLAN Spanning Tree Protocol options set logical-systems <name> protocols vstp disable Disable VSTP set protocols vstp VLAN Spanning Tree Protocol options set protocols vstp disable

### **Configuration mode**

user@host# > help apropos vstp help topic stp vstp VLAN Spanning Tree Protocol instance configuration help topic stp vstp-requirements Requirements, limitations for VLAN Spanning Tree Protocol help reference stp vstp VLAN Spanning Tree Protocol configuration help reference stp vlan-vstp VLAN configuration for VLAN Spanning Tree Protocol

### **Operation mode**

# **CLI**: **trace /** 充実した **debug** 機能

- **Junos** では,プロトコル別に**traceoptions** を非常に細かく設定が可能
- この **trace** の出力先はファイル出力、あ るいは **monitor** コマンドで **Real-time**  に画面にてモニタ表示
- トラブルシューティングに役立つ情報を 的確に抜き出すことが可能

### 例: **OSPF Trace-option** 注目したいパケットタイプを細かく指定することが可能

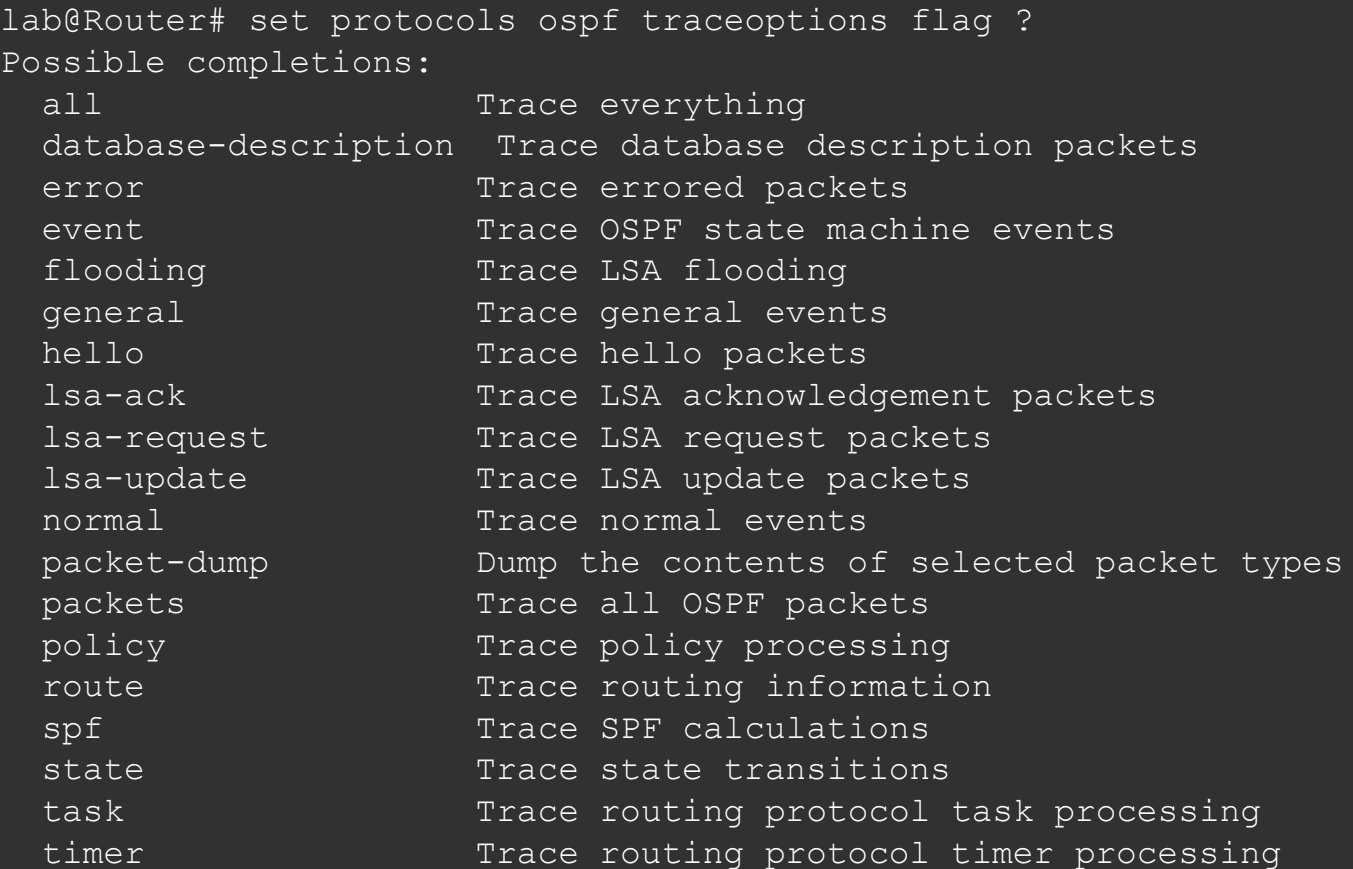

# **CLI**: **monitor /** リアルタイムにトラフィックを監視

- **monitor** コマンドで現在の **I/F** 別トラフィック状況を見ることが可能
- 表示は **AUTO** リフレッシュされるため、継続的なモニタリングが可能
- トラフィックの傾向や障害箇所の特定に役立ちます

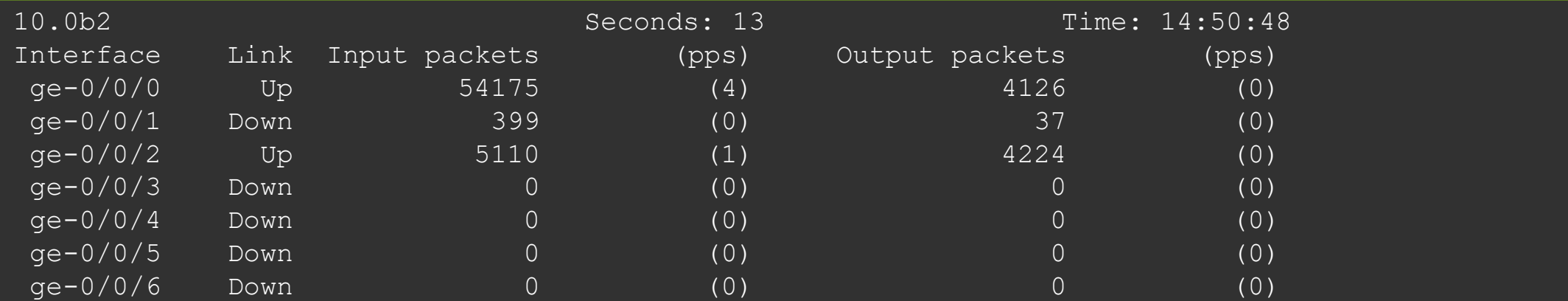

Bytes=b, Clear=c, Delta=d, Packets=p, Quit=q or ESC, Rate=r, Up=^U, Down=^D

## **rescue configuration**

- 基本となる **Configuration** を予め定義(保存)することが可能 保存方法: **> request system configuration rescue save** 削除方法: **> request system configuration rescue delete**
- **rescue configuration** の反映方法
	- **rollback** コマンドからのロード
		- **# rollback rescue**

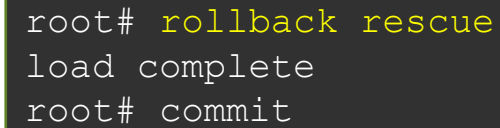

- ハードウェアからのロード
	- SRX シリーズは RESET CONFIG ボタンを押すことでハードウェアか EX シリーズは LCD パネルでメンテナンスモードを操作することで らロードすることが可能 ※**15**秒以上押し続けると **factory default** がロードされる

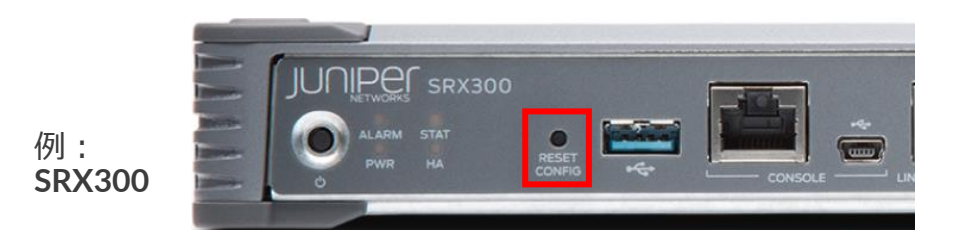

ハードウェアからロードすることが可能

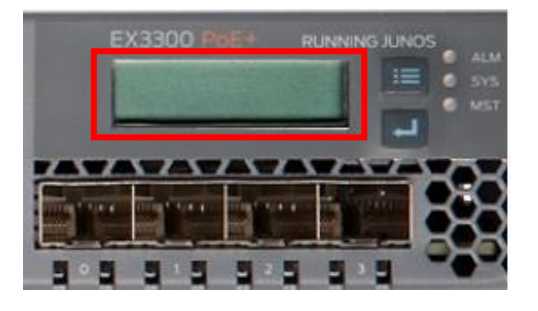

例: **EX3300**

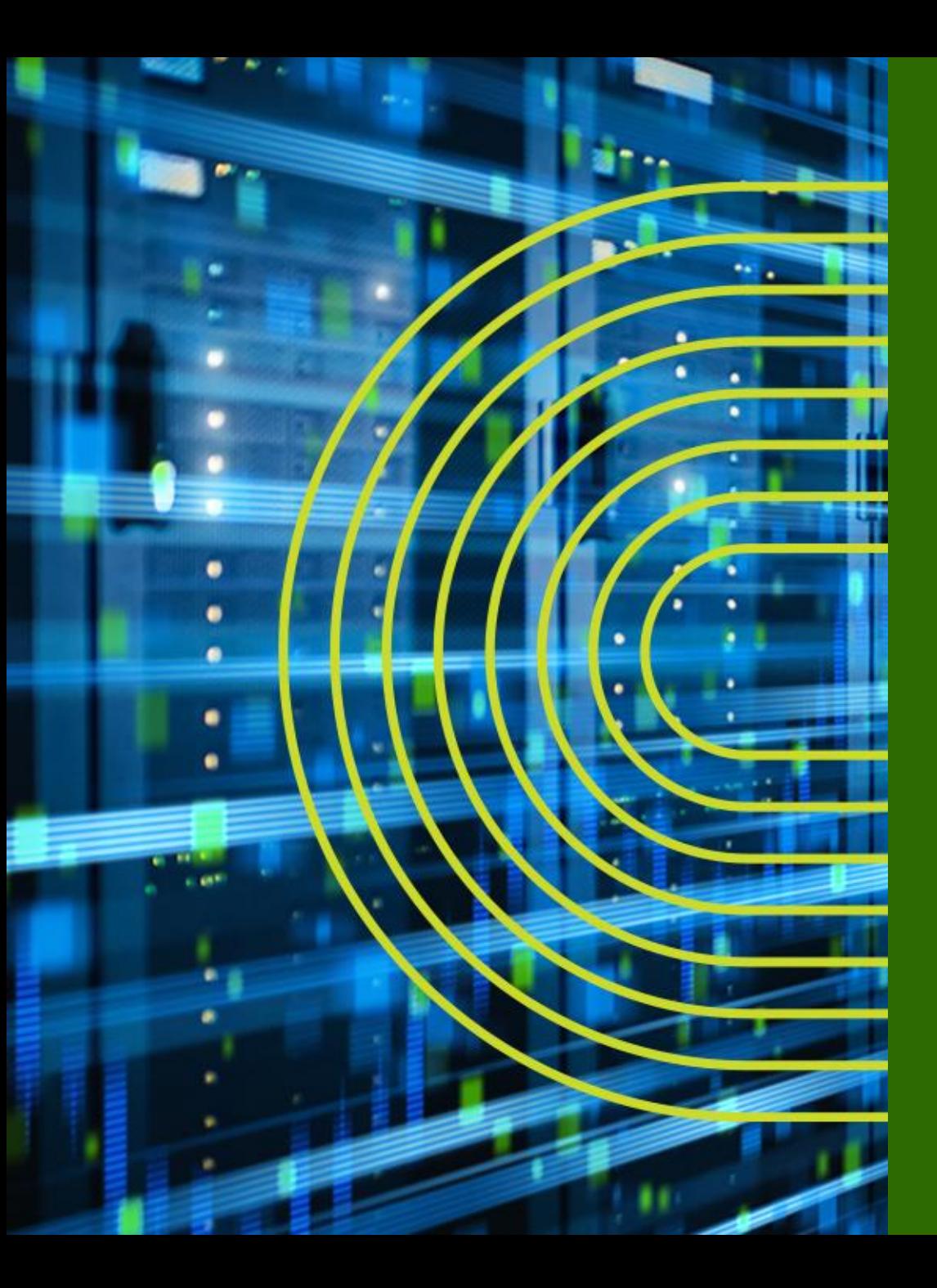

# **Appendix B**: **Multi-Chassis LAG**

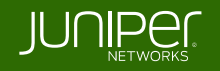

# **Juniper** の提供する冗長化技術

筐体を跨いだ **Link Aggregation**(**LAG**)が組める技術として、 主に以下のアーキテクチャを提供しています

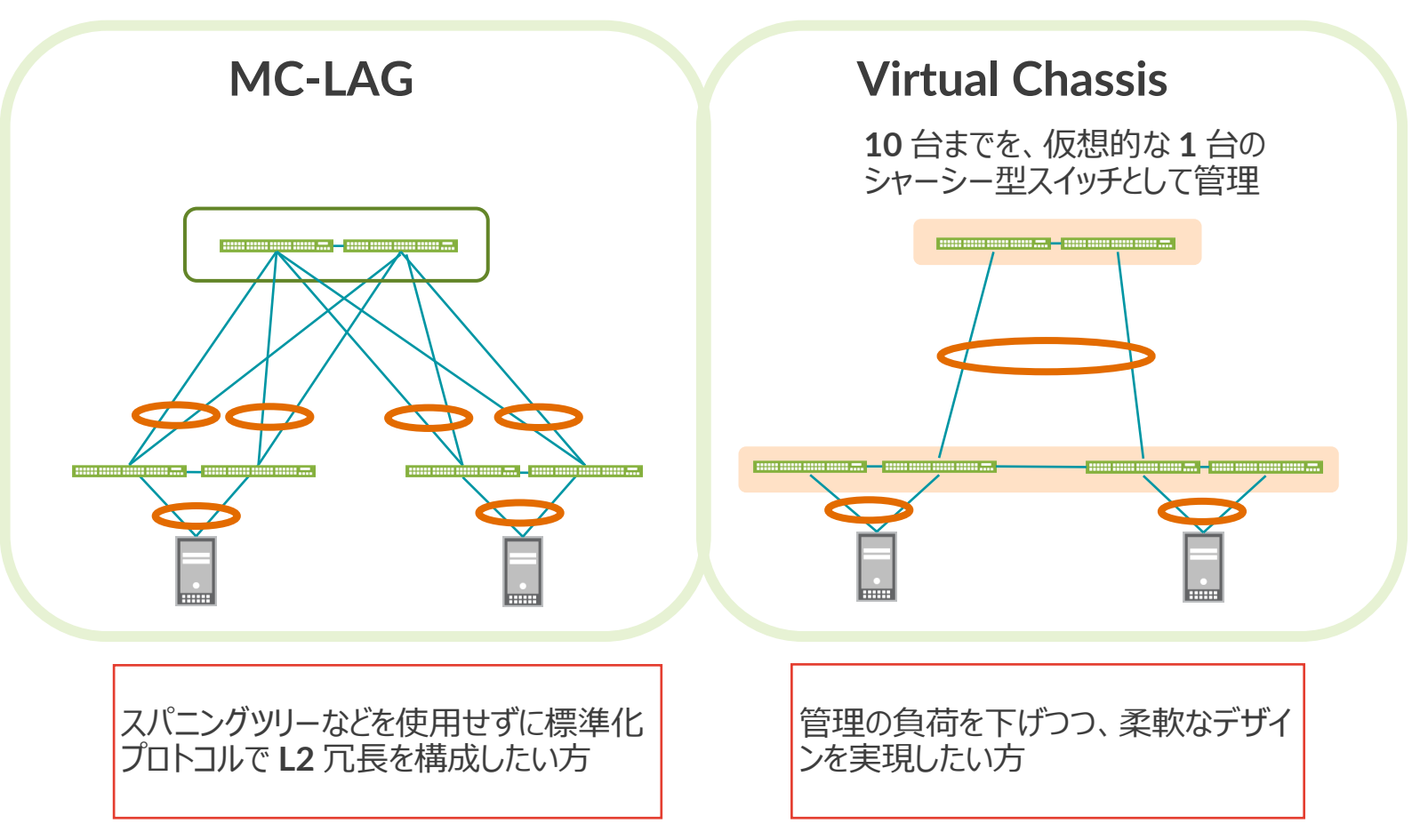

# アーキテクチャ選択 **MC-LAG vs Virtual Chassis**

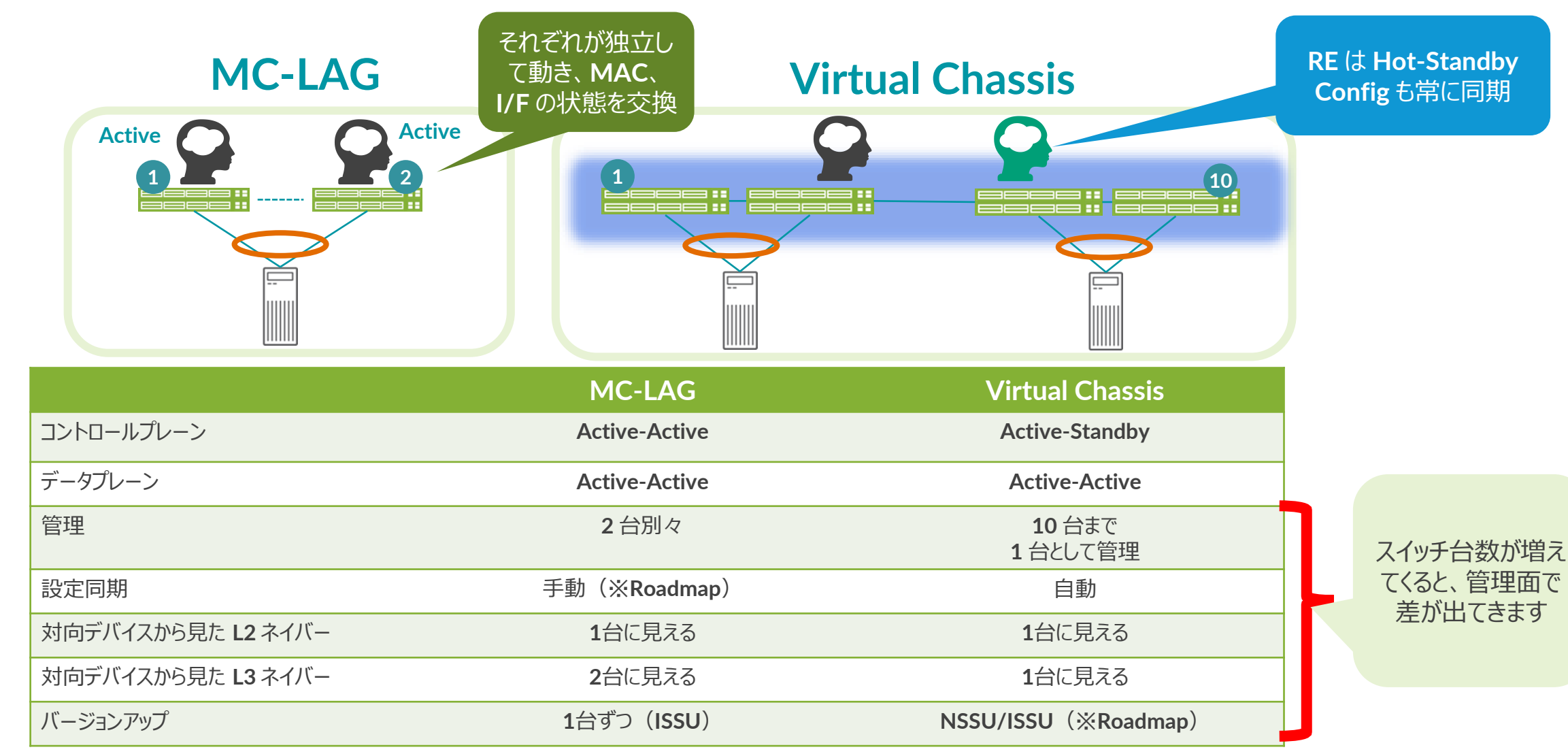

# **MC-LAG** 対応プラットフォーム

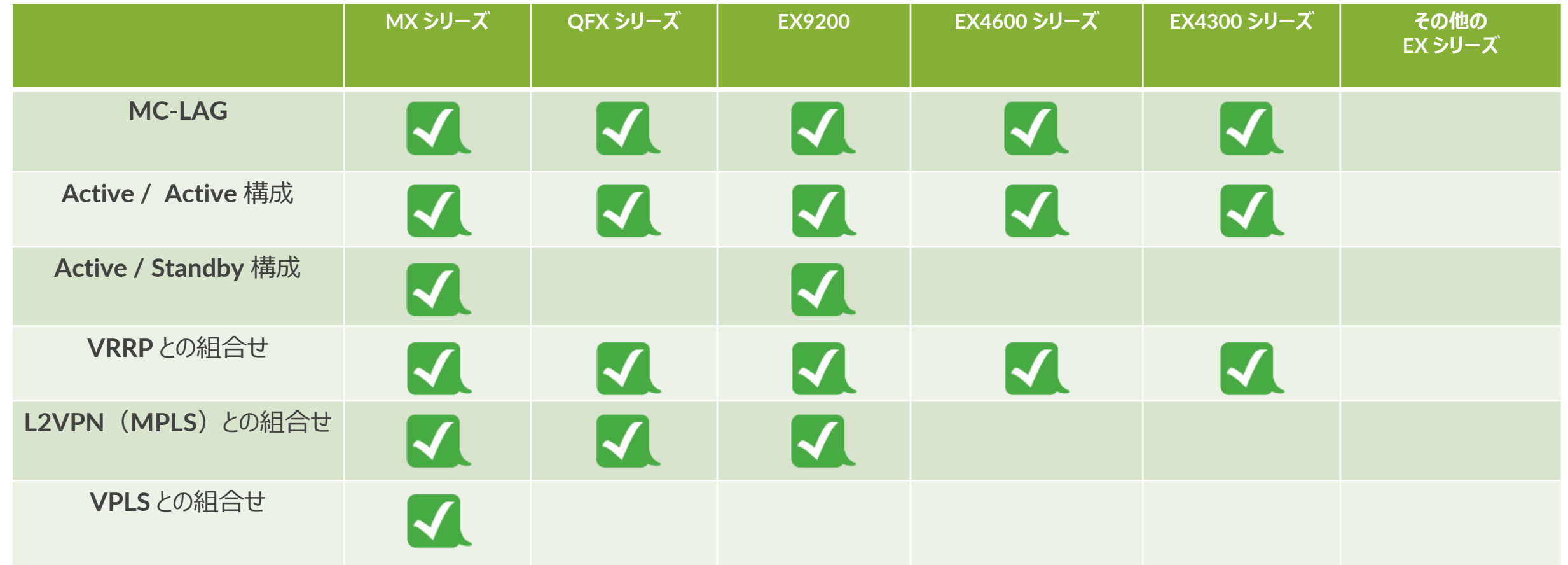

## **MC-LAG** 基本構成

• **MC-LAG** を構成する上での基本

**MC-LAG** を構成するスイッチはどちらも **Active**( **Master / Backup** 等の関係では無い)のため、 「 **Node1** 」、「 **Node2** 」と呼ばれる

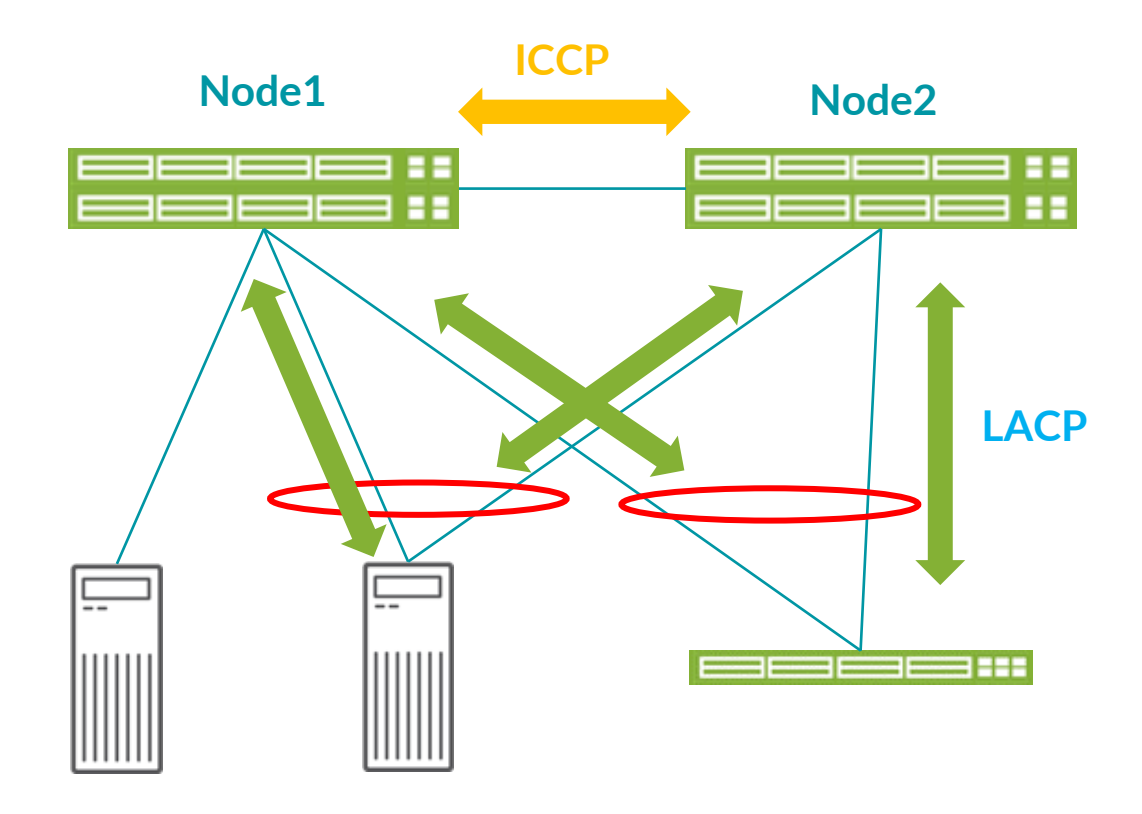

**Node1**・**2** の間は **MAC** アドレスや **Link** のス テータスを同期(**ICCP**)

**MC-LAG** につながる **LAG** 機器とは **LACP** でス テータスを交換

# **MC-LAG** 基本構成

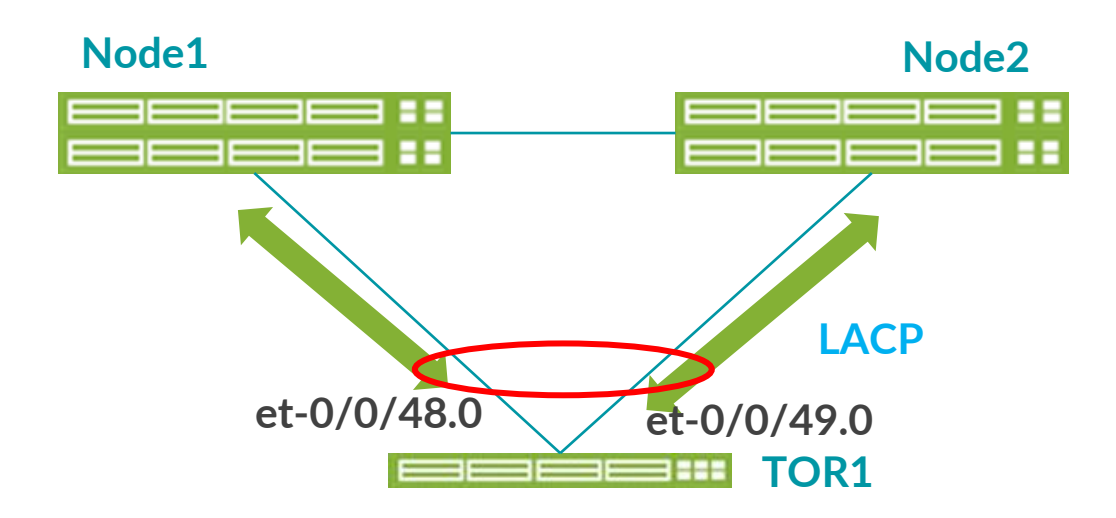

### スイッチ **TOR1** から見ると **MC-LAG** は単なる **LAG** に しか見えない

**LACP** で見ても、どちらの **MAC** も同じ **MAC** が見える

### **TOR1** での **LACP** のステータス出力例

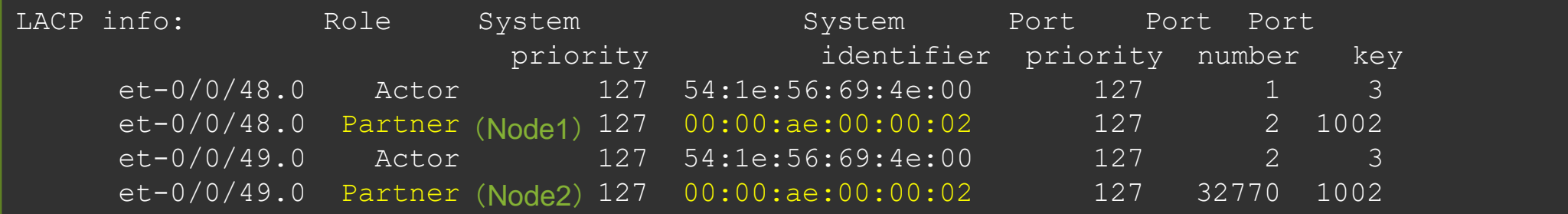

## 用語の整理

• **MC-LAG** は各ベンダーで用語が異なりますが、ジュニパーでは以下の用語を使用

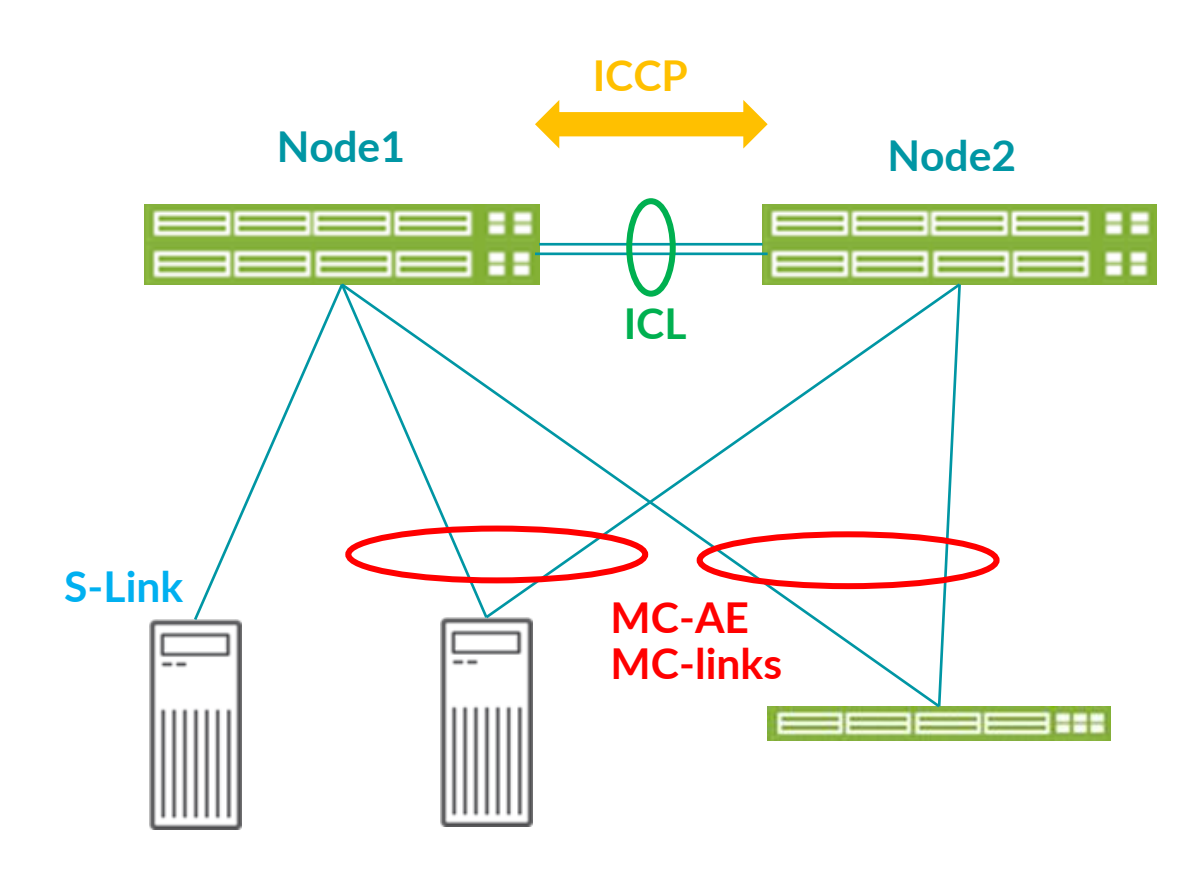

**ICCP**(**Inter-chassis control protocol**): **MAC** や **Link** の状態を **Node** 間で共有する為の 制御通信用途で、**TCP** セッションにより確立される

**ICL**(**Inter-Chassis Link**): スイッチ間の物理 **Link**( **ICL-PL** とも呼ばれる) 出来る限りここを **LAG** で構成するデザインが推奨

**MC-AE**(または **MC-links**): スイッチまたぎの **LAG** を指す

**AE** は **Aggregated Ethernet** の略

**S-LINK**(**Single-homed Link**): 冗長されてない **Link**  既存の収容、**NW** 移行やメンテナンスなどにより、 一時的にこの構成になりえる

# 用語の整理(つづき)

• 出来る限り、**ICCP** の接続用途で管理セグメントも使用することが推奨

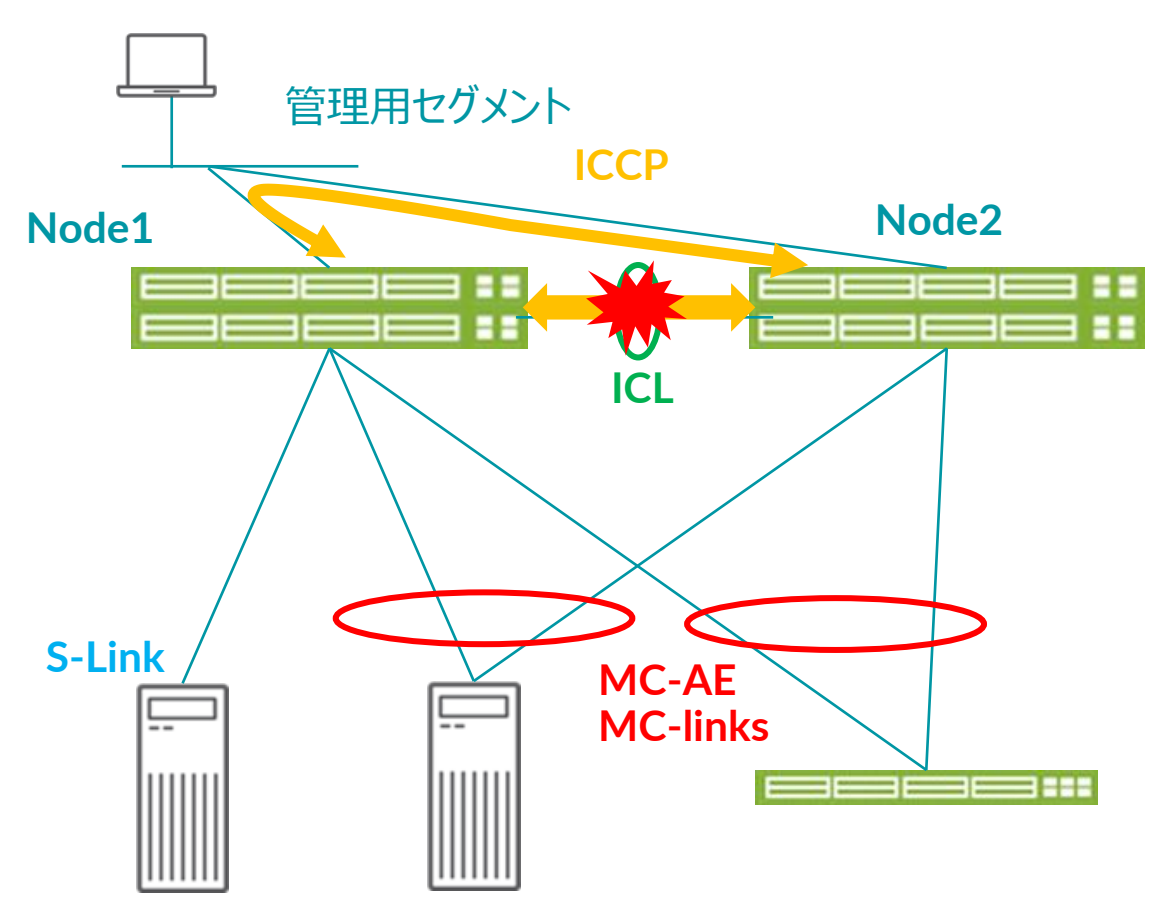

**ICCP** が切れてしまう状況は、**Split Brain** と呼ばれ絶 対に避けるべき状況

**ICL** のバックアップとして、管理セグメントを使った **ICCP**  のやりとりが可能 (**backup-liveness-detection**)

ただし、ユーザパケットは転送されない

あくまで **Split Brain** の状態を避ける為の最終手段

※ **ICL** 故障発生時の動作の詳細は以下で確認できます。 **[https://www.juniper.net/documentation/en\\_US/junos/topics](https://www.juniper.net/documentation/en_US/junos/topics/concept/mc-lag-feature-concepts.html) /concept/mc-lag-feature-concepts.html**

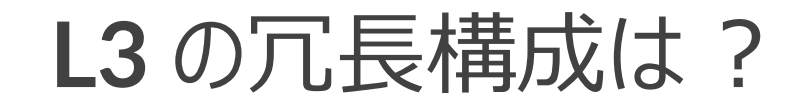

### デフォルト **GW** の冗長について

- **2** つの方式が存在
- **VRRP over IRB** 方式
	- **Node** 同士で **VRRP** を構成
- **MAC Sync** 方式
	- **Node** 同士で同じ **IP**、**MAC** を構成

### ※ 以下の理由から **VRRP** 方式を推奨

- **1. TOR1** からみて **Uplink** は **LAG** のため、トラフィック は分散可能
- **2. VRRP Backup** 側でも受け取ったユーザトラフィック は転送できる実装の為、**ICL** を通ったり、**Uplink** が 偏ったりしない
- **3. MAC Sync** 方式では、**Routing Protocol** が話せ ない(あくまで **Node** 間で同期しているのは **MC-LAG** 関連情報のみ)

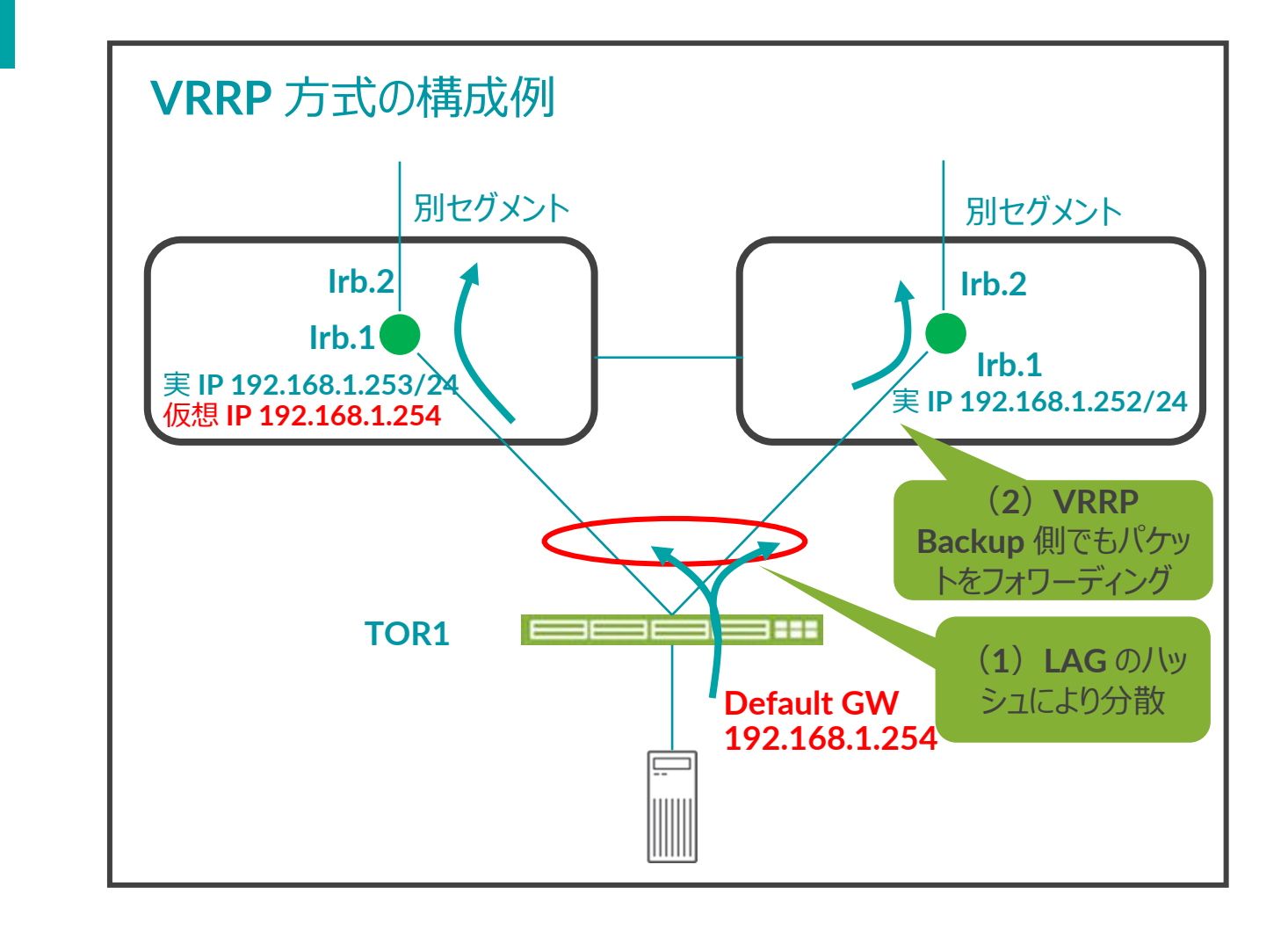

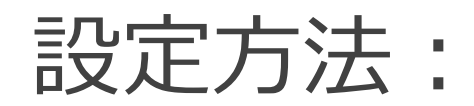

• 基礎となる設定

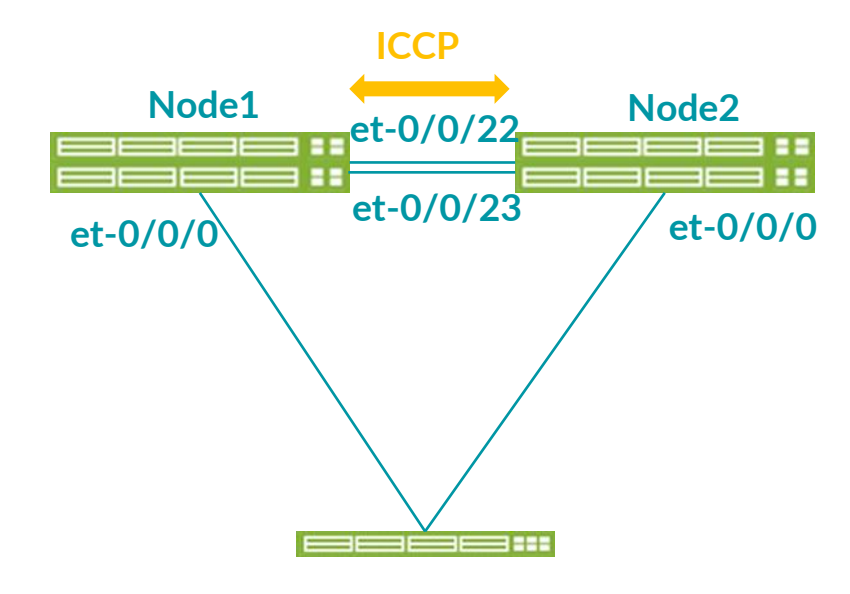

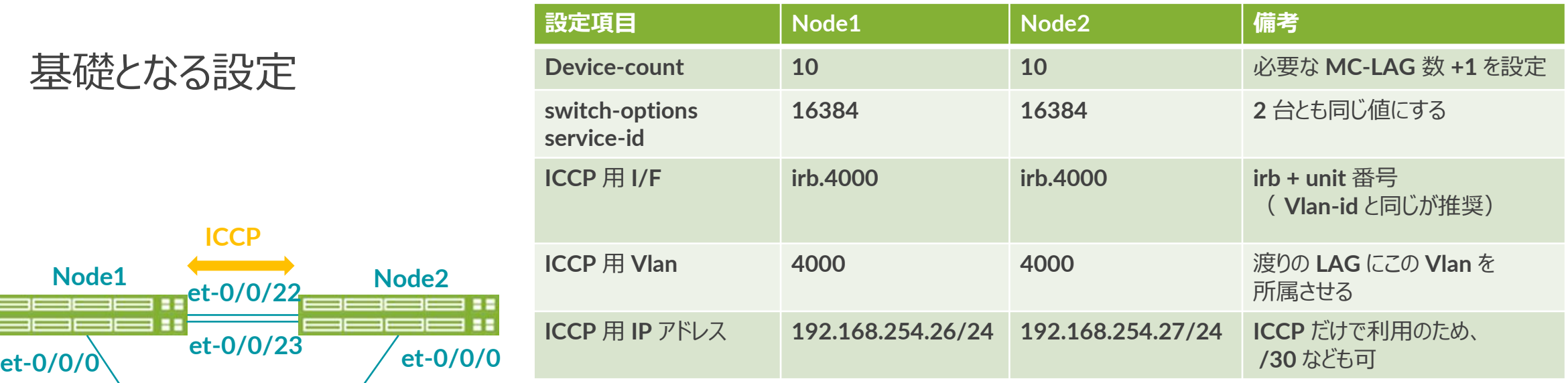

### ※ **Node1** の設定例

set chassis aggregated-devices ethernet device-count 10 set switch-options service-id 16384 set interfaces irb unit 4000 family inet address 192.168.254.26/24 set vlans VLAN4000 vlan-id 4000 set vlans VLAN4000 13-interface irb.4000

例の **IRB** アドレス値を変更することによって、**Node2** 用の設定となる どちらか一方にだけ投入する設定ではない

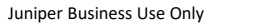

設定方法:

• 基礎設定その **2**

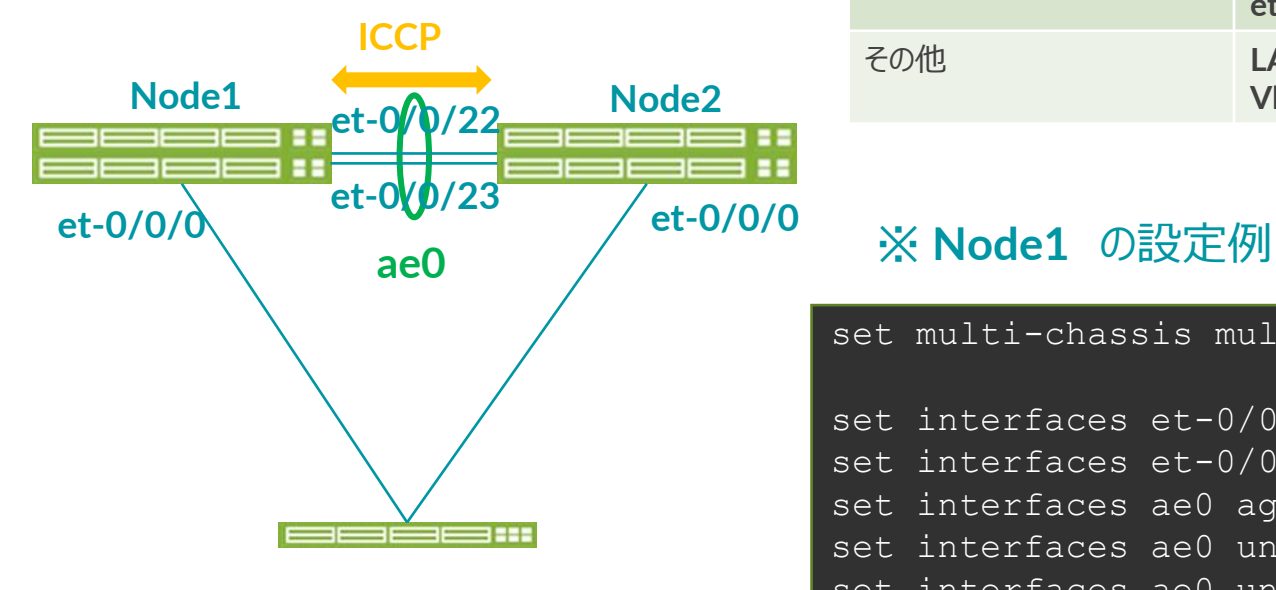

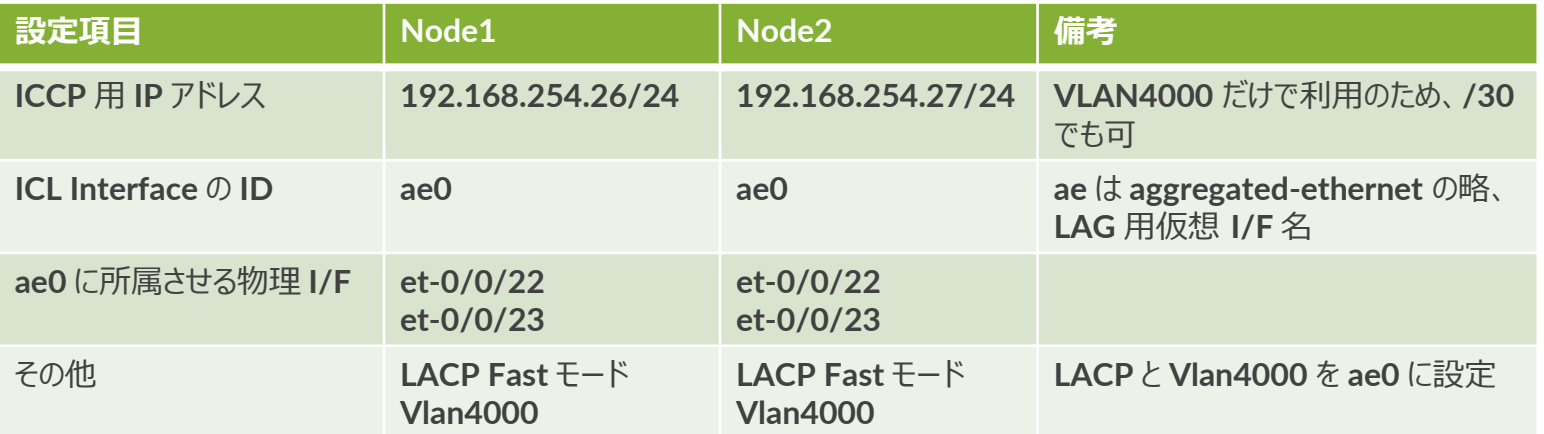

set multi-chassis multi-chassis-protection 192.168.254.27 interface ae0

#### **Node2** のアドレスを設定

set interfaces et-0/0/22 ether-options 802.3ad ae0

- set interfaces et-0/0/23 ether-options 802.3ad ae0
- set interfaces ae0 aggregated-ether-options lacp active periodic fast
- set interfaces ae0 unit 0 family ethernet-switching interface-mode trunk
- set interfaces ae0 unit 0 family ethernet-switching vlan members VLAN4000

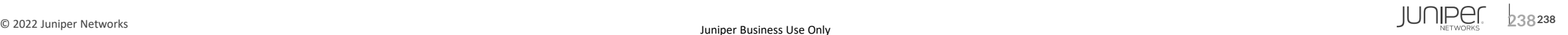

• 基礎設定その **3**

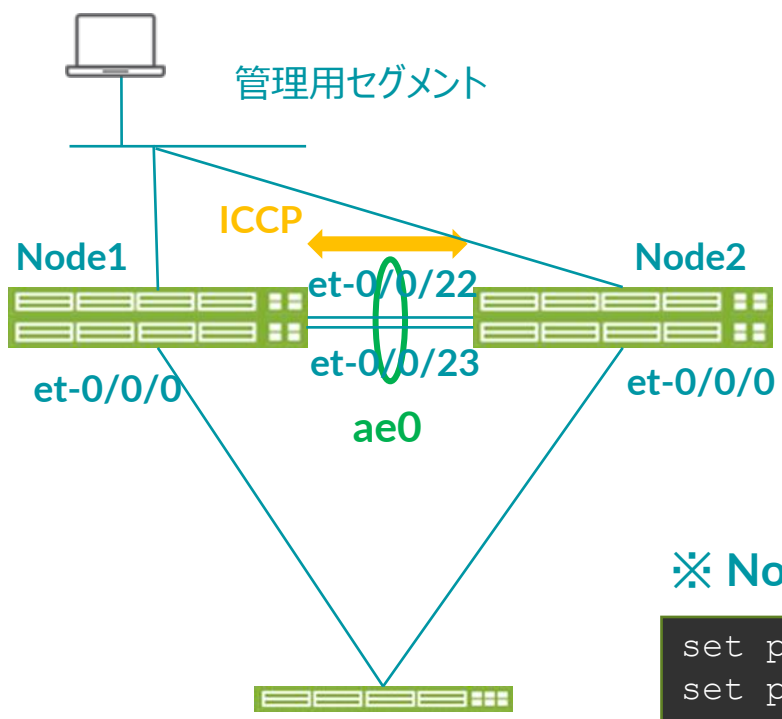

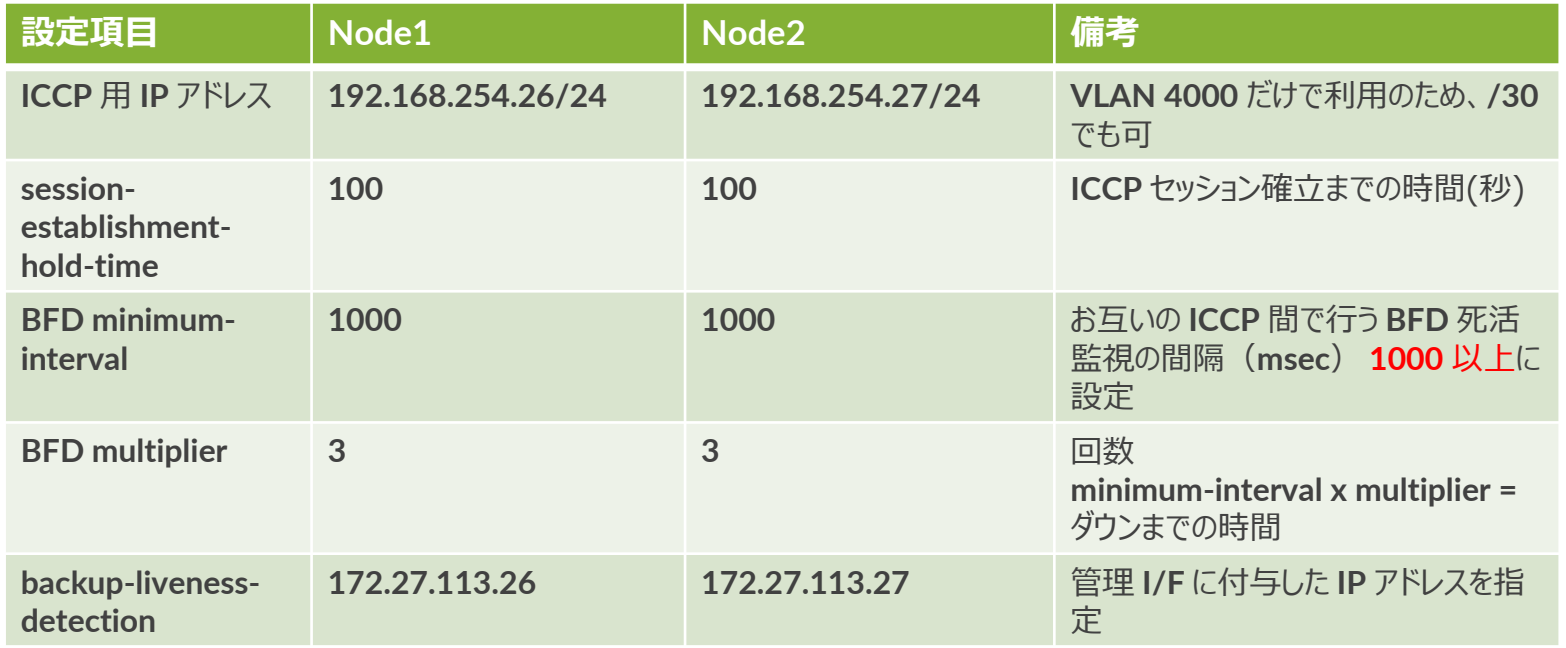

### ※ **Node1** の設定例

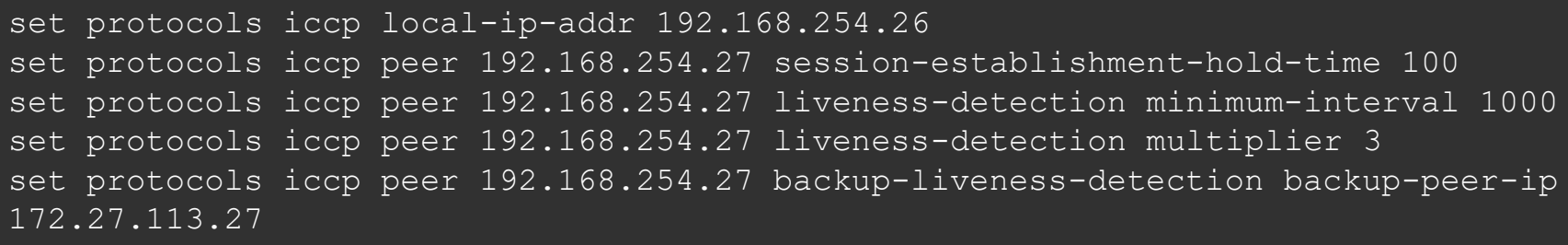

設定方法:

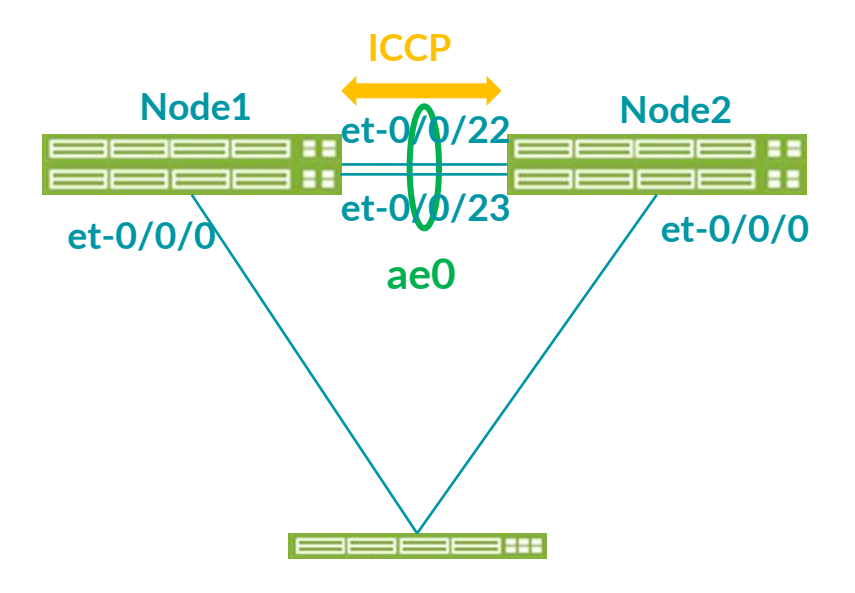

• 基本設定の確認 • 正しく接続が行われた場合の表示状態:

lab@node1# run show iccp Redundancy Group Information for peer 192.168.254.27 TCP Connection : Established Liveliness Detection : Up Backup liveness peer status: Up

Client Application: MCSNOOPD

Client Application: l2ald\_iccpd\_client

Client Application: lacpd

- **ae0** が **Up** にならない場合:
	- ▶ 最初に使用する **LAG** 数の登録が必要

set chassis aggregated-devices ethernet device-count 10

※「**10**」で設定の場合 **ae0**~**ae9** までの **I/F** が作成される

- **MC-Links** の設定
- 次に **TOR** スイッチを収容する **LAG** を 設定します。

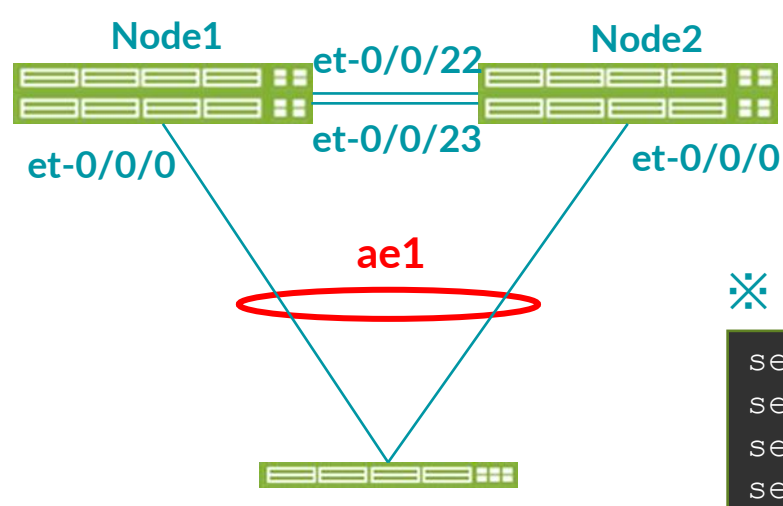

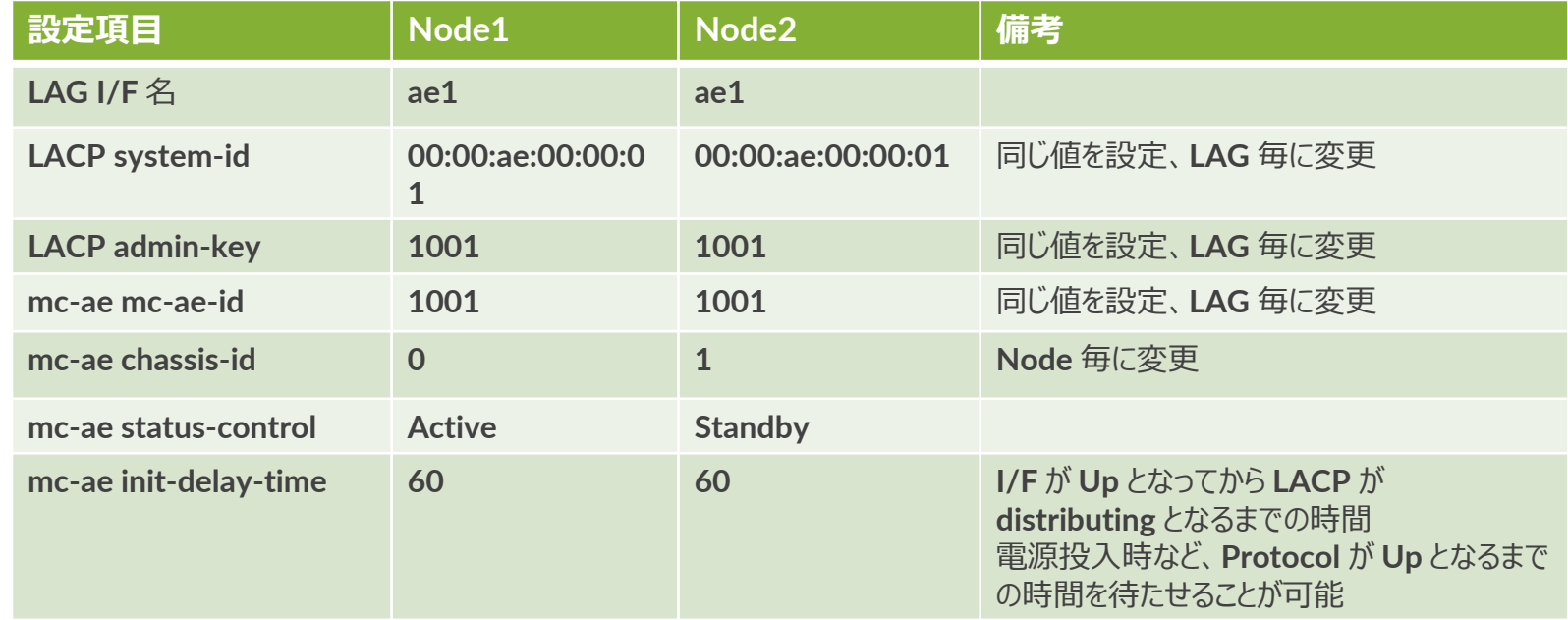

### ※ **Node1** の設定例

set interfaces et-0/0/0 ether-options 802.3ad ae1 set interfaces ae1 aggregated-ether-options lacp active periodic fast set interfaces ae1 aggregated-ether-options lacp system-id 00:00:ae:00:00:01 set interfaces ae1 aggregated-ether-options lacp admin-key 1001 set interfaces ae1 aggregated-ether-options mc-ae mc-ae-id 1001 set interfaces ael aggregated-ether-options mc-ae chassis-id 0 set interfaces ae1 aggregated-ether-options mc-ae mode active-active set interfaces ael aggregated-ether-options mc-ae status-control active set interfaces ael aggregated-ether-options mc-ae init-delay-time 60

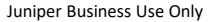

• **MC-Links** の確認

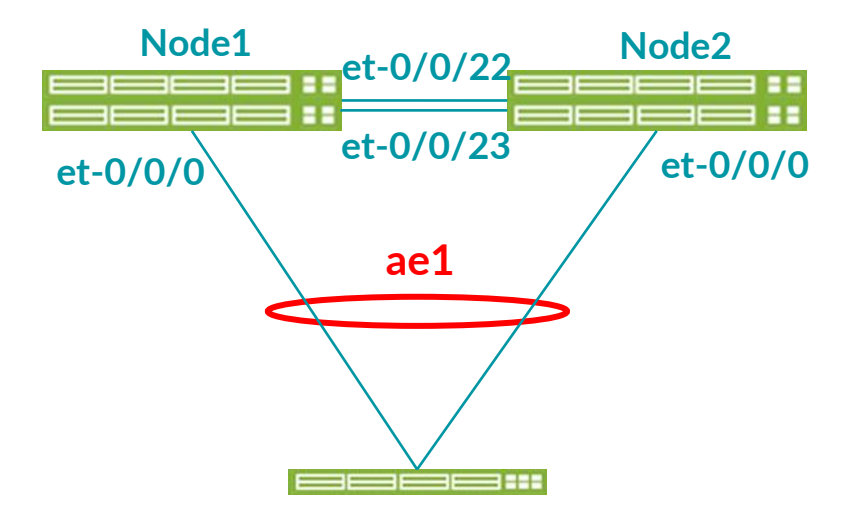

• 対応の設定に問題がなく、正しく接続が行われた場合の表示状態:

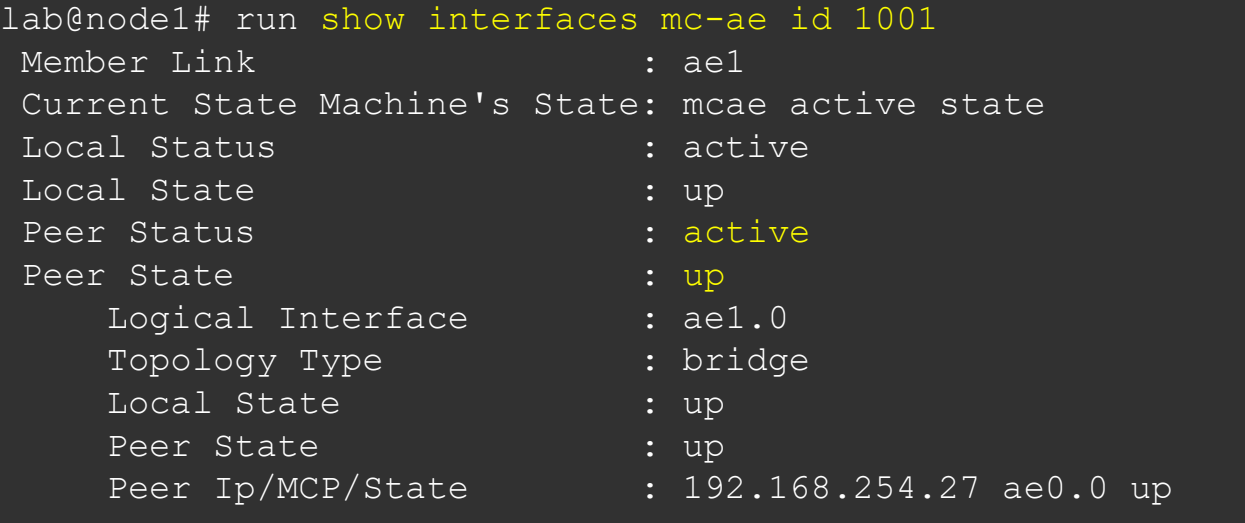

- **MC-Links** への **VLAN** の組み込み
- **VLAN1001** を **ae1** に追加 ※ **ICL**(**ae0**)にも追加するのを忘れずに

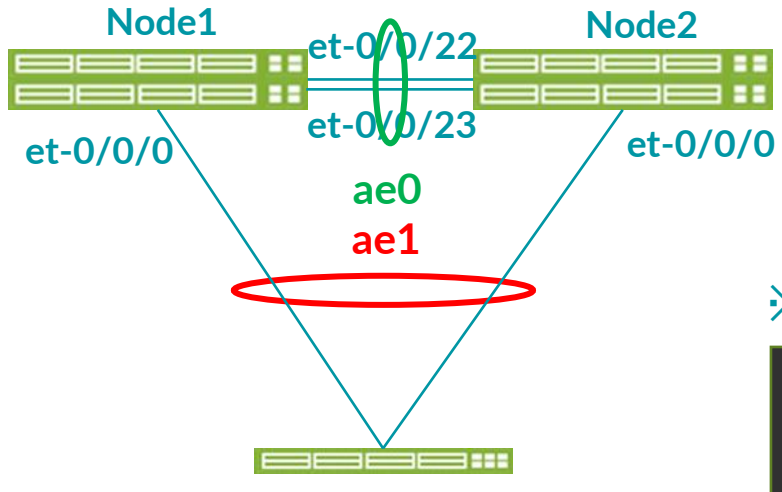

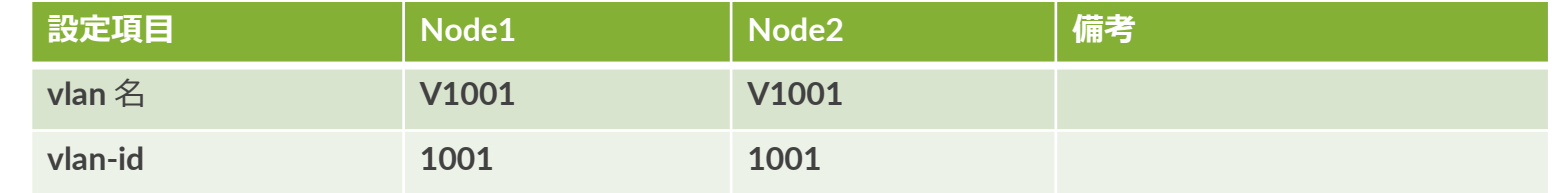

### ※ **Node1** の設定例

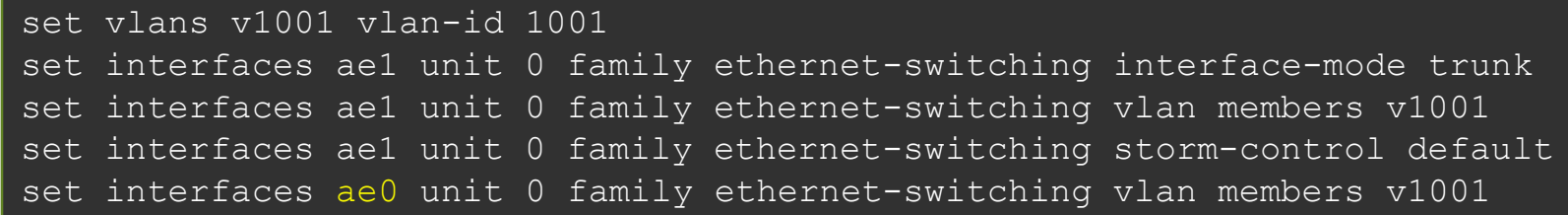

- [**Option**] **L3 Routing**(**Default Gateway**)の設定
- **VLAN1001** にサーバのデフォルトゲートウェイとなるアドレスを設定

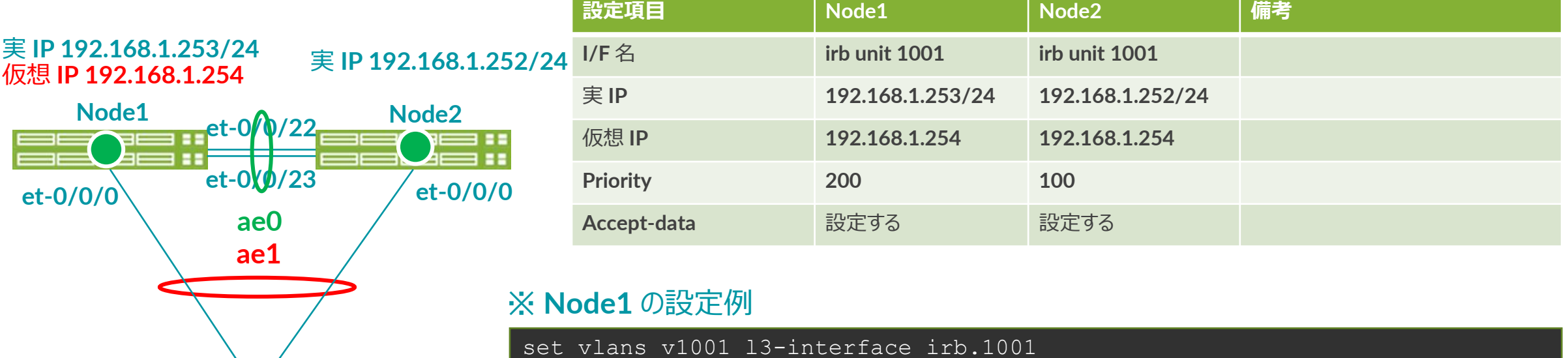

set interfaces irb unit 1001 family inet address 192.168.1.253/24 vrrpgroup 1 virtual-address 192.168.1.254 set interfaces irb unit 1001 family inet address 192.168.1.253/24 vrrpgroup 1 priority 100 set interfaces irb unit 1001 family inet address 192.168.1.253/24 vrrpgroup 1 accept-data

### **L3 Routing (Default Gateway) の確認**

- **Default Gateway** アドレスが冗長されているかを確認
- 下記の状態表示が確認されない場合:
	- **ICL**(**ae0**)に **VLAN1001** が設定されているかを確認

実 **IP 192.168.1.253/24** 仮想 **IP 192.168.1.254** <sup>実</sup> **IP 192.168.1.252/24**

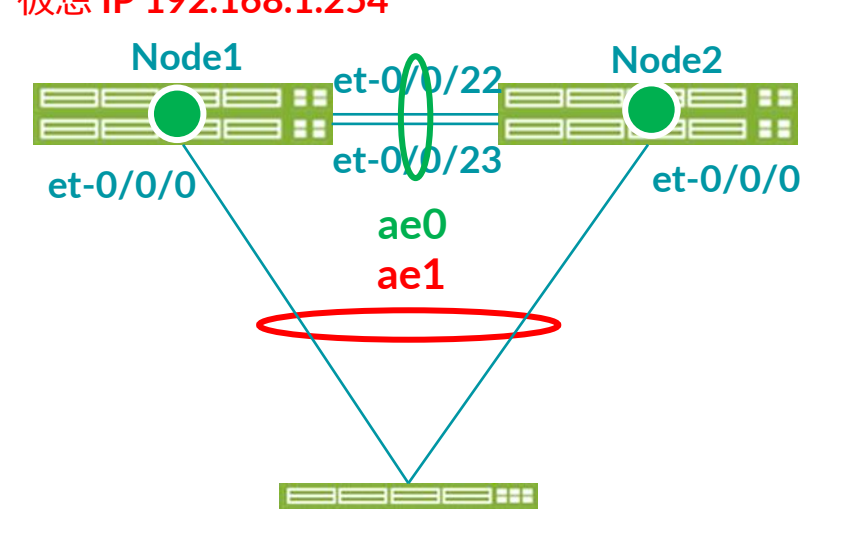

### **Node1**

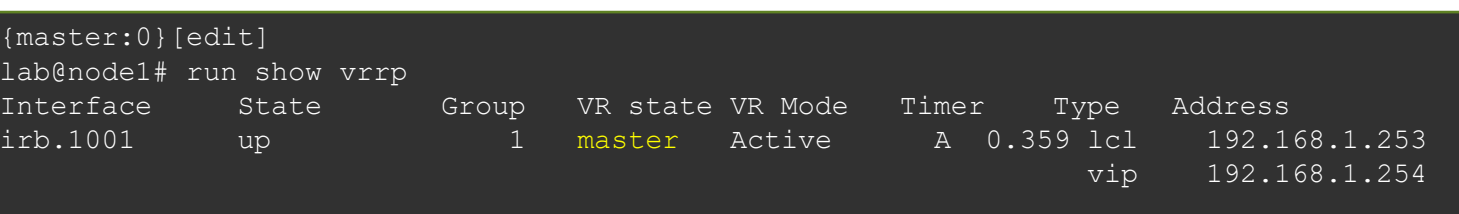

### **Node2**

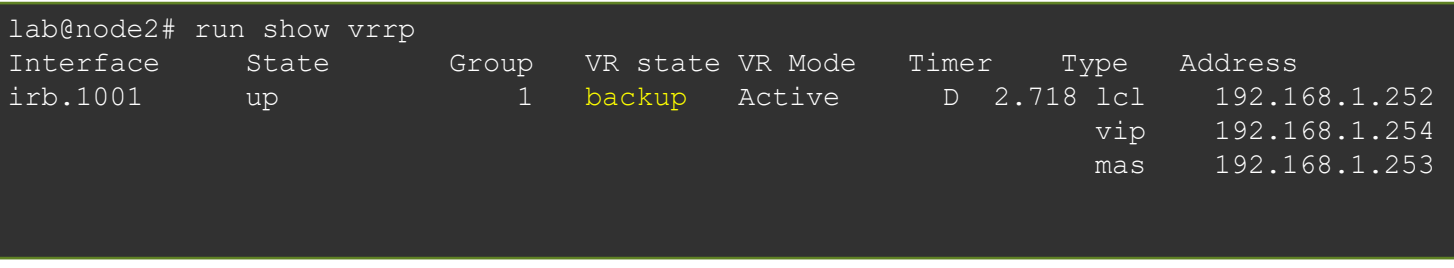

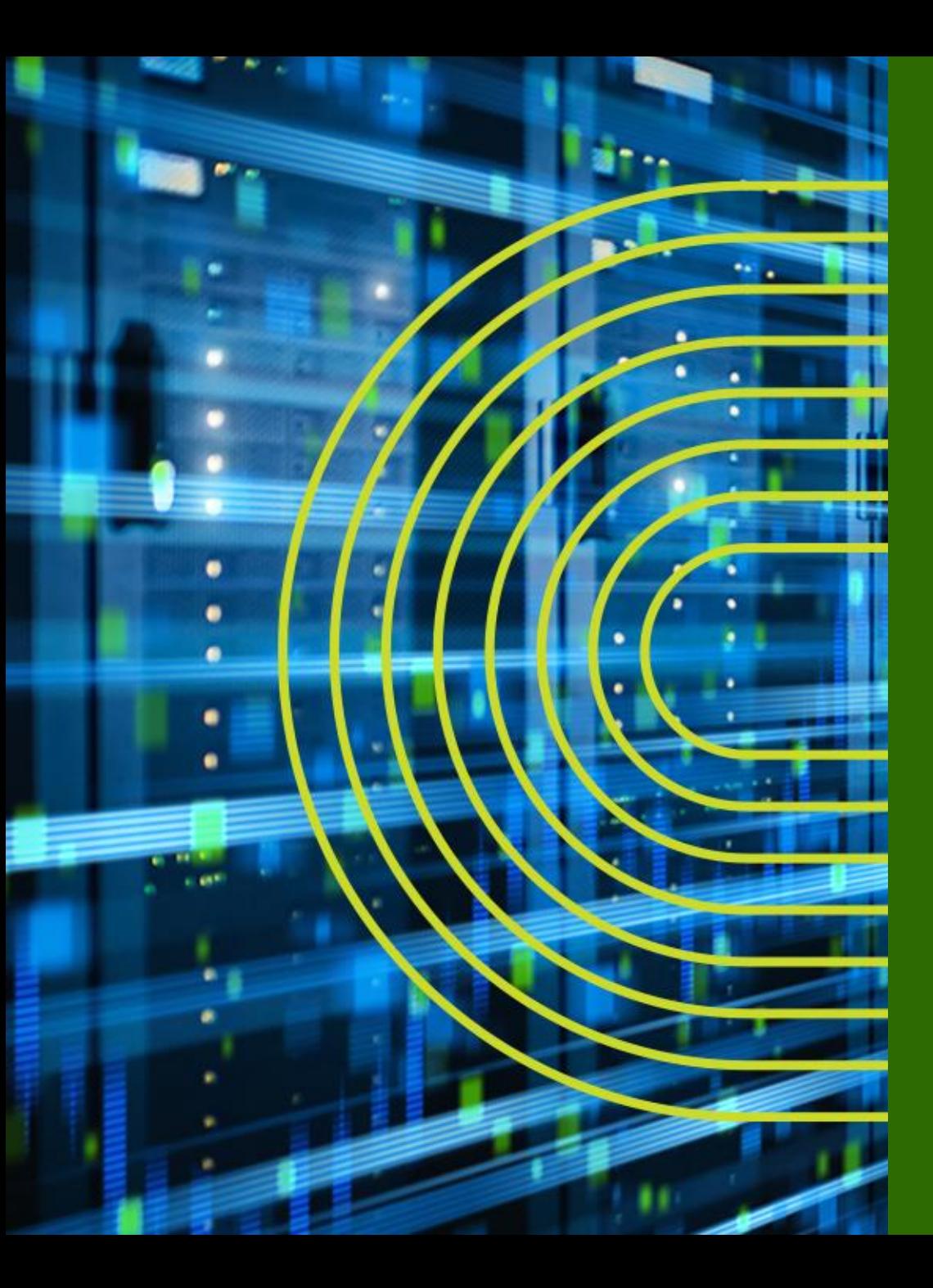

# **Appendix C**: **Zero Touch Provisioning**

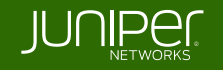

# **ZTP**(**Zero Touch Provisioning**)とは

**DC** に **ToR** スイッチを新設するオペレーションは簡単だが、大量のスイッチを展開することを 考慮すると手間は膨大

**ZTP** とは、スイッチの初期導入時において **Junos** のバージョンとコンフィグを自動でプロビ ジョニングする機能 ( **Junos 12.2** よりサポート)

主に海外の **OTT**、**DC** 事業者などにおいて広く使われているJUNIPER

**ZTP** と従来のオペレーションとの比較

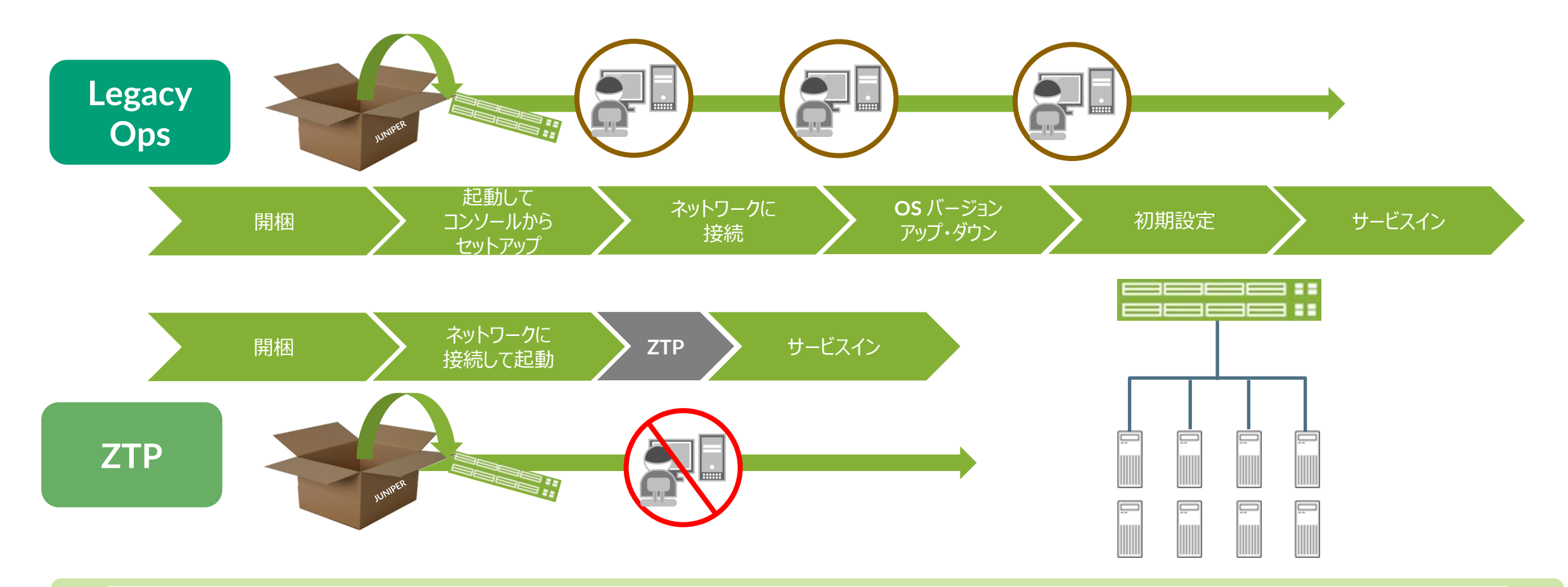

### 膨大な数の **ToR** を設置しなくてはいけない **DC** 等の場合には、 **ZTP** による **OPEX** の削減効果は絶大!

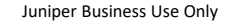

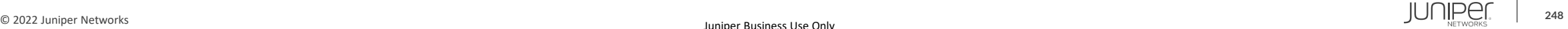

## **Junos ZTP Overview – Components**

### 自動的なプロビジョニングを前提とした **DC** 向けイーサネット・スイッチの実装

- 自動的な **OS** アップグレード **管理者の手をわずらわせない実装**
- 自動的なベースコンフィグレーションの投入 **管理者の手をわずらわせない実装**
- **Junos 12.2** よりすべての **Juniper** スイッチ(**EX**、**QFX**、**OCX**)でサポート

### 工場出荷状態のスイッチ

- **Zeroized configuration - <request system zeroize>**
- 管理ネットワークに接続して電源を投入するだけ

### **DHCP Server:**

- 自動プロビジョニングの動作を指定
- **OS** イメージと設定ファイルの配備場所を指定

### **HTTP / FTP / TFTP Server**

• **OS** イメージと設定ファイルの格納場所

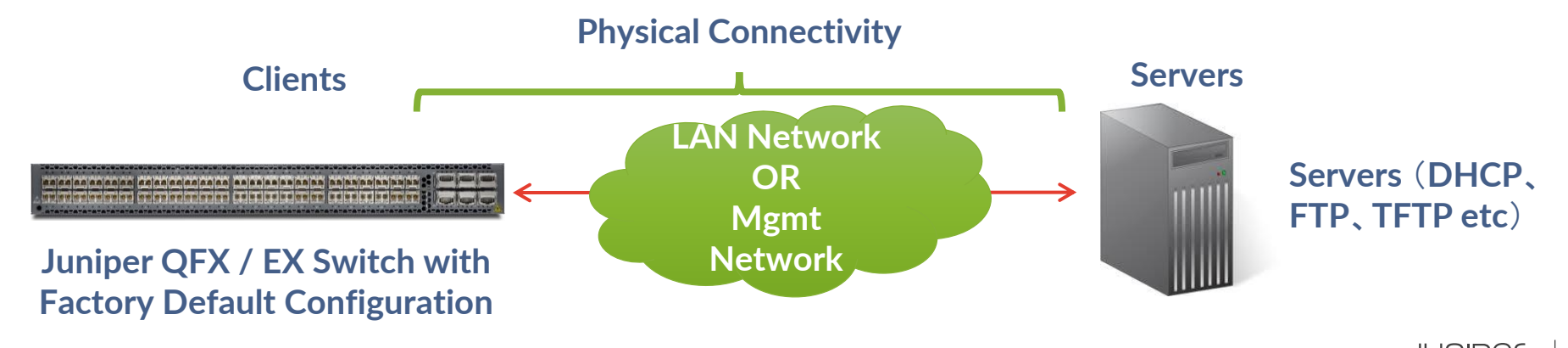

# **ZTP** のコンポーネント

- ゼロタッチ:装置にコンソールなどでのログインが不要
	- 電源を入れるだけ!
- 用意するのは **DHCP** サーバとファイルサーバの **2** つ
- ネットワーク経由で自動的に **OS** や設定情報を装置に転送し反映

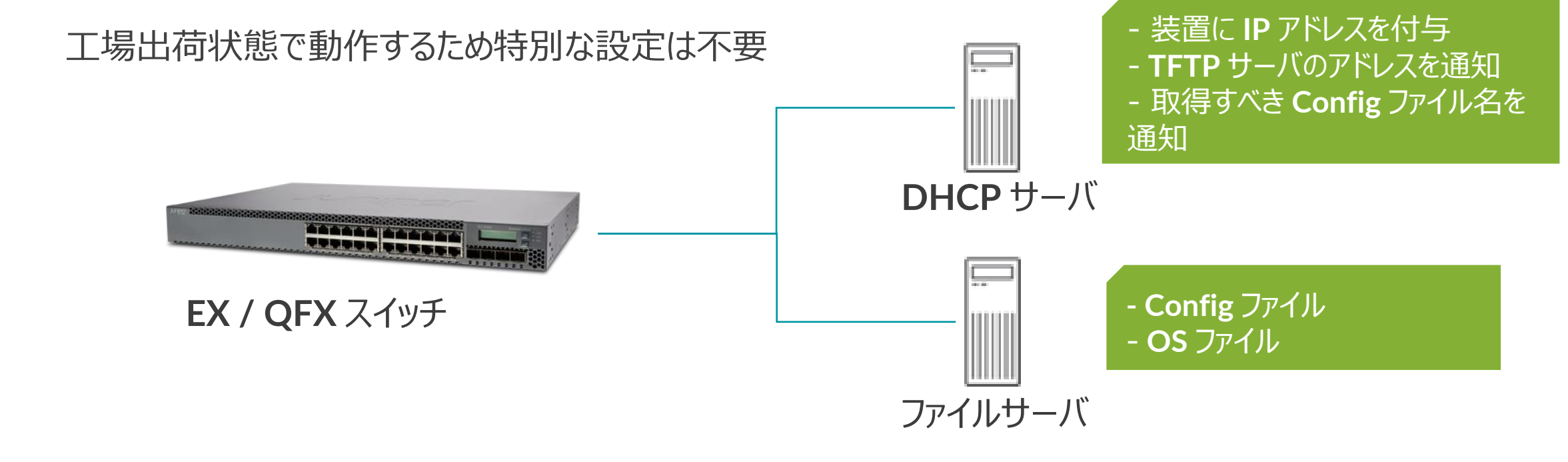

動作シーケンス

- スイッチはシリアルと **MAC** アドレスを含む **DHCP** リクエストを送信
- **DHCP Option** で **TFTP** サーバの **IP** アドレスと **OS / Config** のファイル名を通知

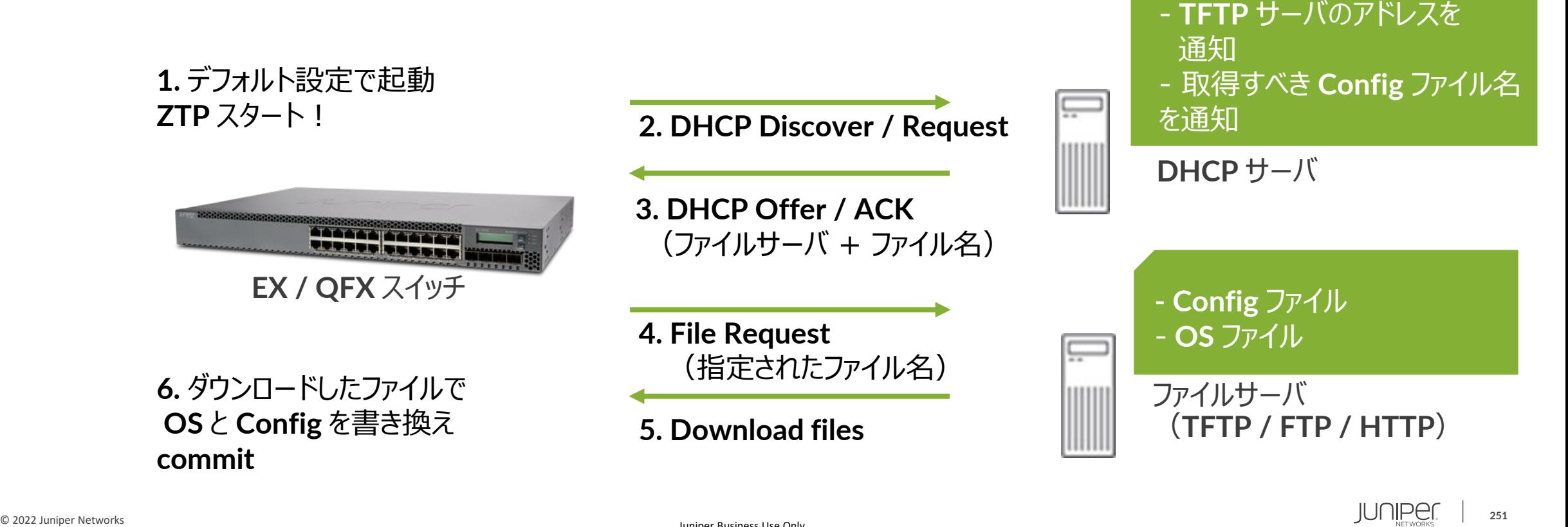

- 装置に **IP** アドレスを付与

# **Junos ZTP** の流れ

スイッチは **DHCP** サーバから **IP**  アドレス、**DGW**、**FTP / TFTP Server**、**Junos Image** と **Config** のファイル名を受け取る

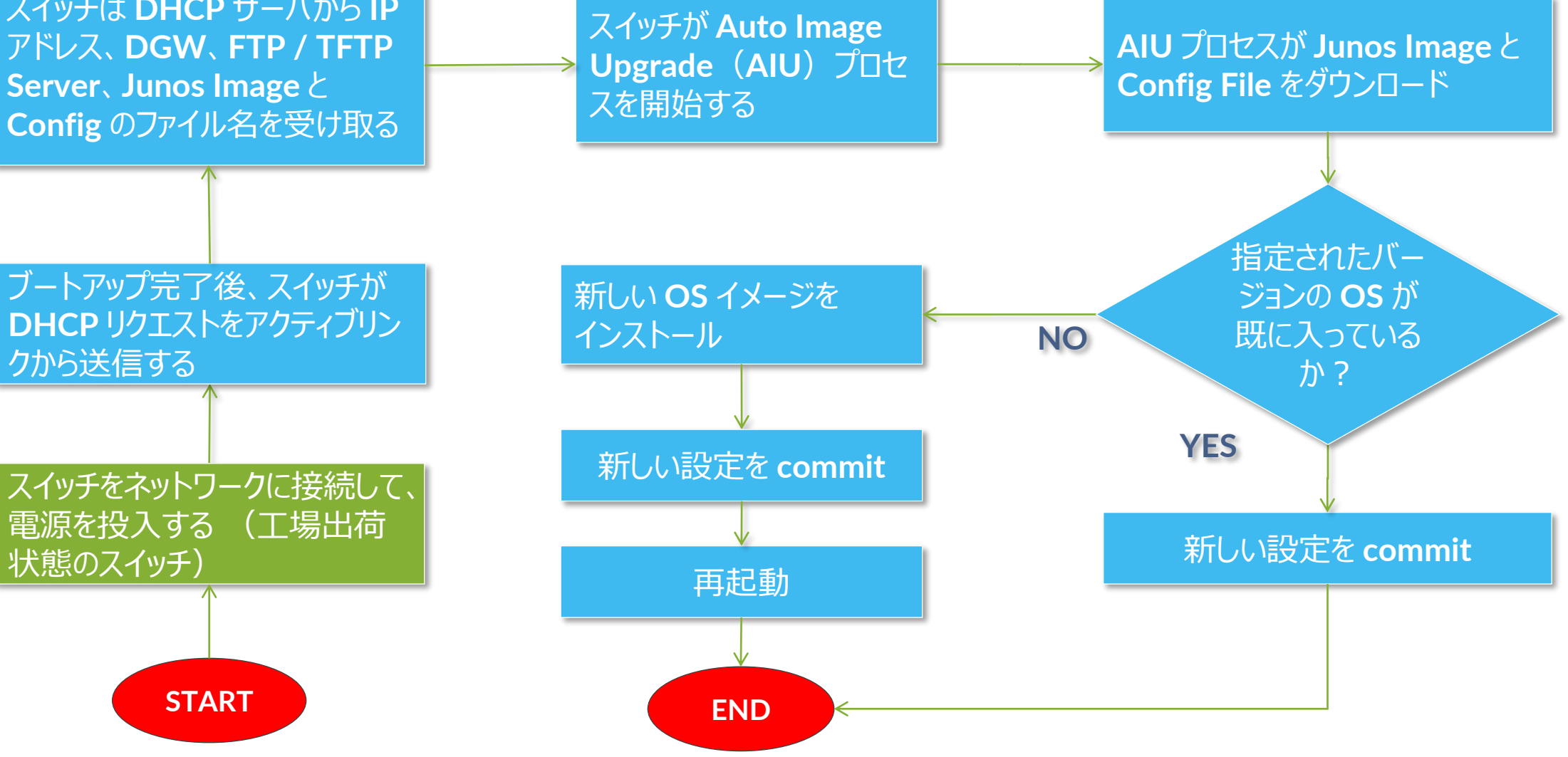

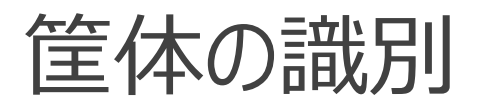

ddns-update-style none; option option-66 code 66 = string; option space NEW\_OP; option NEW OP.config-file-name code  $1 = \text{text};$ option NEW OP-encapsulation code  $43$  = encapsulate NEW OP;

subnet 192.168.1.0 netmask 255.255.255.0 { range 192.168.1.1 192.168.1.200; default-lease-time 6000; max-lease-time 7200; option routers 192.168.1.1; option subnet-mask 255.255.255.0;

#### host switch1 {

hardware ethernet 2c:6b:f5:3a:6e:41; fixed-address 192.168.1.11; option NEW OP.config-file-name "switch1.cfg"; option option-66 "192.168.1.100";

```
host switch2 {
```
hardware ethernet 64:87:88:B7:45:81; fixed-address  $192.168.1.12$ ; option NEW\_OP.config-file-name "switch2.cfg"; option option-66 "192.168.1.100";

### DHCP サーバの設定 インティング インティング エンティング ウィック 筐体背面又は底面のシールに筐体の MAC が記載

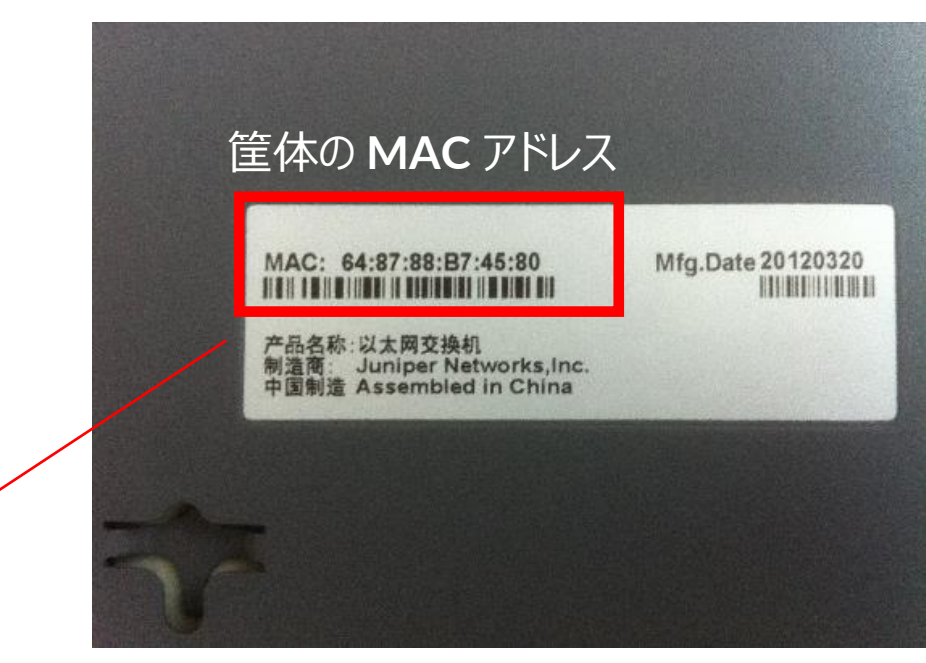

筐体の **MAC** アドレスに **+1** したものを設定に記述
## **JUNOS ZTP – DHCP Server Configuration**(サンプル)

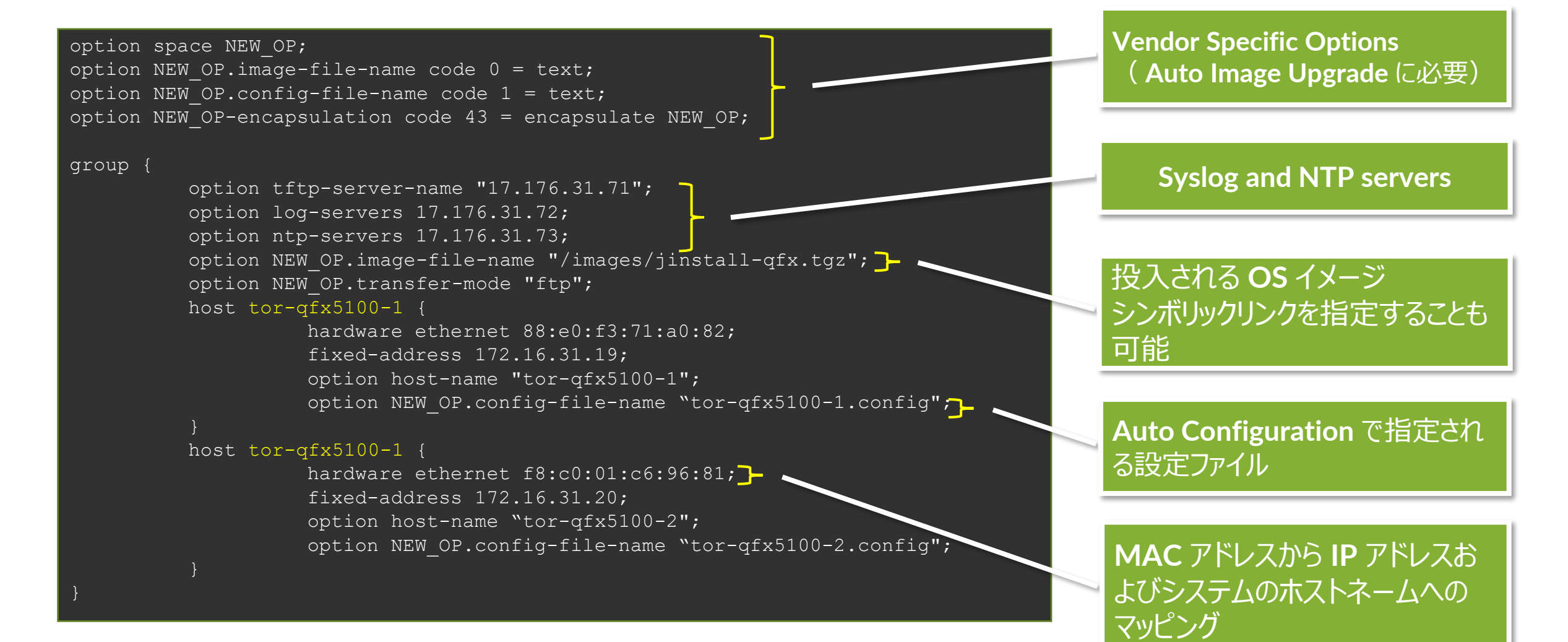

## **ZTP** が提供するもの

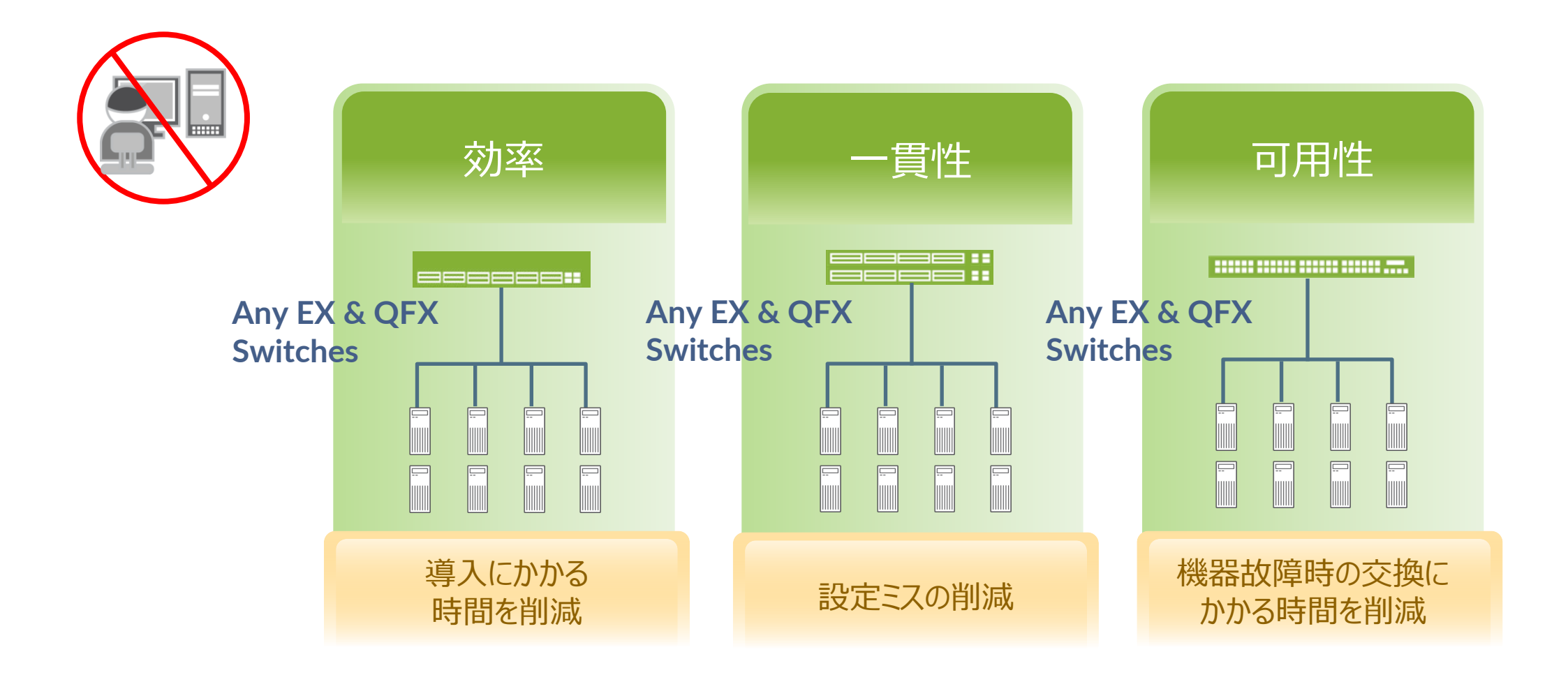

## **ZTP + Script**

**MAC** アドレス **/ Serial** ベースではなく、ネットワークの情報を元に **Config** を投入

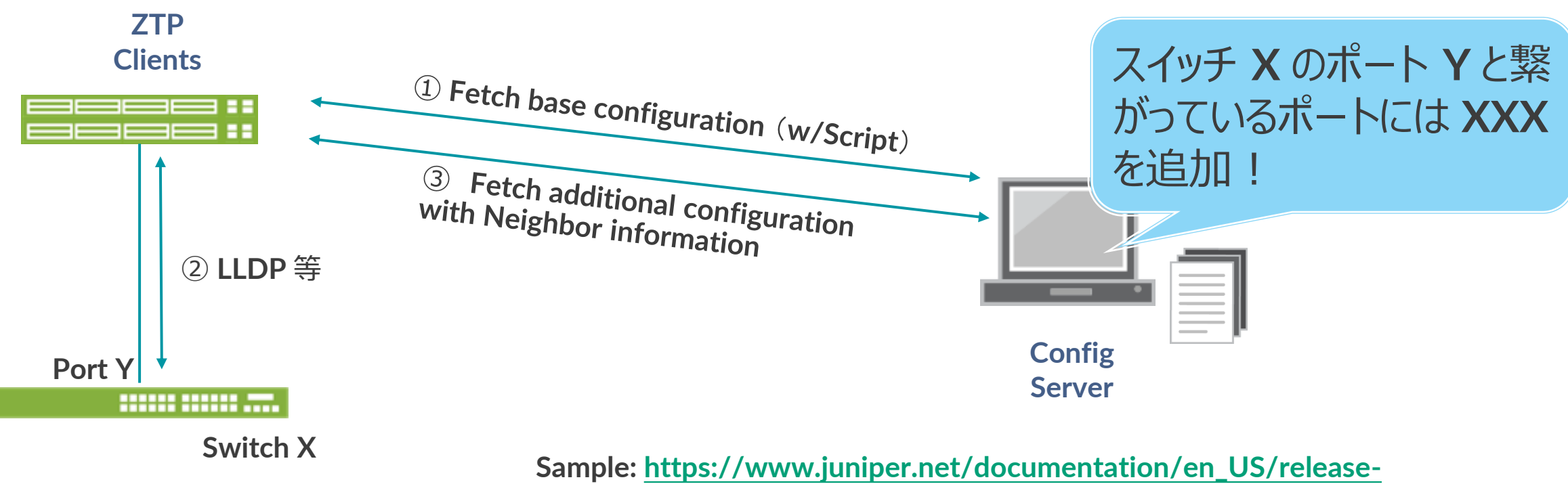

**[independent/nce/topics/example/nce151-example-config-ztp.html](https://www.juniper.net/documentation/en_US/release-independent/nce/topics/example/nce151-example-config-ztp.html)**

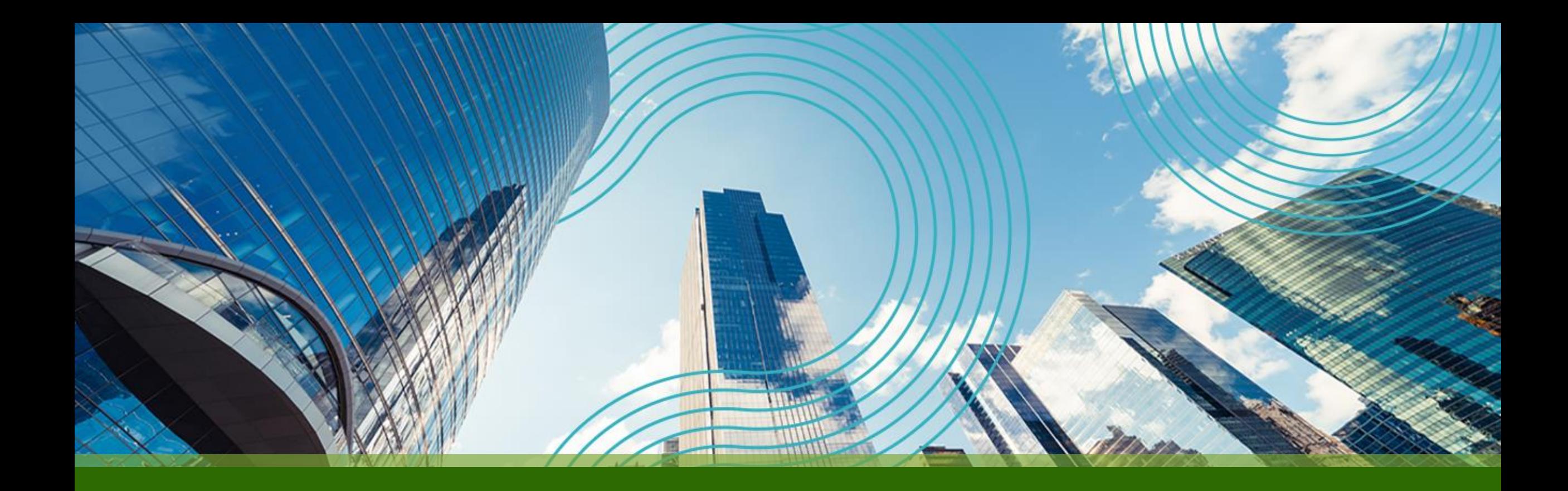

## THANK YOU

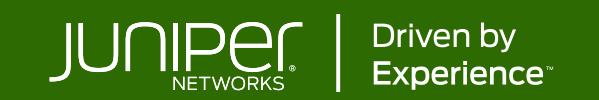